## *R Companion for*

## Sampling

Design and Analysis Third Edition

## *R Companion for*

# Sampling

Design and Analysis Third Edition

Yan Lu and Sharon L. Lohr

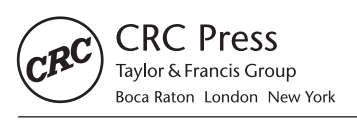

CRC Press is an imprint of the Taylor & Francis Group, an informa business A CHAPMAN & HALL BOOK

First edition published 2022 by CRC Press 6000 Broken Sound Parkway NW, Suite 300, Boca Raton, FL 33487-2742

and by CRC Press 2 Park Square, Milton Park, Abingdon, Oxon, OX14 4RN

© 2022 Yan Lu and Sharon L. Lohr

CRC Press is an imprint of Taylor & Francis Group, LLC

Reasonable efforts have been made to publish reliable data and information, but the author and publisher cannot assume responsibility for the validity of all materials or the consequences of their use. The authors and publishers have attempted to trace the copyright holders of all material reproduced in this publication and apologize to copyright holders if permission to publish in this form has not been obtained. If any copyright material has not been acknowledged please write and let us know so we may rectify in any future reprint.

Except as permitted under U.S. Copyright Law, no part of this book may be reprinted, reproduced, transmitted, or utilized in any form by any electronic, mechanical, or other means, now known or hereafter invented, including photocopying, microfilming, and recording, or in any information storage or retrieval system, without written permission from the publishers.

For permission to photocopy or use material electronically from this work, access www.copyright.com or contact the Copyright Clearance Center, Inc. (CCC), 222 Rosewood Drive, Danvers, MA 01923, 978-750-8400. For works that are not available on CCC please contact mpkbookspermissions@tandf.co.uk

*Trademark notice*: Product or corporate names may be trademarks or registered trademarks and are used only for identification and explanation without intent to infringe. SAS® and all other SAS Institute Inc. product or service names are registered trademarks or trademarks of SAS Institute Inc. in the USA and other countries. ® indicates USA registration.

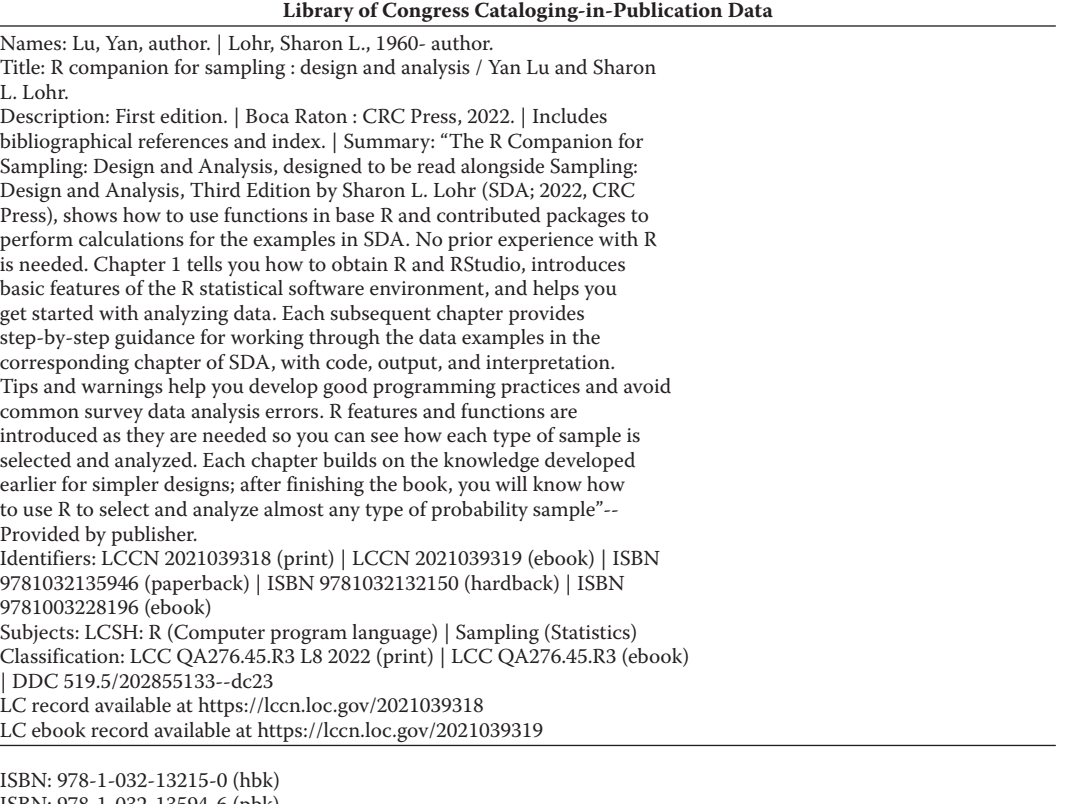

ISBN: 978-1-032-13594-6 (pbk) ISBN: 978-1-003-22819-6 (ebk)

L.<br>De

DOI: 10.1201/9781003228196

Access the Support Material: https://www.routledge.com/9781032135946

To Guoyi and Lynn, and to Doug

## Contents

ı

#### [Preface](#page-10-0) xi

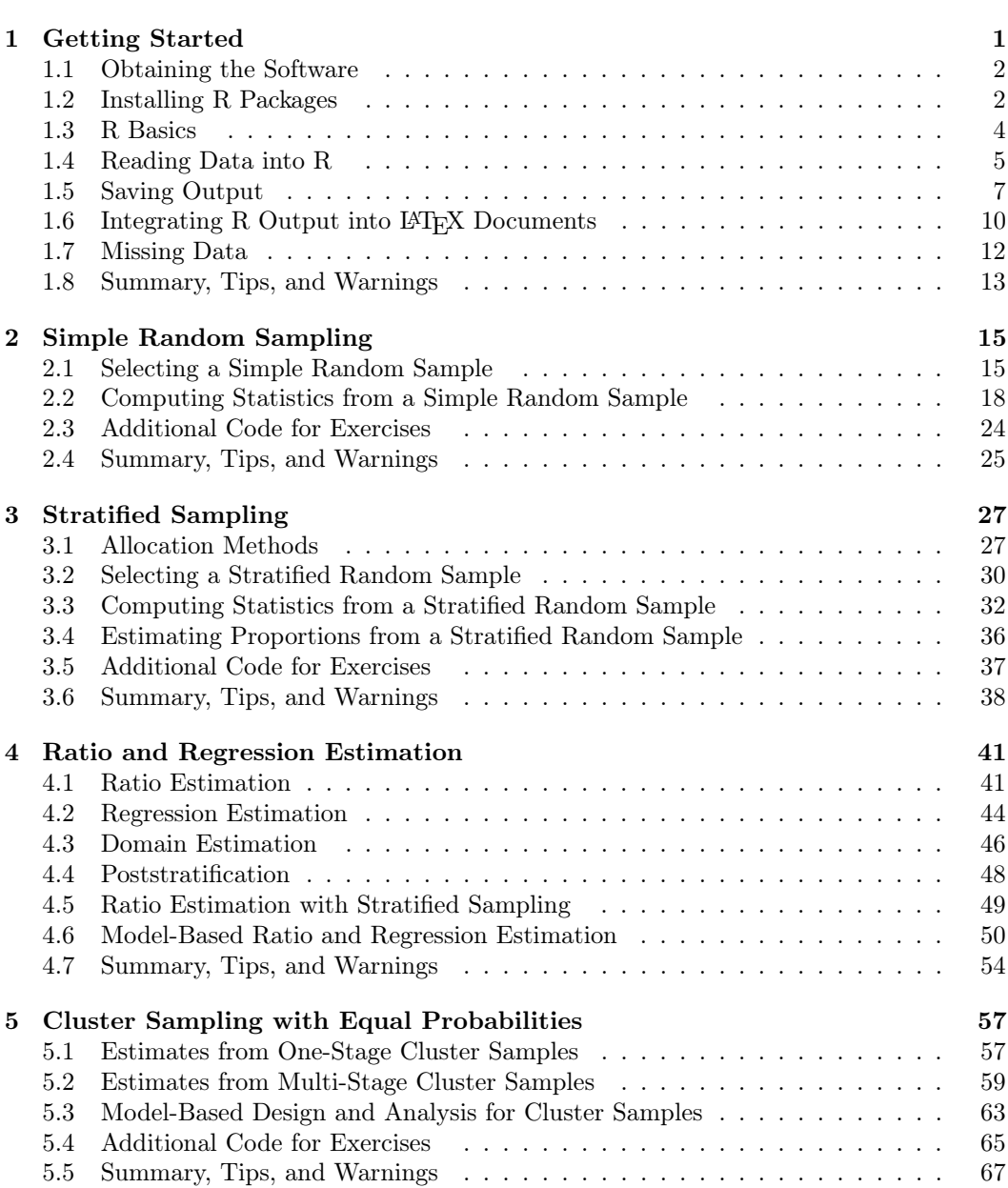

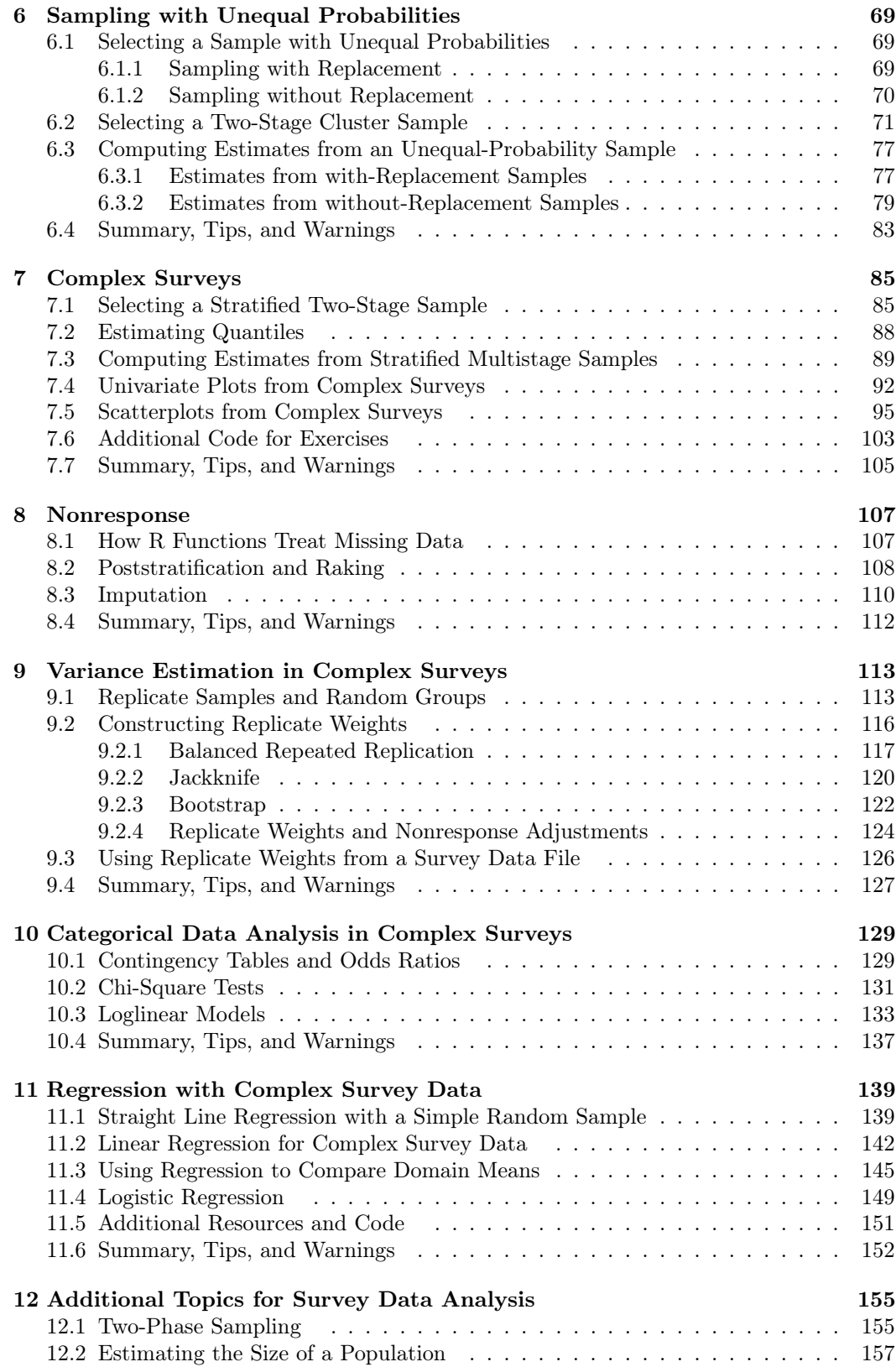

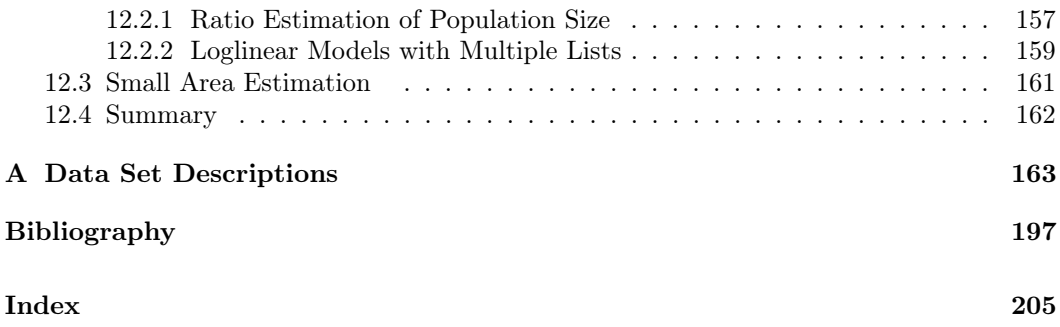

### <span id="page-10-0"></span>Preface

R Companion for Sampling: Design and Analysis, Third Edition shows how to use the R statistical software environment to perform the calculations in the textbook Sampling: Design and Analysis, Third Edition (SDA) by Sharon L. Lohr. It is intended to be read in conjunction with SDA and is not a standalone text. The parallel book by [Lohr](#page-211-0) [\(2022\)](#page-211-0) shows how to perform the computations for the examples using  $SAS^{\textcircled{B}}$  software, and could be read together with this book and SDA to learn how to perform the analyses in each software package.

All code and data sets can be downloaded from any of the following websites:

```
https://math.unm.edu/~luyan/rbook.html
https://www.sharonlohr.com
https://www.routledge.com/9781032135946
```
The first two websites also contain additional programs, not discussed in this book, that you can adapt for some of the SDA exercises. The data sets used in this book have also been saved in R format in the contributed R package SDAResources [\(Lu and Lohr, 2021\)](#page-211-1).

In this book, we give step-by-step guidance for using functions from base R and contributed packages to select samples and analyze the data sets discussed in Chapters 1–13 of SDA. The software, however, can do much more than analyze the examples presented in this book. You can find information on advanced capabilities for the survey and sampling contributed packages in the documentation for those packages by [Lumley](#page-212-0) [\(2020\)](#page-212-0) and [Tillé and Matei](#page-213-0) [\(2021\)](#page-213-0); the books and articles by [Lumley](#page-211-2) [\(2004,](#page-211-2) [2010\)](#page-211-3) and [Tillé and Matei](#page-213-1) [\(2010\)](#page-213-1) provide additional information about the packages. [Goga](#page-210-0) [\(2018\)](#page-210-0) gives an overview of using R for survey sampling.

For easy reference, the index at the back of the book gives page numbers for the examples in SDA. To locate the code and output for Example 2.5, for example, look up the subentry "Example 02.05" under "Examples in SDA" in the index. The book also gives code and suggestions for some of the exercises in SDA, and these are listed under index entry "Exercises in SDA."

Each chapter ends with a summary section containing tips and warnings for the analyses discussed in that chapter. These provide ways of avoiding common survey data analysis errors and checking whether you did the analysis correctly.

Although prior experience with R is helpful, it is not needed to read this book. Chapter [1](#page-12-0) tells how to obtain the software and do basic operations in R. It also lists resources for learning more about programming in R and tells how to obtain help.

This book makes use of functions that exist in base R and contributed packages, and does not discuss how to write R functions. One of R's most valuable features, however, is the capacity for writing functions to carry out new tasks. Advanced R users may want to write their own functions to select samples or analyze data from a complex survey. When teaching survey sampling to students who have R programming experience, we have sometimes asked them to write their own functions to carry out various sampling tasks. This helps solidify their knowledge of the material and allows them to do computations not available in existing functions. For example, we have asked students to write R functions to perform allocation for and analyze data from a stratified random sample, select a with-replacement unequalprobability sample using Lahiri's method, compute the Sen–Yates–Grundy estimate of the variance, simulate the sampling distribution of a statistic, and find empirical estimates of the coverage probability of a confidence interval for a biased estimator.

All code, data sets, and output in this book are provided for educational purposes only and without warranty. Base R does not contain functions for survey data, and this book relies heavily on contributed packages that have been developed. These packages are in widespread use and have been quality-checked by their authors and other users. We have verified that the calculations from the R functions used for the examples in this book agree with calculations by the formulas and with calculations performed in other survey software packages.

Other R packages may not be checked as carefully, however. Although R contributed packages undergo some consistency and functionality tests when they are submitted (see [Wick](#page-215-0)[ham,](#page-215-0) [2015,](#page-215-0) for a description of checks that are performed), no central authority reviews the packages to make sure that the functions do what they claim or that the algorithms perform computations accurately. Most R contributed packages are not peer-reviewed, and you should be aware that some may contain errors.

The code and output in this book were developed using version 4.0.4 of R for Windows [\(R](#page-212-1) [Core Team,](#page-212-1) [2021\)](#page-212-1) and the versions of the packages listed in their respective bibliography entries, and all code in the book works with those versions. But R is a dynamic language, and the R Core Team and authors of contributed packages can change or remove functions at any time. Although most authors who revise a package try to avoid changes that will affect previously written code, functions in R are not guaranteed to be backward compatible—it is possible that R code you write today may not work the same way with future versions of the software. If backward compatibility is important to you—for example, if you will be using the same code to produce estimates each year for an annual survey—you may want to perform or check your computations in a package that is backward compatible, such as SAS software. If a function changes in a subsequent version of an R package, you can either:

- Read the documentation and change your code so that it works with the modified function, or
- Download and use the older version of the package. You can find previous versions on the package's web page under the heading "Old sources."

Acknowledgments. Many thanks to John Kimmel, our editor at CRC Press, for encouraging us to write this book, and to the CRC Press production team for all their support and help. We are grateful to Yves Tillé and Thomas Lumley for answering questions about the sampling and survey packages. Students in Yan Lu's sampling class at the University of New Mexico provided helpful suggestions for clarifying the material. We also want to thank Lynn Zhang for helping with the preparation of the SDAResources package.

## Getting Started

<span id="page-12-0"></span>1

The R statistical software environment is a powerful and flexible platform for performing statistical analyses. The basic package contains thousands of functions for computing statistics, and user-contributed packages for this open-source software provide thousands more. Advanced users can write their own functions to implement new methods for statistical analyses.

Best of all, the base R package and all user-contributed packages are available free of charge to anyone with an internet connection.

This chapter tells you how to obtain R software and contributed packages and introduces you to some basic R functions. It also shows you how to read data sets into R and save output and graphics produced while you are using the package.

Conventions used in this book. This book is intended to be read in conjunction with Sampling: Design and Analysis, Third Edition by Sharon L. Lohr, henceforth referred to as SDA. Many of the examples in this book refer to figures, tables, examples, or exercises in SDA. To avoid confusion, we refer to figures in SDA as "Figure x.x in SDA." We refer to figures in this book as "Figure x.x" with no qualifier.

The names of external data files and programs, such as agsrs.csv and ch02.R, are in typewriter font, as are the names of R packages and code we type. Variable names, function names, and internal R data set names are in *italic type*.

Much of this book consists of R commands and output, set in light shaded boxes such as the following:

```
# This is a comment
# Enter data values into vector 'myvec'
myvec <- c(1,2,3,9,14,27,5,21,pi)
# Print the vector 'myvec'
myvec
## [1] 1.000000 2.000000 3.000000 9.000000 14.000000 27.000000 5.000000
## [8] 21.000000 3.141593
# Calculate summary statistics
summary(myvec)
## Min. 1st Qu. Median Mean 3rd Qu. Max.
## 1.00 3.00 5.00 9.46 14.00 27.00
```
To distinguish between the code and the output that is produced, a command that we typed into R is displayed flush against the left margin. The output from that command is preceded by ##. Our comments are preceded by a single #. You can obtain the commands and comments (without the output) for all code in files ch01.R, ch02.R, etc., on the book website (see the Preface for the website address).

#### <span id="page-13-0"></span>1.1 Obtaining the Software

The R system is available for FREE download from the Comprehensive R Archive Network at

<https://cran.r-project.org/>.

If R is not already installed on your system, download the package now. Click on the link for the operating system of your choice: Windows, Mac, or Linux. Install the package (you can do this for Windows or Mac by double-clicking on the icon after the download is finished). You should be able to click "Next" for all dialogs to finish the installation.

Good! Now you can use R directly or through the integrated development environment RStudio<sup>®</sup>. RStudio adds a larger number of statistical packages to R and provides a userfriendly graphical interface. You can obtain RStudio free of charge for Windows, Mac, or Linux from <https://rstudio.com>. As with R, you can install RStudio by double-clicking on the icon after download and can click on "Next" for all dialogs. If you have any trouble, numerous videos are available online that demonstrate the installation of R and RStudio.

Figure [1.1](#page-14-0) is a screenshot of RStudio. It shows four windows:

- 1. Upper-left: Program editor window, where you will write code and programs. You can save the contents of this window so you have a record of what you have done.
- 2. Lower-left: R console, where you will run R commands.
- 3. Upper-right: The Workspace window tells you what you have created so far. Environment lists the variables in memory. History lists the commands you have submitted in the R console. The Tutorial window provides a tutorial for using R and RStudio.
- 4. Lower-right: Displays the files in the current working directory, plots you have produced, packages installed and whether they are loaded, and help for commands.

#### How to get things done in RStudio

- 1. Work out commands in the program editor window, and then either copy/paste the commands into the console or use Ctrl-Enter or click the icon "Run" to submit the current line or selection. You can open a new program editor window by clicking "R Script" under the "New File" icon in the upper left of the main RStudio toolbar (this can also be accessed through the File menu).
- 2. The program editor will keep a history of what you have done.
- 3. Make comments using # to help your future self recall what you did and why you did it.

Updating R and RStudio. If you already have R and RStudio installed, you may update them to the latest versions. You can either reinstall the latest version or (only for Windows) use the *updateR* function from contributed package installr. To update RStudio, select "Check for Updates" from the Help menu within the program.

#### <span id="page-13-1"></span>1.2 Installing R Packages

The base R software contains few functions for analyzing survey data. In this book we rely on user-contributed packages that provide functions for selecting probability samples and for graphing and analyzing survey data.

#### Installing R Packages 3

<span id="page-14-0"></span>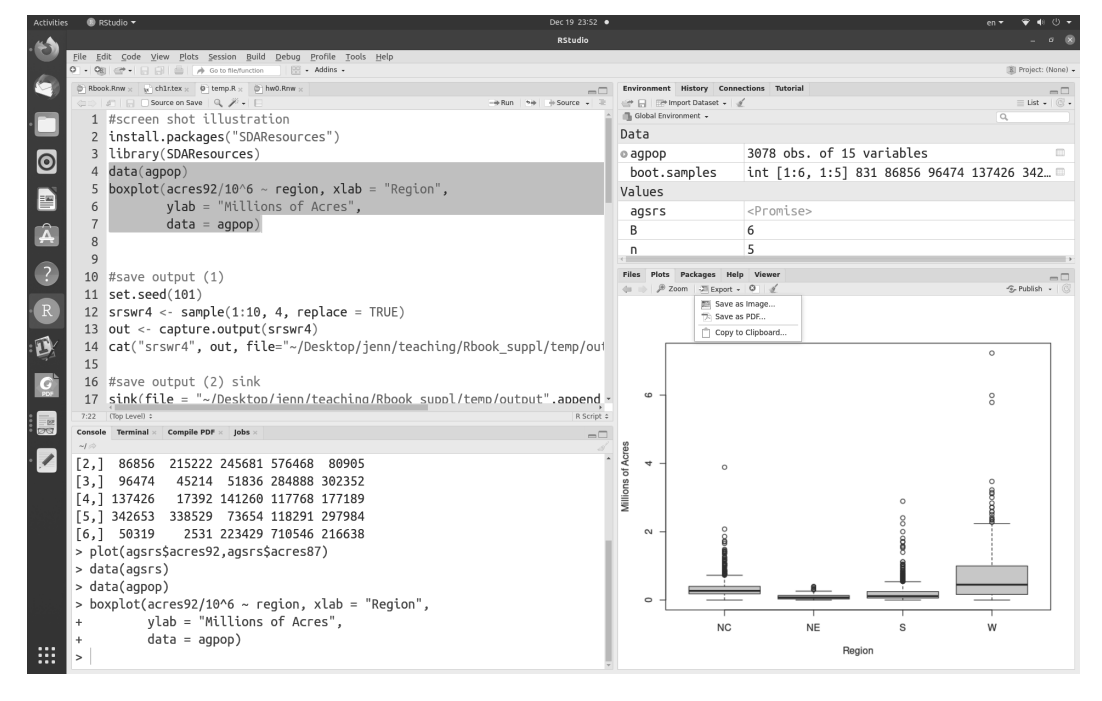

FIGURE 1.1: Screenshot of RStudio.

The main contributed packages used in this book are:

- survey [\(Lumley,](#page-212-0) [2020\)](#page-212-0): Used to calculate statistics from complex surveys with functions such as *svydesign*, *svymean*, and *svytotal*.
- sampling [\(Tillé and Matei,](#page-213-0) [2021\)](#page-213-0): Used to select probability samples. The sampling package will also analyze data from complex samples, although in this book we primarily use the survey package for data analysis.
- SDAResources [\(Lu and Lohr,](#page-211-1) [2021\)](#page-211-1): Includes all the data sets of SDA in R format and additional functions for analyzing and graphing probability samples.

Install these packages now. You only need to install each package once for a particular version of R (you may need to reinstall packages if you update to a new R version).

Copy and paste the following code into the R Console window and press [Enter]. Each package will be downloaded (along with package dependencies) and installed.

```
install.packages("survey")
install.packages("sampling")
install.packages("SDAResources")
```
You must load a package into the program with the *library* function each time you open a new R session. When they are needed, run (in this order):

```
library(survey)
library(sampling)
library(SDAResources)
```
#### <span id="page-15-0"></span>1.3 R Basics

**Getting help.** There are many sources for help about R and RStudio. The web pages <https://www.r-project.org/> and <https://education.rstudio.com/> contain links to online tutorials and resources. For those who prefer a printed book, [Horton and Kleinman](#page-210-1) [\(2015\)](#page-210-1), [Horton et al.](#page-210-2) [\(2018\)](#page-210-2), [Ismay and Kennedy](#page-210-3) [\(2019\)](#page-210-3), and [Kabacoff](#page-211-4) [\(2021\)](#page-211-4) provide useful introductions to getting started with R and RStudio. The book by [Wickham](#page-215-1) [\(2019\)](#page-215-1) is an advanced guide to R.

The help function in R provides access to the documentation pages for R functions, data sets, and other objects. For example, if you want to get help with the function mean, type help("mean"), or type help.search("mean") into the R console to search the help system for documentation matching the given character string "mean". You can also display the code of a function (for some packages) by typing its name. For example, typing ls in the R console window displays the code for the function ls, which lists the objects in the directory; to list the objects, type ls().

For another example, suppose that you have not installed package survey yet, and you want to get help with the function *svymean*. Typing help("svymean") will show that "No documentation for 'svymean' in specified packages and libraries". Typing help.search("svymean") will direct you to the page with information that function svymean is under package survey.

To find help for a package, for example, package survey, type help(package = "survey"). To find help for data agpop, type help("agpop").

In RStudio, you can find help on a function by typing the function name into the search window of the Help menu.

Frequently used commands. Tables [1.1](#page-16-1) and [1.2](#page-17-0) list frequently used operators, functions, and commands on vectors, matrices, and data frames. Note that R is case-sensitive: myvar, MYVAR, and Myvar are all different variables.

The R functions we use to analyze survey data operate on data frames. A data frame is like a matrix, where each row contains the data values for an observation, and each column contains the data values for one variable. You can turn a matrix A into a data frame with the as.data.frame function.

```
A \leftarrowmatrix(0, 2, 2) # create a 2 \times 2 matrix with all 0s
A[1,1] < -2A[1,2] < -5A[2,1]<-1
A[2,2]<-4\text{colnames}(A) \leftarrow c("y", "x")A
## y x
## [1,] 2 5
## [2,] 1 4
A.data <- as.data.frame(A) # turn matrix A into a data frame A.data
A.data
## y x
## 1 2 5
## 2 1 4
```

| Frequently used commands in R: Vectors, matrices, and mathematical functions. |                          |                            |                                                      |
|-------------------------------------------------------------------------------|--------------------------|----------------------------|------------------------------------------------------|
| <b>Command Purpose</b>                                                        |                          | Example                    | Output                                               |
| <b>Assignment and Comment</b>                                                 |                          |                            |                                                      |
| $\lt-$                                                                        | Assign value             | a <- 1                     | 1                                                    |
| $=$                                                                           | Assign value             | $b = 1 + 2$                | 3                                                    |
| #                                                                             | Comment                  | # My comment               |                                                      |
| <b>Mathematical Functions</b>                                                 |                          |                            |                                                      |
| $^{+}$                                                                        | Addition                 | $1 + 1$                    | $\sqrt{2}$                                           |
|                                                                               | Subtraction              | $1-1$                      | $\boldsymbol{0}$                                     |
| $\ast$                                                                        | Scalar multiplication    | $1*2$                      | $\overline{2}$                                       |
| ∕                                                                             | Division                 | 1/2                        | 0.5                                                  |
|                                                                               | Exponentiation           | $2^{\wedge}3$              | $8\,$                                                |
| abs                                                                           | Absolute value           | $abs(-3)$                  | 3                                                    |
| exp                                                                           | Exponential function     | $\exp(1)$                  | 2.718282                                             |
| log                                                                           | Natural log              | log(2.718282)              | $\mathbf 1$                                          |
| sqrt                                                                          | Square root              | sqrt(4)                    | $\overline{2}$                                       |
| Vector/Matrix Operations                                                      |                          |                            |                                                      |
| $\mathbf c$                                                                   | Combine values           | $vec1<-c(1,2,3)$           | 123                                                  |
|                                                                               | into vector              | $vec2 < -c(4,5,6)$         | $4\ 5\ 6$                                            |
| seq                                                                           | Sequence                 | $seq(from=1, to=10, by=2)$ | 13579                                                |
|                                                                               | or, when by=1            | 1:5                        | 12345                                                |
| sequence                                                                      | Vector of sequences      | sequence(vec1)             | 112123                                               |
| rep                                                                           | Replicate                | rep(1,4)                   | 1111                                                 |
|                                                                               |                          | $vec3$ <-rep(vec1,2)       | $1\; 2\; 3\; 1\; 2\; 3$                              |
|                                                                               |                          |                            | $\mathbf{1}$<br>$\overline{4}$                       |
| cbind                                                                         | Column bind              | $mat1<-cbind(vec1,vec2)$   | $\overline{2}$<br>$\overline{5}$                     |
|                                                                               |                          |                            | 3<br>6                                               |
|                                                                               |                          |                            | $\sqrt{2}$<br>3<br>1                                 |
| rbind                                                                         | Row bind                 | $mat2 < -rbind(vec1,vec2)$ | $\overline{5}$<br>$\overline{4}$<br>$\boldsymbol{6}$ |
| length                                                                        | Length of vector         | $length(vec1)$             | 3                                                    |
| sort                                                                          | Sort a vector            | sort(vec3)                 | 112233                                               |
| order                                                                         | Indices to sort a vector | order(vec3)                | 142536                                               |
| unique                                                                        | List unique objects      | unique(vec3)               | $1\ 2\ 3$                                            |
| sum                                                                           | Summation                | sum(c(1,2,4))              | $\!\!7$                                              |
| prod                                                                          | Product                  | prod(c(1,2,4))             | $8\,$                                                |
|                                                                               |                          |                            | 22<br>27<br>17                                       |
| $%$ *%                                                                        | Matrix multiplication    | mat1 %*% mat2              | 22<br>29<br>36                                       |
|                                                                               |                          |                            | 27<br>36<br>45                                       |
|                                                                               |                          |                            | $\sqrt{2}$<br>$\boldsymbol{3}$<br>1                  |
| t                                                                             | Transpose                | t(mat)                     | $\overline{5}$<br>$\overline{6}$<br>$\overline{4}$   |

<span id="page-16-1"></span>TABLE 1.1

#### 1.4 Reading Data into R

The first step for using R to analyze data from a survey is to read the data into the system. There are four basic ways to do this.

**Enter the data directly into R.** You can use the  $c$  function to enter a vector directly from the R console. Type

myvec <- c(5,2,8,4)

<span id="page-16-0"></span> $\overline{a}$ 

#### <span id="page-17-0"></span>TABLE 1.2

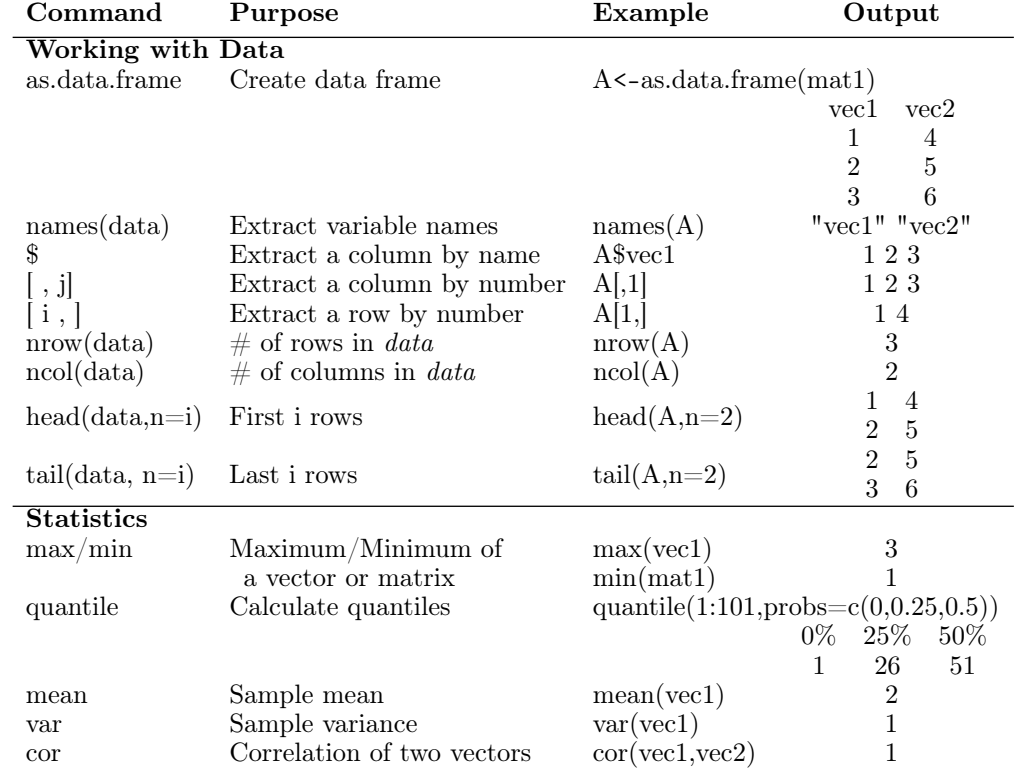

Frequently used commands in R: Extracting data elements and computing statistics.

to store the vector of values  $(5, 2, 8, 4)$  in variable myvec. You can also use the *data.frame* function to enter data into a data frame from the R console:

```
# read matrix into data frame "mydata"
mydata <- data.frame(x = c(1,4,3,2), y = c(2,4,2,4), z = c(3,7,2,3))
# show the data
mydata
## x y z
## 1 1 2 3
## 2 4 4 7
## 3 3 2 2
## 4 2 4 3
```
Read data from a comma-delimited (.csv) or text file. With a longer data set, it is often more convenient to store the data in an external file and then read it in through the data step. The following code will read data in a text file from a web page.

```
ex.data <- read.table(file="https://math.unm.edu/**/**.txt", header=T)
# Use header=T if there is a header
ex.data # print the data
```
Suppose the folder on your computer containing the data sets is  $C:\M$ yFilePath\. To read a csv file, use read.csv. Note that to specify a file path in R, you should replace each backslash '\' with either a forward slash '/' or a double backslash '\\'.

ex.data <- read.csv(file="C:/MyFilePath/exampledata.csv",header=F)

# header=F is the default colnames(ex.data) <- c("y","x1","x2") #add column names ex.data

Import data with RStudio. Use the "Import Dataset" dropdown from the "Environment" window (top right panel in RStudio). The import formats are grouped into 3 categories: text data, spreadsheet data, and statistical data.

• import data from webpage

Select "From Text (readr)", enter URL address, and click "Import".

• import data from local file

Select "From Text (base)" or "From Excel", select a local file and click "Import"

[Luraschi](#page-212-2) [\(2021\)](#page-212-2) gives a detailed description of how to import data in RStudio.

**Read R data sets.** This is the easiest method of all—provided someone else has already saved the file as an R data set. All the data sets in SDA are loaded in R package SDAResources. Here is an example to read data agpop.

```
library(SDAResources)
data(agpop) # Load the agpop data set
N <- nrow(agpop)
N
## [1] 3078
head(agpop)
## county state acres92 acres87 acres82 farms92 farms87 farms82
## 1 ALEUTIAN ISLANDS AREA AK 683533 726596 764514 26 27 28
## 2 ANCHORAGE AREA AK 47146 59297 256709 217 245 223
## 3 FAIRBANKS AREA AK 141338 154913 204568 168 175 170
## 4 JUNEAU AREA AK 210 214 127 8 8 12
## 5 KENAI PENINSULA AREA AK 50810 85712 98035 93 119 137
## 6 AUTAUGA COUNTY AL 107259 116050 145044 322 388 453
## largef92 largef87 largef82 smallf92 smallf87 smallf82 region
## 1 14 16 20 6 4 1 W
## 2 9 10 11 41 52 38 W
## 3 25 28 21 12 18 25 W
## 4 0 0 0 5 4 8 W
## 5 9 18 17 12 18 19 W
## 6 25 32 32 8 19 17 S
```
#### <span id="page-18-0"></span>1.5 Saving Output

Section [1.4](#page-16-0) gave four methods for reading data into R. How do you save the output from the program? Here are several methods that will allow you to save the output or paste it into another document. Section [1.6](#page-21-0) will show you how to incorporate R output directly into a LATEX document.

Use the *sink* function to save console input and output. First, use *sink* to create a file in local drive. Next, run the R program. Last, close sink. Below is an example.

```
sink(file = "C:/MyOutputPath/output.txt",append = TRUE,
     type = c("output","message"))
```

```
cat("boot.samples", sep="\n") #add name of the R output
#R program
set.seed (244)
B \le -6n \le -5boot.samples <- matrix(sample(agpop$acres92, size=B*n, replace=TRUE),B,n)
boot.samples
sink(file = NULL) #close sink
```
The file  $C:\MyOutputPath\output.txt$  in the local drive appears as follows:

```
boot.samples
      [0,1] [0,2] [0,3] [0,4] [0,5][1,] 831 1449976 98142 161724 138986
[2,] 86856 215222 245681 576468 80905
[3,] 96474 45214 51836 284888 302352
[4,] 137426 17392 141260 117768 177189
[5,] 342653 338529 73654 118291 297984
[6,] 50319 2531 223429 710546 216638
```
In some cases you may also want to save the R commands, so you can look at them later. You may use the function *source* to read in an R program with option echo=TRUE to include the R code, so that R output together with R code will be saved in output.txt.

```
sink(file ="MyOutputPath/output.txt",append = TRUE,
      type = c("output","message"))
source("MyInputFilePath/homework3.R", echo=TRUE)
sink(file = NULL)
```
**Convert a matrix to ETEX code in table format.** In case you want to include a matrix as part of a LAT<sub>EX</sub> document, there is an easy way to convert the matrix to LAT<sub>EX</sub> code in table format. The following code, using the stargazer package, converts the matrix boot.samples to a IAT<sub>F</sub>X table.

```
# save output as latex
library(stargazer)
set.seed (244)
B \le -6n \leq -5boot.samples <- matrix(sample(agpop$acres92, size=B*n, replace=TRUE),B,n)
# Now use stargazer to produce Latex commands for table
# Add header=FALSE to omit the initial comments in the Latex code output.
stargazer(boot.samples, digits = 2,header=FALSE)
##
## \begin{table}[!htbp] \centering
## \caption{}
## \label{}
## \begin{tabular}{@{\extracolsep{5pt}} ccccc}
## \lceil -1.8ex \rceil hline
## \hline \\[-1.8ex]
## $831$ & $1,449,976$ & $98,142$ & $161,724$ & $138,986$ \\
## $86,856$ & $215,222$ & $245,681$ & $576,468$ & $80,905$ \\
## $96,474$ & $45,214$ & $51,836$ & $284,888$ & $302,352$ \\
## $137,426$ & $17,392$ & $141,260$ & $117,768$ & $177,189$ \\
## $342,653$ & $338,529$ & $73,654$ & $118,291$ & $297,984$ \\
## $50,319$ & $2,531$ & $223,429$ & $710,546$ & $216,638$ \\
```

```
## \hline \\[-1.8ex]
## \end{tabular}
## \end{table}
```
**Saving graphs.** R and RStudio both allow you to save a graph using menu options. In standalone R, you can save a graph by choosing "Save as" from the File menu. In RStudio, select the Export dropdown from the plot panel (lower right-panel):

 $Plots \rightarrow E_x$  Export  $\rightarrow$  Save as Image or Save as PDF.

Alternatively, you can specify files to save the image using functions such as jpeg, png, and  $pdf$ , which save the plot in an external file with the designated format. All of these functions have multiple options for sizing and formatting the graph. To save a graph as a pdf file, for example, first open the pdf file, then create the plot, and then close the file:

```
# Open a pdf file
pdf("~/MyOutputPath/rplot.pdf")
# Create a plot
boxplot(acres92/10^6 \tilde{ } region, xlab = "Region", ylab = "Millions of Acres",
        data = agpop)# Close the pdf file
dev.off()
Or, to save as a jpeg file,
# save as jpeg file
jpeg("~/MyOutputPath/rplot.jpg",width=350,height=350)
boxplot(acres92/10\degree6 \degree region, xlab = "Region", ylab = "Millions of Acres",
        data = agpop)
```
dev.off()

**Saving a data set.** You can use function *write.table* or *write.csv* to save a data set to an external file. In the following, we will use data classes to create a new dataset in a long format called *classeslong*, and use *write.csv* to save the data in file classeslong.csv.

```
# read in data classes
data(classes)
# change to a long format by creating a record for each student
# create new data frame with each row repeated as many times as number of students
classeslong<-classes[rep(1:nrow(classes),times=classes$class_size),]
# add column of student ids, goes from 1 to number of students in each class
classeslong$studentid <- sequence(classes$class_size)
nrow(classeslong)
## [1] 647
head(classeslong)
## class class_size studentid
## 1 1 44 1
## 1.1 1 44 2
## 1.2 1 44 3
## 1.3 1 44 4
\begin{array}{ccccccccc}\n# & 1.4 & 1 & 44 & 5 \\
# & 1.5 & 1 & 44 & 6\n\end{array}## 1.5 1 44 6
# you can save classeslong in your local drive (or other file path) using write.csv
write.csv(classeslong, file="~/classeslong.csv", row.names = FALSE)
```
#### <span id="page-21-0"></span>1.6 Integrating R Output into LAT<sub>EX</sub> Documents

The Sweave system within R allows you to embed R code and output within LATEX documents to generate a pdf file that includes narrative, graphics, code (if needed), and the results of the computations in R. The R package knitr serves as an engine for Sweave and allows you to generate dynamic reports with reproducible research (that is, someone else can produce the same results when given access to the data and code) using R. Help for knitr is available on the web (<https://yihui.org/knitr/>) and in the book by [Xie](#page-215-2) [\(2015\)](#page-215-2). We used the knitr package to produce this book.

Let's start with a simple example, using RStudio.

Step 1. Open a new Rnw script by clicking the "R Sweave" icon under the "New File" icon in the upper left of the main RStudio toolbar. Your first Rnw file will appear as in Figure [1.2.](#page-21-1) Save the file with extension Rnw—for example, you might name this file test.Rnw.

```
File Edit Code View Plots Session Build Debug Profile Tools Help
\text{\textcircled{b} 1} \text{Rbook.Rnw} \times \text{\textcircled{b} 1} \text{hw0.Rnw} \times \text{\textcircled{b} 1} \text{temp.R} \times \text{\textcircled{c} 1} \text{ch1r.Rnw} \times \text{\textcircled{d} 1} \text{Untitled1*} \times \text{\textcircled{d} 1} \text{bookreferences.bib} \times \text{\textcircled{d} try.Rnw}○ | 創 | 日 | ☆ Q | <mark>☆</mark> Format → | <u>★</u> Compile PDF
                                                                                                                                                     恒
                                                                                                                                                          \Rightarrow Run
    1 \ \dot{\text{documentclass} article}
    \overline{2}\overline{3}\begin{document}
    \overline{4}5
          Write something here!
    6
    \overline{7}8
          \end{document}
    9
   5:22 i (Top Level) ≑
                                                                                                                                                                R Sweave \div
```
FIGURE 1.2: Example of a Rnw file.

Step 2. Weave the Rnw file using knitr. You will be asked to install package knitr if this is the first time you have used it.

Click Tools  $\rightarrow$  Global options  $\rightarrow$  Sweave  $\rightarrow$  Weave Rnw files using  $\rightarrow$  knitr.

Step 3. Click "Compile PDF" to generate a pdf file. The file test.pdf will appear in the same directory as test. Rnw, along with the L<sup>AT</sup>F<sub>X</sub> file, log file, and other auxiliary files.

**Embedding R code within LATEX.** Sweave allows you to embed R code within LATEX documents so you can incorporate statistical results in your pdf document. Type your LATEX document in the program editor window in RStudio. To embed a "chunk" of R code in

knitr, start with  $<< \cdot>>=($  all on one line) and close with  $@.$  Below is an illustration (we had to break the first line so it fit on the page, but you should leave it unbroken):

```
<<exercise0, echo=TRUE, size='footnotesize', include=TRUE, fig.width=6,
     fig.height=5, out.width='0.80\\textwidth'>>=
# Insert R code here!
x \le -1:10y <- seq(from=20,to=2,by=-2)
x
y
x*y
cor(x,y)# End the chunk with an @
@
```
This example, which has label  $exercise\theta$ , includes the following options to customize the R output.

- echo = TRUE (print source code in the document) or FALSE (do not print source code in the document).
- $size =$  footnotesize, if echoed. Options include 'normalsize,' 'footnotesize,' 'large,' and other font sizes in LAT<sub>E</sub>X.
- $\text{include} = \text{TRUE}$  if it is desired to include the chunk output in the document. If FALSE, the output is not produced, but the R code is still executed and the plots are generated.

 $fig-width = figure width in inches$ 

- $\mathbf{fig} \cdot \mathbf{height} = \mathbf{figure} \text{ height in inches}$
- out.width  $=$  scaling figures to fit on page (can be inches or cm, or relative to page size). Here, the width is scaled to be 0.8 times the value of the *textwidth* in the  $\text{ETr}X$  document.

To learn more about chunk options, please refer to [https://yihui.org/knitr/options/](https://yihui.org/knitr/options/#chunk_options) [#chunk\\_options](https://yihui.org/knitr/options/#chunk_options).

Here is what is displayed when we include the code for  $exercise\theta$  in the document:

```
# Insert R code here!
x \leftarrow 1:10y <- seq(from=20,to=2,by=-2)
x
## [1] 1 2 3 4 5 6 7 8 9 10
y
## [1] 20 18 16 14 12 10 8 6 4 2
x*y
## [1] 20 36 48 56 60 60 56 48 36 20
cor(x,y)## [1] -1
# End the chunk with an @
```
Now, try a slightly more complicated example in hw0.Rnw (included on the book webpage) to see how to embed R chunks (including graphs) within latex, and compile it. You can see the pdf document that is produced by the example in file hw0.pdf.

Many excellent books are available for learning and using LATEX. The books by [Talbot](#page-213-2) [\(2012\)](#page-213-2), [Oetiker et al.](#page-212-3) [\(2021\)](#page-212-3), and [Wikibooks contributors](#page-215-3) [\(2021\)](#page-215-3) may be downloaded free of charge.

#### <span id="page-23-0"></span>1.7 Missing Data

Many survey data sets have observations that are missing. For example, the data file agpop.csv, from which the sample used in Chapter [2](#page-26-0) is drawn, has missing data. As is common in data sets intended to be readable by multiple programs, a designated number is used to indicate that the data value is missing. In this data set, the value "−99" indicates that the data value is missing. This value must be recoded to the R symbol that indicates missing data before performing calculations. Otherwise, if, say, you want to calculate the mean of a variable, a function will treat all the "−99"s as if they were observations with the value −99 instead of missing values—this could lead to embarrassing results such as computing a negative value for the average number of acres per farm.

Missing values in R are coded by the symbol NA. If your data set has missing values that are coded as a number (such as −99), you should recode those to NA before starting your analysis. Missing data in the R data sets in package SDAResources [\(Lu and Lohr, 2021\)](#page-211-1) have been recoded to NA, but the data sets for SDA that are in .csv format use other codes, which are described in Appendi[x A](#page-174-0). If you want to read the data set agpop.csv into R from the .csv file (instead of loading it from SDAResources), you should recode the missing data as follows:

```
agpop1 <- read.csv(file="~/agpop.csv",header=TRUE)
# some variables have missing values, coded as -99
sum(agpop1==-99) # 59 missing values altogether
## [1] 59
# look at a row with missing data
agpop1[200,]
## county state acres92 acres87 acres82 farms92 farms87 farms82
## 200 SAN FRANCISCO COUNTY CA 7 -99 19 6 5 7
## largef92 largef87 largef82 smallf92 smallf87 smallf82 region
## 200 0 0 0 6 5 7 W
agpop2 <- agpop1
# recode missing values to NA
agpop2[agpop1==-99] <- NA
# look at row with missing data again
agpop2[200,]
## county state acres92 acres87 acres82 farms92 farms87 farms82
## 200 SAN FRANCISCO COUNTY CA 7 NA 19 6 5 7
## largef92 largef87 largef82 smallf92 smallf87 smallf82 region
## 200 0 0 0 6 5 7 W
# count missing values in recoded data
sum(is.na(agpop2))
## [1] 59
```
Different functions in R treat missing data in different ways. For many functions, the treatment of missing values can be specified using the *na.rm* argument. The *sum* function, for example, will compute the sum of the non-missing values in a vector if you include na.rm=TRUE; otherwise, it returns NA if there are missing values.

```
sum(agpop2$acres87)
## [1] NA
sum(agpop2$acres87,na.rm=TRUE)
## [1] 963466689
```
#### <span id="page-24-0"></span>1.8 Summary, Tips, and Warnings

Tables [1.1](#page-16-1) and [1.2](#page-17-0) describe commonly used R functions for working with data. Table [1.3](#page-24-1) lists other functions used in this chapter to read and write data. The base, stats, and utils packages are automatically included when you install R on your system.

#### <span id="page-24-1"></span>TABLE 1.3

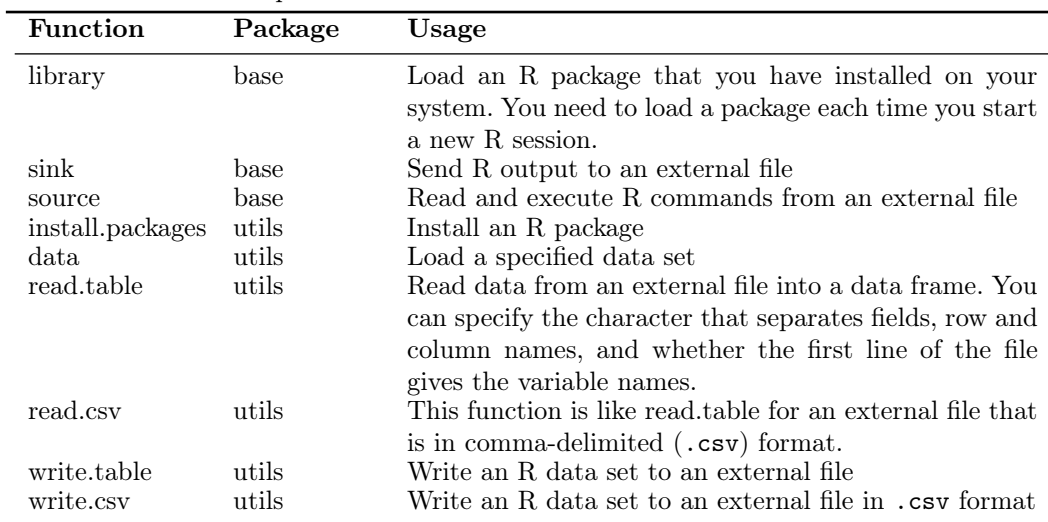

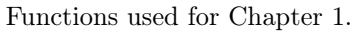

#### Tips and Warnings

- R commands can be tricky, and sometimes the result of using functions on vectors and matrices may not be what you were expecting. When creating new variables or matrices, print out the first few rows or compute summary statistics to check that you have created the object you want.
- Use vector and matrix commands whenever possible when performing calculations with R. Although we occasionally use for loops in this book where this will make the code easier to understand, in general, it is much more efficient to perform operations on vectors.
- Many surveys contain missing data. Check how these are coded in the data set, and recode missing values to NA before starting your analysis.
- Sometimes multiple packages contain functions or data sets with the same names. For example, the sampling and survival packages (the survival package is loaded when you load the survey package) both have functions named strata and cluster. If you load sampling and then load survival, you will get the function from the survival package when you call strata—the function strata from the sampling package is masked. To avoid this problem, load the sampling package after loading the survival package or access the function from sampling by typing sampling::strata. For this book, we suggest loading the packages in the order given in Section [1.2.](#page-13-1)

### <span id="page-26-0"></span>Simple Random Sampling

Data from a simple random sample (SRS) can be analyzed using R functions that are designed for data that can be considered as independent and identically distributed, and an SRS can be selected using the R sample function. For other types of probability samples, however, you either need to write your own function to account for the survey design or employ functions that have been written by other R users in contributed packages. This chapter reviews how to select a sample and compute estimates from an SRS using functions in base R. It also introduces you to the srswor and srswr functions from the sampling package [\(Tillé and Matei,](#page-213-0) [2021\)](#page-213-0) to select an SRS, with or without replacement; and the svydesign, svymean, and svytotal functions from the survey package [\(Lumley,](#page-212-0) [2020\)](#page-212-0) to calculate the statistics.

All code in this chapter can be found in file ch02.R on the book website (see the Preface for the website address). The data sets are available from the book website and in the R package SDAResources [\(Lu and Lohr,](#page-211-1) [2021\)](#page-211-1). The variables in the data sets are described in Appendix [A.](#page-174-0)

In this and future chapters, load the following three packages before starting the computations. You installed these packages in Chapter 1. In the R console, type:

library(survey) library(sampling) library(SDAResources)

Before calculating statistics, let's first look at how to use R functions to select an SRS from a population.

#### <span id="page-26-1"></span>2.1 Selecting a Simple Random Sample

**Example 2.5 of SDA.** Selecting an SRS from a population. SDA used a random number table to select an SRS of size 4 from a population of size 10. There are several options for selecting an SRS in R.

Using the sample function in base R. Base R contains the function sample that can be used to select an SRS. We can select an SRS (without replacement) of size 4 from a population of size 10 as follows:

```
# Set the seed for random number generation
set.seed(108742)
# Select an SRS of size n=4 from a population of size N=10 without replacement
srs4 < - sample(1:10, 4, replace = FALSE)# Print the sample to see
# Can print an object by typing its name, or typing "print(object)"
```
srs4 ## [1] 1 8 9 5

The first line of the code uses the function

set.seed(seed)

where seed is an integer that you supply to the function. If you want to be able to reproduce your sample later, call *set.seed* immediately before calling the function that generates a sample, and record the value of seed that you used. You will then get the same sample the next time you call the *sample* function with the same value of seed.<sup>[1](#page-27-0)</sup> If you do not call set.seed during your R session, the starting point will be generated by the program.

For this example, the *sample* function provided a sample containing units 1, 8, 9, and 5. Running the sample function again, without using set.seed, gives a different sample. But when we reset the seed to the original value of  $108742$ , we obtain the first sample  $\{1, 8, 9, 5\}$ again.

```
# Run again, without setting a new seed.
sample(1:10, 4, replace = FALSE)## [1] 9 7 3 10
# Now go back to original seed.
set.seed(108742)
sample(1:10, 4, replace = FALSE)
## [1] 1 8 9 5
```
The sample function is called with

sample(x,size,replace=FALSE)

to select an SRS without replacement of *size* observations from the population in  $x$ . We sample 4 observations from the population in the vector  $[1, 2, \ldots, 10]$ .

The sample function will also select a simple random sample with replacement by calling it with replace = TRUE. Unit "9" appears twice in the following with-replacement sample.

```
# Using the sample function to select an SRS with replacement
set.seed(101)
srswr4 < - sample(1:10, 4, replace = TRUE)srswr4
## [1] 9 9 7 1
```
Using the *srswor* or *srswr* function from the sampling package. An alternative is to use function *srswor* or *srswr* to select an SRS without or with replacement, respectively. These are in the sampling package [\(Tillé and Matei,](#page-213-0) [2021\)](#page-213-0), which you installed in Chapter 1. Now load the package and select a sample by calling:

srswor(n,N)

where  $n$  is the sample size and  $N$  is the population size.

```
# Load the sampling package if you have not already done so.
# library(sampling)
set.seed(1329)
# Select an SRS of size n=4 from a population of size N=10 without replacement.
s1 <-srswor(4,10)# List the units in the sample (the population units having s1=1).
```
<span id="page-27-0"></span><sup>1</sup>Samples generated by the sample function in R versions 3.6.0 and later, however, will differ from samples generated by earlier versions of R because the sample function was revised in version 3.6.0 to fix a bug.

```
s1
## [1] 0 0 1 1 1 0 0 0 1 0
(1:10)[s1==1]
## [1] 3 4 5 9
```
The function *srswor* returns of vector of length  $N$ , with ones in the positions of the units selected for the sample. The sample in  $s1$  consists of units 3, 4, 5, and 9.

Function srswr for drawing a with-replacement sample is similar, but returns a vector containing the number of times each unit is in the sample.

```
# Select an SRS of size n=4 from a population of size N=10 with replacement.
set.seed(35882)
s2<-srswr(4,10)
# the selected units are 2 and 9
s2
## [1] 0 2 0 0 0 0 0 0 2 0
(1:10)[s2!=0]
## [1] 2 9
# number of replicates, units 2 and 9 both appear twice
s2[s2!=0]
## [1] 2 2
# can use the getdata function to extract the sample from data frame with population
popdf<-data.frame(popid=1:10)
getdata(popdf,s2)
## [1] 2 2 9 9
```
The getdata function in the sampling package extracts the sample from the population listing. For this example, since units 2 and 9 are each selected twice, getdata repeats each of these units twice.

Note that the *sample* function has the sample size as the second argument, while the *srswor* and *srswr* functions have the sample size as the first argument. When you type  $srswr(4,10)$ , R assigns the values to variables in the order given in the function definition (see Usage in the help file for the function). If you want to assign values in a different order (or even if you want to use the same order but want to be able to read the call easily), name the variables when calling the function. All of the following are equivalent:

```
# Call a function using variable names
set.seed(35882)
srswr(4,10)
## [1] 0 2 0 0 0 0 0 0 2 0
set.seed(35882)
srswr(n=4,N=10)## [1] 0 2 0 0 0 0 0 0 2 0
set.seed(35882)
srswr(N=10,n=4)
## [1] 0 2 0 0 0 0 0 0 2 0
```
**Example 2.6 of SDA.** In SDA, the sample in agsrs.csv was selected from the population agpop.csv using random numbers generated in a spreadsheet. In the following, we show how to use R code to select a different SRS of size 300 from the 3078 counties in data set agpop. The function *getdata* is used to extract the sampled units from the population data, and the first 6 observations are printed.

# Select a different sample of size 300 from agpop # Load the SDAResources package containing all the data in SDA book

```
# library(SDAResources) # we comment this since we already loaded the package
data(agpop) # Load the data set agpop
N <- nrow(agpop)
N # 3078 observations
## [1] 3078
# Select an SRS of size n=300 from agpop
set.seed(8126834)
index <- srswor(300,N)
# each unit k is associated with index 1 or 0, with 1 indicating selection
index[1:10]
## [1] 0 0 0 1 0 0 0 0 0 0
# agsrs2 is an SRS with size 300 selected from agpop
# extract the sampled units from the data frame containing the population
agsrs2 <- getdata(agpop,index)
agsrs2 <- agpop[(1:N)[index==1],] # alternative way to extract the sampled units
head(agsrs2)
## county state acres92 acres87 acres82 farms92 farms87 farms82
## 4 JUNEAU AREA AK 210 214 127 8 8 12
## 30 DE KALB COUNTY AL 210733 213440 221502 1894 2047 2228
## 38 HALE COUNTY AL 167583 154581 179618 382 441 481
## 46 LEE COUNTY AL 67962 79836 100949 336 402 407
## 50 MADISON COUNTY AL 224370 235478 292873 871 977 1101
## 62 RUSSELL COUNTY AL 112620 143568 141048 213 276 314
## largef92 largef87 largef82 smallf92 smallf87 smallf82 region
## 4 0 0 0 5 4 8 W
## 30 13 5 6 114 133 168 S
## 38 38 33 39 12 22 17 S
## 46 10 10 20 15 22 20 S
## 50 59 59 61 46 76 89 S
## 62 25 30 33 14 14 25 S
```
The functions sample, srswor, and srswr select a sample but do not provide sampling weights. After drawing the sample, you need to create a variable of sampling weights for the sampled units. For *agsrs2*, the weight variable *sampwt* has the value 3078/300 for all units.

```
# Create the variable of sampling weights
n <- nrow(agsrs2)
agsrs2$sampwt <- rep(3078/n,n)
# Check that the weights sum to N
sum(agsrs2$sampwt)
## [1] 3078
```
#### <span id="page-29-0"></span>2.2 Computing Statistics from a Simple Random Sample

In this section, we look at two ways of computing estimates from an SRS: by using standard functions in R to calculate estimates from the formulas and by using functions in the survey package. We shall use the survey package to calculate estimates for the other chapters of this book, but show how to compute estimates for an SRS using the formulas so you can see that the two methods give the same numbers. Since  $R$  is a highly flexible language, you can also write your own functions to compute estimates using the formulas.

Examples 2.6, 2.7, and 2.11 of SDA. This section analyzes variables in data set agsrs.csv, described in Example 2.6 of SDA and in Appendix A of this book. The primary response variable for these examples is acres92 (acreage devoted to farms in 1992).

First, we draw a histogram of the variable acres92, shown in Figure [2.1.](#page-30-0) The optional argument breaks=20 tells R to use 20 bins for the histogram. The  $col$  (specifies color of bars), xlab (gives label for the x-axis), and main (specifies the title for the graph) arguments are also optional but make the picture look nicer.

# Draw a histogram hist(agsrs\$acres92,breaks=20,col="gray",xlab="Acres devoted to farms, 1992", main="Histogram: Number of acres devoted to farms, 1992")

<span id="page-30-0"></span>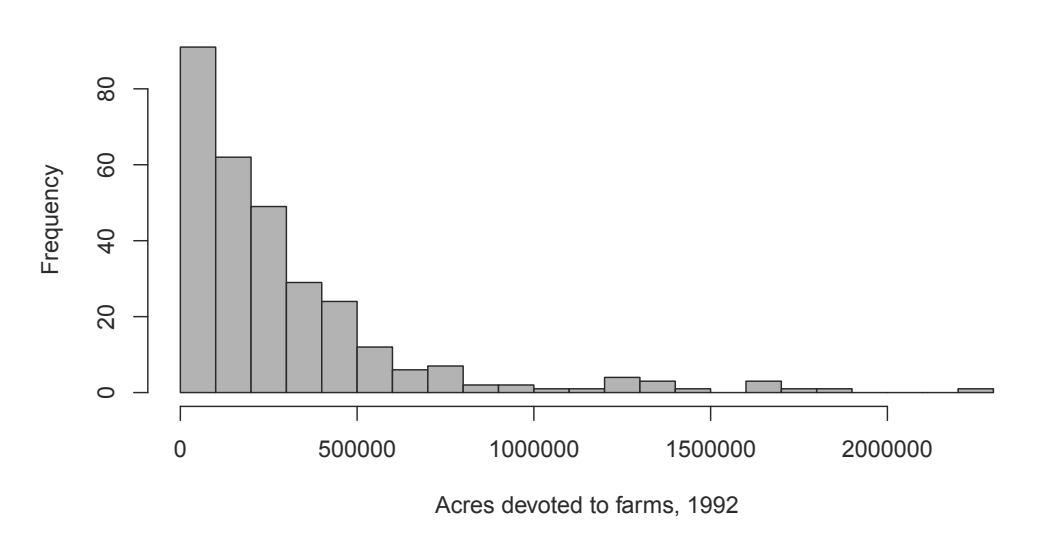

#### **Histogram: Number of acres devoted to farms, 1992**

FIGURE 2.1: Histogram of farm acreage in 1992 (data agsrs).

Using the formulas in SDA. Statistics from an SRS can be computed using functions supplied in the base R package with the formulas in SDA. Functions such as  $t.test$  will compute confidence intervals without a finite population correction (fpc).

```
# Base R functions such as t.test will calculate statistics for an SRS,
# but without the fpc.
t.test(agsrs$acres92)
##
## One Sample t-test
##
## data: agsrs$acres92
## t = 14.975, df = 299, p-value < 2.2e-16
## alternative hypothesis: true mean is not equal to 0
## 95 percent confidence interval:
## 258749.6 337044.5
## sample estimates:
## mean of x
## 297897
```
The confidence interval from the t.test function is wider than that in Example 2.11 of SDA, however. Standard errors and confidence intervals that incorporate the fpc can be calculated directly with the formulas. If you are familiar with writing functions in R, you could also write your own function to do these calculations.

```
# Calculate the statistics by direct formula
n <- length(agsrs$acres92)
ybar <- mean(agsrs$acres92)
ybar
## [1] 297897
hatvybar<-(1-n/3078)*var(agsrs$acres92)/n
seybar<-sqrt(hatvybar)
seybar
## [1] 18898.43
# Calculate confidence interval by direct formula using t distribution
Mean_CI <- c(ybar - qt(.975, n-1)*seybar, ybar + qt(.975, n-1)*seybar)
names(Mean_CI) <- c("lower", "upper")
Mean_CI
## lower upper
## 260706.3 335087.8
# To obtain estimates for the population total,
# multiply each of ybar, seybar, and Mean_CI by N = 3078
seybar*3078
## [1] 58169381
Mean_CI*3078
## lower upper
## 802453859 1031400361
# Calculate coefficient of variation of mean
seybar/ybar
## [1] 0.06343948
```
**Using functions in the survey package.** Most of the statistics discussed in Chapter [2](#page-26-0) can be computed in R using functions *svydesign*, *svymean*, and *svytotal* from the survey package [\(Lumley,](#page-212-0) [2020\)](#page-212-0).

The data set *agsrs* does not contain a variable of sampling weights, so we need to create one. Also define the variable  $lt200k$ , which takes on value 1 if  $acres92 < 200,000$  and the value 0 if  $acres92 \ge 200,000$ . The mean of variable  $lt200k$  estimates the proportion of farms that have fewer than 200,000 acres.

```
# Create the variable of sampling weights
n <- nrow(agsrs)
agsrs$sampwt <- rep(3078/n,n)
# Create variable lt200k
argsrs$lt200k < -rep(0,n)agsrs$lt200k[agsrs$acres92 < 200000] <- 1
# look at the first 10 observations with column 3 (acres92) and column 17 (lt200k)
agsrs[1:10,c(3,17)]
## acres92 lt200k
## 1 175209 1
## 2 138135 1
## 3 56102 1
## 4 199117 1
## 5 89228 1
## 6 96194 1
## 7 57253 1
```
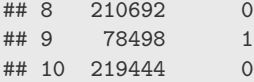

Now specify the survey design with function *svydesign*. The function has numerous optional arguments, so we call it using the variable names in the arguments. The arguments used for an SRS are:

- id In general survey designs, id specifies the cluster identifiers. For an SRS we use id =  $\degree$ 1, which tells *svydesign* that there is no clustering. The tilde  $(\tilde{\ })$  is used by R to specify a formula, and the syntax for formulas will be discussed in later chapters.
- weights Names the variable in the data frame that contains the sampling weights. The weights argument can actually be omitted for calculating means in an SRS (the function will calculate weights from the *fpc* argument if it is supplied, or set all weights equal to 1 if neither weights nor fpc is included), but it is good to get in the habit of using a weight variable, so we include it here.
- fpc Information for calculating the finite population correction. For an SRS, we can use  $\epsilon$  fpc = rep(N, n) with N the population size and n the sample size. For agsrs,  $N =$  $3078, n = 300$ , and fpc = rep(3078, 300).

data Name of the data frame containing the variables to be analyzed.

```
# If you did not load the survey package at the beginning of the chapter, do it now
# library(survey)
# Specify the survey design.
# This is an SRS, so the only design features needed are the weights
     or information used to calculate the fpc.
dsrs <- svydesign(id = \text{at}, weights = \text{at} = \text{at}, fpc = rep(3078,300), data = agsrs)
dsrs
## Independent Sampling design
## svydesign(id = \text{I}, weights = \text{r}sampwt, fpc = rep(3078, 300), data = agsrs)
```
When we print *dsrs*, we are told that this is an "Independent Sampling design"—that is, there is no stratification or clustering. We will come back to the function *svydesign* in later chapters as we encounter other survey designs.

Now that the survey design has been specified, we can calculate estimated means and totals using the svymean and svytotal functions. For each of these, the first argument contains the name(s) of the variable(s) to be analyzed, and the second argument is the name of the design object that was created by svydesign. The function confint will construct a 95% confidence interval (you can specify other confidence levels with the optional level argument, but we omit this since we always use  $95\%$  intervals in this book) using a t distribution with df degrees of freedom. If you do not specify the df, a normal distribution will be used for the confidence intervals. For an SRS, the t distribution has  $n-1$  df, where n is the sample size.

```
# Calculate the mean for acres92 and its standard error using the svymean function.
smean <- svymean("acres92,dsrs)
smean
## mean SE
## acres92 297897 18898
# Use the confint function to compute a 95% confidence interval from
# the information in smean, df = n-1 = 300-1 = 299confint(smean, df=299)
## 2.5 % 97.5 %
```

```
## acres92 260706.3 335087.8
# Repeat these steps with the svytotal function to obtain estimated totals.
stotal <- svytotal("acres92,dsrs)
stotal
## total SE
## acres92 916927110 58169381
confint(stotal, df=299)
## 2.5 % 97.5 %
## acres92 802453859 1031400361
# Calculate the CV of the mean
SE(smean)/coef(smean)
## acres92
## acres92 0.06343948
# or
smean<-as.data.frame(smean)
smean[[2]]/smean[[1]]
## [1] 0.06343948
```
You can analyze multiple variables at a time by putting them in a formula. The following code estimates the population means for variables *acres92* and *lt200k*.

```
# Estimate population means for multiple variables
agsrs_means <- svymean(~acres92+lt200k,dsrs)
agsrs_means
## mean SE
## acres92 297897.05 18898.4344
## lt200k 0.51 0.0275
confint(agsrs_means, df=299)
\# \# \# \frac{2.5 \frac{0}{2}}{2.5 \frac{0}{2}} 97.5 \%## acres92 2.607063e+05 3.350878e+05
## lt200k 4.559508e-01 5.640492e-01
```
Estimating proportions from an SRS. For a binary numeric variable (taking on values 0 or 1), the estimated proportion is the mean of the variable, and the proportion of the population having  $lt200k = 1$  is the mean of variable  $lt200k$ . From the above output, we can see that the value of  $\hat{p} = 0.51$  is the estimated proportion where  $lt200k$  takes on the value 1. The standard error is 0.0275, and a 95% confidence interval of p is  $[0.456, 0.564]$ .

Sometimes you want to estimate the proportion of the population that falls in each of multiple categories. The variable *region* in the *agsrs* data describes the census region for each county in the sample and takes on the values "NE," "NC," "S," and "W". Running svymean with the variable region gives the estimated proportion in each category.

```
# Analyzing a categorical variable that is coded as characters
# First, display the category names and counts
table(agsrs$region)
##
## NC NE S W
## 107 24 130 39
# Find the estimated proportions in each category
region_prop <- svymean(~region,dsrs)
region_prop
## mean SE
## regionNC 0.35667 0.0263
## regionNE 0.08000 0.0149
## regionS 0.43333 0.0272
```

```
## regionW 0.13000 0.0185
confint(region_prop,df=299)
## 2.5 % 97.5 %
## regionNC 0.30487557 0.4084578
## regionNE 0.05066780 0.1093322
## regionS 0.37975605 0.4869106
## regionW 0.09363889 0.1663611
region_total <- svytotal(~region,dsrs)
region_total
## total SE
## regionNC 1097.82 81.005
## regionNE 246.24 45.878
## regionS 1333.80 83.799
## regionW 400.14 56.872
confint(region_total,df=299)
## 2.5 % 97.5 %
## regionNC 938.4070 1257.2330
## regionNE 155.9555 336.5245
## regionS 1168.8891 1498.7109
## regionW 288.2205 512.0595
```
Numeric and categorical variables. Numeric variables are variables for which you want to calculate statistics such as means (for example, acres92 is a numeric variable). Categorical variables are those for which the values represent categories. Region is a categorical variable. We want to estimate the proportion of the population in each region, but we cannot calculate an "average" region. Here, region is automatically recognized as a categorical variable because it contains characters other than numbers.

Some surveys code categories as numbers; be careful to treat such variables as categorical rather than numeric. For example, a survey variable *haircolor* might take values 1–6, where 1 represents black, 2 represents brown, 3 represents blond, 4 represents red, 5 represents bald, and 6 represents other. You can calculate the mean for the variable haircolor, but it has no meaning. If you want to estimate the population proportion with each hair color, you can either (1) define binary variables for each category, for example, *redhair*  $= 1$  if *haircolor*  $= 4$  and 0 otherwise and find the mean of each variable, or  $(2)$  declare the variable *haircolor* to be categorical.

In R, you specify that a variable is categorical with the *factor* function. You can either declare the variable to be a factor variable in the data set or in the function call of *svymean*.

```
# Analyzing a categorical variable that is coded as numbers
# First, analyze lt200k as a numeric variable (works only if all values are 0 or 1)
# This gives the mean of variable lt200k, which is the proportion with lt200k = 1.
svymean(~lt200k,dsrs)
## mean SE
## lt200k 0.51 0.0275
# Now, analyze lt200k as a factor variable. This gives the proportion
# in each category
svymean(~factor(lt200k),dsrs)
## mean SE
## factor(lt200k)0 0.49 0.0275
## factor(lt200k)1 0.51 0.0275
```
#### <span id="page-35-0"></span>2.3 Additional Code for Exercises

This section contains additional code and references to functions used in three of the exercises in Chapter 2 of SDA. Some of these make use of advanced features of R; you should skip this section if you are new to R.

**Exercise 2.27 of SDA** asks you to estimate the sampling distribution of  $\bar{y}$  by repeatedly taking samples of size  $n$  with replacement from the sample in *agsrs*, where  $y$  is the variable acres92. The following code constructs the histogram of the statistics from the bootstrap replicates that is shown in Figure [2.2.](#page-35-1) We use the apply function to calculate the mean value of acres92 from each bootstrap replicate.

```
# Calculating bootstrap means for Exercise 2.27 in SDA
set.seed (244)
B = 1000n = length(agsrs$acres92)
boot.samples = matrix(sample(agsrs$acres92, size = B * n, replace = TRUE), B, n)
boot.statistics = apply(boot.samples, 1, mean)
hist(boot.statistics, main="Estimated Sampling Distribution of ybar",
     xlab="Mean of acres92 from Bootstrap Replicate",
     col="gray",border="white")
```
<span id="page-35-1"></span>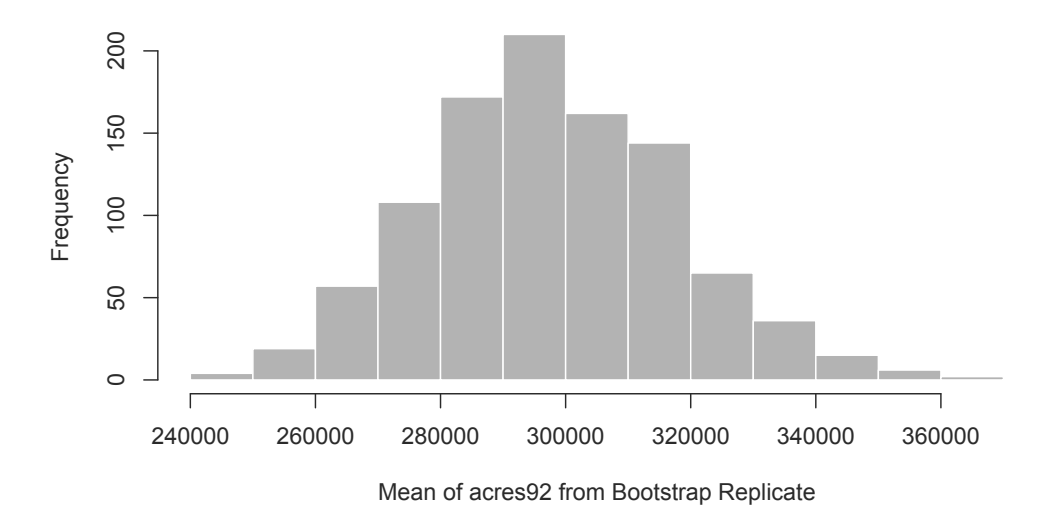

#### **Estimated Sampling Distribution of ybar**

FIGURE 2.2: Histogram of means from bootstrap replicates.

**Exercise 2.32 of SDA.** The function *srswor1* in the sampling package will select an SRS using the algorithm in this exercise.

**Exercise 2.34 of SDA.** The function *binom.test* will calculate Clopper-Pearson confidence intervals for an SRS. For complex surveys, the function *svyciprop* in the survey package will calculate a variety of asymmetric confidence intervals for a proportion (see Section [3.4\)](#page-47-0).
## 2.4 Summary, Tips, and Warnings

Table [2.1](#page-36-0) lists the major functions used in this chapter to select or analyze data from an SRS. The base, graphics, stats, and utils packages are automatically included when you install R on your system.

#### <span id="page-36-0"></span>TABLE 2.1

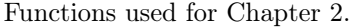

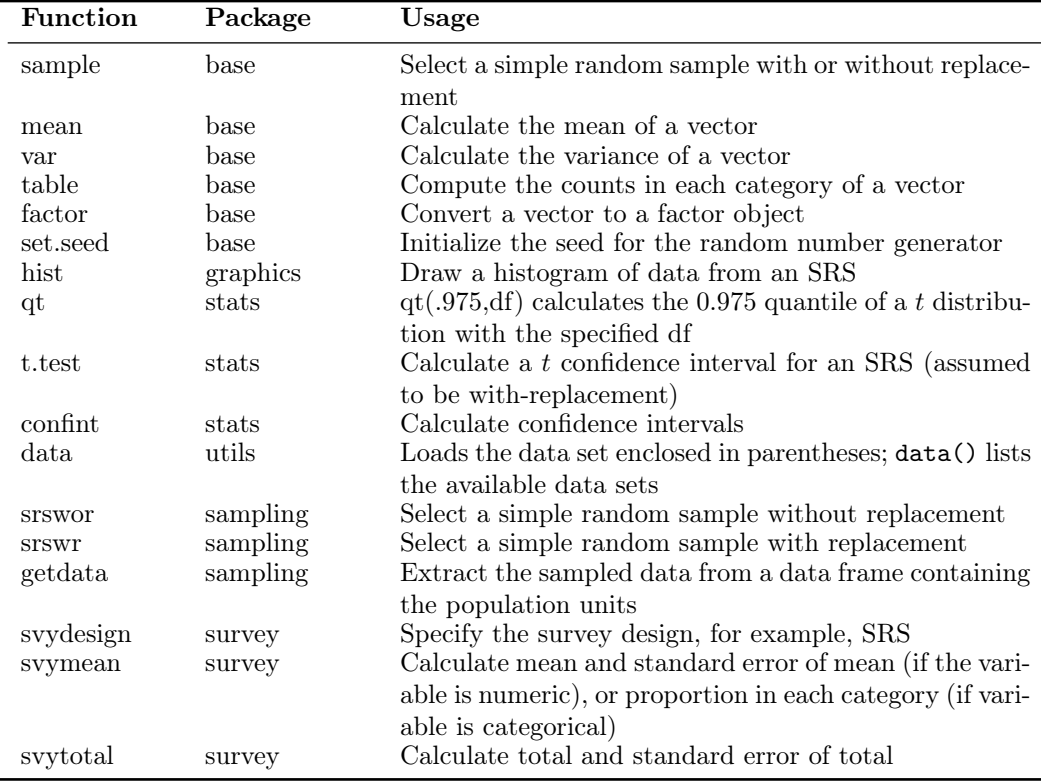

#### Tips and Warnings

- If you want to be able to draw the same sample from a population at a later date, use the set.seed function before calling the sample-generating function.
- Although the *weights* argument is optional in the *svydesign* function for an SRS, it is a good practice to include it for computing estimates in svymean or svytotal. Most data sets from complex surveys come with weights that must be used to compute estimates correctly.
- When computing weights for an SRS, check that the sum of the weights equals the population size.
- If you are analyzing categorical variables with the *svymean* or *svytotal* functions, make sure to declare them to be *factor* variables. Otherwise, the functions will treat them as numeric variables and calculate the mean instead of computing the proportion in each category.

Stratified Sampling

In a stratified random sample, the population is divided into subgroups called strata. An SRS is selected independently from each stratum. In this chapter, we look at methods for allocating and selecting stratified random samples using functions in base R and the sampling package [\(Tillé and Matei,](#page-213-0) [2021\)](#page-213-0). We then discuss the usage of functions svydesign, svymean, svytotal, and svyby from the survey package [\(Lumley,](#page-212-0) [2020\)](#page-212-0) in a stratified random sample.

All code in this chapter can be found in file ch03.R on the book website. As always, load the packages survey, sampling, and SDAResources before starting your work.

# 3.1 Allocation Methods

Data *agpop* contains a stratum variable *region* that describes the census region for each county in the population and takes on the values North Central (NC), Northwest (NE), South (S), and West (W). The following code calculates the population counts  $(N_h)$  for the variable *region* with the *table* function.

```
data(agpop) # load the data set
names(agpop) # list the variable names
## [1] "county" "state" "acres92" "acres87" "acres82" "farms92"
## [7] "farms87" "farms82" "largef92" "largef87" "largef82" "smallf92"
## [13] "smallf87" "smallf82" "region"
head(agpop) # take a look at the first 6 obsns
## county state acres92 acres87 acres82 farms92 farms87 farms82
## 1 ALEUTIAN ISLANDS AREA AK 683533 726596 764514 26 27 28
## 2 ANCHORAGE AREA AK 47146 59297 256709 217 245 223
## 3 FAIRBANKS AREA AK 141338 154913 204568 168 175 170
## 4 JUNEAU AREA AK 210 214 127 8 8 12
## 5 KENAI PENINSULA AREA AK 50810 85712 98035 93 119 137
## 6 AUTAUGA COUNTY AL 107259 116050 145044 322 388 453
## largef92 largef87 largef82 smallf92 smallf87 smallf82 region
## 1 14 16 20 6 4 1 W
## 2 9 10 11 41 52 38 W
## 3 25 28 21 12 18 25 W
## 4 0 0 0 5 4 8 W
## 5 9 18 17 12 18 19 W
## 6 25 32 32 8 19 17 S
nrow(agpop) #number of rows, 3078
## [1] 3078
unique(agpop$region) # take a look at the four regions, NC, NE, S, W
## [1] "W" "S" "NE" "NC"
table(agpop$region) # number of counties in each stratum
```
## ## NC NE S W ## 1054 220 1382 422

We can use the information about *region* to allocate a stratified sample.

**Proportional allocation.** With proportional allocation, the stratum sample sizes are proportional to the population stratum sizes  $N_h$ . A proportional allocation is easy to calculate in R; simply multiply  $N_h/N$  by the desired sample size. For example, region NC has 1054 counties and the population has 3078 counties. For a sample with  $n = 300$ , proportional allocation will select  $300*1054/3078 = 103$  counties from region NC. The values in propalloc are fractions, so we round these to the nearest integers to obtain the sample size.

```
popsize <- table(agpop$region)
propalloc <- 300*popsize/sum(popsize)
propalloc
##
## NC NE S W
## 102.7290 21.4425 134.6979 41.1306
# Round to nearest integer
propalloc_int <- round(propalloc)
propalloc_int
##
## NC NE S W
## 103 21 135 41
sum(propalloc_int) # check that stratum sample sizes sum to 300
## [1] 300
```
**Neyman allocation.** For Neyman allocation, you need to provide additional information about the stratum variances. Sometimes you have information about a variable that is related to key survey responses from the sampling frame, or sometimes you have information on variances from a pilot study or from similar surveys that have been done. In other cases, you may need to make a conjecture about the stratum variances.

In the following example, we assume that the survey planner does not have the true population variances available, and we enter conjectures for the relative variances of the strata. For example, the variance in the West is set at twice the variance for the South. Using the popsize vector that was calculated in the previous code, we have:

```
stratvar <- c(1.1,0.8,1.0,2.0)
# Make sure the stratum variances in stratvar are in same
# order as the table in popsize
neymanalloc <- 300*(popsize*sqrt(stratvar))/sum(popsize*sqrt(stratvar))
neymanalloc
##
## NC NE S W
## 101.07640 17.99204 126.36327 54.56828
neymanalloc_int <- round(neymanalloc)
neymanalloc_int
##
## NC NE S W
## 101 18 126 55
sum(neymanalloc_int)
## [1] 300
```
#### Allocation Methods 29

**Optimal allocation.** Optimal allocation can be done similarly by defining costs or relative costs for sampling in each stratum.

```
relcost <- c(1.4,1.0,1.0,1.8)
# Make sure the relative costs in relcost are in same
# order as the table in popsize
optalloc <- 300*(popsize*sqrt(stratvar/relcost))/sum(popsize*sqrt(stratvar/relcost))
optalloc
##
## NC NE S W
## 94.75776 19.95766 140.16833 45.11626
optalloc_int <- round(optalloc)
optalloc_int
##
## NC NE S W
## 95 20 140 45
sum(optalloc_int)
## [1] 300
```
Table [3.1](#page-40-0) summarizes the results of these three allocation methods for the *agpop* population. Of course, the Neyman and optimal allocations are only optimal under the assumed variances and costs used in the calculations. If those variances or costs are wrong, then these allocations will not be optimal for the variable of interest. And an allocation that is optimal for one response variable might not be optimal for another.

#### <span id="page-40-0"></span>TABLE 3.1

Proportional, Neyman, and optimal allocation for the four regions.

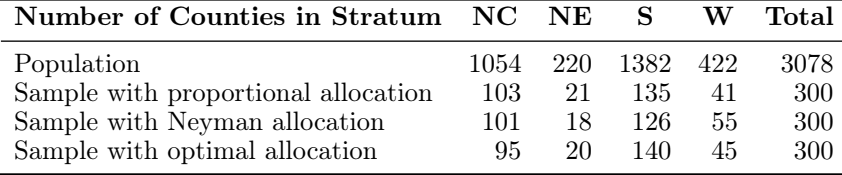

**Other allocation methods.** The sample sizes specified by the proportional, Neyman, and optimal methods are just guidelines. You can set the stratum sample sizes to any values that meet your research needs. For example, if you want to have high precision for comparing stratum means, you may want to select the same number of observations from each stratum.

There are other functions in R that you can use for allocation with stratified data such as functions strAlloc from the PracTools package [\(Valliant et al.,](#page-214-0) [2020\)](#page-214-0) and optiallo from the optimStrat package [\(Bueno,](#page-209-0) [2020\)](#page-209-0). The package SamplingStrata [\(Barcaroli,](#page-208-0) [2014;](#page-208-0) [Barcaroli et al.,](#page-208-1) [2020\)](#page-208-1) provides R functions for determining the optimal stratification and allocation that will achieve predetermined precisions for multiple  $y$  variables. For example, you can use the package to design a stratification that will ensure that the coefficients of variation for five key variables do not exceed 0.05. The package stratification [\(Bail](#page-208-2)[largeon and Rivest,](#page-208-2) [2011;](#page-208-2) [Rivest and Baillargeon,](#page-213-1) [2017\)](#page-213-1) contains functions for determining stratum boundaries when the stratifying variable is continuous.

# 3.2 Selecting a Stratified Random Sample

The sample in Example 3.2 of SDA was selected using a spreadsheet but let's look at how to select a similar sample using R, with the sample and strata functions (this will, of course, give a different sample than obtained in Example 3.2 of SDA).

**Using the sample function in base R.** As we have discussed in Chapter [2,](#page-26-0) the sample function can be used to select an SRS. To select a stratified random sample, we select an SRS independently from each stratum.

Data agpop.csv contains a stratum variable *region* that describes the census region for each county in the population. In the following example, we use the proportional allocation from Table [3.1](#page-40-0) to divide the  $n = 300$  units among the four strata, that is, selecting 103, 21, 135, and 41 counties from regions NC, NE, S, and W, respectively.

```
# Select an SRS without replacement from each region with proportional allocation
# with total size n=300
regionname <- c("NC","NE","S","W")
# Make sure sampsize has same ordering as regionname
sampsize <- c(103,21,135,41)
# Set the seed for random number generation
set.seed(108742)
index <- NULL
for (i in 1:length(sampsize)) {
 index <- c(index,sample((1:N)[agpop$region==regionname[i]],
                   size=sampsize[i],replace=F))
}
strsample<-agpop[index,]
# Check that we have the correct stratum sample sizes
table(strsample$region)
##
## NC NE S
## 103 21 135 41
# Print the first six rows of the sample to see
strsample[1:6,]
## county state acres92 acres87 acres82 farms92 farms87
## 1316 ISANTI COUNTY MN 131563 142998 153003 680 817
## 2034 DEFIANCE COUNTY OH 196759 206905 210781 830 987
## 864 ATCHISON COUNTY KS 245099 233619 234730 686 694
## 553 DES MOINES COUNTY IA 192467 210843 224770 681 753
## 1738 DUNN COUNTY ND 1352738 1358843 1397141 650 733
## 1325 LAKE OF THE WOODS COUNTY MN 103665 118959 119296 176 222
## farms82 largef92 largef87 largef82 smallf92 smallf87 smallf82 region
## 1316 947 18 14 8 14 26 34 NC
## 2034 1033 25 20 18 40 50 50 NC
## 864 768 55 42 41 48 48 65 NC
## 553 815 33 30 24 56 56 72 NC
## 1738 697 358 368 361 19 13 34 NC
## 1325 230 30 35 26 4 4 1 NC
```
This simple code used a for loop to select an SRS from each stratum (defined by the subset having region equal to the stratum name) in turn; alternatively, one could use the tapply function, or write a custom R function, to do this without looping. The vector containing the sample sizes must be in the same order as the vector giving the stratum names.

Using the *strata* function from the sampling package. An alternative is to use function strata to select a stratified random sample. This function is in the sampling package [\(Tillé](#page-213-0) [and Matei,](#page-213-0) [2021\)](#page-213-0), which you installed in Chapter 1.

First, sort the data by the stratification variable region before selecting the sample. Next, call the *strata* function with sorted data *agpop*2 and the stratification variable *region* with first argument agpop2 and second argument stratanames="region". You can also use a vector of variables to define the strata, such as  $stratanames=c("A", "B")$ , if the strata are formed from multiple variables. Add the information on number of counties to be selected within each stratum by  $size=c(103,21,135,41)$  in the *strata* function. Finally, choose the method to select the sample within each stratum; for this chapter we use either SRS without replacement (method="srswor") or SRS with replacement (method="srswr").

```
# Sort the population by stratum
agpop2<-agpop[order(agpop$region),]
# Use the strata function to select the units for the sample
# Make sure size argument has same ordering as the stratification variable
index2<-strata(agpop2,stratanames=c("region"),size=c(103,21,135,41),
          method="srswor")
table(index2$region) # look at number of counties selected within each region
##
## NC NE S W
## 103 21 135 41
head(index2)
## region ID_unit Prob Stratum
## 2 NC 2 0.09772296 1
## 9 NC 9 0.09772296 1
## 27 NC 27 0.09772296 1
## 36 NC 36 0.09772296 1
## 42 NC 42 0.09772296 1
## 43 NC 43 0.09772296 1
strsample2<-getdata(agpop2,index2) # extract the sample
head(strsample2)
## county state acres92 acres87 acres82 farms92 farms87 farms82
## 526 ADAMS COUNTY IA 239800 243607 254071 643 688 737
## 533 BREMER COUNTY IA 236668 235086 250402 1058 1140 1287
## 551 DECATUR COUNTY IA 261494 278714 300684 648 715 769
## 560 FREMONT COUNTY IA 302352 308796 306786 596 719 771
## 566 HARDIN COUNTY IA 332358 337990 355823 986 1065 1208
## 567 HARRISON COUNTY IA 399155 387190 408601 919 1024 1192
## largef92 largef87 largef82 smallf92 smallf87 smallf82 region ID_unit
## 526 38 32 21 40 50 33 NC 2
## 533 25 18 11 96 116 109 NC 9
## 551 52 54 56 20 34 37 NC 27
## 560 91 72 51 37 59 50 NC 36
## 566 56 36 42 90 115 132 NC 42
## 567 88 62 51 60 60 66 NC 43
## Prob Stratum
## 526 0.09772296 1
## 533 0.09772296 1
## 551 0.09772296 1
## 560 0.09772296 1
## 566 0.09772296 1
## 567 0.09772296 1
```
The data frame index2 contains the stratum variables, the identifiers of the units selected to be in the sample, and the inclusion probability for each unit in the sample. The function getdata then extracts the sampled units from the population data.

The *strata* function gives the inclusion probabilities for the sample units but not the weights. You can calculate the sampling weights by taking the reciprocal of the inclusion probabilities. When calculating weights for a stratified random sample, always check that the weights sum to the stratum population sizes. If they do not sum to the stratum population sizes, you have made a mistake somewhere in the weight calculations.

```
# Calculate the sampling weights
# First check that no probabilities are 0
sum(strsample2$Prob<=0)
## [1] 0
strsample2$sampwt<-1/strsample2$Prob
# Check that the sampling weights sum to the population sizes for each stratum
tapply(strsample2$sampwt,strsample2$region,sum)
## NC NE S W
## 1054 220 1382 422
```
## 3.3 Computing Statistics from a Stratified Random Sample

**Examples 3.2 and 3.6 of SDA.** As in Chapter [2,](#page-26-0) function *svydesign* from the survey package can be used to enter the stratified random sample information, and functions svymean and svytotal will calculate estimated means and totals from a stratified random sample. The data set *agstrat* is a stratified random sample taken from the population data *agpop* with proportional allocation. First, let's look at the data.

```
data(agstrat)
names(agstrat) # list the variable names
## [1] "county" "state" "acres92" "acres87" "acres82" "farms92"
## [7] "farms87" "farms82" "largef92" "largef87" "largef82" "smallf92"
## [13] "smallf87" "smallf82" "region" "rn" "strwt"
agstrat[1:6,1:8] # take a look at the first 6 obsns from columns 1 to 8
## county state acres92 acres87 acres82 farms92 farms87 farms82
## 1 PIERCE C NE 297326 332862 319619 725 857 865
## 2 JENNINGS IN 124694 131481 139111 658 671 751
## 3 WAYNE CO OH 246938 263457 268434 1582 1734 1866
## 4 VAN BURE MI 206781 190251 197055 1164 1278 1464
## 5 OZAUKEE WI 78772 85201 89331 448 483 527
## 6 CLEARWAT MN 210897 229537 213105 583 699 693
nrow(agstrat) # number of rows, 300
## [1] 300
unique(agstrat$region) # take a look at the four regions, NC, NE, S, W
## [1] "NC" "NE" "S" "W"
table(agstrat$region) # number of counties in each stratum
##
## NC NE S W
## 103 21 135 41
# check that the sum of the weights equals the population size
sum(agstrat$strwt) #3078
## [1] 3078
```
Figure [3.1](#page-44-0) gives a boxplot for variable acres92 (scaled to millions of acres). We can see that the West region has the highest median and largest variability, while the Northeast region has the lowest median and smallest variability. Note that we can use the *boxplot* function in the following code because an SRS is taken within each stratum (and, because of proportional allocation, the sample is approximately self-weighting); for other designs, one should incorporate the weights into the plot as shown in Chapter [7.](#page-96-0)

```
boxplot(acres92/10^6 ~ region, xlab = "Region", ylab = "Millions of Acres",
        data = agstrat)
# notice the large variability in western region
```
<span id="page-44-0"></span>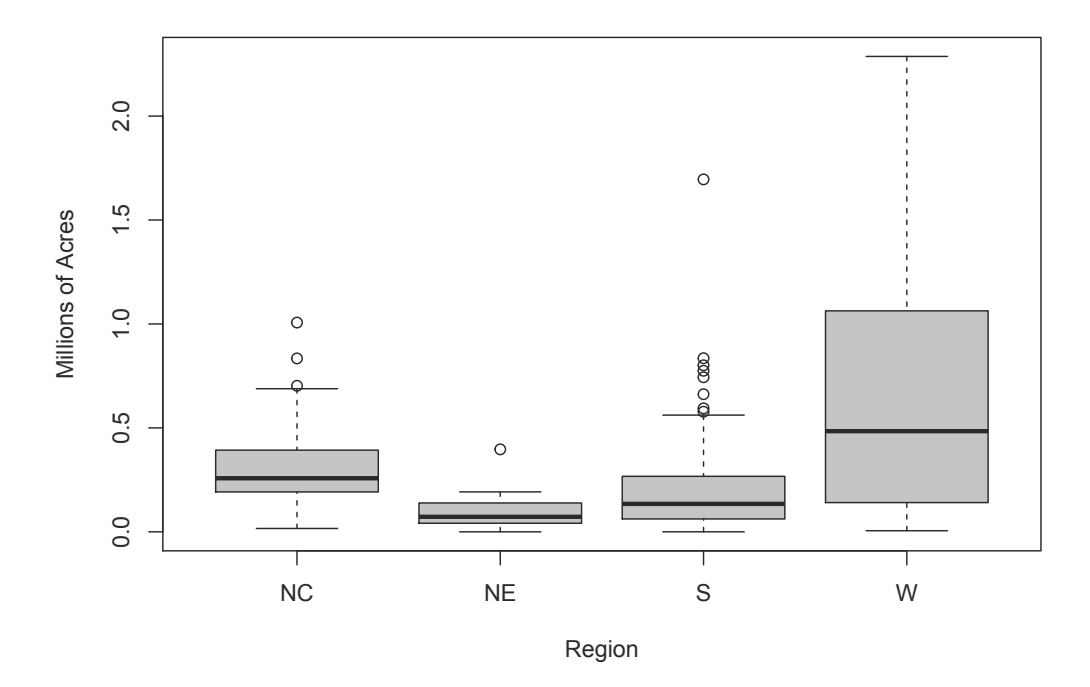

FIGURE 3.1: Boxplot of 1992 acreage by region (data *agstrat*).

Now let's calculate the estimates from the stratified random sample. We use function svydesign to input the design information and functions svymean and svytotal to calculate the survey statistics. The following gives the code to find estimates for data agstrat along with the output of the statistics calculated. These estimates were given in Examples 3.2 and 3.6 of SDA.

First, we set up the information for the survey design.

```
# create a variable containing population stratum sizes, for use in fpc (optional)
# popsize_recode gives popsize for each stratum
popsize_recode <- c('NC' = 1054, 'NE' = 220, 'S' = 1382, 'W' = 422)
# next statement substitutes 1054 for each 'NC', 220 for 'NE', etc.
agstrat$popsize <- popsize_recode[agstrat$region]
table(agstrat$popsize) #check the new variable
##
```

```
## 220 422 1054 1382
## 21 41 103 135
# input design information for agstrat
dstr <- svydesign(id = ~1, strata = ~region, weights = ~strwt, fpc = ~popsize,
                  data = agstrat)
dstr
## Stratified Independent Sampling design
## svydesign(id = \infty1, strata = \inftyregion, weights = \inftystrwt, fpc = \inftypopsize,
## data = agstrat)
```
The syntax is similar to that for an SRS. The only difference is in the arguments to the svydesign function. The arguments used for stratification are as follows:

id As for an SRS, we use  $id = 1$  to indicate that there is no clustering.

- strata The strata argument gives the variable name(s) containing the stratification information (here, the stratification variable is region).
- weights For stratified sampling, we use the weights associated with the selection probabilities in each stratum. This example has a stratified sample with proportional allocation, where the weights are almost identical for all strata. In samples with disproportionate stratification, however, the weights will vary across strata, and estimates calculated without weights will be biased.
- fpc The fpc argument specifies the variable that contains information for calculating the finite population correction (fpc) in each stratum. The easiest way to do that is to create a new variable in the data frame that contains the population stratum sizes. Our code defines a variable *popsize* recode that associates each stratum name with its population size; alternatively, the variable popsize could be created with the merge or match function or by assigning values separately to each region in a for loop.

If you omit the fpc argument (and still include the weights argument), the estimates of means and totals are the same, but standard error estimates are without the finite population correction.

All of the work specifying the design information is done in the svydesign function; after you have defined the design there, the *svymean* and *svytotal* functions are used exactly as in Chapter [2](#page-26-0) for an SRS.

```
# calculate mean, SE and confidence interval
smean<-svymean(~acres92, dstr)
smean
## mean SE
## acres92 295561 16380
confint(smean, level=.95, df=degf(dstr)) # note that df = n-H = 300-4
## 2.5 % 97.5 %
## acres92 263325 327796.5
# calculate total, SE and CI
stotal<-svytotal(~acres92, dstr)
stotal
## total SE
## acres92 909736035 50417248
degf(dstr) # Show the degrees of freedom for the design
## [1] 296
# calculate confidence intervals using the degrees of freedom
confint(stotal, level=.95,df= degf(dstr))
## 2.5 % 97.5 %
```
## acres92 810514350 1008957721

The output is pretty self-explanatory. Note that 296 degrees of freedom (df =  $n - H$ ) are used for the confidence intervals. The df can also be found by applying function degf to the design object dstr, that is, degf(dstr). If you want to calculate confidence intervals that are based on the normal distribution, simply omit the df argument in the confint function. If the sample has few observations, however, we need to specify the degrees of freedom and use the t distribution to calculate confidence intervals.

**Weights and fpc arguments.** We supplied both weights and fpc arguments to the *svydesign* function in this example, but for a stratified random sample with no nonresponse, the svydesign function will calculate weights from the fpc information and the sample sizes in the data set. The design object *dstrfpc* in the following code results in the same statistics as the design object *dstr* (with the *weights* and *fpc* arguments) that we used earlier. Including the *weights* argument but omitting the *fpc* argument results in standard errors that are calculated without the fpc. (Do not omit both weights and fpc; then the svydesign function will assume all weights are equal.)

```
# Alternative design specifications
# Get same result if omit weights argument since weight = popsize/n_h
dstrfpc \leq- svydesign(id = \leq1, strata = \leqregion, fpc = \leqpopsize, data = agstrat)
svymean(~acres92, dstrfpc)
## mean SE
## acres92 295561 16380
# If you include weights but not fpc, get SE without fpc factor
dstrwt <- svydesign(id = \infty1, strata = \inftyregion, weights = \inftystrwt, data = agstrat)
svymean(~acres92, dstrwt)
## mean SE
## acres92 295561 17241
```
**Calculating stratum means and variances.** Function svyby will calculate statistics and their standard errors for subgroups of the data. Here we use it to calculate the stratum means and totals. The first argument of *svyby* is the formula for the variable(s) for which statistics are desired, and the second argument (by=) is the variable that defines the groups. Then list the design object and the name of the function that calculates the statistics. Set keep.var=TRUE to display the standard errors for the statistics.

```
# calculate mean and se of acres92 by regions
svyby(~acres92, by=~region, dstr, svymean, keep.var = TRUE)
## region acres92 se
## NC NC 300504.16 16107.59
## NE NE 97629.81 18149.49
## S S 211315.04 18925.35
## W W 662295.51 93403.65
# calculate total and se of acres92 by regions
svyby(~acres92, ~region, dstr, svytotal, keep.var = TRUE)
## region acres92 se
## NC NC 316731380 16977399
## NE NE 21478558 3992889
## S S 292037391 26154840
## W W 279488706 39416342
```
If you want to check the calculations by formula, you can also calculate summary statistics directly for each stratum using the *tapply* function and then use the formulas from SDA to calculate the standard errors for each estimated stratum mean or total. The variances of the stratum means are calculated with the formula  $(1 - n_h/N_h)s_h^2/n_h$ , where  $n_h$  and  $N_h$ are the sample and population sizes, and  $s_h^2$  is the sample variance within stratum h.

```
# formula calculations, using tapply
# variables sampsize and popsize were calculated earlier in the chapter
# calculate mean within each region
strmean<-tapply(agstrat$acres92,agstrat$region,mean)
strmean
## NC NE S W
## 300504.16 97629.81 211315.04 662295.51
# calculate variance within each region
strvar<-tapply(agstrat$acres92,agstrat$region,var)
strvar
## NC NE S W
## 29618183543 7647472708 53587487856 396185950266
# verify standard errors by direct formula
strse<- sqrt((1-sampsize/popsize)*strvar/sampsize)
# same standard errors as from svyby
strse
##
## NC NE S W
## 16107.59 18149.49 18925.35 93403.65
```
## 3.4 Estimating Proportions from a Stratified Random Sample

A proportion is a special case of a mean of a variable taking on values 1 and 0. As defined in Chapter [2,](#page-26-0) variable  $\text{lt}200k$  takes on value 1 if  $\text{ac}rs92 < 200,000$  and takes on value 0 if  $acres92 \ge 200,000$ . The mean of variable  $lt200k$  estimates the proportion of farms that have fewer than 200,000 acres. The total of variable *lt200k* estimates the number of farms that have fewer than 200,000 acres.

```
# Create variable lt200k
agstrat$lt200k <- rep(0,nrow(agstrat))
agstrat$lt200k[agstrat$acres92 < 200000] <- 1
# Rerun svydesign because the data set now has a new variable
dstr <- svydesign(id = \tilde{ }1, strata = \tilde{ }region, fpc = \tilde{ }popsize,
 weights = "strwt, data = agstrat)# calculate proportion, SE and confidence interval
smeanp<-svymean(~1t200k, dstr)
smeanp
## mean SE
## lt200k 0.51391 0.0248
confint(smeanp, level=.95,df=degf(dstr))
## 2.5 % 97.5 %
## lt200k 0.4651188 0.5627107
# calculate total, SE and CI
stotalp<-svytotal(~lt200k, dstr)
stotalp
## total SE
## lt200k 1581.8 76.318
confint(stotalp, level=.95,df=degf(dstr))
## 2.5 % 97.5 %
## lt200k 1431.636 1732.024
```
You can also calculate proportions and totals of categorical variables by defining them to be factors, either by declaring the variable to be a factor variable in the data set or in the function call of *svymean*. Here we define variable  $lt 200kf$  to be a factor variable in the data set.

```
# Create a factor variable lt200kf
agstrat$lt200kf <- factor(agstrat$lt200k)
# Rerun svydesign because the data set now has a new variable
dstr <- svydesign(id = \tilde{ }1, strata = \tilde{ }region, fpc = \tilde{ }popsize,
                 weights = ^*strwt, data = agstrat)
# calculate proportion, SE and confidence interval
smeanp2<-svymean(~1t200kf, dstr)
smeanp2
## mean SE
## lt200kf0 0.48609 0.0248
## lt200kf1 0.51391 0.0248
confint(smeanp2, level=.95,df=degf(dstr))
## 2.5 % 97.5 %
## lt200kf0 0.4372893 0.5348812
## lt200kf1 0.4651188 0.5627107
# calculate total, SE and CI
stotalp2<-svytotal(~lt200kf, dstr)
stotalp2
## total SE
## lt200kf0 1496.2 76.318
## lt200kf1 1581.8 76.318
confint(stotalp2, level=.95,df=degf(dstr))
## 2.5 % 97.5 %
## lt200kf0 1345.976 1646.364
## lt200kf1 1431.636 1732.024
```
Note that the *svytotal* function gives the estimated total for each category of variable lt200kf.

The survey package will also estimate asymmetric confidence intervals for survey data [\(Korn and Graubard,](#page-211-0) [1998\)](#page-211-0), which may have more accurate coverage probabilities for proportions that are near 0 or 1 than the symmetric confidence intervals based on the normal approximation. This is done with the *svyciprop* function, choosing method="beta" to obtain a version of the Clopper-Pearson confidence interval (the function will also compute asymmetric confidence intervals using other methods). We illustrate with binary variable lt200k. Note that you need to list the formula as  $\tilde{I}$ (1t200k) or  $\tilde{I}$ (1t200k==1).

```
# calculate proportion and confidence interval with svyciprop
svyciprop(~I(lt200k==1), dstr, method="beta")
## 2.5% 97.5%
## I(lt200k == 1) 0.514 0.464 0.56
```
# 3.5 Additional Code for Exercises

Some of the exercises in Chapter 3 ask you to find an ANOVA table. Here's how to do that for *agstrat* using the *lm* function, which performs regression and analysis of variance. The first argument of lm is the formula for the regression model, of the form  $y \sim x$ . We specify region to be a factor so that the function will treat it as a categorical variable. (We'll see

the function that conducts regression analyses for survey data in Chapter 4, and it will have a similar structure.)

```
myfit <- lm(acres92~factor(region), data=agstrat)
anova(myfit)
## Analysis of Variance Table
##
## Response: acres92
## Df Sum Sq Mean Sq F value Pr(>F)
## factor(region) 3 7.2976e+12 2.4325e+12 27.48 1.048e-15 ***
## Residuals 296 2.6202e+13 8.8521e+10
## ---
## Signif. codes: 0 '***' 0.001 '**' 0.01 '*' 0.05 '.' 0.1 ' ' 1
```
# 3.6 Summary, Tips, and Warnings

Table [3.2](#page-50-0) lists the major functions used in this chapter to select or analyze data from a stratified random sample.

#### Tips and Warnings

- When calculating optimal allocations, make sure that the variables containing the cost and variance information are in the same order as the variable(s) containing the stratum identifiers.
- Sort the population data set by the stratification variable(s) before calling the *strata* function to select a stratified sample.
- When calculating sampling weights for a stratified random sample, check that the sum of the sampling weights for each stratum equals the population size for that stratum.
- When analyzing data from a stratified random sample, first create the design object in the *svydesign* function, using the **strata**= argument. Then call the *svymean* and *svytotal* function with that design object.
- Functions *svymean, svytotal,* and *svyby* can be used to calculate statistics for two or more variables simultaneously. For example, svymean(~acres92 + acres87, dstr) will display statistics of both variables acres92 and acres87.

## <span id="page-50-0"></span>TABLE 3.2

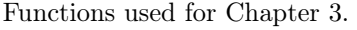

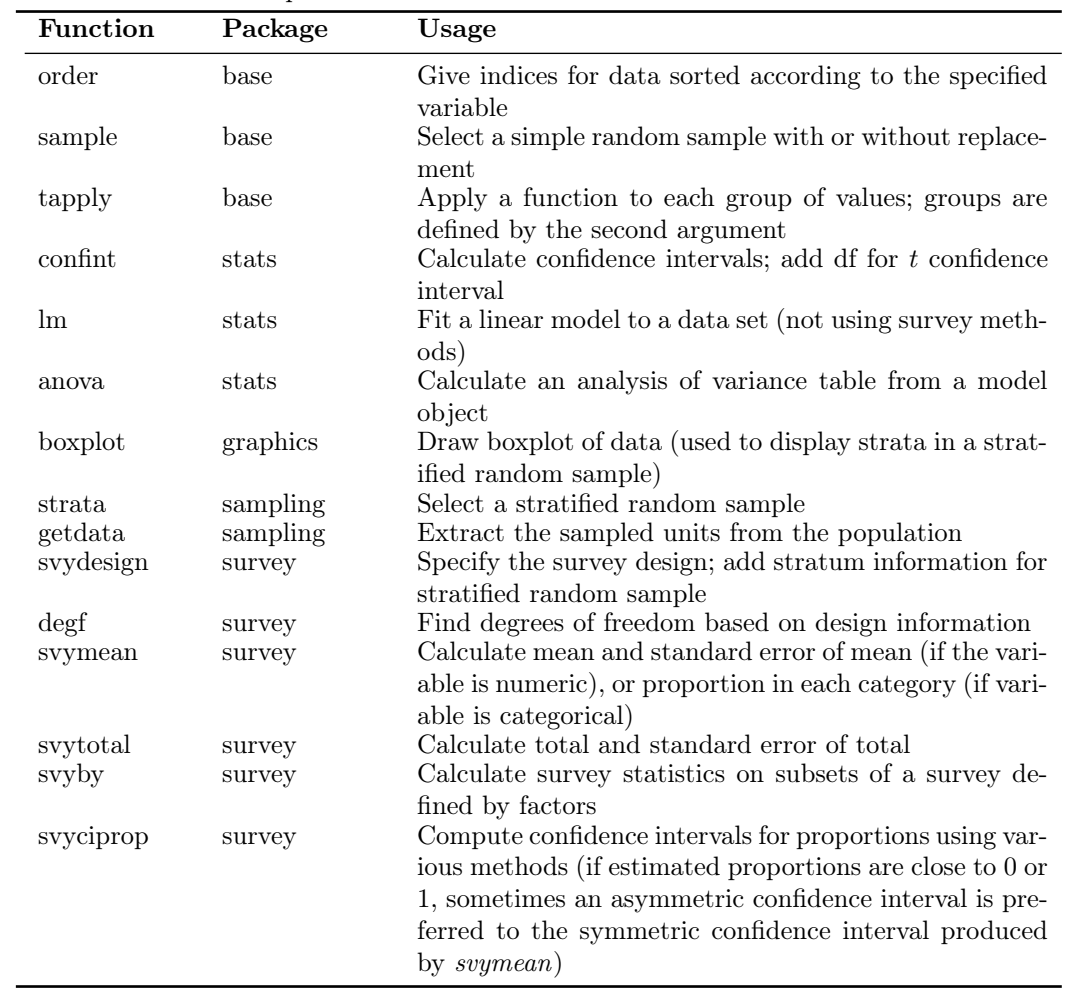

# <span id="page-52-0"></span>Ratio and Regression Estimation

Ratio and regression estimation both use auxiliary information to increase the precision of survey estimates. This chapter shows how to incorporate auxiliary information into survey data analyses using R. The code in this chapter is in file ch04.R on the book website.

# 4.1 Ratio Estimation

**Examples 4.2 and 4.3 of SDA.** The *svyratio* function in the survey package [\(Lumley,](#page-212-0) [2020\)](#page-212-0) computes ratios from survey data. Let's see how it works for Examples 4.2 and 4.3 of SDA. As the correlation coefficient between variables acres87 and acres92 is 0.995806. acres87 would be an excellent auxiliary variable for ratio estimation. The code and output to estimate the ratio  $\bar{y}_{\mathcal{U}}/\bar{x}_{\mathcal{U}}$ , where  $\bar{y}_{\mathcal{U}}$  is the population mean of acres 92 and  $\bar{x}_{\mathcal{U}}$  is the population mean of acres87, are given in the following.

```
data(agsrs)
n<-nrow(agsrs) #300
agsrs$sampwt <- rep(3078/n,n)
agdsrs <- svydesign(id = ~1, weights=~sampwt, fpc=rep(3078,300), data = agsrs)
agdsrs
## Independent Sampling design
## svydesign(id = \infty1, weights = \inftysampwt, fpc = rep(3078, 300), data = agsrs)
# correlatIon of acres87 and acres92
cor(agsrs$acres87,agsrs$acres92)
## [1] 0.995806
# estimate the ratio acres92/acres87
sratio<-svyratio(numerator = ~acres92, denominator = ~acres87, design = agdsrs)
sratio
## Ratio estimator: svyratio.survey.design2(numerator = ~acres92,
## denominator = ~acres87, design = agdsrs)
## Ratios=
## acres87
## acres92 0.9865652
## SEs=
## acres87
## acres92 0.005750473
confint(sratio, df=degf(agdsrs))
## 2.5 % 97.5 %
## acres92/acres87 0.9752487 0.9978818
```
The sample in *agsrs* is an SRS, so we specify the survey design object in *svydesign* exactly as we did in Chapter [2.](#page-26-0) The only new feature is the svyratio function, which calculates the ratio  $\hat{B} = \bar{y}/\bar{x}$  and its standard error.

Now that we have estimated the ratio from the data, we can use the *predict* function to obtain the ratio estimates of the population mean and total of  $y$ . The population total of  $x$  is  $t_x = 964,470,625$  and the population mean of x is  $\bar{x}_u = t_x/N$ . Note that the value of  $t_x$  came from the official U.S. Census of Agriculture statistics for 1987 [\(U.S. Bureau of the Census,](#page-214-1) [1995\)](#page-214-1). This is greater than the sum of all x values in data set *agpop* because some counties in the population have missing values for acres87, as we saw in Section [1.7.](#page-23-0)

```
# provide the population total of x
xpoptotal <- 964470625
# Ratio estimate of population total
predict(sratio,total=xpoptotal)
## $total
## acres87
## acres92 951513191
##
## $se
## acres87
## acres92 5546162
# Ratio estimate of population mean
predict(sratio,total=xpoptotal/3078)
## $total
## acres87
## acres92 309133.6
##
## $se
## acres87
## acres92 1801.872
```
Examples 4.2 and 4.3 of SDA also explore the scatterplot of acres92 versus acres87. Because all of the weights are the same  $(=3078/300)$ , we can use the base R function *plot* to display the data in Figure [4.1](#page-54-0) (see Chapter [7](#page-96-0) for how to draw scatterplots for samples with unequal weights).

We scale the  $x$  and  $y$  variables so that the plot shows millions of acres instead of acres, and specify the axis labels in the *xlab* and *ylab* arguments. The function *abline* draws the line through the origin with slope  $B$ .

```
par(las=1) # make tick mark labels horizontal (optional)
plot(x=agsrs$acres87/1e6,y=agsrs$acres92/1e6,
 xlab="Millions of Acres Devoted to Farms (1987)",
 ylab = "Millions of Acres Devoted to Farms (1992)",
 main = "Acres Devoted to Farms in 1987 and 1992")
# draw line through origin with slope Bhat
abline(0,coef(sratio))
```
Example 4.5 of SDA. Variables of interest in this example are the number of woody seedlings in pig-protected areas under each of ten sampled oak trees in 1992 (seed 92) and 1994  $(\text{seed94})$  on Santa Cruz Island, California. The code below draws the scatterplot (shown in Figure 4.4 of SDA and not reproduced here) of seed94 versus seed92. It also calculates the correlation of the two variables.

```
#scatterplot of seed92 and seed94
data(santacruz)
plot(santacruz$seed92,santacruz$seed94,
     main="Number of seedlings in 1994 and 1992",
     xlab="Number of seedlings in 1992",ylab="Number of seedlings in 1994")
```
<span id="page-54-0"></span>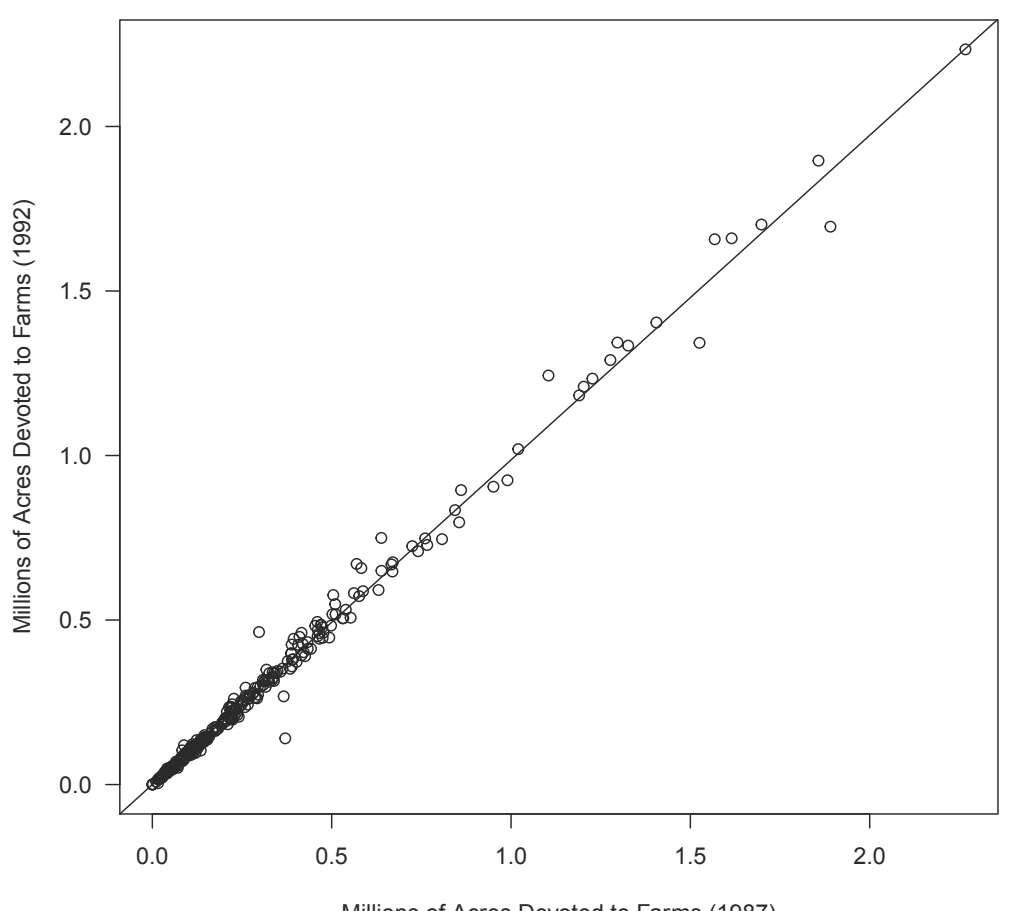

**Acres Devoted to Farms in 1987 and 1992**

Millions of Acres Devoted to Farms (1987)

FIGURE 4.1: Scatterplot of acres devoted to farms in 1987 and 1992 (data agsrs).

```
cor(santacruz$seed92,santacruz$seed94)
## [1] 0.6106537
```
Now let's calculate the ratio of the number of seedlings in 1994 to the number of seedlings in 1992. Because the number of trees in the population is unknown, we define sampwt to be 1 for each observation, and we omit the *fpc* argument in the *svydesign* function (alternatively, one could set the population size to be a large number for the weights and fpc).

```
nrow(santacruz) #10
## [1] 10
santacruz$sampwt <- rep(1,nrow(santacruz))
design0405 <- svydesign(ids = \tilde{ }1, weights = \tilde{ }sampwt, data = santacruz)
design0405
## Independent Sampling design (with replacement)
## svydesign(ids = ~1, weights = ~sampwt, data = santacruz)
#Ratio estimation using number of seedlings of 1992 as auxiliary variable
```

```
sratio3<-svyratio(~seed94, ~seed92,design = design0405)
sratio3
## Ratio estimator: svyratio.survey.design2(~seed94, ~seed92, design = design0405)
## Ratios=
## seed92
## seed94 0.2961165
## SEs=
## seed92
## seed94 0.1152622
confint(sratio3, df=10-1)
## 2.5 % 97.5 %
## seed94/seed92 0.03537532 0.5568577
```
# 4.2 Regression Estimation

**Example 4.7 of SDA.** Function  $svgqlm$  calculates regression coefficients and regression estimators from survey data. It is the survey analog of the R function  $\lim_{m \to \infty}$  which fits generalized linear models.

```
data(deadtrees)
head(deadtrees)
## photo field
## 1 10 15
## 2 12 14
## 3 7 9
## 4 13 14
## 5 13 8
## 6 6 5
nrow(deadtrees) # 25
## [1] 25
# Fit with survey regression
dtree<- svydesign(id = \text{1}, weight=rep(4,25), fpc=rep(100,25), data = deadtrees)
myfit1 <- svyglm(field~photo, design=dtree)
summary(myfit1) # displays regression coefficients
##
## Call:
## svyglm(formula = field ~ photo, design = dtree)
##
## Survey design:
## svydesign(id = \text{I}, weight = rep(4, 25), fpc = rep(100, 25), data = deadtrees)
##
## Coefficients:
## Estimate Std. Error t value Pr(>|t|)
## (Intercept) 5.0593 1.3930 3.632 0.0014 **
## photo 0.6133 0.1259 4.870 6.44e-05 ***
## ---
## Signif. codes: 0 '***' 0.001 '**' 0.01 '*' 0.05 '.' 0.1 ' ' 1
##
## (Dispersion parameter for gaussian family taken to be 5.548341)
##
## Number of Fisher Scoring iterations: 2
confint(myfit1,df=23) # df = 25-2
```

```
## 2.5 % 97.5 %
## (Intercept) 2.3291420 7.7894421
## photo 0.3664593 0.8600894
# Regression estimate of population mean field trees
newdata <- data.frame(photo=11.3)
predict(myfit1, newdata)
## link SE
## 1 11.989 0.418
confint(predict(myfit1, newdata),df=23)
## 2.5 % 97.5 %
## 1 11.12455 12.85404
# Estimate total field tree, add population size in total= argument
newdata2 <- data.frame(photo=1130)
predict(myfit1, newdata2, total=100)
## link SE
## 1 1198.9 41.802
confint(predict(myfit1, newdata2,total=100),df=23)
## 2.5 % 97.5 %
## 1 1112.455 1285.404
```
The regression estimation uses the following functions:

- svydesign As before, use *svydesign* to describe the design of the survey, which, in this case, is an SRS with sample size  $n = 25$  and population size  $N = 100$ . Each observation has a weight of  $100/25 = 4$ .
- svyglm The function svyglm(field~photo, design=dtree) tells which variables to analyze in the regression statement. The dependent  $(y)$  variable is before the  $\tilde{\phantom{a}}$  sign, and the independent  $(x)$  variables follow it. In this example, the dependent variable is *field* and there is one independent variable, *photo*. The *design* argument tells the name of the survey design object (here, *dtree*) to use in calculations.
- summary The *summary* function gives the estimates of the regression coefficients, their associated standard errors, and the  $t$  statistic and  $p$ -value for testing whether each regression parameter equals 0 (the standard errors and tests will be discussed in Chapter [11\)](#page-150-0).
- confint As before, the *confint* function requests confidence limits for the regression parameters. You can specify the degrees of freedom with the df argument if desired: here the df equal the sample size minus 2:  $25-2=23$ . If you omit the df argument, the function uses the normal distribution to produce confidence intervals.
- predict The predict function allows you to obtain estimates for predicted values from the estimated regression equation. For regression estimation of the mean, we first define a new data frame with photo = 11.3 because we want to calculate the predicted value of the regression function at  $\bar{x}_U = 11.3$ . The statement predict(myfit1, newdata) gives  $\hat{B}_0 * (1) + \hat{B}_1 * (11.3)$ . Regression estimation of the total multiplies each of these by the population size N (here,  $N = 100$ ) by including the argument total=100 in the predict function (called as predict (myfit1, newdata2, total=100)), which estimates  $\hat{B}_0$  \* (100) +  $\hat{B}_1$  \* (1130), where  $t_x = 1130$ .

Note that the output gives slightly different standard errors and confidence intervals for the regression estimates of the mean and total than SDA because the R functions use a slightly different (although asymptotically equivalent) formula to calculate the standard error. See Section 11.6 of SDA for a discussion of the two variance estimates used.

### 4.3 Domain Estimation

A domain is a subset of the population for which estimates are desired. Because estimated domain means and totals are ratio estimates, they can be calculated with the *svyratio* function. It is usually easier, however, to compute them using *subset* or *svyby*.

The procedure to calculate estimates for domains is essentially the same as that to calculate estimates for the full sample, but you need to redefine the design for the domain with the subset function so that standard errors are calculated correctly. Type:

newdesign<-subset(original\_design, domain)

**Example 4.8 of SDA.** The following code uses the *subset* function to request design information for each level of the variable *farmcat*, which is defined to equal "large" when *farms92* ≥ 600 and "small" otherwise.

```
agsrsnew<-agsrs #copy agsrs as agsrsnew, since we want to create a new column
# we calculated sampwt in the first code in this chapter
# define new variable farmcat
agsrsnew$farmcat<-rep("large",n)
agsrsnew$farmcat[agsrsnew$farms92 < 600] <- "small"
head(agsrsnew)
## county state acres92 acres87 acres82 farms92 farms87 farms82
## 1 COFFEE COUNTY AL 175209 179311 194509 760 842 944
## 2 COLBERT COUNTY AL 138135 145104 161360 488 563 686
## 3 LAMAR COUNTY AL 56102 59861 72334 299 362 447
## 4 MARENGO COUNTY AL 199117 220526 231207 434 471 622
## 5 MARION COUNTY AL 89228 105586 113618 566 658 748
## 6 TUSCALOOSA COUNTY AL 96194 120542 134616 436 521 650
## largef92 largef87 largef82 smallf92 smallf87 smallf82 region sampwt farmcat
## 1 29 28 21 57 47 66 S 10.26 large
## 2 37 41 42 12 44 47 S 10.26 small
## 3 4 4 3 16 20 30 S 10.26 small
## 4 48 66 62 14 11 28 S 10.26 small
## 5 7 9 9 11 23 27 S 10.26 small
## 6 20 17 23 18 32 29 S 10.26 small
dsrsnew <- svydesign(id = ~1, weights=~sampwt, fpc=rep(3078,300), data=agsrsnew)
# domain estimation for large farmcat with subset statement
dsub1<-subset(dsrsnew,farmcat=='large') # design info for domain large farmcat
smean1<-svymean(~acres92,design=dsub1)
smean1
## mean SE
## acres92 316566 21553
df1<-sum(agsrsnew$farmcat=='large')-1 #calculate domain df if desired
df1## [1] 128
confint(smean1, level=.95,df=df1) # CI
## 2.5 % 97.5 %
## acres92 273918.9 359212.4
stotal1<-svytotal(~acres92,design=dsub1)
stotal1
## total SE
## acres92 418987302 38938277
confint(stotal1, level=.95,df=df1)
```

```
## 2.5 % 97.5 %
## acres92 341941269 496033335
# domain estimation for small farmcat
dsub2<-subset(dsrsnew,farmcat=='small') # design info for domain small farmcat
smean2<-svymean(~acres92,design=dsub2)
smean2
## mean SE
## acres92 283814 28852
df2<-sum(agsrsnew$farmcat=='small')-1 #calculate domain df if desired
confint(smean2, level=.95,df=df2) #CI
## 2.5 % 97.5 %
## acres92 226858.9 340768.5
stotal2<-svytotal(~acres92,design=dsub2)
stotal2
## total SE
## acres92 497939808 55919525
confint(stotal2, level=.95,df=df2)<br>## 2.5 % 97.5 %
## 2.5 % 97.5 %
## acres92 387553732 608325884
```
You can also calculate statistics for all domains defined by a factor variable at the same time, using the *svyby* function. Here, we estimate the population total and mean for both domains defined by  $factor(farmcat)$ . The first argument of svyby contains the variable(s) to analyze, and the second argument is the factor variable that defines the domains. The last argument gives the name of the function that is to be applied to each group in the by argument.

```
bothtot<-svyby(~acres92,by=~factor(farmcat),design=dsrsnew,svytotal)
bothtot
## factor(farmcat) acres92 se
## large large 418987302 38938277
## small small 497939808 55919525
confint(bothtot,level=.95)
## 2.5 % 97.5 %
## large 342669682 495304922
## small 388339553 607540062
bothmeans<-svyby(~acres92,by=~factor(farmcat),design=dsrsnew,svymean)
bothmeans
## factor(farmcat) acres92 se
## large large 316565.7 21553.21
## small small 283813.7 28852.24
confint(bothmeans,level=.95)
## 2.5 % 97.5 %
## large 274322.1 358809.2
## small 227264.4 340363.1
```
Note that confidence intervals here are slightly smaller than those given from the calculations with the *subset* function and in Example 4.8 of SDA. Because we did not specify the df in the confint function, it uses a normal distribution to calculate the intervals; the previous code, using the subset function, calculated the confidence intervals using a t distribution having  $n_d - 1$  df, where  $n_d$  is the sample size of domain d.

**Warning.** In SRSs, you can calculate domain means and their standard errors by first forming a new, subsetted data set that consists of the observations in the domain and then calculating statistics on the subsetted data set. In complex surveys, however, that method can result in incorrect standard errors (see Section 11.3 of SDA). To obtain correct statistics for domains, first define the survey design object using the function *svydesign* with the entire data set. Then use the function *subset* or *svyby* with the survey design object to obtain correct inferences for domains.

#### 4.4 Poststratification

**Example 4.9 of SDA.** The *postStratify* function computes poststratification weights and uses them to estimate population means and totals, along with their standard errors (discussed in Chapter 11 of SDA). Let's poststratify the SRS in agsrs by variable region.

```
data(agsrs)
dsrs <- svydesign(id = ~1, weights=rep(3078/300,300), fpc=rep(3078,300),
                 data = agsrs)# Create a data frame that gives the population totals for the poststrata
pop.region <- data.frame(region=c("NC","NE","S","W"), Freq=c(1054,220,1382,422))
# create design information with poststratification
dsrsp<-postStratify(dsrs, ~region, pop.region)
summary(dsrsp)
## Independent Sampling design
## postStratify(dsrs, ~region, pop.region)
## Probabilities:
## Min. 1st Qu. Median Mean 3rd Qu. Max.
## 0.09242 0.09407 0.09407 0.09771 0.10152 0.10909
## Population size (PSUs): 3078
## Data variables:
## [1] "county" "state" "acres92" "acres87" "acres82" "farms92"
## [7] "farms87" "farms82" "largef92" "largef87" "largef82" "smallf92"
## [13] "smallf87" "smallf82" "region"
1/unique(dsrsp$prob) # See the poststratified weight for each region
## [1] 10.630769 10.820513 9.850467 9.166667
svymean(~acres92, dsrsp)
## mean SE
## acres92 299778 17513
svytotal(~acres92, dsrsp)
## total SE
## acres92 922717031 53906392
```
The only new feature here is the *postStratify* function:

postStratify(design=dsrs, strata=region, population=pop.region)

The *postStratify* function tells R to construct poststratification weights, using poststrata in the variable region. The third argument is the name of the data frame (here, pop.region) that gives the population totals for the poststrata. The poststratified estimates of the population mean and total of *acres92*, when calculated with poststratified design object *dsrsp*, are reported together with standard errors when the *svymean* or *svytotal* function is called.

Note that the standard errors reported by the survey package differ slightly from those in Example 4.9 of SDA because a slightly different (although asymptotically equivalent) estimator for the variance is used (see Section 11.6 of SDA).

### 4.5 Ratio Estimation with Stratified Sampling

The svyratio function will compute either separate or combined ratio estimates. The default is combined ratio estimation, which calculates the ratio  $\hat{y}/\hat{x}$ , where  $\hat{y}$  is the estimate of the mean of y using the stratified design and  $\hat{\bar{x}}$  is the estimated mean of x. All we need to do is to include the stratification information in the design structure formed by the svydesign function.

**Combined ratio estimator.** The following shows how to compute the ratio of *acres 92* to acres87 and the ratio estimator of the total for the stratified sample in agstrat, using the combined ratio estimator.

```
data(agstrat)
popsize_recode <- c('NC' = 1054, 'NE' = 220, 'S' = 1382, 'W' = 422)
agstrat$popsize <- popsize_recode[agstrat$region]
# input design information for agstrat
dstr <- svydesign(id = \tilde{ }1, strata = \tilde{ }region, fpc = \tilde{ }popsize, weight = \tilde{ }strwt,
                  data = agstrat)
# now compute the combined estimator of the ratio
combined<-svyratio(~ acres92,~acres87,design = dstr)
combined
## Ratio estimator: svyratio.survey.design2(~acres92, ~acres87, design = dstr)
## Ratios=
## acres87
## acres92 0.9899971
## SEs=
## acres87
## acres92 0.006187757
# we can get the combined ratio estimator of the population total
# with the predict function
predict(combined,total=964470625)
## $total
## acres87
## acres92 954823130
#H## $se
## acres87
## acres92 5967910
```
Separate ratio estimator. You can calculate ratios separately for each stratum by including separate=TRUE in the *svyratio* function.

```
separate<-svyratio(~acres92,~acres87,design = dstr,separate=TRUE)
separate
## Stratified ratio estimate: svyratio.survey.design2(~acres92, ~acres87,
## design = dstr, separate = TRUE)
## Ratio estimator: Stratum == "NC"
## Ratios=
## acres87
## acres92 0.9750666
## SEs=
## acres87
## acres92 0.005483458
## Ratio estimator: Stratum == "NE"
```

```
## Ratios=
## acres87
## acres92 0.8956073
## SEs=
## acres87
## acres92 0.008853011
## Ratio estimator: Stratum == "S"
## Ratios=
## acres87
## acres92 0.9935483
## SEs=
## acres87
## acres92 0.01418835
## Ratio estimator: Stratum == "W"
## Ratios=
## acres87
## acres92 1.011974
## SEs=
## acres87
## acres92 0.01169809
# Define the stratum totals for acres87 as a list:
stratum.xtotals <- list(NC=350474227,NE=22033421,S=280631939,W=311331038)
predict(separate,stratum.xtotals)
## $total
## acres87
## acres92 955349448
##
## $se
## acres87
## acres92 5731438
```
# 4.6 Model-Based Ratio and Regression Estimation

This section is optional and need only be read if covering Section 4.6 of SDA.

**Example 4.11 of SDA.** A model-based analysis of data from an SRS uses the same techniques taught in an introductory statistics class. Since the model-based analysis does not make use of the sampling weights, the  $lm$  or  $qlm$  functions, which fit linear and generalized linear models for non-survey data, are used to fit the regression models and obtain the residuals. Here we use the lm function.

The format for fitting a regression model with  $lm$  is similar to svyglm, but with one important difference: the weights mean different things in the two functions. In the *svyglm* function, weights tells how many population units are represented by each sample unit. In the  $lm$ function, the weight variable contains relative weights for a weighted least squares fit.

The model used is  $Y_i = \beta x_i + \varepsilon_i$ , with  $V(\varepsilon_i) = \sigma^2 x_i$ . The model has variance proportional to  $x_i$ , so obtaining the best linear unbiased estimates under this model would use a weight value proportional to the reciprocal of the variances. This is specified by defining the variable  $recar87 = 1/acres87$  when  $acres87 > 0$  and  $recar87 = NA$  when  $acres87 = 0$  (to avoid division by zero).

```
data(agsrs)
# define weights to use for weighted least squares analysis
agsrs$recacr87<-agsrs$acres87
agsrs$recacr87[agsrs$acres87!=0] <- 1/agsrs$acres87[agsrs$acres87!=0]
agsrs$recacr87[agsrs$acres87==0] <- NA
# fit weighted least squares model without intercept
fit<-lm(acres92~acres87-1,weights=recacr87,data=agsrs)
summary(fit)
##
## Call:
## lm(formula = acres92 ~ acres87 - 1, data = agsrs, weights = recacr87)
##
## Weighted Residuals:
## Min 1Q Median 3Q Max
## -369.9 -22.2 -5.8 10.8 311.7
##
## Coefficients:
## Estimate Std. Error t value Pr(>|t|)
## acres87 0.986565 0.004844 203.7 <2e-16 ***
## ---
## Signif. codes: 0 '***' 0.001 '**' 0.01 '*' 0.05 '.' 0.1 ' ' 1
##
## Residual standard error: 46.1 on 298 degrees of freedom
## (1 observation deleted due to missingness)
## Multiple R-squared: 0.9929,Adjusted R-squared: 0.9928
## F-statistic: 4.149e+04 on 1 and 298 DF, p-value: < 2.2e-16
anova(fit)
## Analysis of Variance Table
##
## Response: acres92
## Df Sum Sq Mean Sq F value Pr(>F)
## acres87 1 88168461 88168461 41487 < 2.2e-16 ***
## Residuals 298 633307 2125
## ---
## Signif. codes: 0 '***' 0.001 '**' 0.01 '*' 0.05 '.' 0.1 ' ' 1
# find predicted value at population total for x
newdata3 <- data.frame(acres87=964470625)
predict(fit, newdata3, se.fit=TRUE)
## $fit
## 1
## 951513191
##
## $se.fit
## [1] 4671509
##
## $df
## [1] 298
##
## $residual.scale
## [1] 46.0998
```
The weights argument in lm specifies that a weighted least squares analysis is performed with weights recacr87, minimizing the weighted sum of squares  $\sum_{i \in S} (y_i - \beta x_i)^2 / x_i$ . The "−1" in lm(acres92~acres87-1) tells that the model is to be fit without an intercept. The summary function displays the regression coefficient  $\beta = 0.986565$  and the anova function displays the ANOVA table. The model is fit to the 299 observations that have  $acres87 > 0$ .

The *predict* function requests the predicted value from the regression model when  $acres87$ takes on the value  $t_x = 964,470,625$ , giving  $\hat{t}_{yM} = \hat{\beta}t_x = 951,513,191$ . The standard error, without the fpc, is  $\sigma t_x / \sqrt{\sum_{i \in S} x_i} = 4{,}671{,}509$ .

Note that the sum of squares for error in the ANOVA table, 633,307, is the sum of squares of the weighted residuals, so the mean squared error in the ANOVA table gives  $\hat{\sigma}^2 = 2125.19$ .

The residuals produced by lm are  $e_i = y_i - \hat{y}_i$ . For a ratio model, the weighted residuals The residuals produced by  $m$  are  $e_i = y_i - y_i$ . For a ratio model, the weighted residuals  $e_{iw} = e_i/\sqrt{x_i}$  should be plotted instead of  $e_i$ , because if the model variance structure is correct, the  $e_{iw}$  should all have approximately equal variances and a plot of  $e_{iw}$  versus the predicted values or  $x_i$  will show no patterns.

```
# plot weighted residual versus predicted values
wresid<-fit$residuals*sqrt(fit$weights)
par(las=1)
plot(fit$fitted.values, wresid,
     main="Plot of weighted residuals versus predicted values",
     xlab="Predicted value from regression model",
     ylab="Weighted residuals")
```
<span id="page-63-0"></span>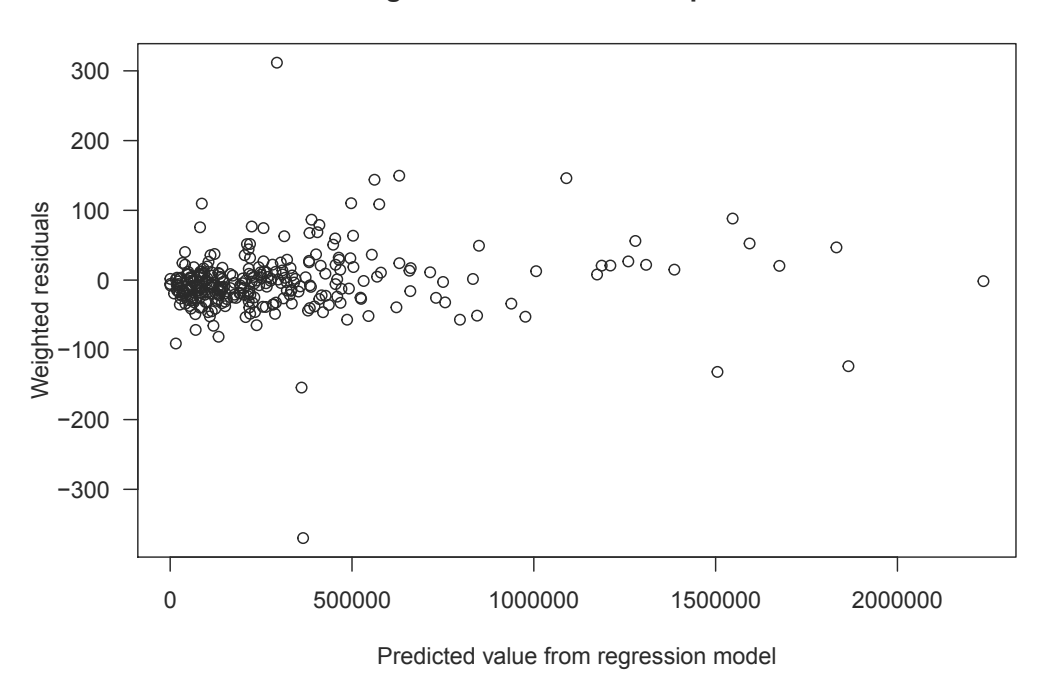

#### **Plot of weighted residuals versus predicted values**

FIGURE 4.2: Plot of weighted residuals versus fitted values.

Figure [4.2](#page-63-0) shows a couple of potential outliers, but no other indications that the model is inappropriate.

**Example 4.12 of SDA.** The  $lm$  function is also used to fit a regression model and to obtain residuals for the dead tree data from Example 4.7 of SDA.

```
data(deadtrees)
# Fit with lm
fit2 <- lm(field~photo, data=deadtrees)
summary(fit2)
##
## Call:
## lm(formula = field ~ photo, data = deadtrees)
##
## Residuals:
## Min 1Q Median 3Q Max
## -5.0319 -1.8053 0.1947 1.4212 3.8080
##
## Coefficients:
## Estimate Std. Error t value Pr(>|t|)
## (Intercept) 5.0593 1.7635 2.869 0.008676 **
## photo 0.6133 0.1601 3.832 0.000854 ***
## ---
## Signif. codes: 0 '***' 0.001 '**' 0.01 '*' 0.05 '.' 0.1 ' ' 1
##
## Residual standard error: 2.406 on 23 degrees of freedom
## Multiple R-squared: 0.3896,Adjusted R-squared: 0.3631
## F-statistic: 14.68 on 1 and 23 DF, p-value: 0.0008538
# Estimate mean field trees
newdata <- data.frame(photo=11.3)
predict(fit2, newdata,se.fit=TRUE)
## $fit
## 1
## 11.98929
##
## $se.fit
## [1] 0.4941007
##
## $df
## [1] 23
##
## $residual.scale
## [1] 2.406153
```
Because the regression model is fit under the assumption that  $V(\varepsilon_i) = \sigma^2$  for all observations, no weights argument is used in  $lm$ . The *predict* function gives the regression estimate of the population mean  $\hat{\beta}_0 + \hat{\beta}_1 \bar{x}_{\mathcal{U}} = 11.9893$ , and its standard error (without fpc) of 0.494. These are the values calculated in Example 4.12 of SDA. Typing summary(fit2) gives the regression coefficients, their standard errors, and other information about the fit.

We have applied both  $lm$  and svyglm to analyze the tree data from Example 4.7. Table [4.1](#page-65-0) compares the estimates and standard errors from the two functions. All the point estimates are the same, but the standard errors from svyglm differ from those calculated by  $lm$ ; Sections 4.6 and 11.4 of SDA discuss why that occurs.

### <span id="page-65-0"></span>TABLE 4.1

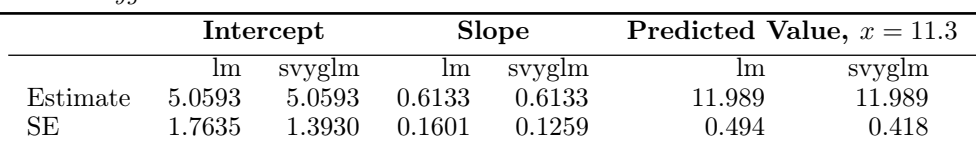

Comparison of the estimates and standard errors for model field˜photo from the lm and svyglm functions.

Requesting plot(fit2) produces a collection of residual and diagnostic plots from the  $lm$ model object. Figure [4.3](#page-65-1) displays the plot of the residuals versus *photo* (the x variable), which shows no pattern.

```
# plot residuals versus predicted values
plot(deadtrees$photo, fit2$residuals,
   main="Plot of residuals versus photo values",
    xlab="Photo values (x variable)",
    ylab="Residuals")
```
<span id="page-65-1"></span>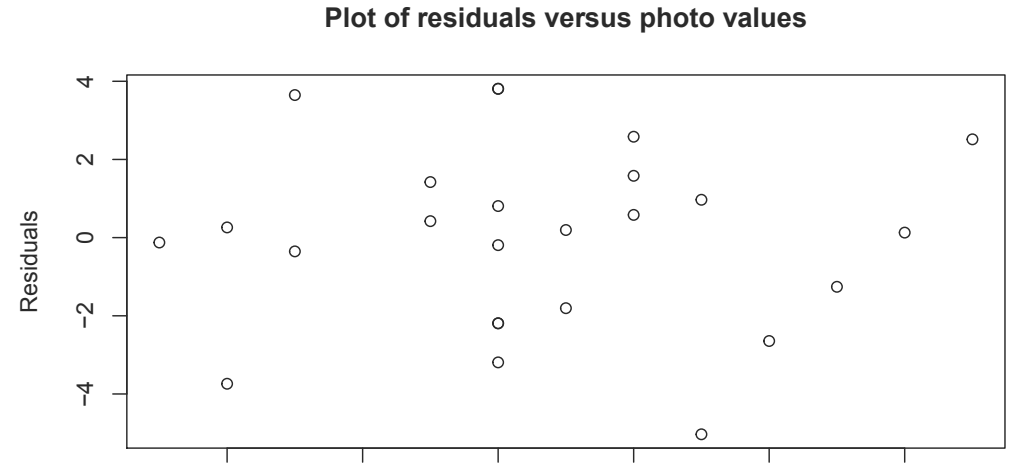

6 8 10 12 14 16 Photo values (x variable)

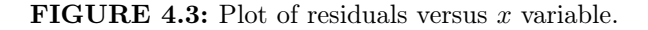

# 4.7 Summary, Tips, and Warnings

Table [4.2](#page-66-0) lists the major functions used in this chapter to compute ratio and regression estimates, calculate statistics for domains, and create poststratification weights.

To calculate a ratio or ratio estimator for an SRS or stratified sample, use the svyratio function from the survey package. The function *svyglm* fits regression models to survey data.

#### Tips and Warnings

- Draw a scatterplot of your data when fitting a ratio or regression model, so you can see whether ratio or regression estimation is likely to improve efficiency.
- For domain estimation, first define a design object for the entire sample with the svydesign function. Then use the *subset* function to define a domain of interest, or calculate statistics for all domains with the svyby function. It may be tempting to calculate statistics for a subset of the sample by creating a data set containing only that subset, but doing that can result in incorrect standard errors for domain statistics.
- Poststratification can be done using the *postStratify* function.

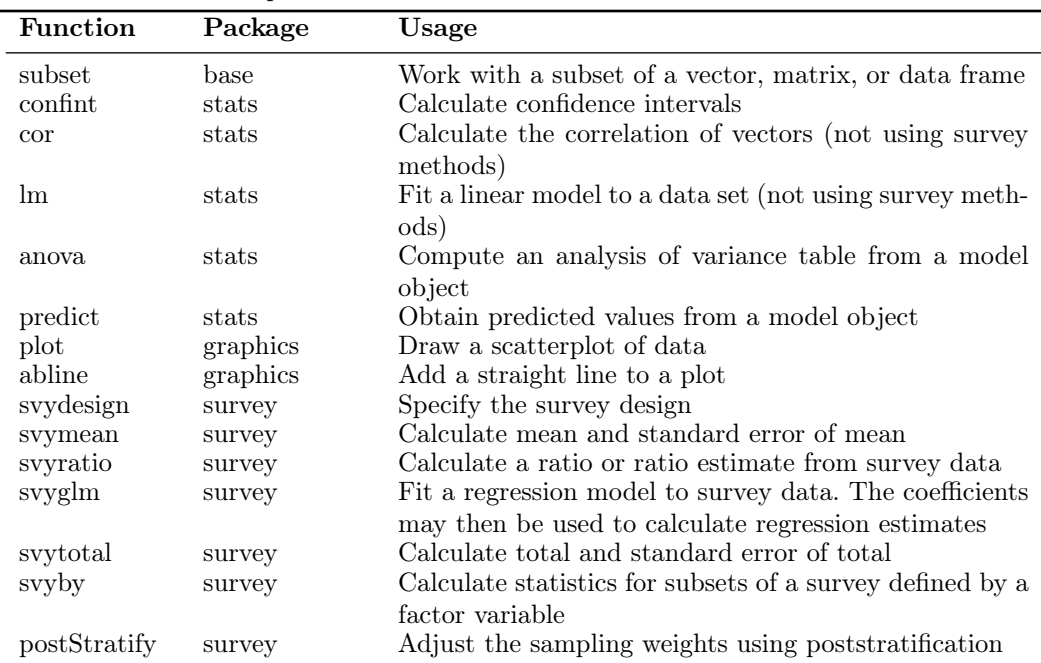

#### <span id="page-66-0"></span>TABLE 4.2 Functions used for Chapter [4.](#page-52-0)

# Cluster Sampling with Equal Probabilities

This chapter shows how to use R to compute estimates from one- and two-stage cluster samples when an SRS is selected at each stage. Chapter [6](#page-80-0) will tell how to select a one-stage or two-stage cluster sample with equal or unequal probabilities—the syntax is similar for both, and deferring the sample selection examples to Chapter [6](#page-80-0) allows us to look at the general case. The code in this chapter is in file ch05.R on the book website.

# 5.1 Estimates from One-Stage Cluster Samples

**Example 5.2 of SDA.** The following code and output produces estimates of the population mean and total for the GPA data, using functions from the survey package [\(Lumley,](#page-212-0) [2020\)](#page-212-0). Variable suite identifies the clusters in the data, and variable wt is the sampling weight for the persons in the sample, defined as  $100/5 = 20$  for every person.

```
data(gpa)
# define one-stage cluster design
# note that id is suite instead of individual student as we take an SRS of suites
dgpa<-svydesign(id=~suite,weights=~wt,fpc=~rep(100,20),data=gpa)
dgpa
## 1 - level Cluster Sampling design
## With (5) clusters.
## svydesign(id = ~suite, weights = ~wt, fpc = ~rep(100, 20), data = gpa)
# estimate mean and se
gpamean<-svymean(~gpa,dgpa)
gpamean
## mean SE
## gpa 2.826 0.1637
degf(dgpa)
## [1] 4
# n=5, t-approximation is suggested for CI
confint(gpamean,level=.95,df=4) # use t-approximation
## 2.5 % 97.5 %
## gpa 2.371593 3.280407
# confint(gpamean,level=.95) # uses normal approximation, if desired (for large n)
# estimate total and se (if desired)
gpatotal<-svytotal(~gpa,dgpa)
gpatotal
## total SE
## gpa 1130.4 65.466
confint(gpatotal,level=.95,df=4)
## 2.5 % 97.5 %
## gpa 948.6374 1312.163
```
The following features of the code and output deal with the cluster sampling:

- The id=~suite argument in *svydesign* tells all functions that use the design object that variable suite contains the primary sampling unit (psu) identifiers. If you omit the psu variable and instead use id=˜, the data will be (incorrectly) analyzed as an SRS.
- The weights=~wt argument says that variable wt contains the sampling weights for the observation units (here, the students). If weights= is omitted but fpc= is supplied, selection probabilities are calculated from the population sizes, assuming an SRS of psus. That results in the same weights for this survey, but we recommend including the weights= argument as routine practice because most surveys have some type of adjustment that causes the final weights to differ from the sampling weights. (There is one exception, and that is for the without-replacement variance calculations discussed in Section [5.2.](#page-70-0))
- The fpc=~rep(100,20) argument indicates that the total number of psus in the population is 100. When the  $fpc$  argument is included, functions use the finite population correction (fpc) when calculating variances. Omit fpc= if you do not want an fpc (but then make sure you include the weights= argument).
- Typing dgpa shows that this is a "1 level Cluster Sampling design With (5) clusters". The svydesign function recognizes this as a one-stage design because one clustering variable is included in the id argument. This is the only indication in the output that the clustering was used in the analysis. Otherwise, the form of the statistics output is the same as for simple random or stratified sampling. Always check that the number of clusters in the design object equals the number of psus in your sample.
- The degrees of freedom (df), from function *degf*, equals the number of psus minus 1.
- The *svymean* and *svytotal* functions produce standard errors (SEs) for estimated population means and totals that account for the clustering in the design.

You can verify the calculations using the formulas given in Section 5.2 of SDA if desired.

```
# you can also calculate SEs by direct formula
suitesum<-tapply(gpa$gpa,gpa$suite,sum) #sum gpa for each suite
# variability comes from among the suites
st2<-var(suitesum)
st2
## [1] 2.25568
# SE of t-hat, formula (5.3) of SDA
vthat <-100^2*(1-5/100)*st2/5sqrt(vthat)
## [1] 65.46596
# SE of ybar, formula (5.6) of SDA
sqrt(vthat)/(4*100)
## [1] 0.1636649
```
The variability st2 is coming from the suite totals, and the fpc  $(1 - 5/100)$  is applied to calculate the variance of  $\hat{t}$ . The SE of  $\hat{t}$  is 65.46596, which is the same as calculated by svytotal.

The procedure for calculating estimates from one-stage cluster samples is exactly the same when the psus have unequal sizes.

**Example 5.6 of SDA.** Data set *algebra* has 12 classes (clusters) with unequal sizes selected from 187 classes. The syntax for analyzing the data with unequal-sized clusters is exactly the same as for Example 5.2. Again, note that we use the number of clusters minus  $1$  (= 11) as the df.

```
data(algebra)
algebra$sampwt<-rep(187/12,299)
# define one-stage cluster design
dalg<-svydesign(id=~class,weights=~sampwt,fpc=~rep(187,299), data=algebra)
dalg
## 1 - level Cluster Sampling design
## With (12) clusters.
## svydesign(id = \tilde{c}lass, weights = \tilde{c}sampwt, fpc = \tilde{c}rep(187, 299),
## data = algebra)
# estimate mean and se
svymean(~score,dalg)
## mean SE
## score 62.569 1.4916
# n=12, t-distribution is suggested for CI
degf(dalg)
## [1] 11
confint(svymean(~score,dalg),level=.95,df=11) #use t-approximation
## 2.5 % 97.5 %
## score 59.28562 65.8515
# estimate total and se if desired
svytotal(~score,dalg)
## total SE
## score 291533 19893
confint(svytotal(~score,dalg),level=.95,df=11)
## 2.5 % 97.5 %
## score 247749.4 335316.6
```
# <span id="page-70-0"></span>5.2 Estimates from Multi-Stage Cluster Samples

Calculating estimates from a multi-stage cluster sample is similar. The clustering structure is specified for the design object in the svydesign function, and then all functions called with that design object account for the clustering in the variance calculations.

There are several ways to estimate variances using the survey package. Let's start with Example 5.8 of SDA, where we calculate the with-replacement variance, and then discuss the issues involved for calculating variances for without-replacement samples using the schools data in Example 5.7 of SDA.

**Example 5.8 of SDA.** The coots data come from Arnold's [\(1991\)](#page-208-3) work on egg size and volume of American coot eggs in Minnedosa, Manitoba, with a sample of 184 clutches (nests of eggs). Variable csize gives the number of eggs in the clutches. Two eggs (secondary sampling unit, ssu) are randomly selected from each clutch (psu). Since we do not have information on the total number of psus  $N$ , we use the relative weights relwt defined by  $\text{csize}/2$  to calculate the mean volume of eggs and its standard error.

```
data(coots)
# Want to estimate the mean egg volume
nrow(coots) #368
## [1] 368
```

```
cost$ssu <- rep(1:2,184) # index of ssu
coots$relwt<-coots$csize/2
head(coots)
## clutch csize length breadth volume tmt ssu relwt
## 1 1 13 44.30 31.10 3.7957569 1 1 6.5
## 2 1 13 45.90 32.70 3.9328497 1 2 6.5
## 3 2 13 49.20 34.40 4.2156036 1 1 6.5
## 4 2 13 48.70 32.70 4.1727621 1 2 6.5
## 5 3 6 51.05 34.25 0.9317646 0 1 3.0
## 6 3 6 49.35 34.40 0.9007362 0 2 3.0
dcoots<-svydesign(id=~clutch+ssu,weights=~relwt,data=coots)
dcoots
## 2 - level Cluster Sampling design (with replacement)
## With (184, 368) clusters.
## svydesign(id = ~clutch + ssu, weights = ~relwt, data = coots)
svymean(~volume,dcoots) #ratio estimator
## mean SE
## volume 2.4908 0.061
confint(svymean(~volume,dcoots),level=.95,df=183)
## 2.5 % 97.5 %
## volume 2.370423 2.611134
# now only include psu information, results are the same
dcoots2<-svydesign(id=~clutch,weights=~relwt,data=coots)
dcoots2
## 1 - level Cluster Sampling design (with replacement)
## With (184) clusters.
## svydesign(id = ~clutch, weights = ~relwt, data = coots)
svymean(~volume,dcoots2)
## mean SE
## volume 2.4908 0.061
```
In svydesign, the two stages of the cluster sampling are given as id=~clutch+ssu. The formula lists the psus first and then the ssus. When the with-replacement variance is calculated, however, as is done here, you need only specify the psus—the point and variance estimates are the same whether you specify just the psus or you specify all stages of sampling. The weight argument must be included for this design because the weights are unequal.

Note that the confidence interval uses a  $t$  critical value with 183 df (number of psus minus 1). Also note that svydesign does not contain the fpc argument. This is because the total number of clutches in the population,  $N$ , is unknown. As a result, the *svymean* does not use an fpc when calculating estimates. In general, we recommend omitting the  $\eta$  argument for multi-stage cluster sampling even when  $N$  is known, and the remainder of this section discusses this issue.

Variance estimation for without-replacement two-stage cluster samples. Here are two options for estimating the variance of estimated means and totals in without-replacement two-stage sampling, where an SRS is selected at each stage.

```
Option 1. Calculate the with-replacement variance (recommended). As shown in
   Sections 5.3 and 6.6 of SDA, the estimated variability among estimated psu totals, s_t^2,
   also includes variability from the subsequent stages of sampling. If you estimate the with-
   replacement variance (at the psu level), the variance estimator incorporates all the vari-
   ability from subsequent stages of sampling. The expected value of the with-replacement
   variance estimator is larger than the true variance of the without-replacement sam-
   ple, but the difference is small if the sampling fraction at the psu level, n/N, is small.
```
Chapter 6 of SDA outlines additional benefits of ignoring the fpcs when the psus are selected with unequal probabilities.

To estimate the with-replacement variance for a multi-stage cluster sample, simply call the svydesign function as:

svydesign(id=˜psuid,weights=˜weightvariable,data=dataset)

where the id formula consists only of the variable giving the psu membership. Do not include the *fpc* argument when calling *svydesign*. Then *svytotal*, *svymean*, and other functions will calculate the with-replacement variance.

Option 2. Calculate the without-replacement variance. When an SRS or stratified random sample is taken at all stages of sampling, you can specify all stages of sampling in the svydesign function and calculate without-replacement variances. For a two-stage sample, call the *svydesign* function as:

```
svydesign(id=˜psuid+ssuid,fpc=˜psufpc+ssufpc,data=dataset).
```
The id formula gives the variable identifying the psu membership followed by the variable identifying the ssu membership. The fpc formula has psufpc, the variable giving the population number of psus (=  $\texttt{rep}(N,\texttt{mov}(dataset))$ ), followed by ssufpc, the variable giving the values of the psu size for each observation  $(= M_i$  for ssus in psu i).

No weights argument is included. When the weights argument is omitted, it is assumed that an SRS is taken at both stages, and the inclusion probabilities are calculated from the population sizes given in  $\eta c$  and the sample sizes in the data set. Thus, the weights are assumed to be  $(NM_i)/(nm_i)$ , where the values of n and  $m_i$  are counted from the data set and the values of  $N$  and  $M_i$  are given in the *fpc* arguments.

If there are more than two stages of sampling, and an exactly unbiased estimate of the variance is desired, you need to include terms for all stages of sampling in the id and fpc arguments of the *svydesign* function. If a survey has three stages, the withoutreplacement variance estimate requires knowledge of the psu membership, population size, and sample size; the ssu membership, population size, and sample size; and the tertiary sampling unit membership, population size, and sample size.

It can be complicated to keep track of all this information. In addition, calculations are done under the assumption that the final weights are the same as the sampling weights (computed as the inverse of the inclusion probabilities)—that is, there are no nonresponse adjustments or other modifications of the sampling weights.

Example 5.7 of SDA: With-replacement variance. Let's look at the with- and withoutreplacement variance calculations for the schools data. The following code calculates the with-replacement variance. Note that only the psu-level clustering is specified in the id argument and that the vector of student-level weights is provided. We can also estimate the proportion and the total number of students having mathlevel=2 by treating mathlevel as a factor variable.

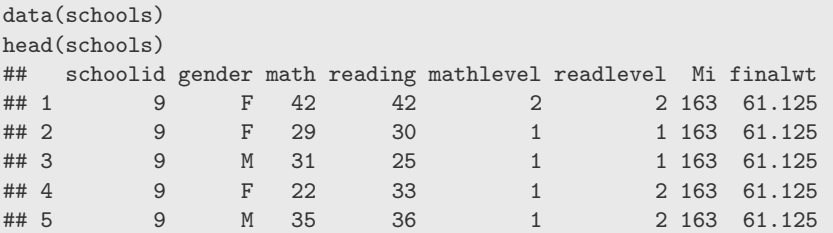

```
## 6 9 F 30 17 1 1 163 61.125
# calculate with-replacement variance; no fpc argument
# include psu variable in id; include weights
dschools<-svydesign(id=~schoolid,weights=~finalwt,data=schools)
# dschools tells you this is treated as a with-replacement sample
dschools
## 1 - level Cluster Sampling design (with replacement)
## With (10) clusters.
## svydesign(id = \inftyschoolid, weights = \inftyfinalwt, data = schools)
mathmean<-svymean(~math,dschools)
mathmean
## mean SE
## math 33.123 1.7599
degf(dschools)
## [1] 9
# use t distribution for confidence intervals because there are only 10 psus
confint(mathmean,df=degf(dschools))
## 2.5 % 97.5 %
## math 29.14179 37.1041
# estimate proportion and total number of students with mathlevel=2
svymean(~factor(mathlevel),dschools)
## mean SE
## factor(mathlevel)1 0.71231 0.0542
## factor(mathlevel)2 0.28769 0.0542
svytotal(~factor(mathlevel),dschools)
## total SE
## factor(mathlevel)1 12303.4 2244.14
## factor(mathlevel)2 4969.1 676.26
```
**Example 5.7 of SDA: Without-replacement variance.** The *svymean* function will calculate without-replacement variances when simple or stratified random sampling is used at each stage. (As of this writing, it does not do so for all designs and thus will not compute the without-replacement variance for most of the unequal-probability samples that are discussed in Chapter [6.](#page-80-0)) To use it with the schools data, put both stages of clustering in the id argument and put both the psu and the ssu population sizes in the fpc argument. Do not include the weights argument.

```
# create a variable giving each student an id number
schools$studentid<-1:(nrow(schools))
# calculate without-replacement variance
# specify both stages of the sample in the id argument
# give both sets of population sizes in the fpc argument
# do not include the weight argument
dschoolwor<-svydesign(id=~schoolid+studentid,fpc=~rep(75,nrow(schools))+Mi,
                      data=schools)
dschoolwor
## 2 - level Cluster Sampling design
## With (10, 200) clusters.
## svydesign(id = ~schoolid + studentid, fpc = ~rep(75, nrow(schools)) +
## Mi, data = schools)
mathmeanwor<-svymean(~math,dschoolwor)
mathmeanwor
## mean SE
## math 33.123 1.6605
confint(mathmeanwor,df=degf(dschoolwor))
## 2.5 % 97.5 %
```

```
## math 29.36667 36.87923
# estimate proportion and total number of students with mathlevel=2
svymean(~factor(mathlevel),dschoolwor)
## mean SE
## factor(mathlevel)1 0.71231 0.0516
## factor(mathlevel)2 0.28769 0.0516
svytotal(~factor(mathlevel),dschoolwor)
## total SE
## factor(mathlevel)1 12303.4 2097.83
## factor(mathlevel)2 4969.1 657.69
```
In the *schools* data, variable *Mi* gives the population number of students in each school. This information must be available in the data set to be able to calculate the withoutreplacement variance. The design object *dschoolwor* repeats that this is a "2-level Cluster Sampling Design" with 10 psus and 200 ssus.

Even with the relatively large sampling fractions in this example, the with- and withoutreplacement standard errors are similar. For variable math, the with-replacement standard error is 1.76, and the without-replacement standard error is 1.66.

In general, we recommend calculating the with-replacement variance (omitting the fpc argument) for multi-stage cluster sampling. It produces a variance estimate whose expectation is slightly larger than the true variance, but if  $n/N$  is small, the difference is negligible. If forced to choose between a standard error that is slightly too large and one that is too small, we usually prefer the former because a too-small standard error leads to claiming that estimates are more precise than they really are.

The most important thing to keep in mind for computing standard errors for cluster samples is that ssus in the same psu are usually more homogeneous than randomly selected ssus from the population. Thus, the essential feature for calculating standard errors is to capture that homogeneity by including the  $id = \gamma$  psuid argument in *svydesign*. The issue of "to fpc or not to fpc" is minor compared with the effect of clustering.

### 5.3 Model-Based Design and Analysis for Cluster Samples

We often use models when designing a cluster sample, as shown in Section 5.4 of SDA. Data from a previous survey or pilot sample may be used to estimate the optimal subsampling or psu size. This often involves estimating the value of  $R^2$  or  $R_a^2$ , which can be obtained from an Analysis of Variance (ANOVA) table.

**Example 5.12 of SDA.** The following shows how to derive an ANOVA table for the schools data.

```
# run lm with schoolid as a factor
fit5.12<-lm(math~factor(schoolid), data=schools)
# print ANOVA table
anova(fit5.12)
## Analysis of Variance Table
##
## Response: math
## Df Sum Sq Mean Sq F value Pr(>F)
## factor(schoolid) 9 7018.5 779.83 7.5834 1.785e-09 ***
```

```
## Residuals 190 19538.4 102.83
## ---
## Signif. codes: 0 '***' 0.001 '**' 0.01 '*' 0.05 '.' 0.1 ' ' 1
# extract the value of R-squared and adjusted R-squared
summary(fit5.12)$r.squared
## [1] 0.264281
summary(fit5.12)$adj.r.squared
## [1] 0.2294312
```
Example 5.14 of SDA. This example employs a random effects model, in which the school means are assumed to be normally distributed random variables with mean  $\mu$ . In packages nlme [\(Pinheiro et al.,](#page-212-0) [2021\)](#page-212-0) and lme4 [\(Bates et al.,](#page-208-0) [2015,](#page-208-0) [2020\)](#page-208-1), the lme (short for linear mixed effects) and lmer functions, respectively, calculate estimates from random effects models.

We use function *lme* for this example. For the one-way random effects model, the only fixed effect is the mean, so the *fixed* formula is  $fixed = math^1$ . Random effects are specified in the random argument so  $factor(schoolid)$ , the factor variable describing the psu membership, is placed behind the vertical bar in the random argument.

```
library(nlme)
fit5.14 <- lme(fixed=math~1,random=~1|factor(schoolid),data=schools)
summary(fit5.14)
## Linear mixed-effects model fit by REML
## Data: schools
## AIC BIC logLik
## 1516.259 1526.139 -755.1295
##
## Random effects:
## Formula: ~1 | factor(schoolid)
## (Intercept) Residual
## StdDev: 5.818064 10.14069
##
## Fixed effects: math ~ 1
## Value Std.Error DF t-value p-value
## (Intercept) 34.66 1.974628 190 17.55267 0
##
## Standardized Within-Group Residuals:
## Min Q1 Med Q3 Max
## -2.26713655 -0.74262324 -0.09451607 0.79142521 2.18576500
##
## Number of Observations: 200
## Number of Groups: 10
# extract the variance components
VarCorr(fit5.14)
## factor(schoolid) = pdLogChol(1)
## Variance StdDev
## (Intercept) 33.84987 5.818064
## Residual 102.83368 10.140694
```
A model-based analysis predicts the values of observations that are not observed in the data. For this data set, the unobserved values are the students who are not measured in the sampled schools, as well as the unsampled schools in the population. The estimated mean 34.66 from the output under "Fixed effects: math ˜ 1" does not account for the population sizes of the schools, and gives a different estimate than in Example 5.7 of SDA.

The residuals and predicted values from the model can be obtained by requesting resid(fit5.14) and predict(fit5.14). You can also type plot(fit5.14) to obtain a plot of standardized residuals versus fitted values.

#### 5.4 Additional Code for Exercises

**Exercise 5.40 of SDA.** The exercise uses the function *intervals*  $ex40$ , available from the book website and R package SDAResources [\(Lu and Lohr,](#page-211-0) [2021\)](#page-211-0). To run the function, load the SDAResources package and type

intervals\_ex40(groupcorr=0, numintervals=100, groupsize=5, sampgroups=10, popgroups=5000, mu=0, sigma=1)

using the desired values for the arguments. The function call given above uses the default values of the arguments and will give the same results as running intervals\_ex40().

The arguments of function *intervals*  $ex40$  are given in Table [5.1.](#page-76-0)

#### <span id="page-76-0"></span>TABLE 5.1

Arguments of the *intervals*  $ex40$  function.

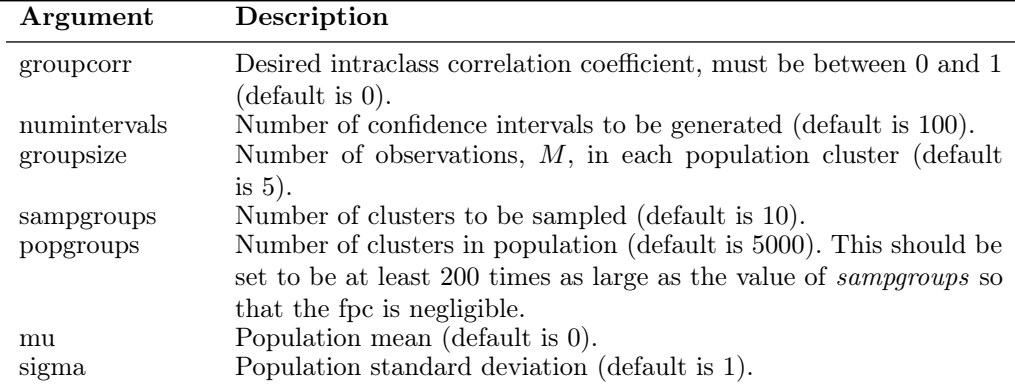

For the exercise, you are asked to generate 100 intervals of 50 observations each, taken in 10 clusters of size 5. This uses the default values of all arguments except for ICC. When running the function, you only need to specify the arguments that differ from the default values, so that you can generate 100 intervals with  $ICC = 0.3$  by running the function with argument groupcorr=0.3.

```
set.seed(9231)
# generate intervals for cluster sample with groupcorr = 0.3
intervals_ex40(groupcorr = 0.3) # leave other parameters unchanged
## Number_of_intervals SRS_cover_prob Cluster_cover_prob
## 100.0000000 0.8000000 0.9500000
## SRS_mean_CI_width Cluster_mean_CI_width
## 0.5556272 0.9111856
## Replicate mu sample_mean srs_lci srs_uci in_srs_ci SRS_CI_width
## [1,] 1 0 -0.07311322 -0.35806539 0.21183894 1 0.5699043
## [2,] 2 0 0.25038517 -0.05127437 0.55204471 1 0.6033191
## [3,] 3 0 0.03499401 -0.27232646 0.34231448 1 0.6146409
## [4,] 4 0 -0.18948478 -0.45038074 0.07141119 1 0.5217919
```
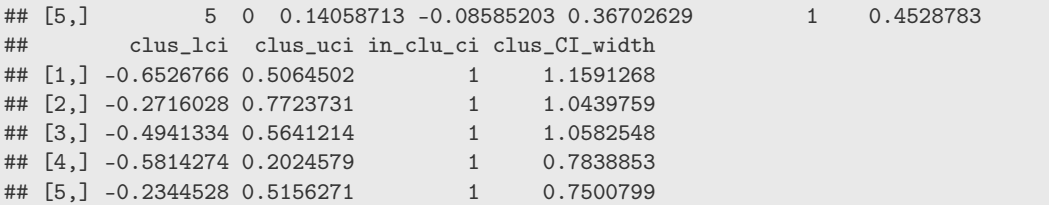

<span id="page-77-0"></span>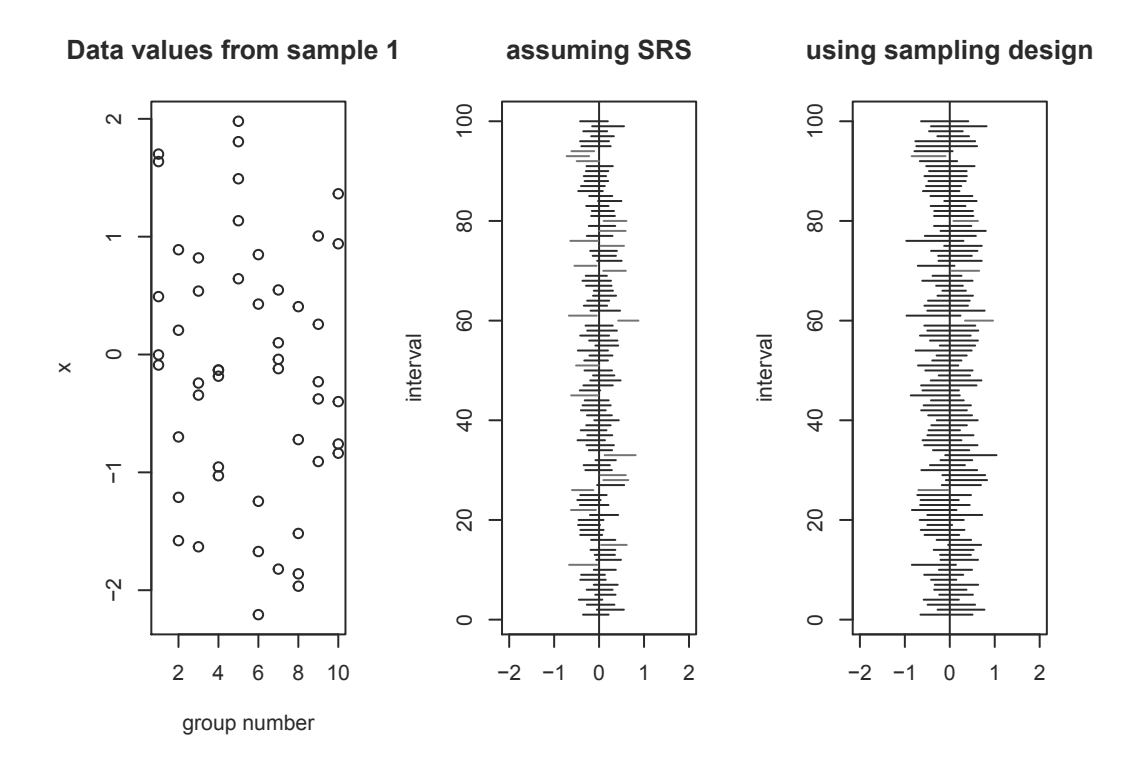

FIGURE 5.1: Interval estimates created assuming SRS and using clustering formulas.

We initialized the random number seed so that we could reproduce the intervals later, but if you are repeating the exercise, you may want to let the computer generate your starting seed (otherwise, you may get the same set of samples each time).

- Function *intervals*  $ex40$  calculates two sets of interval estimates: a set that uses SRS formulas and hence has coverage probability (proportion of intervals that include the true population mean 0) SRS\_cover\_prob of 0.80 that is less than 0.95, and a second set that calculates the correct confidence intervals using the formulas for one-stage cluster sampling with coverage probability Cluster\_cover\_prob of 0.95.
- It also prints the average width of the interval estimates for the two methods:  $SRS_{mean}$ \_CI\_width of 0.5556272, which is less than Cluster\_mean\_CI\_width of 0.9111856.
- The first five replicates and their summary statistics are printed, where  $\text{ss}\_1\text{ci}$  is the lower limit, and  $\text{ss}\_\text{uci}$  is the upper limit from the SRS estimate. Similarly, clus\_lci and clus\_uci are the lower and upper confidence limits from the estimate calculated using the clustering. If desired, the function can be modified so that information from all replicates is stored in a data set.

• Three graphs are produced, similar to those in Figure [5.1.](#page-77-0) The first graph shows a scatterplot of the last simulated sample, the second graph shows the interval estimates produced for each sample if analyzed as an SRS, and the third shows the interval estimates produced for each sample when analyzed as a cluster sample. When the graph is produced in color, intervals that include the true value of the population mean are black, and those that do not include the true value are red.

The estimated coverage probability for each procedure is the proportion of intervals that include the true population mean. In Figure [5.1,](#page-77-0) the estimated coverage probability of the procedure that (incorrectly) treats the data as an SRS is 0.80—substantially smaller than the nominal 0.95 probability of a confidence interval.

## 5.5 Summary, Tips, and Warnings

Table [5.2](#page-78-0) lists the main R functions used in this chapter. We have seen most of these before; the main difference is how the survey design is specified in the *svydesign* function to indicate the clustering.

#### <span id="page-78-0"></span>TABLE 5.2

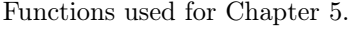

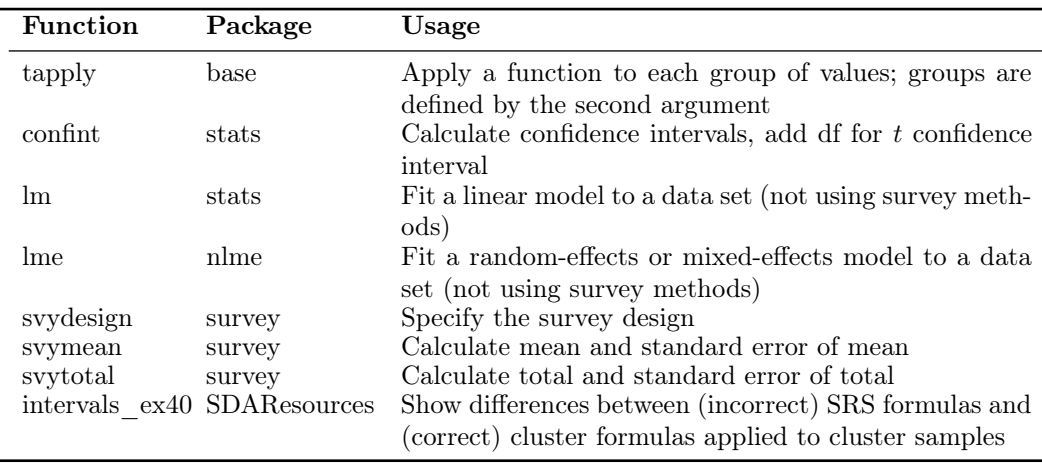

In the survey package, clusters are identified in the  $id=$  argument of the *svydesign* function. The general form of the svydesign function for a one-stage cluster sample (without stratification) is:

#### svydesign(id=˜psuvar,weights=˜weightvar,fpc=rep(N,nobs),data=dataset)

where *psuvar* is the name of the variable in *dataset* containing the psu identifiers. The variable weightvar contains the weights for the observation units in the data. If an fpc is desired (and often it is not),  $N$  is the number of psus in the population, and nobs is the number of psus in the sample.

For multi-stage cluster sampling (again without stratification), the following form of the svydesign function will calculate point estimates with the weights in *weightvar* and withreplacement standard errors (note the absence of the fpc argument):

#### svydesign(id=˜psuvar,weights=˜weightvar,data=dataset).

After specifying the survey design, the svymean and svytotal functions are used exactly as in other chapters. The only difference for cluster sampling is that you must list the cluster variable(s) in the svydesign function.

#### Tips and Warnings

- Use the *id* argument to specify the clustering, and check that the number of clusters listed when you print the survey design object equals the number of psus in your sample.
- When calculating estimates for one-stage cluster samples, or for two-stage cluster samples using with-replacement variance estimates, include the weights argument when specifying the survey design. The weight variable should contain the final weights at the observation level. Check that the sum of the weights approximately equals the number of observation units in the population.
- In general, we recommend calculating with-replacement variances, but the survey package functions will also calculate without-replacement variances for the designs discussed in this chapter, where an SRS is taken at each stage of sampling. If you calculate the without-replacement variances for a two-stage cluster design, it is useful to check these by also calculating the with-replacement variance (they should be close).

## <span id="page-80-0"></span>Sampling with Unequal Probabilities

In this chapter, we discuss how to select a sample with equal or unequal probabilities, and how to compute estimates from an unequal probability sample. The code is in file ch06.R on the book website.

Let's start with sample selection. Section [6.1](#page-80-1) shows how to select a one-stage cluster sample with equal or unequal probabilities, and Section [6.2](#page-82-0) presents two methods for selecting a two-stage sample. We'll look at code for computing estimates for unequal-probability samples in Section [6.3.](#page-88-0)

## <span id="page-80-1"></span>6.1 Selecting a Sample with Unequal Probabilities

This section shows how to select a sample of primary sampling units (psus) with unequal probabilities with the sample function and with functions from the sampling package [\(Tillé](#page-213-0) [and Matei,](#page-213-0) [2021\)](#page-213-0). Subsampling all secondary sampling units (ssus) in the selected psus will give a one-stage cluster sample.

## 6.1.1 Sampling with Replacement

Example 6.2 of SDA. In Chapters [2](#page-26-0) through [5,](#page-68-0) units, whether observation units or clusters, were selected with equal probabilities. In Example 6.2, 5 classes are sampled from 15 classes with probability proportional to size (pps) and with replacement.

Section [2.1](#page-26-1) showed how to use the *sample* function to select a simple random sample, with or without replacement. It can also be used to select a with-replacement sample with unequal probabilities by including the optional prob argument. Call the function as

#### sample(1:N,n,replace=TRUE,prob=probvar)

where  $N$  is the number of psus in the population,  $n$  is the desired sample size of psus, and probvar is a vector of length N that gives the size measures or selection probabilities for the psus. In this example, psus are classes, and *class* size gives the number of students in the class.

```
data(classes)
classes[1:2,]
## class class_size
## 1 1 44
## 2 2 33
N<-nrow(classes)
set.seed(78065)
# select 5 classes with probability proportional to class size and with replacement
sample_units<-sample(1:N,5,replace=TRUE,prob=classes$class_size)
```

```
sample_units
## [1] 5 14 6 14 6
mysample<-classes[sample_units,]
mysample
## class class_size
## 5 5 76
## 14 14 100
## 6 6 63
## 14.1 14 100
## 6.1 6 63
# calculate ExpectedHits and sampling weights
mysample$ExpectedHits<-5*mysample$class_size/sum(classes$class_size)
mysample$SamplingWeight<-1/mysample$ExpectedHits
mysample$psuid<-row.names(mysample)
mysample
## class class_size ExpectedHits SamplingWeight psuid
## 5 5 76 0.5873261 1.702632 5
## 14 14 100 0.7727975 1.294000 14
## 6 6 63 0.4868624 2.053968 6
## 14.1 14 100 0.7727975 1.294000 14.1
## 6.1 6 63 0.4868624 2.053968 6.1
# check sum of sampling weights
sum(mysample$SamplingWeight)
## [1] 8.398568
```
• Note that classes 6 and 14 both appear twice in the sample. When collecting data in one stage, each student within classes 6 and 14 must be included twice. Otherwise, estimates will be biased. If collecting data in two stages, you would take two independent subsamples from class 6 and two independent subsamples from class 14.

When analyzing the data, make sure you use different psu names for the multiple instances of psus that appear more than once. For this example, you might want to use row.names(mysample) as the psu identifier, since it gives a unique name to each sampled psu.

• After selecting the sample, we need to calculate the sampling weights. The  $ExpectedHist$ variable gives  $n\psi_i$ , where n is the sample size and  $\psi_i$  is the draw-by-draw selection probability that is proportional to *class* size (note that the values of  $\psi_i$  sum to 1). This is the number of times we expect the unit to be in the sample. For example, class 5 has  $ExpectedHits = 5*76/647 = 0.5873261.$ 

Then, the SamplingWeight is  $1/ExpectedHits = 1/(n\psi_i)$  for with-replacement sampling.

• The sum of the sampling weights for the sample is an unbiased estimator of  $N$ , and for large samples it should be close to  $N$ . For this example, however, the weight sum has a large standard error because the sample size is so small (see Exercise 6.45 of SDA).

## 6.1.2 Sampling without Replacement

There are several functions in the sampling package that will select unequal-probability samples without replacement. When the list of units in the sampling frame is in random order, systematic sampling is likely to produce a sample that behaves like an SRS without replacement. The *cluster* function in the sampling package can select a pps sample using systematic sampling.

The following code shows how the *cluster* function is called.

```
set.seed(330582)
cluster(data=classes, clustername=c("class"), size=5, method="systematic",
       pik=classes$class_size,description=TRUE)
## Number of selected clusters: 5
## Number of units in the population and number of selected units: 15 5
## class ID_unit Prob
## 1 1 1 0.3400309
## 2 5 5 0.5873261
## 3 8 8 0.3400309
## 4 11 11 0.3554869
## 5 14 14 0.7727975
```
The following arguments of the *cluster* function are used:

- pik is the vector of inclusion probabilities (or a vector of relative unit sizes that can be used to compute the probabilities). In this example, *pik* is *class* size, the auxiliary variable that gives the size of each class.
- size=5 requests a sample of 5 units.
- method="systematic" describes the method used to select the sample. The *cluster* function can also be called with methods "srswor" (simple random sampling without replacement), "srswr" (simple random sampling with replacement), or "poisson" (Poisson sampling). The pik argument is not needed with methods srswor and srswr.
- description=TRUE asks the function to print the number of population and sampled units.

The *cluster* function creates variable *Prob* that includes the final inclusion probabilities for the units in the sample. You can compute sampling weights as  $1/Prob$ .

Other functions are also available for selecting unequal-probability samples. Table [6.1](#page-83-0) lists sample selection functions in the sampling package that correspond to methods discussed in Chapters 5 and 6 of SDA. [Tillé](#page-213-1) [\(2006\)](#page-213-1) describes these and additional methods in the sampling package (the functions that select unequal-probability samples have names that begin with UP) for selecting samples. Another resource is the pps package [\(Gambino,](#page-209-0) [2021\)](#page-209-0), which contains several functions for selecting unequal-probability samples.

You may want to consider writing your own function or using a different software package if none of the methods implemented in R meet your sample selection needs. The SURVEYSELECT procedure in SAS software provides additional options for selecting without-replacement probability samples, including the Hanurav–Vijayan method [\(Hanurav,](#page-210-0) [1967;](#page-210-0) [Vijayan,](#page-214-0) [1968\)](#page-214-0); see [SAS Institute Inc.](#page-213-2) [\(2021\)](#page-213-2) and [Lohr](#page-211-1) [\(2022\)](#page-211-1) for details.

## <span id="page-82-0"></span>6.2 Selecting a Two-Stage Cluster Sample

There are several ways to select a two-stage cluster sample in R. The *mstage* function from the sampling package will select both stages at once for simple random, systematic, or Poisson sampling. Alternatively, you can select the units at each stage separately: First select the psus, then select a sample of ssus from the selected psus.

#### <span id="page-83-0"></span>TABLE 6.1

Some functions for selecting a probability sample in the sampling package.

| <b>Function</b>      | Description                                                                                                    |
|----------------------|----------------------------------------------------------------------------------------------------|
| UPbrewer(pik)        | Select an unequal-probability sample without replacement<br>containing 2 psus per stratum using Brewer's (1963, 1975)<br>method. The <i>pik</i> argument contains the desired inclusion prob-<br>abilities $\pi_i$ . Note that there is no argument for the sample size.<br>For all of the UP sample selection methods, the sample size is<br>assumed to be implicit in the <i>pik</i> vector because $\sum_{k=1}^{N} \pi_k = n$ .<br>The function<br>inclusionprobabilities(size,n) |
|                      | will compute <i>pik</i> from a vector <i>size</i> of positive numbers and                                                                                                    |
|                      | desired sample size $n$ .                                                                                                    |
| UPpoisson(pik)       | Select a sample (of variable size) using Poisson sampling. The<br><i>pik</i> argument contains the desired inclusion probabilities $\pi_k$<br>for each unit, and these should be between 0 and 1.                                                                                                    |
| UPsystematic(pik)    | Select an unequal-probability sample via systematic sampling.                                                                                                    |
| UPsampford(pik)      | Select an unequal-probability sample using Sampford's (1967)                                                                                                    |
|                      | method, an extension of Brewer's method that allows drawing                                                                                                    |
|                      | more than 2 psus per stratum.                                                                                                    |
| $\text{srswor}(n,N)$ | Select an SRS of size $n$ without replacement from a population<br>of size $N$ .                                                                                                    |
| srswr(n,N)           | Select an SRS of size $n$ with replacement from a population of<br>size $N$ .                                                                                                    |

**Example 6.11 of SDA: Selection with mstage function.** In Chapter 1, we expanded data classes to a long format that includes student information. Let's redo that here.

```
# create data frame classeslong
data(classes)
classeslong<-classes[rep(1:nrow(classes),times=classes$class_size),]
classeslong$studentid <- sequence(classes$class_size)
nrow(classeslong)
## [1] 647
table(classeslong$class) # check class sizes
##
## 1 2 3 4 5 6 7 8 9 10 11 12 13 14 15
## 44 33 26 22 76 63 20 44 54 34 46 24 46 100 15
head(classeslong)
## class class_size studentid
## 1 1 44 1
## 1.1 1 44 2
## 1.2 1 44 3
## 1.3 1 44 4
## 1.4 1 44 5
## 1.5 1 44 6
```
We now use the *mstage* function to select a pps systematic sample of 5 classes and take an SRS without replacement of 4 students from each class. Each class in the psu sample can therefore be considered as a stratum for sample selection purposes, and an independent sample of size 4 is taken from each stratum. We call the function as

```
mstage(classeslong,stage=list("cluster","stratified"),
            varnames=list("class","studentid"),
            size=numberselect, method=list("systematic","srswor"),pik=prob)
```
In the function mstage, sampling specifications for the different stages are given in list objects. Lists in R allow you to combine structures of different type; here, the lists consist of vectors that have different lengths. If there are four stages of sampling, each list will have four components, each in the order of the stages of sampling. This example is for two-stage sampling, so each list has two components.

• The two stages are denoted by stage=list("cluster","stratified"), and the corresponding list naming the stratification or clustering variables at the stages is varnames=list("class","studentid").

For this example, a cluster sample of psus, identified by class, is desired for the first stage of sampling. After the psus are selected, the frame for the second stage of sampling consists of the listing of ssus for the sample of 5 psus. An SRS is selected from each of those 5 psus, so the method used is "stratified".

- The desired sample sizes are given in the *size* argument as a list containing two levels. Here, we set *size* equal to the list numberselect  $\le$ -list $(5, \text{rep}(4,5))$ . We want to select a sample of 5 psus and then a subsample of 4 ssus from each sampled psu.
- The sampling methods at the two stages, systematic and simple random sampling respectively, are denoted by method=list("systematic","srswor").
- The selection probabilities are given in pik=prob, where

```
prob<-list(classes$class_size/647,4/classeslong$class_size)
or
prob<-list(classes$class_size/647)
# srswor is with probability of 4/classeslong$class_size by default
# since ssu sample size of 4 is supplied in numberselect argument
```
As always, you can set the seed to any integer you like; this allows you to re-create the sample later. Note that the sample in this book has different psus than the sample in SDA, which was selected using SAS software [\(SAS Institute Inc.,](#page-213-2) [2021\)](#page-213-2).

```
# select a two-stage cluster sample, psu: class, ssu: studentid
# number of psus selected: n = 5 (pps systematic)
# number of students selected: m_i = 4 (srs without replacement)
# problist<-list(classes$class_size/647) # same results as next command
problist<-list(classes$class_size/647,4/classeslong$class_size) #selection prob
problist[[1]] # extract the first object in the list. This is pps, size M_i/M
## [1] 0.06800618 0.05100464 0.04018547 0.03400309 0.11746522 0.09737249
## [7] 0.03091190 0.06800618 0.08346213 0.05255023 0.07109737 0.03709428
## [13] 0.07109737 0.15455951 0.02318393
problist[[2]][1:5] # first 5 values in second object in list
## [1] 0.09090909 0.09090909 0.09090909 0.09090909 0.09090909
# number of psus and ssus
n<-5
numberselect<-list(n,rep(4,n))
numberselect
## [[1]]
## [1] 5
##
## [[2]]
```

```
## [1] 4 4 4 4 4
# two-stage sampling
set.seed(75745)
tempid<-mstage(classeslong,stage=list("cluster","stratified"),
               varnames=list("class","studentid"),
               size=numberselect, method=list("systematic","srswor"),pik=problist)
```
The output *tempid* contains two objects

```
sample1<-getdata(classeslong,tempid)[[1]]
sample2<-getdata(classeslong,tempid)[[2]].
```
Here, sample1 contains the classes selected at stage 1 along with the selection probabilities Prob 1 stage, and sample2 contains the selected ssus and the second-stage sampling probabilities, as well as the final selection probabilities Prob (which equals the product of Prob\_ 1  $_5$  stage and Prob\_ 2  $_5$  stage). We only need sample2 but also show sample1 so you can see the first-stage probabilities.

```
# get data
sample1<-getdata(classeslong,tempid)[[1]]
# sample 1 contains the ssus of the 5 psus chosen at the first stage
# Prob_ 1 _stage has the first-stage selection probabilities
head(sample1)
## class_size studentid class ID_unit Prob_ 1 _stage
## 4.21 22 22 4 125 0.1700155
## 4.20 22 21 4 124 0.1700155
## 4.6 22 7 4 110 0.1700155
## 4 22 1 4 104 0.1700155
## 4.7 22 8 4 111 0.1700155
## 4.8 22 9 4 112 0.1700155
nrow(sample1)
## [1] 285
table(sample1$class) # lists the psus selected in the first stage
#H## 4 6 9 13 14
## 22 63 54 46 100
sample2<-getdata(classeslong,tempid)[[2]]
# sample 2 contains the final sample
# Prob_ 2 _stage has the second-stage selection probabilities
# Prob has the final selection probabilities
head(sample2)
## class class_size studentid ID_unit Prob_ 2 _stage Prob
## 4.21 4 22 22 125 0.18181818 0.0309119
## 4.7 4 22 8 111 0.18181818 0.0309119
## 4.5 4 22 6 109 0.18181818 0.0309119
## 4.19 4 22 20 123 0.18181818 0.0309119
## 6.48 6 63 49 250 0.06349206 0.0309119
## 6.53 6 63 54 255 0.06349206 0.0309119
nrow(sample2) # sample of 20 ssus altogether
## [1] 20
table(sample2$class) # 4 ssus selected from each psu
##
## 4 6 9 13 14
## 4 4 4 4 4
# calculate final weight = 1/Prob
sample2$finalweight<-1/sample2$Prob
```
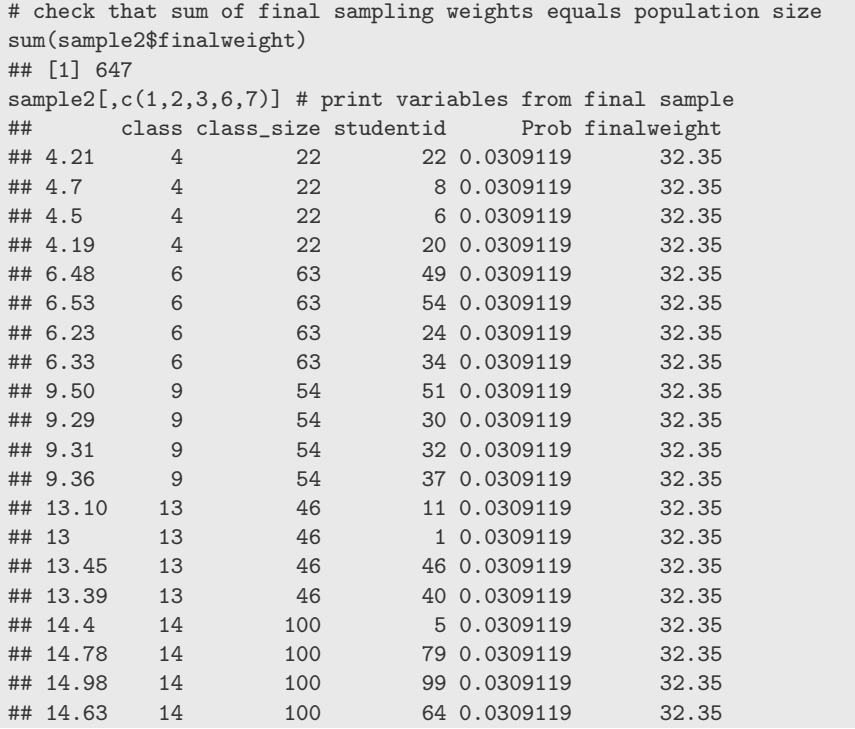

The final sampling weight finalweight is the reciprocal of final selection probability. The psus were selected with probabilities  $5M_i/647$  and the ssus for psu i were selected with probability  $4/M_i$ , so the final weight is  $[647/(5M_i)](M_i/4) = 647/20 = 32.35$  for each ssu in the sample.

**Example 6.11 of SDA: Selection in two steps.** Another option, if you want to use a method other than systematic sampling to select the psus with unequal probabilities, is to select the first-stage units and the second-stage units in separate steps. This is often more convenient for populations where the psu sizes  $M_i$  are known only for units in the sample. For example, if nursing homes are psus, you may have to find out the value of  $M_i$ directly from each home and thus would know these values only after the first-stage sample is selected.

Let's select a sample from data set *classes* in two stages. In this example we use function  $UPsampford$  (see Table [6.1\)](#page-83-0) instead of systematic sampling to select 5 classes (psus) at the first stage of sample selection. We call

#### UPsampford(pik)

where  $pik$  is a vector of length  $N$  containing the desired inclusion probabilities. The function has no argument for the sample size; it is assumed that sum(pik)=n. The function inclusionprobabilities will compute pik, having sum n, from the desired sample size and a vector of positive numbers that gives the relative sizes of the units.

```
# select a cluster sample in two stages, psu: class, ssu: studentid
# number of psu selected n =5 (Sampford's method)
# first, convert the measure of size to a vector of probabilities
classes$stage1prob<-inclusionprobabilities(classes$class_size,5)
sum(classes$stage1prob) # inclusion probabilities sum to n
## [1] 5
```
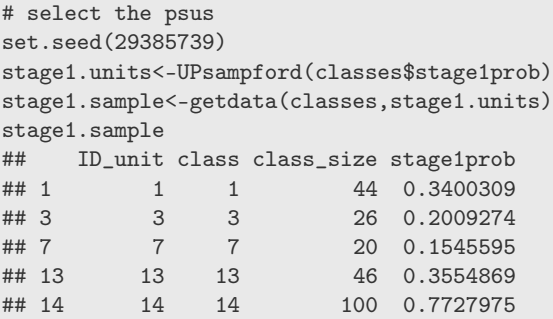

The data frame stage1.sample contains the psus (classes) for the sample. Variable stage1prob contains the first-stage selection probabilities that we computed from the class size variable. Now we can use the function to select the second-stage units. Since we have already formed the data frame stage1.sample that consists only of the sampled psus, the strata function provides a convenient way to select an SRS from each sampled psu.

To draw an SRS of students from each sampled psu, we first create data frame stage1.long with a data record for each student in the sampled classes, and then take an SRS of 4 students from each class.

```
# first-stage units are in stage1.sample
# now select the second-stage units (students)
# convert the psus in the sample to long format and assign student ids
npsu<-nrow(stage1.sample)
stage1.long<-stage1.sample[rep(1:npsu,times=stage1.sample$class_size),]
stage1.long$studentid<-sequence(stage1.sample$class_size)
head(stage1.long)
## ID_unit class class_size stage1prob studentid
## 1 1 1 44 0.3400309 1
## 1.1 1 1 44 0.3400309 2<br>## 1.2 1 1 44 0.3400309 3
## 1.2 1 1 44 0.3400309 3
## 1.3 1 1 44 0.3400309 4
## 1.4 1 1 44 0.3400309 5
## 1.5 1 1 44 0.3400309 6
# use strata function to select 4 ssus from each psu
stage2.units<-strata(stage1.long, stratanames=c("class"),
                size=rep(4,5), method="srswor")
nrow(stage2.units)
## [1] 20
# get the data for the second-stage sample
ssusample<-getdata(stage1.long,stage2.units)
head(ssusample)
## class_size stage1prob studentid class ID_unit Prob Stratum
## 1.3 44 0.3400309 4 1 4 0.09090909 1
## 1.13 44 0.3400309 14 1 14 0.09090909 1
## 1.21 44 0.3400309 22 1 22 0.09090909 1
## 1.26 44 0.3400309 27 1 27 0.09090909 1
## 3.11 26 0.2009274 12 3 56 0.15384615 2
## 3.18 26 0.2009274 19 3 63 0.15384615 2
```
The last step is computing the final selection probability, accounting for both stages of sampling, and the final sampling weight. In data frame ssusample, variable stage1prob contains the psu-level sampling probability (we defined this variable earlier and used it to select the psus) and variable Prob contains the ssu-level sampling probability (this is computed by the

strata function and for this example equals  $4/M_i$ ). Thus, the selection probability for each student in the sample is the product stage1prob  $\times$  Prob. The final weight is the reciprocal of the final selection probability, which for this example equals 32.35 for all students in the sample because the first-stage sample was selected with probability proportional to  $M_i$  and the same subsample size (here,  $m_i = 4$ ) was selected from each psu.

```
# compute the sampling weights
# stage1prob contains stage 1 sampling probability;
# Prob has stage 2 sampling probability
ssusample$finalprob<- ssusample$stage1prob*ssusample$Prob
ssusample$finalwt<-1/ssusample$finalprob
sum(ssusample$finalwt) # check sum of weights
## [1] 647
# print selected columns of ssusample
print(ssusample[,c(1,2,3,4,6,8,9)],digits=4)
## class_size stage1prob studentid class Prob finalprob finalwt
## 1.3 44 0.3400 4 1 0.09091 0.03091 32.35
## 1.13 44 0.3400 14 1 0.09091 0.03091 32.35
## 1.21 44 0.3400 22 1 0.09091 0.03091 32.35
## 1.26 44 0.3400 27 1 0.09091 0.03091 32.35
## 3.11 26 0.2009 12 3 0.15385 0.03091 32.35
## 3.18 26 0.2009 19 3 0.15385 0.03091 32.35
## 3.19 26 0.2009 20 3 0.15385 0.03091 32.35
## 3.24 26 0.2009 25 3 0.15385 0.03091 32.35
## 7.11 20 0.1546 12 7 0.20000 0.03091 32.35
## 7.13 20 0.1546 14 7 0.20000 0.03091 32.35
## 7.18 20 0.1546 19 7 0.20000 0.03091 32.35
## 7.19 20 0.1546 20 7 0.20000 0.03091 32.35
## 13.16 46 0.3555 17 13 0.08696 0.03091 32.35
## 13.31 46 0.3555 32 13 0.08696 0.03091 32.35
## 13.34 46 0.3555 35 13 0.08696 0.03091 32.35
## 13.42 46 0.3555 43 13 0.08696 0.03091 32.35
## 14.1 100 0.7728 2 14 0.04000 0.03091 32.35
## 14.20 100 0.7728 21 14 0.04000 0.03091 32.35
## 14.35 100 0.7728 36 14 0.04000 0.03091 32.35
## 14.68 100 0.7728 69 14 0.04000 0.03091 32.35
```
## <span id="page-88-0"></span>6.3 Computing Estimates from an Unequal-Probability Sample

The syntax used to compute estimates from an unequal-probability cluster sample is largely the same as that used in Chapter [5](#page-68-0) for equal-probability cluster samples. The *svymean* and svytotal functions of the survey package [\(Lumley,](#page-212-1) [2020\)](#page-212-1) calculate estimates of means, totals, and proportions by using the formulas with survey weights. When the fpc argument is omitted from the svydesign function call, standard errors are calculated with the formulas for the with-replacement variance in Section 6.4 of SDA.

#### 6.3.1 Estimates from with-Replacement Samples

Example 6.4 of SDA. This example shows how to calculate estimates when the cluster total  $t_i$  has already been found for each psu (or when the psus are also the observation units, that is,  $M_i = 1$  for all psus). Since the summary statistic has already been calculated for each psu, the *svydesign* function is called with  $id = 1$ . We only need to specify the unequal weights using the *weights* argument to calculate the estimates. Class 14 appears twice in the data since it was selected twice for the sample—we call it class 141 for the first appearance and class 142 for the second to distinguish them.

The mean calculated from *svymean* estimates  $\bar{t}_U$ , the population mean of the cluster totals  $t_i$ , which for this example is the total amount of time spent studying by students in class  $i$ . The average amount of time spent studying per student is estimated by the ratio  $\hat{y}_{\psi} = \hat{t}_{\psi}/\hat{M}_{\psi}$ . The svyratio function can give the estimate  $\hat{y}_{\psi}$ . (If the data set consists of the individual values  $y_{ij}$  instead of the summary statistics, then the mean  $\hat{y}_{\psi}$  can be estimated directly from svymean, as seen in the code for Example 6.6 of SDA.)

```
studystat \leq data.frame(class = c(12, 141, 142, 5, 1),
                       Mi = c(24, 100, 100, 76, 44),
                       tothours=c(75,203,203,191,168))
studystat$wt<-647/(studystat$Mi*5)
sum(studystat$wt) # check weight sum, which estimates N=15 psus
## [1] 12.62321
# design for with-replacement sample, no fpc argument
d0604 <- svydesign(id = \tilde{ }1, weights=\tilde{ }wt, data = studystat)
d0604
## Independent Sampling design (with replacement)
## svydesign(id = \tilde{ }1, weights = \tilde{ }wt, data = studystat)
# Ratio estimation using Mi as auxiliary variable
ratio0604<-svyratio(~tothours, ~Mi,design = d0604)
ratio0604
## Ratio estimator: svyratio.survey.design2(~tothours, ~Mi, design = d0604)
## Ratios=
## Mi
## tothours 2.703268
## SEs=
## Mi
## tothours 0.3437741
confint(ratio0604, level=.95,df=4)
## 2.5 % 97.5 %
## tothours/Mi 1.748798 3.657738
# Can also estimate total hours studied for all students in population
svytotal(~tothours,d0604)
## total SE
## tothours 1749 222.42
```
The average amount of time a student spent studying statistics is estimated as 2.70 hours with an estimated standard error of 0.34 hours and a  $95\%$  confidence interval of [1.74, 3.66]. Note that 4 degrees of freedom (df; here, 1 less than the number of psus) are used for the confidence interval.

**Example 6.6 of SDA.** The estimates for a two-stage cluster sample with replacement are calculated exactly the same way as for a one-stage sample. For this example, we have data for the individual students in the psus so we enter those for each student.

Class 14 appears twice in the sample of psus in Example 6.4 of SDA. An independent set of students is selected for each appearance. To enable correct variance calculations, the first occurrence of class 14 is relabeled as class 141, and the second occurrence as class 142. These are counted as two separate psus in the estimation. If you labeled both as 14, then the *id* argument of *svydesign* would treat that as one psu with  $m_i = 10$  instead of two psus of size 5.

The weight *studentwt* is calculated as the first-stage weight  $M_0/(nM_i)$  times the secondstage weight  $M_i/m_i$ . The sample is self-weighting and the weight for each student simplifies to 647/25. For many problems, defining the weights is the trickiest part, and it is also the most important. Always check that the sum of the weights approximately (or exactly, in this case) equals the population size.

```
students <- data.frame(class = rep(studystat$class,each=5),
  popMi = rep(studystat$Mi,each=5),
  sampmi=rep(5,25),
  hours=c(2,3,2.5,3,1.5,2.5,2,3,0,0.5,3,0.5,1.5,2,3,1,2.5,3,5,2.5,4,4.5,3,2,5))
# The 'with' function allows us to calculate using variables from a data frame
# without having to type the data frame name for all of them
students$studentwt <- with(students,(647/(popMi*5)) * (popMi/sampmi))
# check the sum of the weights
sum(students$studentwt)
## [1] 647
# create the design object
d0606 <- svydesign(id = ~class, weights=~studentwt, data = students)
d0606
## 1 - level Cluster Sampling design (with replacement)
## With (5) clusters.
## svydesign(id = ~class, weights = ~studentwt, data = students)
# estimate mean and SE
svymean(~hours,d0606)
## mean SE
## hours 2.5 0.3606
degf(d0606)
## [1] 4
confint(svymean(~hours,d0606),level=.95,df=4) #use t-approximation
## 2.5 % 97.5 %
## hours 1.498938 3.501062
# estimate total and SE
svytotal(~hours,d0606)
## total SE
## hours 1617.5 233.28
confint(svytotal(~hours,d0606),level=.95,df=4)
## 2.5 % 97.5 %
## hours 969.8132 2265.187
```
In the *svydesign* function, we supply the weights (which, for this example, are the same for all students) but no *fpc* argument. We specify the psu membership in the *id* argument. This means that the variability is calculated at the first stage level using the pps withreplacement formulas, that is, the variability among  $\hat{t}_i/\psi_i$ . Note that 4 df (1 less than the number of psus) are used for the confidence interval.

#### 6.3.2 Estimates from without-Replacement Samples

Even when an unequal-probability sample was selected without replacement, the withreplacement variance is commonly calculated for simplicity and stability. Use the weights argument to provide the sampling weights at the observation-unit level, and use the id=˜psuid argument to provide the information on psu membership (recall that only the psu membership is needed to calculate the with-replacement variance).

**Example 6.11 of SDA.** This example analyzes the without-replacement unequal-probability sample the same way as for the sample in Example 6.6. Even though the sample was selected without replacement, the with-replacement variance provides a good approximation.

```
data(classpps)
nrow(classpps)
## [1] 20
head(classpps)
## class class_size finalweight hours
## 1 4 22 32.35 5.0
## 2 4 22 32.35 4.5
## 3 4 22 32.35 5.5
## 4 4 22 32.35 5.0
## 5 10 34 32.35 2.0
## 6 10 34 32.35 4.0
d0611 <- svydesign(ids = ~class, weights=~classpps$finalweight, data = classpps)
d0611
## 1 - level Cluster Sampling design (with replacement)
## With (5) clusters.
## svydesign(ids = ~class, weights = ~classpps$finalweight, data = classpps)
# estimate mean and SE
svymean(~hours,d0611)
## mean SE
## hours 3.45 0.4819
confint(svymean(~hours,d0611),level=.95,df=4) #use t-approximation
## 2.5 % 97.5 %
## hours 2.112147 4.787853
# estimate total and SE
svytotal(~hours,d0611)
## total SE
## hours 2232.2 311.76
confint(svytotal(~hours,d0611),level=.95,df=4)
## 2.5 % 97.5 %
## hours 1366.559 3097.741
```
Calculating the without-replacement variance for a one-stage sample. In general, we recommend calculating the with-replacement variance estimate and omitting the fpc argument from *svydesign* when unequal-probability sampling is used. Most of the replication methods for calculating variances in Chapter 9 also calculate with-replacement variances. You can skip the remainder of this section if the with-replacement variances work for your applications.

Functions in the survey package will calculate the without-replacement variance for some one-stage designs if you specify the inclusion probabilities in the fpc argument. (As of this writing, the package will not yet calculate without-replacement variances for two-stage designs—the situation where unequal-probability sampling is most commonly used.) The formulas for calculating the Horvitz-Thompson (HT), Sen-Yates-Grundy (SYG), and other without-replacement variance estimates require knowledge of the joint inclusion probabilities, so you must also supply those to the svydesign function.

Let's calculate some joint inclusion probabilities first and then use them in the *svydesign* function. Functions in the sampling package will calculate joint inclusion probabilities for some of the sample-selection methods; for example, function *UPsampfordpi2* will calculate the joint inclusion probabilities for a sample selected using Sampford's method. For some other sample-selection methods, however, the joint inclusion probabilities must be calculated directly.

Example 6.8 of SDA. We use the supermarket example to illustrate the calculation of joint inclusion probabilities when the sample size is 2. We first create a data frame of the supermarket population containing the store identifier, area, and revenue.

supermarket<-data.frame(store=c('A','B','C','D'),area=c(100,200,300,1000), ti=c(11,20,24,245)) supermarket ## store area ti ## 1 A 100 11 ## 2 B 200 20 ## 3 C 300 24 ## 4 D 1000 245

The draw-by-draw method was used to select two supermarkets for the sample, where the selection probability for draw 1 was proportional to store area. We can use that information to calculate  $\pi_i$ , the probability of store i being included in the sample, and  $\pi_{ik}$ , the joint probability that stores i and k are both included in the sample.

Here, we use matrix operations to calculate the probabilities by applying the formulas in Example 6.8 of SDA, noting that if **a** and **b** are two vectors, the  $(i, j)$  entry of  $ab^T$  is  $a_i b_j$ . The *apply* function sums the entries in each column.

```
supermarket$psi<-supermarket$area/sum(supermarket$area)
psii<-supermarket$area/sum(supermarket$area)
piik<- psii %*% t(psii/(1-psii)) + (psii/(1-psii)) %*% t(psii)
diag(piik) < -rep(0,4) # set the diagonal entries of the matrix equal to zero
piik # joint inclusion probabilities
## [,1] [,2] [,3] [,4]
## [1,] 0.00000000 0.01726190 0.02692308 0.1458333
## [2,] 0.01726190 0.00000000 0.05563187 0.2976190
## [3,] 0.02692308 0.05563187 0.00000000 0.4567308
## [4,] 0.14583333 0.29761905 0.45673077 0.0000000
pii<-apply(piik,2,sum)
pii # inclusion probabilities
## [1] 0.1900183 0.3705128 0.5392857 0.9001832
```
The results show that  $\pi_1 = 0.19$ ,  $\pi_2 = 0.37$ ,  $\pi_3 = 0.539$ , and  $\pi_4 = 0.90$ . The joint inclusion probabilities are given in *piik*: for example,  $\pi_{12} = 0.01726$ . These are the numbers shown in Table 6.6 of SDA.

Now let's use the values of  $\pi_i$  and  $\pi_{ik}$  to calculate the HT and SYG variance estimates. Of course, since the supermarket sample has only two units, neither estimate will be very accurate, but it will serve to illustrate the methods.

**Example 6.9 of SDA.** Suppose supermarkets C and D were selected from the population in Example 6.8 of SDA. We will calculate the Horvitz–Thompson (HT) estimate for total revenue and the without-replacement HT and SYG variance estimates.

As always, we specify all the information about the design in the svydesign function. We tell the function that this is an unequal-probability sample without replacement through the fpc argument. Instead of giving the population sizes in the fpc argument, however, for pps sampling without replacement we specify  $fpc='pii$ , the inclusion probability for each sampled unit.

We also use two other arguments to the *svydesign* function that we have not seen before. The variance argument tells whether to calculate the HT or SYG (the function calls this "YG") formula for the variance. We supply the joint inclusion probabilities in the pps argument, after first placing  $\pi_i$  on the diagonal elements of the joint probabilities matrix and using the function ppsmat to get the joint probabilities in the form required by svydesign.

```
supermarket2<-supermarket[3:4,]
supermarket2$pii <- pii[3:4] # these are the unit inclusion probs when n=2jointprob<-piik[3:4,3:4] # joint probability matrix for stores C and D
diag(jointprob)<-supermarket2$pii # set diagonal entries equal to pii
jointprob
^{\# \#} [,1] [,2]
## [1,] 0.5392857 0.4567308
## [2,] 0.4567308 0.9001832
# Horvitz-Thompson type
dht<- svydesign(id=~1, fpc=~pii, data=supermarket2,
                  pps=ppsmat(jointprob),variance="HT")
dht
## Sparse-matrix design object:
## svydesign(id = ~1, fpc = ~pii, data = supermarket2, pps = ppsmat(jointprob),
## variance = "HT")
svytotal(~ti,dht)
## total SE
## ti 316.67 82.358
# Sen-Yates-Grundy type
dsyg<- svydesign(id=~1, fpc=~pii, data=supermarket2,
                  pps=ppsmat(jointprob),variance="YG")
dsyg
## Sparse-matrix design object:
## svydesign(id = ~1, fpc = ~pii, data = supermarket2, pps = ppsmat(jointprob),
## variance = "YG")
svytotal(~ti,dsyg)
## total SE
## ti 316.67 57.094
```
We can compare the variance estimates from the two methods with the true withoutreplacement variance  $V(\hat{t}_{\text{HT}}) = 4383.6$  in SDA (which is known for this small example where the full population is known), with  $\hat{V}_{HT}(\hat{t}_{HT}) = (82.358)^2 = 6782.8$ , and  $\hat{V}_{SYG}(\hat{t}_{HT}) =$  $(57.094)^2 = 3259.8$ . In most situations, the SYG variance estimate is preferred because it is more stable.

The svydesign function also provides some approximation methods to calculate withoutreplacement variance estimates for one-stage samples. Option  $pps=HR(sum(piisq)/n)$ , where *piisq* is the vector of squared inclusion probabilities and  $n$  is the number of psus selected, gives the [Hartley and Rao](#page-210-1) [\(1962;](#page-210-1) see Exercise 6.36 in SDA) approximation to the variance.

Example 6.10 of SDA. Let's do one more example, to compare the with-replacement, HT, and SYG variance estimates calculated for the unequal-probability sample in data agpps, as well as the Hartley–Rao approximation. We would expect the with-replacement variance estimate to work well here because  $n = 15$  is small relative to  $N = 3078$ .

```
data(agpps)
jtprobag<-as.matrix(agpps[,20:34])
diag(jtprobag)<-agpps$SelectionProb
# Horvitz-Thompson type
dhtag<- svydesign(id=~1, fpc=~SelectionProb, data=agpps,
                   pps=ppsmat(jtprobag),variance="HT")
svytotal(~acres92,dhtag)
```

```
## total SE
## acres92 936291172 70466858
# Sen-Yates-Grundy type
dsygag<- svydesign(id=~1, fpc=~SelectionProb, data=agpps,
                 pps=ppsmat(jtprobag),variance="YG")
svytotal(~acres92,dsygag)
## total SE
## acres92 936291172 11715201
# Hartley-Rao approximation
sumsqprob<-sum(agpps$SelectionProb^2)/nrow(agpps)
dHRag<-svydesign(id=~1, fpc=~SelectionProb, data=agpps,
                 pps=HR(sumsqprob),variance="YG")
svytotal(~acres92,dHRag)
## total SE
## acres92 936291172 12148234
# With-replacement variance
dwrag<-svydesign(id=~1, weights=~SamplingWeight, data=agpps)
svytotal(~acres92,dwrag)
## total SE
## acres92 936291172 12293009
```
Note that the with-replacement (12,293,009), SYG (11,715,201), and Hartley–Rao (12,148,234) standard errors are all similar to each other. The HT standard error (70,466,858) is larger and often less stable; in general, we recommend one of the other methods.

## 6.4 Summary, Tips, and Warnings

Several functions in the sampling package will select equal- and unequal-probability cluster samples; some of these are listed in Table [6.1.](#page-83-0) The *sample* function can be used to select with-replacement unequal-probability samples.

Table [6.2](#page-95-0) lists the major R functions used in this chapter.

#### Tips and Warnings

- When selecting an unequal-probability sample, check the calculation of the selection probabilities to make sure these are roughly proportional to the unit sizes.
- The more complex the sampling plan, the more complicated the weight calculations. Check that the sum of the weights approximately equals the population size.
- For unequal-probability sampling, omitting the fpc argument in the *svydesign* function gives the with-replacement variance. In general, this is the approach that we recommend. If the without-replacement variance is desired, use the Sen-Yates-Grundy formula directly.

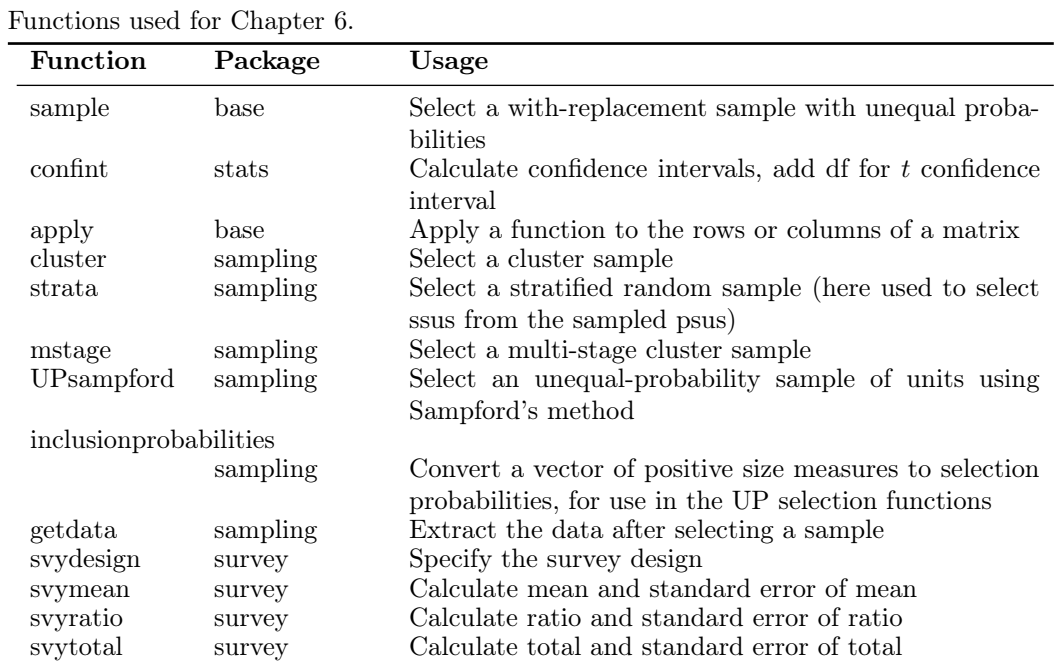

## <span id="page-95-0"></span>TABLE 6.2

# Complex Surveys

7

We have already seen most of the components needed for selecting and computing estimates from a stratified multistage sample. Now let's put them all together. Section [7.1](#page-96-0) shows how to select a stratified two-stage sample, and Section [7.3](#page-100-0) shows how to compute estimates using examples from the National Health and Nutrition Examination Survey (NHANES).

The new features considered in this chapter are how to estimate quantiles (Section [7.2\)](#page-99-0) and how to graph survey data (Sections [7.4](#page-103-0) and [7.5\)](#page-106-0). The code is in file ch07. R on the book website.

## <span id="page-96-0"></span>7.1 Selecting a Stratified Two-Stage Sample

In the following example, we select a sample of classes from the small population considered in Section [6.2](#page-82-0) of SDA, after first dividing the classes into three strata based on their sizes. Stratum 1 contains the two large classes, stratum 2 contains six medium-sized classes, and stratum 3 contains the seven smallest classes. The code specifies drawing two primary sampling units (psus) without replacement (srswor) from each stratum, and drawing three students without replacement from each selected class. Of course other allocations of psus to strata can be used, as described in Chapter [3.](#page-38-0) The psus are arranged in strata, so the only new feature here is to add the stratification information in the function mstage from the sampling package [\(Tillé and Matei,](#page-213-0) [2021\)](#page-213-0).

We use the *classeslong* data frame that we created in Section [1.5,](#page-18-0) where variable *class* gives the psu number and variable studentid gives the student identifier (numbered from 1 to class size) within each class.

```
# data(classeslong)
# define strata
classeslong$strat<-rep(3,nrow(classeslong))
classeslong$strat[classeslong$class_size > 40]<-2
classeslong$strat[classeslong$class_size > 70]<-1
# table(classeslong$class,classeslong$strat)
# order data by stratum
classeslong2<-classeslong[order(classeslong$strat),]
# check the stratum construction
table(classeslong2$strat,classeslong2$class_size)
##
## 15 20 22 24 26 33 34 44 46 54 63 76 100
## 1 0 0 0 0 0 0 0 0 0 0 0 76 100
## 2 0 0 0 0 0 0 0 88 92 54 63 0 0
## 3 15 20 22 24 26 33 34 0 0 0 0 0 0
nrow(classeslong2) # number of students in population
## [1] 647
```
To select a stratified cluster sample using *mstage*, we first define *numberselect* consisting of information on stratum sizes, number of psus selected from each stratum, and number of secondary sampling units (ssus; here, students) selected within each sampled psu as follows:

```
numberselect<-list(table(classeslong2$strat),rep(2,3),rep(3,6))
```
Next, use the *mstage* function to select a stratified two-stage cluster sample.

```
mstage(classeslong2,stage=list("stratified","cluster","stratified"),
               varnames=list("strat","class","studentid"),
               size=numberselect, method=list("","srswor","srswor"))
```
The stage argument for this example is a list with three components. The first component, "stratified", defines the stratification for the psus, but nothing is selected at this stage (the first component of method is blank). Then, an SRS of psus (variable class) is selected within each stratum (this is described by the second components of *stage, varnames*, and method). At this point, the sample consists of the selected psus from the 3 strata. We then use "stratified" again to select an SRS of students from each sampled psu.

The result from mstage is a list with three components corresponding to the components of stage in the function argument. The third component is the final sample, saved in sample3. The variable Prob, computed by function mstage, is the final selection probability, and we calculate finalweight as its reciprocal.

```
# select a stratified two stage cluster sample,
# stratum: strat
# psu: class
# ssu: studentid
# number of psus selected n =2, size=rep(n=2,3 strata) (srswor)
# number of students selected m_i =3 size=rep(m_i= 3,6 classes) (srswor)
numberselect<-list(table(classeslong2$strat),rep(2,3),rep(3,6))
numberselect
## [[1]]
##
## 1 2 3
## 176 297 174
##
## [[2]]
## [1] 2 2 2
##
## [[3]]
## [1] 3 3 3 3 3 3
# select a stratified two-stage cluster sample
set.seed(75745)
tempid<-mstage(classeslong2,stage=list("stratified","cluster","stratified"),
              varnames=list("strat","class","studentid"),
              size=numberselect, method=list("","srswor","srswor"))
# get data
sample3<-getdata(classeslong2,tempid)[[3]] #3rd stage
sample3$finalweight<-1/sample3$Prob
# check sum of weights, should be close to number of students in population
# (but not exactly equal, since psus not selected with prob proportional to M_i)
sum(sample3$finalweight)
## [1] 624
sample3 # print the sample
## class class_size studentid strat ID_unit Prob_ 3 _stage Prob
## 5.31 5 76 32 1 32 0.03947368 0.03947368
```
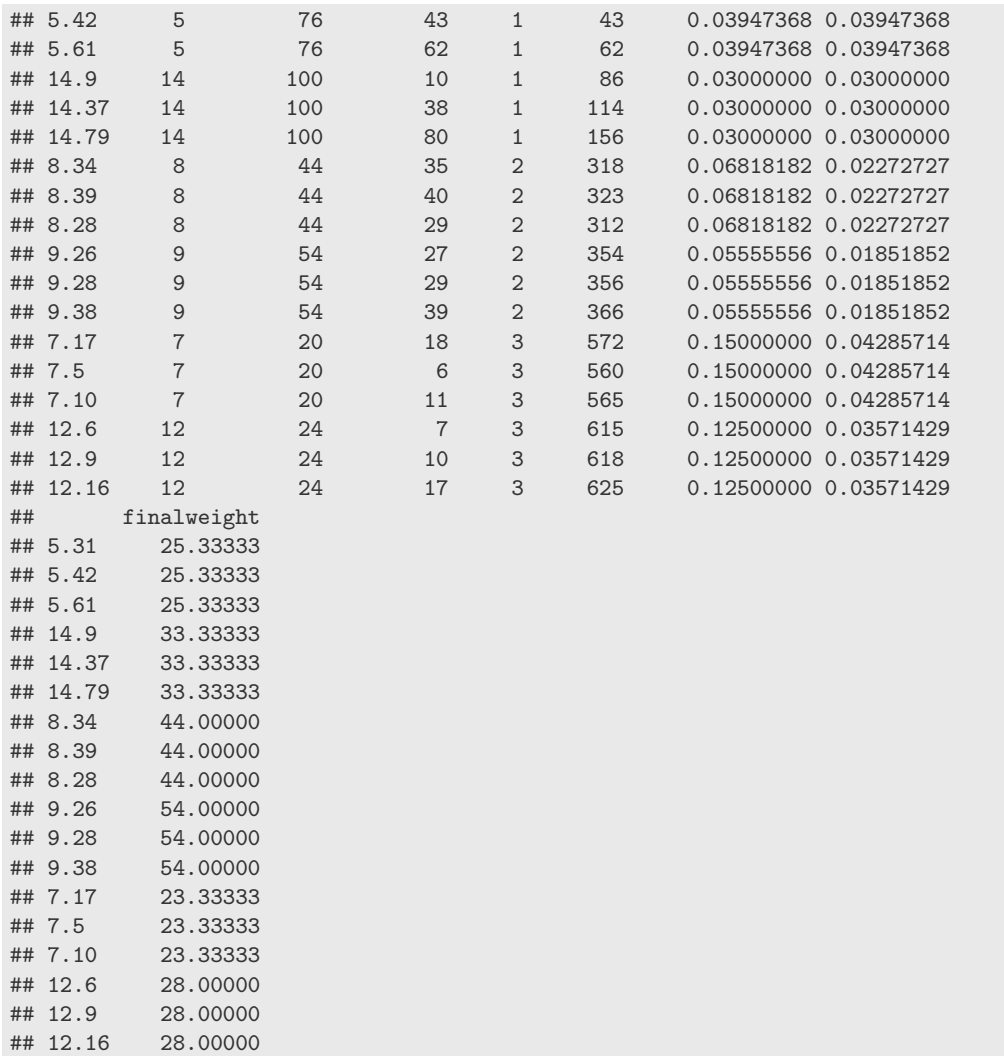

You can also look at the selection probabilities for each stage if desired. The following extracts the other stages in *sample1* and *sample2*. The first stage defines the stratification, so Prob\_ 1 \_stage is 1. Stratum 1 contains two psus, so the function selects each with certainty. Classes are selected from stratum 2 with probability of 2/6, and classes are selected from stratum 3 with probability of  $2/7$ . These are reported as Prob\_ 2 \_stage of sample2. At the third stage, Prob<sub>-3</sub> \_stage is calculated as  $3/class\_size$ . The final probability *Prob* is calculated as 1\*Prob\_ 2 \_stage\*Prob\_ 3 \_stage.

```
sample1<-getdata(classeslong2,tempid)[[1]] #1st stage
sample2<-getdata(classeslong2,tempid)[[2]] #2nd stage
names(sample1)
## [1] "class" "class_size" "studentid" "strat"
## [5] "ID_unit" "Prob_ 1 _stage" "Stratum"
table(sample1$`Prob_ 1 _stage`)
##
## 1
## 647
table(sample2$strat,sample2$`Prob_ 2 _stage`) # Selection probs for psus in strata
```

```
##
## 0.285714285714286 0.333333333333333 1
## 1 0 0 176
## 2 0 98 0
## 3 44 0 0
table(sample3$class,sample3$`Prob_ 3 _stage`) # Selection probs for ssus in psus
##
## 0.03 0.0394736842105263 0.0555555555555556 0.0681818181818182 0.125 0.15
## 5 0 3 0 0 0 0
## 7 0 0 0 0 0 3
## 8 0 0 0 3 0 0
## 9 0 0 3 0 0 0
## 12 0 0 0 0 3 0
## 14 3 0 0 0 0 0
```
For more complicated designs, you may want to select the sample at each stage separately, as illustrated in Section [6.2.](#page-82-0) For example, you can use function UPsampford to select a sample of psus from each stratum, then select the sample at the subsequent stages.

## <span id="page-99-0"></span>7.2 Estimating Quantiles

Quantiles are estimated using the empirical cumulative distribution function (cdf)  $\hat{F}(y)$ , which is the sum of the weights for the sample observations having  $y_i \leq y$  divided by the sum of all of the weights. Because  $F(y)$  has jumps at the distinct values of y in the sample, however, for many values of q there is no value of y in the sample that has  $F(y)$  exactly equal to q. Multiple definitions for population and sample quantiles have been proposed [\(Hyndman and Fan,](#page-210-2) [1996;](#page-210-2) [Wang,](#page-215-0) [2021\)](#page-215-0).

The svyquantile function in the survey package [\(Lumley,](#page-212-1) [2020\)](#page-212-1) calculates several estimates of quantiles and their standard errors. With ties="discrete", the empirical cdf  $\ddot{F}$  is used directly, with jumps at the values of y in the sample. With ties="rounded" an interpolated cdf is used (see Exercise 7.19 of SDA). We usually prefer interpolated quantiles, as they smooth out an empirical cdf that has large jumps.

The quantiles  $\theta_q$  are calculated by requesting the desired quantile values in the *svyquantile* function. Request the 0.25, 0.5, 0.75, and 0.90 quantiles, for example, by typing quantiles  $=c(0.25, 0.50, 0.75, 0.90).$ 

Example 7.5 of SDA. The following code requests quantiles and CIs for the height values in the SRS htsrs. Of course, for a complex design, one would include stratification and clustering information in the svydesign function.

```
data(htsrs)
dhtsrs<-svydesign(id = \text{at, weights}=rep(2000/200,200),fpc=rep(2000,200), data=htsrs)
# cdf treated as step function, gives values in Table 7.1 of SDA
svyquantile(~height, dhtsrs, quantiles=c(0.25,0.5,0.75,0.9), ties = "discrete")
## 0.25 0.5 0.75 0.9
## height 160 169 176 184
# interpolated quantiles (usually preferred method)
svyquantile(~height, dhtsrs, quantiles=c(0.25,0.5,0.75,0.9), ties = "rounded")
## 0.25 0.5 0.75 0.9
## height 159.7 168.75 176 183.4
```
The svyquantile function will also calculate confidence intervals for quantiles if you request ci=TRUE. The default method is interval.type="Wald", which calculates the [Woodruff](#page-215-1) [\(1952\)](#page-215-1) interval presented in Section 9.5 of SDA.

Examples 7.6 and 9.12 of SDA. Here we calculate confidence intervals for the interpolated quantiles in the htstrat data.

```
data(htstrat)
popsize_recode <- c('F' = 1000, 'M' = 1000)
# create a new variable popsize for population size
htstrat$popsize<-popsize_recode[htstrat$gender]
head(as.data.frame(htstrat))
## rn height gender popsize
## 1 201 166 F 1000
## 2 965 163 F 1000
## 3 490 166 F 1000
## 4 249 155 F 1000
## 5 260 154 F 1000
## 6 324 160 F 1000
# design object
# svydesign calculates the weights here from the fpc argument
dhtstrat<-svydesign(id = \tilde{ }1, strata = \tilde{ }gender, fpc = \tilde{ }popsize,
         data = htstrat)
# ties = "discrete" gives values in Table 7.1 of SDA
svyquantile("height, dhtstrat, c(0.25, 0.5, 0.75, 0.9), ties = "discrete")
## 0.25 0.5 0.75 0.9
## height 161 168 177 182
# ties = "rounded" gives values in Example 9.12 of SDA
svyquantile(~height, dhtstrat, c(0.25,0.5,0.75,0.9), ties = "rounded",
           ci=TRUE, interval.type = "Wald")
## $quantiles
## 0.25 0.5 0.75 0.9
## height 160.7143 167.5556 176.625 181.5
##
## $CIs
## , , height
##
## 0.25 0.5 0.75 0.9
## (lower 159.3556 165.8078 173.3572 178.7176
## upper) 162.0247 170.0942 178.5439 190.1679
```
## <span id="page-100-0"></span>7.3 Computing Estimates from Stratified Multistage Samples

We have seen all the building blocks for computing the estimates from any survey. Now let's put them all together using the data from the National Health and Nutrition Examination Survey (NHANES, [Centers for Disease Control and Prevention,](#page-209-2) [2017\)](#page-209-2). The Centers for Disease Control and Prevention produce online tutorials for analyzing NHANES data. These, and sample code and tips for analyzing NHANES data using R, can be found at <https://wwwn.cdc.gov/nchs/nhanes/tutorials/>.

Example 7.9 of SDA. In this example, we look at statistics about body mass index (BMI, variable  $b$ mx $b$ mi) for adults age 20 and over. We will compute these estimates using svymean and svyquantile.

One of the statistics to be calculated is the proportion of adults having BMI greater than 30, so we define categorical variable  $bmi30$  to equal 1 if the person's BMI is greater than 30 and 0 if it is less than or equal to 30. Note that the variable  $bmx$  has missing values, so we set  $bm30$  to be missing if  $bmx$  is missing. In the data file nhanes.csv, missing values are coded by  $-9$ . We coded all the missing values  $-9$  as "NA" in the R data set nhanes in the SDAResources package.

We also need to define a variable giving the domain of interest to be analyzed: adults age 20 and over who have data for *bmxbmi*. We define  $age20d=1$  if  $ridgeyr\geq 20$  and *bmxbmi* is not missing, and 0 otherwise. This excludes the observations with missing values from the domain of interest, and ensures that standard errors for the domain are calculated correctly.

```
data(nhanes)
nrow(nhanes) #9971
## [1] 9971
names(nhanes)
## [1] "sdmvstra" "sdmvpsu" "wtint2yr" "wtmec2yr" "ridstatr" "ridageyr"
## [7] "ridagemn" "riagendr" "ridreth3" "dmdeduc2" "dmdfmsiz" "indfmpir"
## [13] "bmxwt" "bmxht" "bmxbmi" "bmxwaist" "bmxleg" "bmxarml"
## [19] "bmxarmc" "bmdavsad" "lbxtc" "bpxpls" "sbp" "dbp"
## [25] "bpread"
# count number of observations with missing value for ridageyr, bmxbmi
sum(is.na(nhanes$ridageyr)) # ridageyr gives age in years
## [1] 0
sum(is.na(nhanes$bmxbmi)) # bmxbmi gives BMI
## [1] 1215
# define age20d and bmi30
nhanes$age20d<-rep(0,nrow(nhanes))
nhanes$age20d[nhanes$ridageyr >=20 & !is.na(nhanes$bmxbmi)]<-1
nhanes$bmi30<-nhanes$bmxbmi
nhanes$bmi30[nhanes$bmxbmi>30]<-1
nhanes$bmi30[nhanes$bmxbmi<=30]<-0
nhanes$bmi30<-factor(nhanes$bmi30) # set bmi30 as a categorical variable
# check missing value counts for new variables
sum(is.na(nhanes$age20d))
## [1] 0
sum(is.na(nhanes$bmi30))
## [1] 1215
sum(nhanes$age20d) # how many records in domain?
## [1] 5406
head(nhanes)
## sdmvstra sdmvpsu wtint2yr wtmec2yr ridstatr ridageyr ridagemn riagendr
## 1 125 1 134671.37 135629.51 2 62 NA 1
## 2 125 1 24328.56 25282.43 2 53 NA 1
## 3 131 1 12400.01 12575.84 2 78 NA 1
## 4 131 1 102718.00 102078.63 2 56 NA 2
## 5 126 2 17627.67 18234.74 2 42 NA 2
## 6 128 1 11252.31 10878.68 2 72 NA 2
## ridreth3 dmdeduc2 dmdfmsiz indfmpir bmxwt bmxht bmxbmi bmxwaist bmxleg
## 1 3 5 2 4.39 94.8 184.5 27.8 101.1 43.3
## 2 3 3 1 1.32 90.4 171.4 30.8 107.9 38.0
```
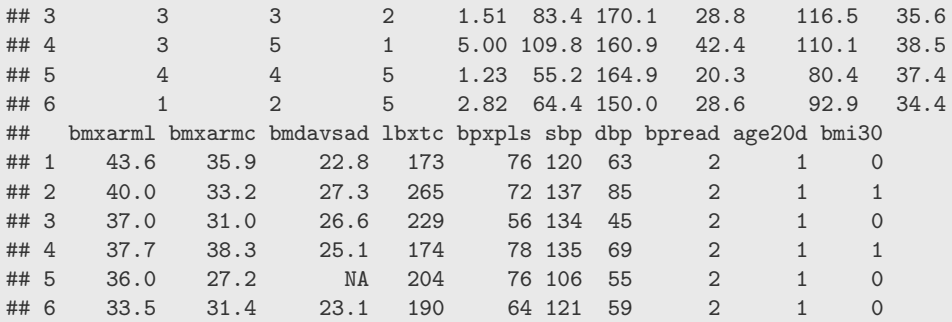

Next, we use *svydesign* to describe the design information and use *subset* to select the domain of adults with data for BMI for analysis.

```
# stratified cluster design
d0709 <- svydesign(id = ~sdmvpsu, strata=~sdmvstra, weights=~wtmec2yr,
                   nest=TRUE, data = nhanes)
# domain estimation, age20+
d0709sub<-subset(d0709, age20d ==1)
d0709sub
## Stratified 1 - level Cluster Sampling design (with replacement)
## With (30) clusters.
## subset(d0709, age20d == 1)
```
Let's look at the features used in the *svydesign* function to describe the design.

- The *weights* argument in *svydesign* specifies the variable containing the final weights. The data set contains two weight variables: wtint  $2yr$  gives the weight for the set of persons with interview data, and  $w$ tmec $2yr$  gives the weight for the subset of interviewed persons who had a medical examination. BMI is measured in the medical examination, so the appropriate weight variable to use is  $w$ tmec2yr.
- The *strata* and *id* arguments are used exactly as in Chapters [3](#page-38-0) and [5,](#page-68-0) except now we include both of them. The strata=~sdmvstra argument says that *sdmvstra* is the variable giving the stratum membership. The psus specified in  $id = \text{Sdmvpsu}$  are the first-stage sampling units.
- In the NHANES data, the two psus in each stratum are labeled as '1' and '2'. The nest=TRUE argument says that psu labels are nested within strata—that is, multiple strata have the same psu labels. Typing nest=TRUE ensures that psu 1 in stratum 1 is recognized as being a different psu than psu 1 in stratum 2.

When there is one stratum, the results are the same if you have nest=TRUE, nest=FALSE, or simply omit the nest argument.

• No fpc argument is included in *svydesign*. With complex samples such as NHANES, we usually want to calculate the with-replacement variance, which requires only psu-level information.

The subset function to define domains has been discussed in Chapter [4.](#page-52-0) This specifies that estimates are desired for the domain of persons age 20 and older having data for BMI (with  $age20d=1$ , and carries the stratification and clustering information from the full design over for analyzing the subset. If you just created a subset of the data consisting of the observations having  $ridgeyr \geq 20$ , in some instances (for example, when some psus have no members of the domain), the standard errors would be incorrect; by using the *subset* function, the correct standard errors are calculated.

Note that we exclude adults with missing values of *bmxbmi* from the domain of interest with  $age20d=1$ . The estimates are computed from the adults who have data. If the domain contained missing values, we would need to include na.rm=TRUE in the *svymean* function to be able to calculate statistics.

Functions svymean and svyquantile are then applied to calculate the estimated mean and quantiles of BMI and the proportion in each category of  $bmi30$ . The confidence intervals for quantiles differ slightly from those in SDA, which were calculated using SAS software under a slightly different algorithm. Adding deff=TRUE to *svymean* requests the design effect (deff) for each statistic.

```
# Request means and design effects
nhmeans<-svymean(~bmxbmi+bmi30, d0709sub, deff=TRUE)
degf(d0709sub)
## [1] 15
nhmeans
## mean SE DEff
## bmxbmi 29.389101 0.253197 7.1248
## bmi300 0.607775 0.015856 5.7003
## bmi301 0.392225 0.015856 5.7003
confint(nhmeans,df=degf(d0709sub))
## 2.5 % 97.5 %
## bmxbmi 28.8494243 29.9287768
## bmi300 0.5739798 0.6415707
## bmi301 0.3584293 0.4260202
# Find quantiles
svyquantile(~bmxbmi, d0709sub, quantiles=c(0.05,0.25,0.5,0.75,0.95),
          ties = "rounded",ci=TRUE, interval.type="Wald")
## $quantiles
## 0.05 0.25 0.5 0.75 0.95
## bmxbmi 20.29893 24.35349 28.2349 33.06615 42.64092
##
## $CIs
## , , bmxbmi
##
## 0.05 0.25 0.5 0.75 0.95
## (lower 19.83403 23.92667 27.55465 32.35400 41.91584
## upper) 20.70609 24.84391 28.91359 33.64129 43.47766
```
The mean BMI for adults age 20 and over is 29.389 (using design object  $d0709sub$ ), with 95% confidence interval [28.849, 29.929]. The estimated proportion of adults age 20 and over who have BMI  $>$  30 ( $bmi30=1$ ) is 0.392225 with 95% confidence interval [0.3584293, 0.4260202. The confidence interval is calculated using a t distribution with 15 degrees of freedom (number of psus minus number of strata).

## <span id="page-103-0"></span>7.4 Univariate Plots from Complex Surveys

The *svyhist* and *svyboxplot* functions, along with *svydesign*, produce histograms and boxplots that incorporate the weights, as described in Chapter 7 of SDA.

**Examples 7.10, 7.11, and 7.12 of SDA.** These examples consider data in *htstrat*, a disproportional stratified sample of 160 women and 40 men.

Histograms and smoothed density estimates. Figure [7.1](#page-104-0) shows the difference between a histogram constructed without the weights (left panel) and one constructed with the weights (right panel). Each histogram is overlaid with a smoothed density estimate.

```
data(htstrat)
# set graphics parameters, 1*2 plots, axis labels horizontal
par(mfrow=c(1,2),las=1,mar=c(2.1,4.1,2.1,0.3))
# Histogram overlaid with kernel density curve (without weight information)
# Displays the sample values, but does not estimate population histogram
# freq=FALSE changes the vertical axis to density
# breaks tell how many breakpoints to use
hist(htstrat$height,main="Without weights", xlab = "Height (cm)",
     breaks = 10, col="gray90", freq = FALSE, xlim = c(140, 200), ylim = c(0, 0.045)# overlaid with kernel density curve
lines(density(htstrat$height),lty=1,lwd=2)
# Histogram (with weight information)
# create survey design object, weights calculated from fpc here
d0710 <- svydesign(id = 1, \text{ strata} = \text{kgender}, \text{ frc} = \text{c}(\text{rep}(1000, 160), \text{rep}(1000, 40)),data = htstrat)
d0710
## Stratified Independent Sampling design
## svydesign(id = \tilde{ }1, strata = \tilde{ }gender, fpc = c(rep(1000, 160),
## rep(1000, 40)), data = htstrat)
svyhist(~height,d0710, main="With weights",xlab = "Height (cm)",
        breaks = 10, col="gray90", freq=FALSE,xlim=c(140,200), ylim=c(0,0.045))
dens1<-svysmooth(~height,d0710,bandwidth=5)
lines(dens1,lwd=2) # draw the density line
```
**Without weights**

**With weights**

<span id="page-104-0"></span>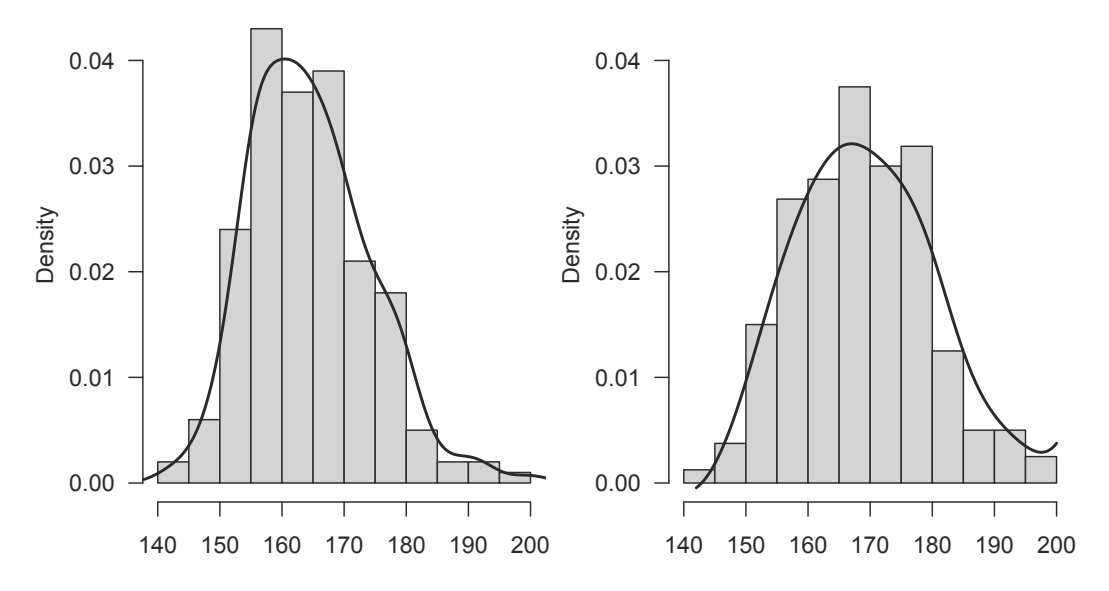

FIGURE 7.1: Histograms constructed without and with weights.

We call *svydesign* and *svyhist* to create a histogram that uses the survey information. The only difference between svyhist and hist is that svyhist includes the design object so that the histogram accounts for the weights.

svyhist(~height, design object, main=" ", xlab = " ", ylab= "")

In hist and svyhist, the breaks argument controls the number of bins, and freq=FALSE changes the vertical axis to density instead of frequency. The density function calculates a kernel density curve for unweighted data, and svysmooth performs density estimation using the weighted data. We allowed the bandwidth to be chosen automatically by the density function and specified a bandwidth of 5 in the *svysmooth* function (if you omit the *bandwidth* argument, it will be chosen automatically).

In Figure [7.1,](#page-104-0) the unweighted plot on the left displays the values in the sample but, because this is a disproportionally allocated sample, it does not estimate the histogram that would be obtained if we measured everyone in the population. The distribution appears skewed, reflecting the underrepresentation of men (who have greater average height) in the sample. The histogram and density estimate in the plot on the right incorporate the survey weights and thus can be interpreted as estimates of the histogram and density that would be obtained if the entire population were measured.

**Boxplots.** The *svyboxplot* function creates boxplots that include the weights; it is the survey analog of the *boxplot* function. Figure [7.2](#page-105-0) displays boxplots for the full sample and separately for each gender.

```
par(mfrow=c(1,2),las=1,mar=c(2.1,4.1,2.1,0.3))
# boxplot (with weight information)
svyboxplot(height~1,d0710,ylab="Height",xlab=" ", main="Full sample")
svyboxplot(height~gender,d0710,ylab="Height",xlab="Gender",
           main="Separately by gender")
```
<span id="page-105-0"></span>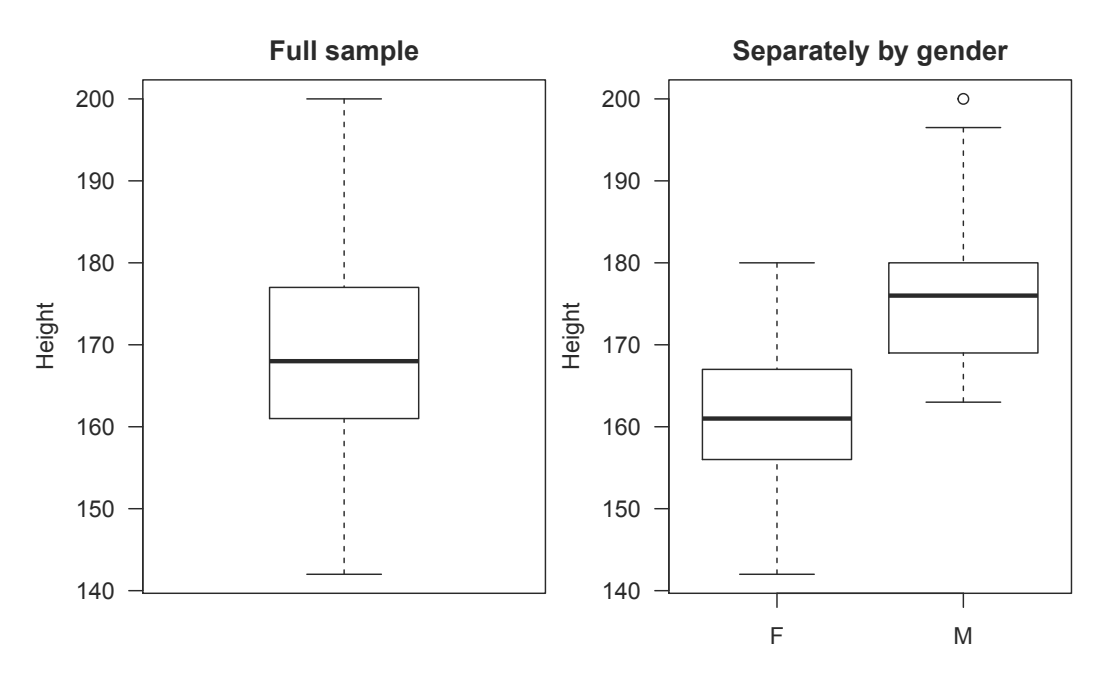

FIGURE 7.2: Boxplots of height for the full sample, and separately by gender.

**Histograms for domains.** What if you want to draw a histogram for just one domain from a complex survey? You can do that by using the subset function to redefine the object from svydesign. Figure [7.3](#page-106-1) gives a histogram of BMI for adults age 20 and over, using the survey weights in the *nhanes* data. The smoothed density function is superimposed.

```
# Restore graphics settings
par(mfrow=c(1,1),las=1,max=c(5.1, 4.1, 4.1, 2.1))svyhist(~bmxbmi,d0709sub, main="Histogram of body mass index for adults",
        breaks = 30, col="gray90", xlab = "Body Mass Index (kg/m^2)"dens2<-svysmooth(~bmxbmi,d0709sub)
lines(dens2,lwd=2)
```
<span id="page-106-1"></span>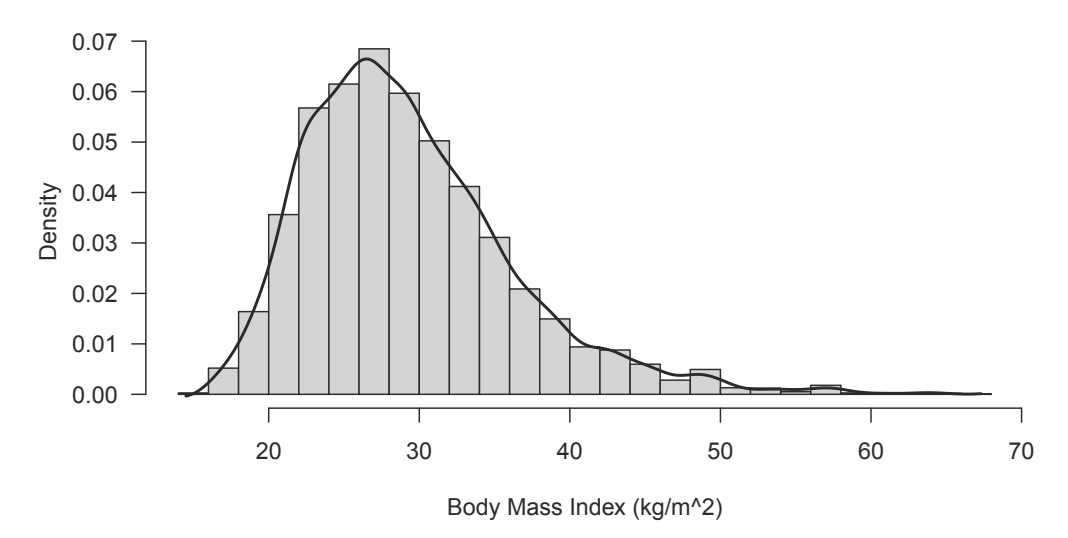

#### **Histogram of body mass index for adults**

FIGURE 7.3: Histogram and density estimate for adults age 20 and over.

## <span id="page-106-0"></span>7.5 Scatterplots from Complex Surveys

Most of the plot types described in Section 7.6 of SDA can be drawn using functions *plot*, svyplot, svyboxplot, or svycdf.

Unweighted plots. The R functions plot, hist, and boxplot draw scatterplots, histograms, boxplots, and more. They do not incorporate the survey weights. In general, extra data preparation is needed to persuade these functions to draw graphs that estimate the population.

In some instances, however, you may want to examine the unweighted data. You may want to see how the weights affect the regression relationship between x and y, or to identify unusual observations in the data. For that reason, we include an unweighted scatterplot of the NHANES data.

The following shows the code to produce the unweighted scatterplot of  $y$  variable body mass index  $(bmxbmi)$  versus x variable age  $(ridgeyr)$  shown in Figure [7.4.](#page-107-0) This plot is for all ages, not just the subset of adults for which we computed summary statistics in Section [7.3.](#page-100-0) Numerous options are available for customizing the plot; we chose to use the default setting type="p" for the points and used plotting symbol '+' (pch=3), making the symbols small so more of them are displayed on the plot ( $cex=0.5$ ). The optional xlab and ylab arguments allow customizing the axis labels. You can also set the minimum and maximum values for each axis using  $xlim$  and  $ylim$ .

```
# scatterplot without weights
par(las=1) # make tick mark labels horizontal
plot(nhanes$ridageyr,nhanes$bmxbmi,xlab="Age (years)",ylab="Body Mass Index",
    main="Scatterplot without weights",pch=3,cex=0.5,
    ylim=c(10,70),xlim=c(0,80))
```
<span id="page-107-0"></span>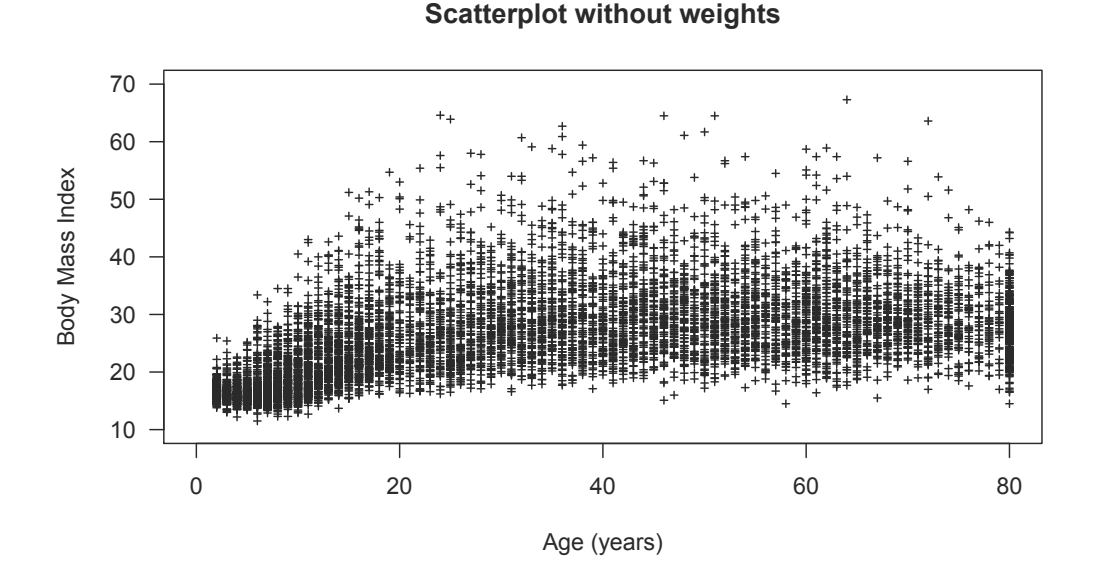

FIGURE 7.4: Scatterplot of BMI versus age (unweighted).

The unweighted scatterplot shows the relationship between x and  $y$  in the sample. If the sample is self-weighting, this scatterplot also estimates the relationship between x and  $\eta$  in the population. If the sample is not self-weighting, however, the relationship between  $x$  and y in the population may be different, and one of the other plots in this section should be used if you want to visualize the relationship between  $x$  and  $y$  in the population.

Although we do not recommend unweighted plots for non-self-weighting samples in general, sometimes, for small data sets, they are useful for seeing whether the relationship between x and y is the same with and without the weights (see Section 11.4 of SDA). The NHANES data, however, have so many data points that it is difficult to see patterns from the unweighted scatterplot in Figure [7.4.](#page-107-0)
**Plot subsample of data.** We can also select a subsample of the data that is approximately self-weighting, and draw the scatterplot of that subsample using the plot function. The plot of the subsample, displayed in Figure [7.5,](#page-108-0) then estimates the scatterplot that would be drawn from the population.

This subsample was selected with probability proportional to the weights and with replacement, using the sample function. Any method that will select a sample with probability proportional to the weights can be used, however, including the UP functions described in Table [6.1.](#page-83-0) If desired, you can draw multiple plots with different subsamples.

```
# select subsample with probability proportional to weights
set.seed(2847654)
subsamp<-sample(1:nrow(nhanes),500,replace=TRUE,prob=nhanes$wtmec2yr)
par(las=1) # make tick mark labels horizontal
plot(nhanes$ridageyr[subsamp],nhanes$bmxbmi[subsamp],
     xlab="Age (years)",ylab="Body Mass Index",
     main="Scatterplot of pps subsample",pch=3,cex=0.5,
     ylim=c(10,70),xlim=c(0,80))
```
<span id="page-108-0"></span>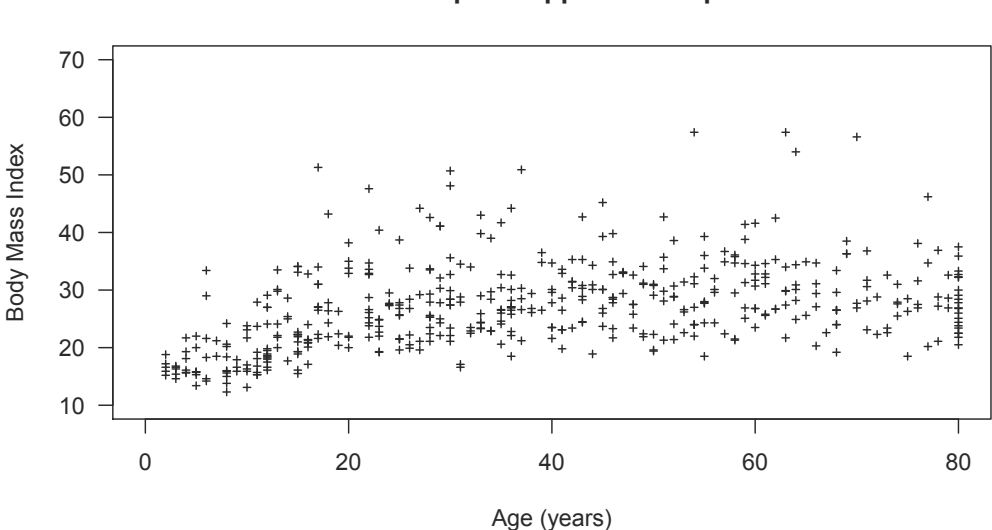

**Scatterplot of pps subsample**

FIGURE 7.5: Scatterplot of BMI versus age (self-weighting subsample).

**Bubble plots.** If the sample is not self-weighting, a bubble plot displays the estimated shape of the population data. Bubble plots can be constructed using individual  $(x, y)$  values, or using bins. We will show how to use *svyplot* to create bubble plots of the individual  $(x, y)$ values.

The *svyplot* function is essentially the same as the *plot* function, except it adds the survey design object so that the weights are incorporated into the plots. You can use the same arguments to label the axes  $(xlab, ylab)$ , set the extent of the plotting region  $(xlim, ylim)$ , title the plot (main), and perform other formatting as in the plot function.

The svyplot function will construct a variety of types of plots that incorporate the weights, including bubble plots, "transparent" plots where the opacity of points is proportional to their weights, and binned hexagonal scatterplots.

Figure [7.6](#page-109-0) shows a bubble plot for the NHANES data. The inches argument scales the bubbles; you may need to try several values until you find one that looks nice.

```
par(las=1) # make tick mark labels horizontal
svyplot(bmxbmi~ridageyr, design=d0709, style="bubble", inches=0.03,
        xlab="Age(years)",ylab="Body Mass Index",xlim=c(0,80),ylim=c(10,70),
       main="Weighted bubble plot of BMI versus age")
```
<span id="page-109-0"></span>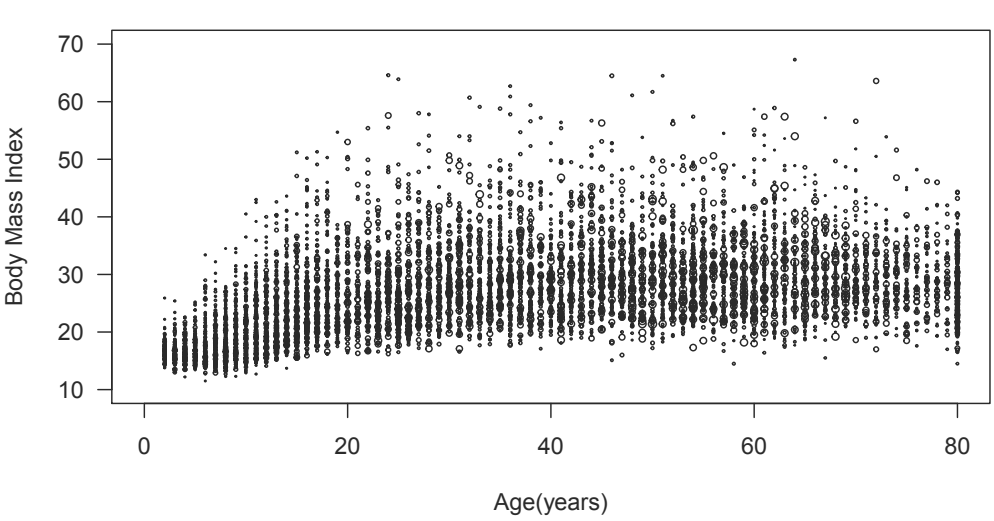

**Weighted bubble plot of BMI versus age**

FIGURE 7.6: Bubble plot of BMI versus age (weighted).

Plot data for a domain. If we want to draw a plot for sample members in a specific domain, we can use the *subset* function to define a design object for the domain and then use *svyplot* with the subset design object.

Figure [7.7](#page-110-0) shows a bubble plot of BMI versus age for the domain of non-Hispanic Asian Americans (having *ridreth* $3=6$ ).

```
# define subset
d0709subA<-subset(d0709, ridreth3==6)
par(las=1) # make tick mark labels horizontal
svyplot(bmxbmi~ridageyr, design=d0709subA, style="bubble",inches = 0.03,
        xlab="Age(years)",ylab="Body Mass Index",xlim=c(0,80),ylim=c(10,70),
       main="Weighted bubble plot of BMI versus age for Asian Americans")
```
<span id="page-110-0"></span>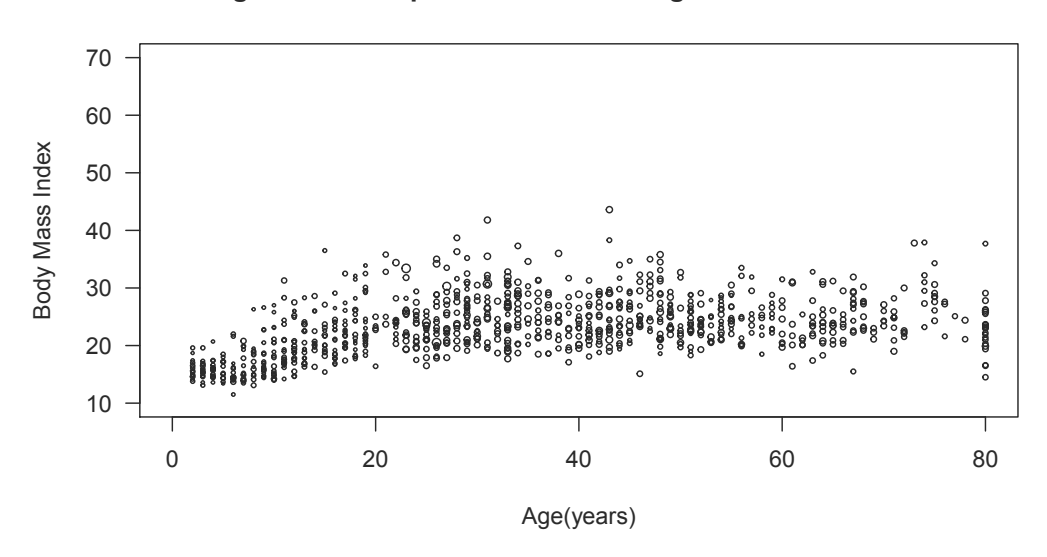

**Weighted bubble plot of BMI versus age for Asian Americans**

FIGURE 7.7: Bubble plot of BMI versus age for Asian Americans.

Note that for purposes of graphing data, it is also acceptable to consider just the subset of observations being graphed. This is because the scatterplots in this section incorporate the weights, but they do not use any other features of the survey design. Thus, if producing a subsampled graph for a domain that is similar to that in Figure [7.5,](#page-108-0) you could first create a subset of data consisting of the domain of interest, then select points with probabilities proportional to the weights, and then use the plot function to draw the scatterplot. With the *svyplot* function, however, it is easiest to create a subset design object for the domain being graphed.

Side-by-side boxplots. Boxplots will display the distributions of subgroups of the data. Figure [7.2](#page-105-0) showed their use to display the distribution of height, separately for males and females.

They can also be used to display the bivariate relationship between two continuous variables. Simply partition the  $x$  variable into a categorical variable that defines different ranges of the variable. You can use the round function to round the x variable to the nearest multiple of a number. Alternatively, you can use the *cut* function to divide the range of  $x$  into intervals with user-supplied cutpoints and code each value  $x$  by the interval that contains it.

The easiest way to obtain side-by-side boxplots for survey data is through the svyboxplot function. Figure [7.8](#page-111-0) shows boxplots of BMI by age groups that are formed by rounding the values of ridageyr to the nearest multiple of 5.

```
# include agegroup in the data frame
nhanes$agegroup<-5*round(nhanes$ridageyr/5)
d0709 <- svydesign(id = ~sdmvpsu, strata = ~ sdmvstra, nest=TRUE,
                   weights=~wtmec2yr, data = nhanes)
par(las=1) # make tick mark labels horizontal
svyboxplot(bmxbmi~factor(agegroup),d0709,ylab="Body mass index",xlab="Age Group",
           ylim=c(10,70),main="Side-by-side boxplots of BMI for age groups")
```
<span id="page-111-0"></span>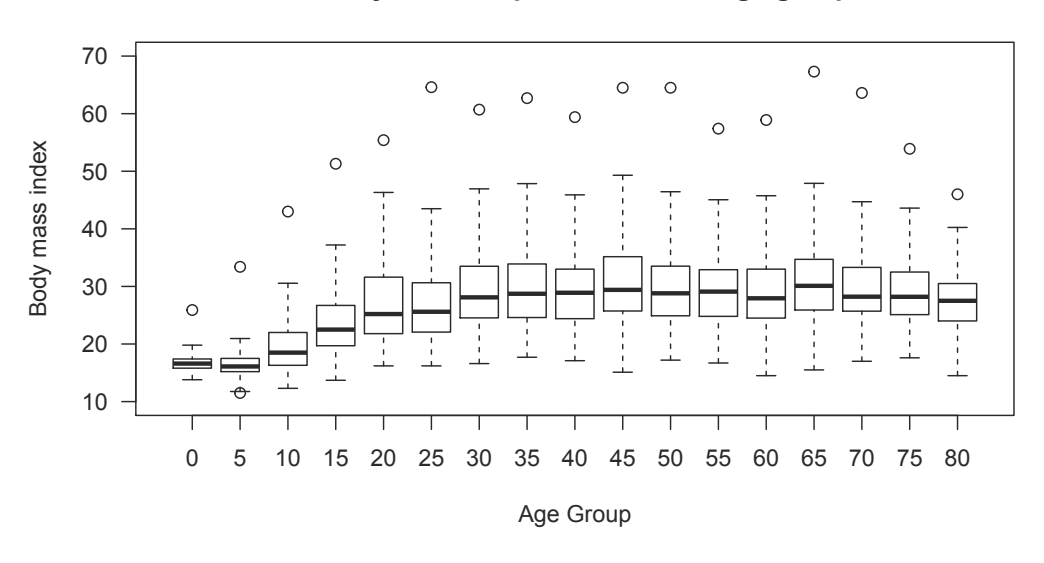

### **Side−by−side boxplots of BMI for age groups**

FIGURE 7.8: Boxplots of BMI by age groups.

**Smoothed trend line for mean.** The *svysmooth* function can carry out scatterplot smoothing and density estimation for weighted data. For the default method "locpoly", the extra arguments are passed to *locpoly* from the KernSmooth package [\(Wand et al.,](#page-215-0) [2020\)](#page-215-0), which implements the smoothing methods described in [Wand and Jones](#page-215-1) [\(1995\)](#page-215-1). The default is local linear smoothing for the mean. If desired, the *bandwidth* argument can be included for a user-specified bandwidth.

Figure [7.9](#page-112-0) shows the smoothed curve superimposed on the bubble plot in Figure [7.6.](#page-109-0) The color of the bubbles is changed to light gray for better visibility of the trend line.

```
# plot data bmxbmi~ridageyr
par(las=1) # make tick mark labels horizontal
svyplot(bmxbmi~ridageyr, design=d0709, style="bubble",basecol="gray",inches=0.03,
        xlab="Age(years)",ylab="Body Mass Index",xlim=c(0,80),ylim=c(10,70),
       main="Smoothed trend line with bubble plot of BMI versus age")
# plot smoothing trend line
# library(KernSmooth) # install and load the package if not already done
smth<-svysmooth(bmxbmi~ridageyr,d0709)
lines(smth,lwd=2)
```
<span id="page-112-0"></span>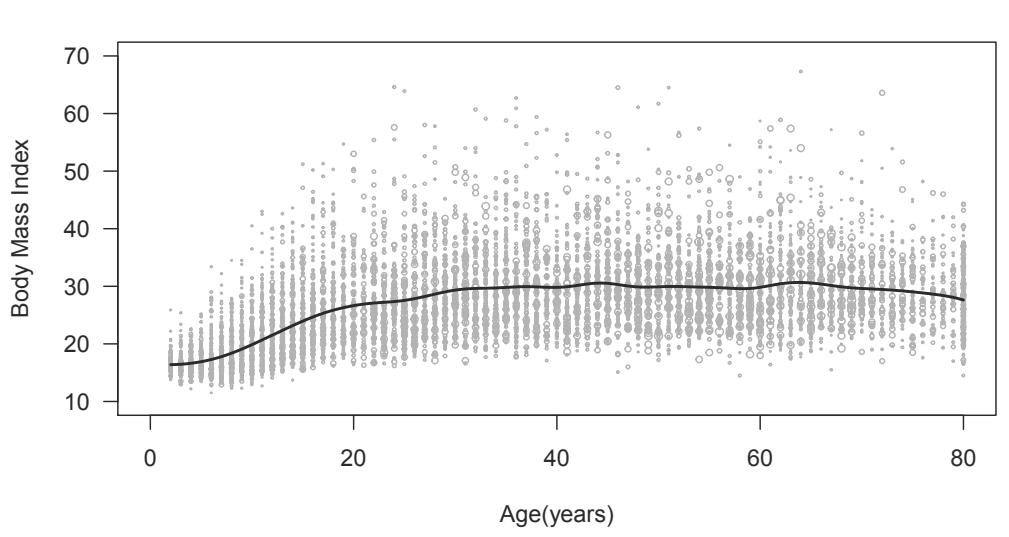

### **Smoothed trend line with bubble plot of BMI versus age**

FIGURE 7.9: Smoothed trend line with bubble plot of BMI versus age.

Other smoothing methods may also be used to estimate trend lines. Figure 7.14 in SDA was created by calculating survey-weighted spline estimates [\(Zhang et al.,](#page-215-2) [2015\)](#page-215-2) of the trend line for a grid of x points and then connecting the dots with the lines function.

**Smoothed trend lines for quantiles.** To fit smoothed lines for quantiles, change to method="quantreg" in *svysmooth*. This smooths the regression quantiles from package quantreg [\(Koenker et al.,](#page-211-0) [2021\)](#page-211-0). Instead of fitting smoothed lines to the means of different groups, separate lines are drawn that estimate each conditional quantile [\(Koenker,](#page-211-1) [2005\)](#page-211-1) specified in the quantile argument. You can think of this as "connecting the dots" of the quantiles shown in the side-by-side boxplots in Figure [7.8.](#page-111-0) We requested the quantiles corresponding to probabilities 0.05, 0.25, 0.5, 0.75, and 0.95 with the argument taus=c(.05,.25,.5,.75,.95). This set of quantiles gives a good picture of the center (median) of the data, as well as the large and small values. Figure [7.10](#page-113-0) includes the bubble plot and the smoothed line for each quantile.

```
# library(quantreg)) # install and load the package if not already done
# plot data bmxbmi~ridageyr
par(las=1) # make tick mark labels horizontal
svyplot(bmxbmi~ridageyr, design=d0709, style="bubble",basecol="gray",inches=0.03,
        xlab="Age (years)",ylab="Body Mass Index",xlim=c(0,80),ylim=c(10,70),
       main="Smoothed quantile trend lines")
# plot smoothed trend lines for quantiles
taus<-c(.05,.25,.5,.75,.95)
for (i in 1:length(taus)) {
 qsmth<-svysmooth(bmxbmi~ridageyr,d0709, quantile=taus[i],method="quantreg")
lines(qsmth,lwd=1.2)
}
```
<span id="page-113-0"></span>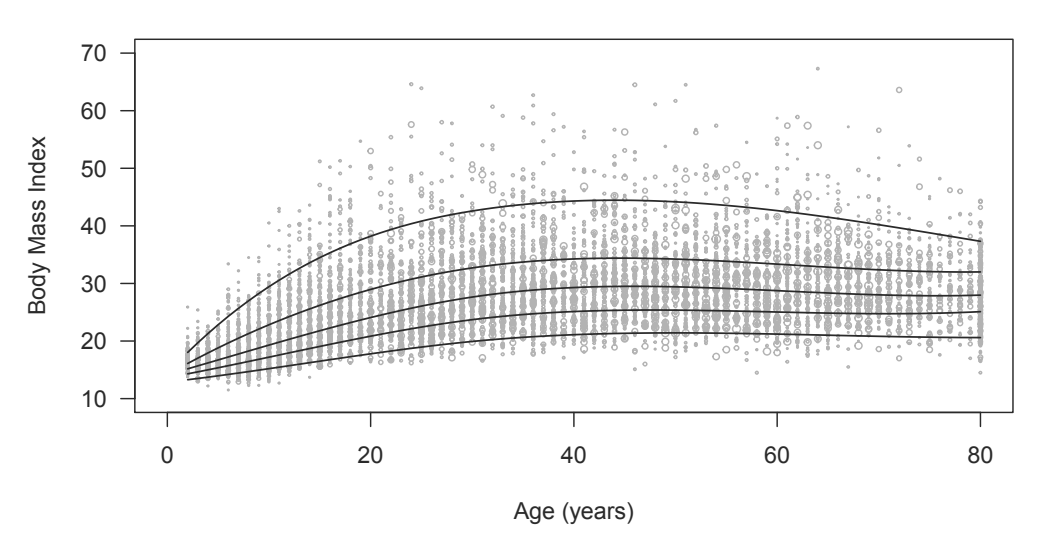

**Smoothed quantile trend lines**

FIGURE 7.10: Smoothed quantile trend lines with bubble plot of BMI versus age.

**Customizing graphs.** Users who want to be able to do more customization of the graphs may want to write their own code. The graphs in SDA were produced with custom-written code (not using the svyplot function), and the file ch07.R includes code for using the ggplot2 graphics visualization package [\(Wickham et al.,](#page-215-3) [2020\)](#page-215-3) to create more types of scatterplots with survey data.

# 7.6 Additional Code for Exercises

Some of the exercises in Chapter [7](#page-96-0) of SDA ask you to construct an empirical cumulative distribution function (ecdf) or an empirical probability mass function (epmf). Any population characteristic can be estimated using these functions. There are functions in R that calculate commonly requested statistics such as means, totals, quantiles, and regression coefficients from survey data, so the survey analyst typically does not calculate or graph the ecdf. For continuous variables, it is usually more informative to create a histogram or a smoothed density estimate than to view the epmf, which may contain a large number of spikes.

The ecdf and epmf are useful concepts for learning about how survey weights work, however, because they illustrate how the sample is used to create a reconstruction of the population. And both are easy to calculate in R.

**Example 7.5 of SDA.** Function *emppmf* from package SDAResources calculates the empirical probability mass function for a variable with associated weights. Call the function as

### emppmf(y,sampling.weight)

to return a list with component vectors vals, the distinct values of  $y$ , and epmf, the value of the epmf corresponding to each y value in vals.

Here we look at the stratified sample of heights in *htstrat*, where each female has a sampling weight of 1000/160 and each male has a sampling weight of 1000/40. It produces the estimated population proportion for each of the distinct values of height; the estimated proportion for value y is the sum of the weights for observations having height  $=$  y divided by the sum of all the weights in the sample. Figure [7.11](#page-115-0) plots the epmf for height, using type="h" to draw vertical lines.

```
# Empirical pmf for stratified sample of heights
# define sampling weight
htstrat$sampwt <- 1000/sum(htstrat$gender=="F")
htstrat$sampwt[htstrat$gender=="M"] <- 1000/sum(htstrat$gender=="M")
# use function emppmf to calculate pmf
strresult <- emppmf(htstrat$height,htstrat$sampwt)
# plot
par(las=1)
plot(strresult$vals, strresult$epmf,type="h",xlab="Height Value, y (cm)",
     ylab="Empirical pdf",lwd=1.2,
     main="Empirical pdf for stratified sample of heights (weighted)")
```
<span id="page-115-0"></span>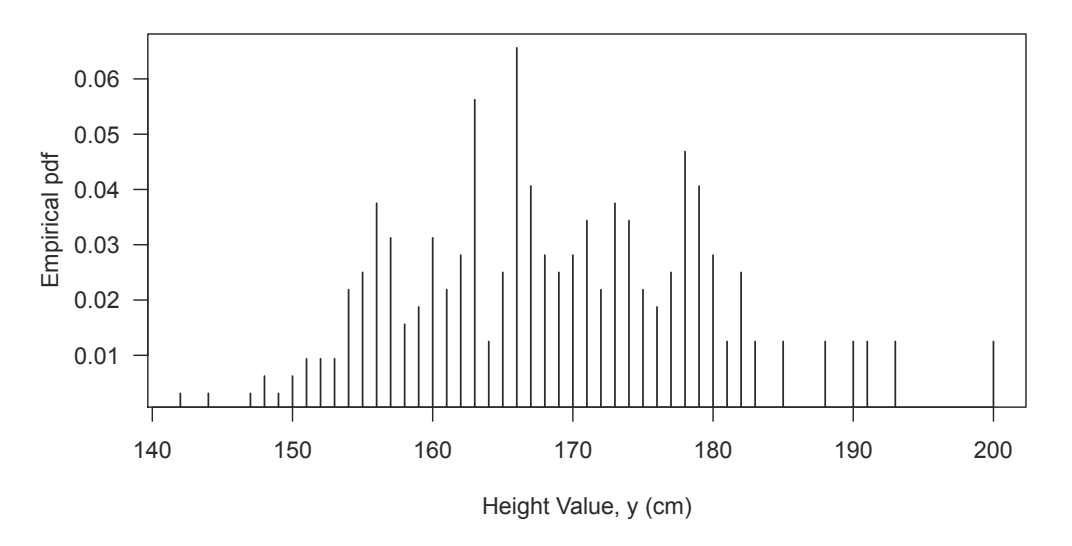

**Empirical pdf for stratified sample of heights (weighted)**

FIGURE 7.11: Empirical pmf for stratified sample of heights, using weights.

Function ecdf in base R will estimate the empirical cdf without weights, and function svycdf from the survey package will estimate the empirical cdf by incorporating survey weights. In contrast to svyquantile, svycdf does not interpolate but instead produces a right-continuous step function. Figure [7.12](#page-116-0) shows the cdf of the population  $htpop$  (thick black) with the ecdf of sample htstrat without incorporating weights (medium red), and the ecdf of sample htstrat with weights (thin purple). We see that the medium red line is quite far off from the population cdf, while the thin purple line with weights is close to the population cdf.

```
# data(htstrat)
# Recall that
# d0710 <- svydesign(id = ~1, strata = ~gender, fpc = c(rep(1000,160),rep(1000,40)),
# data = htstrat)
cdf.weighted<-svycdf(~height, d0710)
cdf.weighted
## Weighted ECDFs: svycdf("height, d0710)
## evaluate the function for height 144
cdf.weighted[[1]](144)
## [1] 0.00625
## compare to population and unweighted sample ecdfs.
cdf.pop<-ecdf(htpop$height) # ecdf for population
cdf.samp<-ecdf(htstrat$height) # unweighted ecdf of sample
par(las=1,mar=c(5.1,4.1,2.1,2.1))
plot(cdf.pop, do.points = FALSE,
    xlab="Height value y",ylab="Empirical cdf",xlim=c(135,205),lwd=2.5,
    main="Empirical cdfs for population and sample")
lines(cdf.samp, col="red", do.points = FALSE, lwd=1.8)
lines(cdf.weighted[[1]], do.points = FALSE, col ="purple",lwd=1)
legend("topleft", legend=c("Population", "Sample unweighted", "Sample weighted"),
      col=c("black", "red", "purple"),lwd=c(2.5,1.8,1),cex=0.8,bty="n")
```
<span id="page-116-0"></span>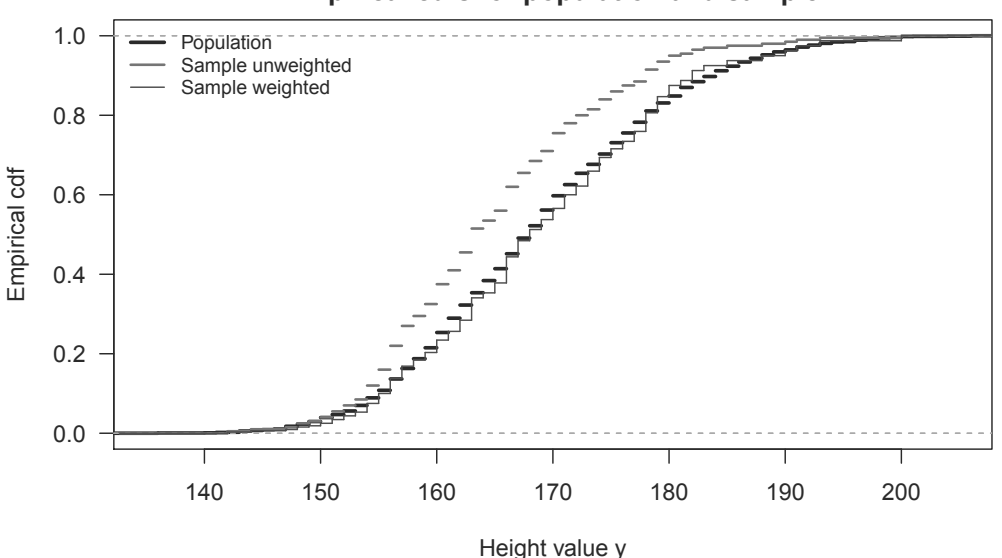

### FIGURE 7.12: Empirical cdf of height for data htpop, and for data htstrat with and without weights.

# 7.7 Summary, Tips, and Warnings

Table [7.1](#page-117-0) lists the major R functions used in this chapter.

### Tips and Warnings

- For stratified multistage surveys, put the stratification variable in the *strata* argument of svydesign, and put the first-stage clustering variable in the id argument. Include the weights argument and do not include fpc. This will calculate the with-replacement variance approximations.
- If you want separate statistics for domains, first create the design object for the entire sample using the *svydesign* function, then use the *subset* or *svyby* function to calculate statistics for the domain of interest. This will ensure that standard errors for the domain statistics are calculated correctly. Do not subset the data first and then run svydesign this can lead to incorrect standard error calculations.
- Incorporate the survey weights when constructing graphs if you want them to estimate the graphs that would be constructed if you had data from the entire population.

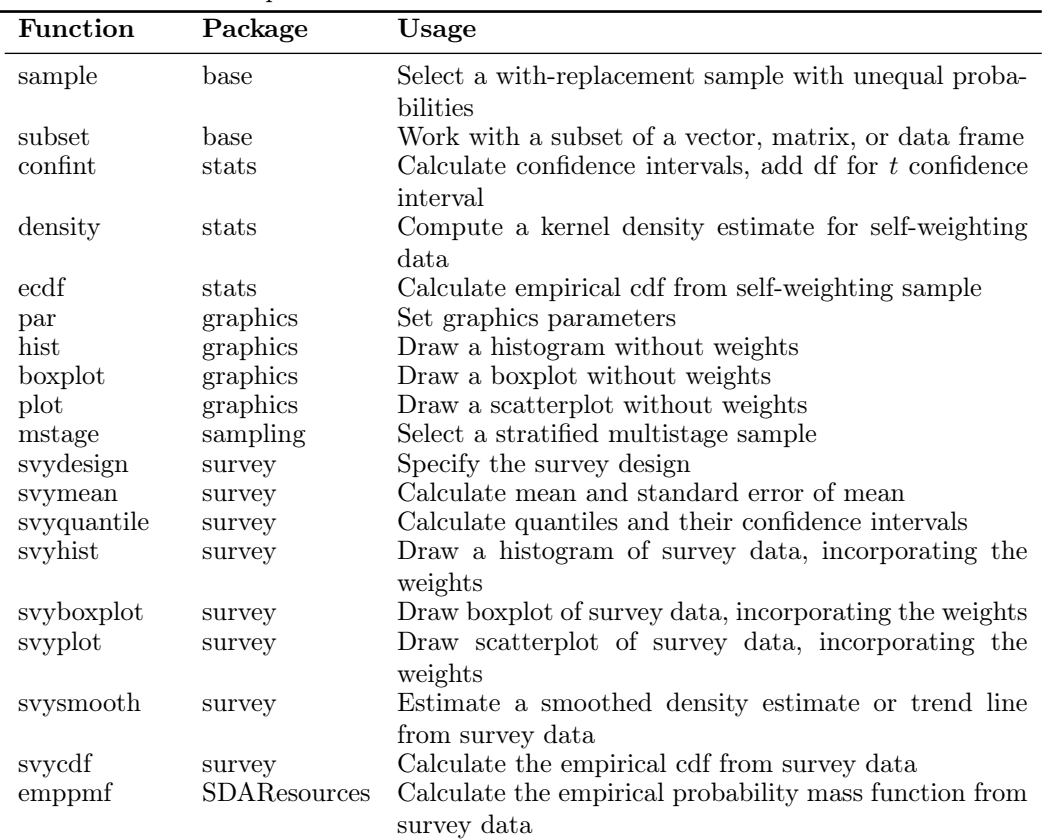

# <span id="page-117-0"></span>TABLE 7.1 Functions used for Chapter [7.](#page-96-0)

# Nonresponse

<span id="page-118-0"></span>8

We have already seen most of the features needed to select survey samples and to compute estimates of means, totals, and quantiles using the sampling weights and survey design.

Nonresponse affects almost all surveys, however. Even samples of inanimate objects such as audit records may have missing accounts or missing items for accounts. This chapter looks at how R deals with missing data and points you to resources for calibrating survey data and performing imputations in R. The code is in file ch08.R on the book website.

# 8.1 How R Functions Treat Missing Data

We saw in Section [1.7](#page-23-0) that R uses the value NA to denote missing data. If a data set uses a different code for missing values, such as −99, these must be converted to NA before analyzing the data so that R recognizes the values as missing. Otherwise, functions will treat these observations as though  $y = -99$  and include them in calculations, sometimes with embarrassing results as when the estimated mean age is a negative number.

Data set impute.csv contains the data from Table 8.4 of SDA; it codes the missing values by −99. In the R data set impute in the SDAResources package, these missing values have been converted to NA. Variables *education, crime*, and *violcrime* all have missing values.

Most functions in R have a default method for how missing values are treated. The mean function, for example, returns NA if you attempt to find the mean of a vector that has missing values; if you want it to calculate the mean of the non-missing values, include argument na.rm=TRUE. The following shows how some of the base R functions and the svymean function treat the missing data in variables *crime* and *violcrime*, which take on values 1, 0, and NA.

```
data(impute)
impute$crime
## [1] 0 1 0 1 1 0 1 0 0 NA 0 0 1 1 0 0 0 0 NA 0
is.na(impute$crime) # vector with TRUE for missing values
## [1] FALSE FALSE FALSE FALSE FALSE FALSE FALSE FALSE FALSE TRUE FALSE FALSE
## [13] FALSE FALSE FALSE FALSE FALSE FALSE TRUE FALSE
# identify the rows with no missing values in columns 5-6
impute$cc<-complete.cases(impute[,5:6])
impute$cc
## [1] TRUE TRUE TRUE TRUE TRUE TRUE FALSE TRUE FALSE FALSE TRUE TRUE
## [13] FALSE TRUE TRUE TRUE TRUE TRUE FALSE TRUE
mean(impute$crime) # returns NA
## [1] NA
mean(impute$crime,na.rm=TRUE) # calculates mean of non-missing values
## [1] 0.3333333
```

```
table(impute$crime,impute$violcrime) # excludes values missing in either variable
##
## 0 1
## 0 11 0
## 1 1 3
table(impute$crime,impute$violcrime,useNA="ifany") # counts NAs as category in table
##
## 0 1 <NA>
## 0 11 0 1
## 1 1 3 2
## <NA> 1 0 1
# input design information, use relative weights of 1 for comparison with above
dimpute <- svydesign(id = \tilde{}1, weights = rep(1,20), data = impute)
dimpute
## Independent Sampling design (with replacement)
## svydesign(id = \tilde{ }1, weights = rep(1, 20), data = impute)
# calculate survey mean and se
svymean(~crime,dimpute) # returns NA
## mean SE
## crime NA NA
svymean(~crime, dimpute, na.rm=TRUE)
## mean SE
## crime 0.33333 0.114
svytable(~violcrime+crime,dimpute)
## crime
## violcrime 0 1
## 0 11 1
## 1 0 3
```
When  $na.\text{rm=TRUE}$  is included, the *mean* and *svymean* functions estimate the mean using the observations having non-missing values.

In a complex survey, however, omitting the missing values can affect the standard error calculations. A better option, for complex surveys where the missing values are not imputed, is to use the subset function to define the subset of observations with non-missing values on which the analysis is to be performed—treating the non-missing values as a domain, as seen in Section [7.3.](#page-100-0) Remember, though, that an analysis of complete cases alone can be subject to nonresponse bias. You may want to explore the sensitivity of your estimates to the assumptions about the missing values.

### 8.2 Poststratification and Raking

Unit nonresponse occurs when a unit selected for the sample provides no data. In some data sets, the nonrespondent unit may be represented in the data set, but with missing values for all survey responses. In others, nonrespondent units are missing entirely from the data set.

The most common method for trying to compensate for potential effects of nonresponse is to weight the data. The sampling frame may contain information that can be used in weighting class adjustments, or information known about the population from an external source may be used to poststratify or rake the data as described in Section 8.6 of SDA.

We have already seen the *postStratify* function from the **survey** package [\(Lumley,](#page-212-0) [2020\)](#page-212-0) in Chapter 4. The package also has a function to rake the weights to marginal counts in a table. It takes the form

### rake(design.object, sample.margins, population.margins)

where *sample.margins* is a list of formulas describing the sample margins and *popula*tion.margins is a list giving the population counts for each raking variable.

Here is a simple example, using the data in Section 8.6.2 of SDA. The entries in the data frame *rakewtsum* are the sums of weights for persons in the sample falling into each crossclassification of gender by race. For this example, we assume that the data are from a sample of size 500 where each person has weight 6 and construct data frame rakedf that has 500 records listing the race and gender of each person (in most applications of raking, you will already have the data frame and will not need this step).

Function rake is then used to do raking adjustment on design object *drake* according to the population marginal totals of gender (*pop.gender*) and race (*pop.race*).

```
rakewtsum <- data.frame(gender=rep(c("F","M"),each=5),
                    race=rep(c("Black","White","Asian","NatAm","Other"),times=2),
                     wtsum=c(300,1200,60,30,30,150,1080,90,30,30))
rakewtsum # check data entry
## gender race wtsum
## 1 F Black 300
## 2 F White 1200
## 3 F Asian 60
## 4 F NatAm 30
## 5 F Other 30
## 6 M Black 150
## 7 M White 1080
## 8 M Asian 90
## 9 M NatAm 30
## 10 M Other 30
# Need data frame with individual records to use rake function
rakedf <- rakewtsum[rep(row.names(rakewtsum), rakewtsum[,3]/6), 1:2]
dim(rakedf)
## [1] 500 2
rakedf$wt <- rep(6,nrow(rakedf))
# Create the survey design object
drake <- svydesign(id=~1, weights=~wt, data=rakedf)
# Create data frames containing the marginal counts
pop.gender <- data.frame(gender=c("F","M"), Freq=c(1510,1490))
pop.race <- data.frame(race=c("Black","White","Asian","NatAm","Other"),
                     Freq=c(600,2120,150,100,30))
# Now create survey design object with raked weights
drake2 <- rake(drake, list(~gender,~race), list(pop.gender, pop.race))
drake2 # describes SRS with replacement
## Independent Sampling design (with replacement)
## rake(drake, list(~gender, ~race), list(pop.gender, pop.race))
# Look at first 10 entries in vector of raked weights
weights(drake2)[1:10]
## 1 1.1 1.2 1.3 1.4 1.5 1.6 1.7
## 7.511886 7.511886 7.511886 7.511886 7.511886 7.511886 7.511886 7.511886
## 1.8 1.9
## 7.511886 7.511886
```

```
# Look at sum of raked weights for raking cells
svytable(~gender+race, drake2)
## race
## gender Asian Black NatAm Other White
## F 53.71714 375.59431 45.55940 13.66782 1021.46870
## M 96.28286 224.40569 54.44060 16.33218 1098.53130
# Look at sum of raked weights for margins
svytotal(~factor(gender),drake2)
## total SE
## factor(gender)F 1510 0.0028
## factor(gender)M 1490 0.0028
svytotal(~factor(race),drake2)
## total SE
## factor(race)Asian 150 0
## factor(race)Black 600 0
## factor(race)NatAm 100 0
## factor(race)Other 30 0
## factor(race)White 2120 0
```
After raking, the standard errors for the population counts for the raking categories equal 0 (approximately 0 for gender since the raking procedure stops when a preset tolerance is reached; you can change that tolerance if desired). After raking, there is no longer any sampling variability for the estimated population counts for each race category—the raking process has forced them to equal the population counts from the external source, which are assumed to be known exactly.

You can also see the raking iterations, if desired, by typing

rake(drake, list(~gender,~race), list(pop.gender, pop.race), control=list(verbose=TRUE)).

Other R functions for nonresponse weight adjustments. The survey package has several other functions for nonresponse weight adjustments. The calibrate function will perform calibration with general auxiliary information, as described in Section 11.6 of SDA. The trimWeights function will trim weights that are outside of user-defined bounds for the weights, and redistribute the trimmings among the untrimmed observations (this keeps the sum of the weights the same). [Valliant et al.](#page-214-0) [\(2018\)](#page-214-0) go through the detailed steps for constructing weights and describe additional resources for nonresponse weight adjustments using R.

### 8.3 Imputation

Many data sets have item nonresponse in addition to unit nonresponse. Item nonresponse occurs when a unit has responses for some of the items on the survey but missing values for other items. A person may answer questions about age, race, gender, and health outcomes but decline to answer questions about income. Or the data editing process may uncover logical inconsistencies in the data, such as a 6-year-old who is listed as being married. If the discrepancy cannot be resolved, both age and marital status may be recoded as missing for that person. In this section, we assume that the imputation is limited to missing items.

### *Imputation* 111

**Example 8.9 of SDA.** It is easy to perform simple imputation methods such as cell mean or regression imputation in R. We do not recommend these methods for most applications, since they do not preserve multivariate relationships and do not provide a means of accounting for the imputation when calculating standard errors. But they may be useful when there are, say, a handful of missing items in one of the weighting variables or if it is desired to have an initial imputation before moving on to one of the more advanced imputation methods.

Cell mean imputation is a special case of regression imputation, where the explanatory variables are the factors defining the cells. For cell mean imputation, we first define the cells that cross-classify the observations by gender and age group, then use the tapply function to calculate the mean age for the non-missing values in each cell. Note that we also calculate a matrix impute.flag that tells which observations were imputed.

```
##### cell mean imputation #####
impute$education
## [1] 16 NA 11 NA 12 NA 20 12 13 10 12 12 11 16 14 11 14 10 12 10
impute.cm<-impute
# define matrix giving imputation flags, TRUE for each missing value
impute.flag<-is.na(impute)
# fit two-way model with interaction, omit NAs from model-fitting
edmodel<-lm(education~factor(gender)*factor(age>=35),
            data=impute.cm,na.action=na.omit)
# replace missing values with imputations from model
newdata<- impute[is.na(impute$education),]
impute.cm$education[is.na(impute$education)] <- predict(edmodel,newdata)
impute.cm$education
## [1] 16.00 12.25 11.00 11.25 12.00 12.25 20.00 12.00 13.00 10.00 12.00 12.00
## [13] 11.00 16.00 14.00 11.00 14.00 10.00 12.00 10.00
```
The other variables can be imputed similarly. Although this simple method might suffice if there are only a handful of missing items to be imputed, it will not preserve multivariate relationships. If you want to perform multivariate analyses of imputed data, the imputation model must include the relationships you will be studying in the analysis model. This requires a much more complicated procedure than a simple cell mean or regression model. The imputer must decide on an imputation method and model(s), and decide how to incorporate survey design features into the imputation (see [Little and Vartivarian,](#page-211-2) [2003;](#page-211-2) [Reiter](#page-213-0) [et al.,](#page-213-0) [2006;](#page-213-0) [Kott,](#page-211-3) [2012,](#page-211-3) for discussions of this issue).

For most applications, we recommend using one of the many contributed packages for R that perform imputation for survey data. We briefly describe four of them here; [Yadav and](#page-215-4) [Roychoudhury](#page-215-4) [\(2018\)](#page-215-4) review additional packages.

- The Hmisc package [\(Harrell,](#page-210-0) [2021\)](#page-210-0) contains functions for single and multiple imputation using additive regression and predictive mean matching.
- The VIM package [\(Kowarik and Templ,](#page-211-4) [2016;](#page-211-4) [Templ et al.,](#page-213-1) [2021\)](#page-213-1) performs model-based, hot-deck, and nearest-neighbor imputations. The package also provides tools for exploring the missing data patterns and imputations through visualization.
- The FHDI package [\(Im et al.,](#page-210-1) [2018;](#page-210-1) [Cho et al.,](#page-209-0) [2020\)](#page-209-0) imputes multivariate missing data using the fractional hot deck imputation method described by [Kim and Fuller](#page-211-5) [\(2004\)](#page-211-5) and [Kim](#page-211-6) [\(2011\)](#page-211-6). In this method, multiple donors contribute to each imputation.
- The mice package [\(van Buuren et al.,](#page-214-1) [2021\)](#page-214-1) performs multivariate imputation by chained equations. This method relies on a sequence of regression models that predict the missing values for each response variable in turn. This is the package that we usually use when

imputing data. [Azur et al.](#page-208-0) [\(2011\)](#page-208-0) and [van Buuren](#page-214-2) [\(2018\)](#page-214-2) describe how to perform imputations using this method.

### 8.4 Summary, Tips, and Warnings

The survey package has functions for raking and poststratification that can be used to perform simple nonresponse adjustments of the weights.

Table [8.1](#page-123-0) lists the major R functions used in this chapter.

### <span id="page-123-0"></span>TABLE 8.1

| <b>Function</b>      | Package | Usage                                                                                                    |
|----------------------|---------|----------------------------------------------------------------------------------------------------|
| is.na                | base    | Indicate which values are missing; the function returns<br>TRUE if the value is missing and FALSE otherwise                                                                           |
| subset               | base    | Work with a subset of a vector, matrix, or data frame                                                                                                    |
| complete.cases stats |         | Indicate which records have complete data; the func-<br>tion returns a vector with the value TRUE if the record<br>has no missing values and FALSE if at least one item<br>is missing |
| lm.                  | stats   | Fit a linear model to a data set (not using survey meth-<br>ods)                                                                                                    |
| predict              | stats   | Obtain predicted values from a model object                                                                                                    |
| svydesign            | survey  | Specify the survey design                                                                                                    |
| svymean              | survey  | Calculate mean and standard error of mean                                                                                                    |
| svytotal             | survey  | Calculate total and standard error of total                                                                                                    |
| postStratify         | survey  | Adjust the sampling weights using poststratification                                                                                                    |
| rake                 | survey  | Carry out poststratification to table margins using rak-<br>ing                                                                                                    |

Functions used for Chapter [8.](#page-118-0)

#### Tips and Warnings

- Check how missing values are coded before analyzing your data set, and recode the missing values to NA.
- The functions *postStratify* and *rake* in the survey package will perform poststratification adjustments to the weights.
- If the survey has item nonresponse and imputation is not used to fill in missing values, treat the observations with non-missing values as a domain using the subset function.
- Several R packages are available that perform imputation. Be aware, though, that imputed values are only as good as the model that produces them. Performing a good imputation requires a lot of expertise; the references in the For Further Reading section of Chapter 8 of SDA can help you get started. See [Haziza](#page-210-2) [\(2009\)](#page-210-2) for a summary of approaches.

# <span id="page-124-0"></span>Variance Estimation in Complex Surveys

In this chapter, we discuss variance estimation in complex surveys. We have already seen the use of linearization methods to calculate variances in functions such as svymean and svytotal in the survey package [\(Lumley,](#page-212-0) [2020\)](#page-212-0). This chapter will focus on the other methods for calculating variances—random groups, balanced repeated replication (BRR), jackknife, and bootstrap. The code is in file ch09.R on the book website.

# 9.1 Replicate Samples and Random Groups

The random group methods in Section 9.2 of SDA are seldom used in practice. But they are of interest because they motivate how replication methods work in general, and they can be useful for providing quick-and-easy variance estimates for a complex survey design. The methods require three steps:

- 1. Select the replicate samples from the population, or divide the probability sample among the random groups.
- 2. Calculate the statistic of interest from each replicate, using the survey weights.
- 3. Use the estimated statistics from the replicates to calculate the standard error.

Example 9.3 of SDA. In this example, we consider estimating the variance of the ratio of out-of-state tuition fee (*tuitionfee out*) and in-state tuition fee (*tuitionfee in*) for a population of public colleges using replicate samples. Data public\_college, created below, consists of 500 public colleges and universities from the college data. This data set serves as the population from which we draw replicate samples.

For Step 1, we use a loop and the *srswor* function (package sampling, [Tillé and Matei,](#page-213-2) [2021\)](#page-213-2) to select five independent replicate SRSs, each of size 10, from *public college* (one could also write a function to do this). We print the values of the selected variables for the colleges in the fifth replicate sample. Note that the weights for each replicate sample sum to the population size, 500. The replicate samples in this book differ from those in SDA, which were selected using SAS software.

For Step 2, compute the statistic of interest from each replicate sample. We calculate the ratio of average out-of-state tuition  $ybar[i]$  to average in-state tuition  $xbar[i]$  for each replicate sample *i* by calling the *svymean* function.

Variable thetahat contains the values of  $\hat{\theta}_i$  for the five replicate samples. These values are the only part of the output used in Step 3; The standard errors given by the svymean function are ignored—only the point estimates of the means are used.

For Step 3, treat the 5 estimated ratios in thetahat as independent and identically distributed observations, and calculate their mean  $\theta$ . We also calculate a 95% confidence interval, which can be done either by formula or with the t.test function.

```
data(college)
# define population with public colleges and universities
public_college<-college[college$control==1,]
N<-nrow(public_college) #500
# select five SRSs and calculate means
xbar<-rep(NA,5)
ybar<-rep(NA,5)
set.seed(8126834)
for(i in 1:5){
 index <- srswor(10,N)
 replicate <- public_college[(1:N)[index==1],]
 # save replicate in a data frame if you want to keep it for later analyses
 # define design object (since SRS, weights are computed from fpc)
 dcollege<-svydesign(id = \text{1}, fpc = \text{rep}(500, 10), data = replicate)
 # calculate mean of in-state and out-of-state tuition fees
 xbar[i]<-coef(svymean(~tuitionfee_in, dcollege))
 ybar[i]<-coef(svymean(~tuitionfee_out,dcollege))
}
# print the 5th replicate sample
replicate[,c(2,24:25)]
## instnm tuitionfee_in tuitionfee_out
## 459 Coppin State University 8873 15144
## 474 Towson University 9940 23208
## 556 University of Michigan-Flint 11304 22065
## 674 University of Nevada-Reno 7599 22236
## 735 CUNY Brooklyn College 7240 14910
## 853 University of North Carolina at Greensboro 7331 22490
## 1024 Millersville University of Pennsylvania 12226 22196
## 1030 Pennsylvania State University-Main Campus 18454 34858
## 1359 Texas A&M University-San Antonio 8656 21159
## 1368 University of North Texas at Dallas 9139 21589
# calculate and print the five ratio estimates
thetahat<-ybar/xbar
thetahat
## [1] 2.172545 2.055528 2.107828 2.213799 2.181924
# calculate mean of the five ratio estimates, and SE
thetatilde<-mean(thetahat)
thetatilde
## [1] 2.146325
setheta<-sqrt(var(thetahat)/5)
# calculate confidence interval by direct formula using t distribution
c( thetatilde- qt(.975, 4)*setheta, thetatilde+ qt(.975, 4)*setheta)
## [1] 2.067224 2.225426
# easier: use t.test function to calculate mean and confidence interval
t.test(thetahat)
##
## One Sample t-test
##
## data: thetahat
## t = 75.336, df = 4, p-value = 1.861e-07
## alternative hypothesis: true mean is not equal to 0
```

```
## 95 percent confidence interval:
## 2.067224 2.225426
## sample estimates:
## mean of x
## 2.146325
```
The output shows that the mean of the ratios estimated from the five replicate samples is 2.146 and the 95% confidence interval for the population ratio is [2.067, 2.225]. The 95% confidence interval is calculated as  $\tilde{\theta} \pm t \text{SE}(\tilde{\theta})$ , where t is the critical value from a t distribution with 4 (number of replicates minus one) degrees of freedom (df). This critical value is 2.78, giving a wider interval than would be obtained from a variance estimate with more df.

In Example 9.3, the survey weights are the only design feature used for the calculations. Even if a replicate sample has stratification or clustering, that information is not needed to calculate the point estimate of the parameter of interest  $\theta$  for the replicates. The effect of the stratification or clustering on the variance is incorporated in the variability among the  $\hat{\theta}_i$ 's. For example, if clustering decreases the precision for  $\hat{\theta}_i$ , then the estimates  $\hat{\theta}_i$  will vary more from replicate to replicate, and the decreased precision will show up in a large value of the sample variance for the replicate values  $\hat{\theta}_i$ .

We illustrated the method for estimating a ratio, but the same method can be used for any statistic you would like to estimate. The method can also be applied to statistics that are not calculated by the survey analysis functions. All you need to do is to calculate the statistic of interest for each replicate using the survey weights, then apply  $t$  confidence interval methods to the statistics calculated from the replicates.

**Random groups.** After dividing the survey data into  $R$  random groups, the procedure for calculating the estimator and variance is exactly the same as Steps 1 to 3 for replicate sample methods. Note that if you are estimating population totals, you need to scale the weights for each random group so they sum to the population size.

Example 9.4 of SDA. This example illustrates the random group method with the Survey of Youth in Custody (syc) data. The whole sample is divided into seven random groups by variable randgrp. The svyby function computes the mean of variable age using svymean separately for each random group. Each is calculated using the survey weight *finalwt*.

Only the point estimates for *age*, printed in *repmean*, are needed to calculate the mean and confidence interval. The standard errors are not used. Thus, although the survey has stratification and clustering, we do not need to include that information in the *svydesign* function when calculating variances with the random groups method—the estimated means of each group depend only on the weights in finalwt.

```
data(syc)
dsyc < -svy design(id = 1, weights = 'finalwt, data = syc)repmean<-svyby(~age, ~randgrp, dsyc, svymean)
repmean # we use only the means, not the SEs
## randgrp age se
## 1 1 16.54947 0.1171541
## 2 2 16.66331 0.1133751
## 3 3 16.82544 0.1242695
## 4 4 16.05688 0.1240046
## 5 5 16.31776 0.1160307
## 6 6 17.02798 0.1181861
## 7 7 17.26605 0.1110258
```
Let  $\hat{\theta}_r$  be the estimate from the rth replicate sample,  $r = 1, 2, \dots, 7, \tilde{\theta}$  be the mean of the seven random group means, and  $\hat{\theta}$  be the estimated mean age using the whole data set syc. We can calculate two variance estimates: *SEthetatilde* calculates the square root of

$$
\hat{V}_1(\tilde{\theta}) = \frac{1}{R} \frac{1}{R - 1} \sum_{r=1}^{R} \left(\hat{\theta}_r - \tilde{\theta}\right)^2 \tag{9.1}
$$

and SEthetahat calculates the square root of

$$
\hat{V}_2(\hat{\theta}) = \frac{1}{R} \frac{1}{R - 1} \sum_{r=1}^{R} (\hat{\theta}_r - \hat{\theta})^2.
$$
\n(9.2)

```
# Estimate and SE 1 (could also use t.test function)
thetatilde<-mean(repmean$age)
SEthetatilde<- sqrt( (1/7)*var(repmean$age) )
# Estimate and SE 2
thetahat<-coef(svymean(~age,dsyc))
SEthetahat<- sqrt((1/7)*(1/6)*sum((repmean$age-thetahat)^2))
#calculate confidence interval by direct formula using t distribution
Mean_CI1 <- c(thetatilde, SEthetatilde, thetatilde- qt(.975, 7-1)*SEthetatilde,
             thetatilde+ qt(.975, 7-1)*SEthetatilde)
names(Mean_CI1) <- c("thetatilde","SE","lower CL", "upper CL")
Mean_CI1
## thetatilde SE lower CL upper CL
## 16.6724103 0.1559995 16.2906932 17.0541274
Mean_CI2 <- c(thetahat,SEthetahat, thetahat- qt(.975, 7-1)*SEthetahat,
              thetahat+ qt(.975, 7-1)*SEthetahat)
names(Mean_CI2) <- c("thetahat","SE","lower CL", "upper CL")
Mean_CI2
## thetahat SE lower CL upper CL
## 16.6392931 0.1565843 16.2561452 17.0224411
```
The estimated mean of age using thetatilde is 16.67241 with a confidence interval of [16.29069, 17.05413]. The estimated mean of age using thetahat is 16.63929 with a confidence interval of  $[16.25615, 17.02244]$ . A t distribution with 6 (the number of random groups minus 1) df is used. Again, though, with few random groups, the confidence interval is wider than it would be if a variance estimation method having more df were used. We discuss such methods in the next section.

### <span id="page-127-0"></span>9.2 Constructing Replicate Weights

Replicate weights for balanced repeated replication (BRR), jackknife, and bootstrap methods can be created with the as.svrepdesign function in the survey package [\(Lumley,](#page-212-0) [2020\)](#page-212-0). It creates a replicate-weights survey design object from a survey design object that contains stratification and clustering information.

The basic function call, shown here for BRR, is

as.svrepdesign(design.object, type = "BRR")

where *design.object* is a design object that has been created using *svydesign* (containing the stratification and clustering information) and type specifies the replication method to be used.

# <span id="page-128-0"></span>9.2.1 Balanced Repeated Replication

Example 9.5 of SDA. This example shows how to use BRR to calculate variances for the small data set in Table 9.2 of SDA. Here, we assume that  $N = 10,000$ . Variable wt contains the sampling weight, which is  $N_h/2$  for this sample with  $n_h = 2$  sampled observations per stratum and is obtained by  $N(N_h/N)/n_h = (N)(\text{strfrac})/2$ . We request type="BRR" in the as.svrepdesign function.

The function creates 8 replicate weights because that is the smallest multiple of 4 that is larger than 7, the number of strata.

```
brrex < -data.frame (strat = c(1,1,2,2,3,3,4,4,5,5,6,6,7,7),strfrac =c(0.3,0.3,0.1,0.1,0.05,0.05,0.1,0.1,0.2,0.2,0.05,0.05,0.2,0.2),
      y =c(2000,1792,4525,4735,9550,14060,800,1250,9300,7264,13286,12840,2106,2070)
      )
brrex$wt <- 10000*brrex$strfrac/2
brrex
## strat strfrac y wt
## 1 1 0.30 2000 1500
## 2 1 0.30 1792 1500
## 3 2 0.10 4525 500
## 4 2 0.10 4735 500
## 5 3 0.05 9550 250
## 6 3 0.05 14060 250
## 7 4 0.10 800 500
## 8 4 0.10 1250 500
## 9 5 0.20 9300 1000
## 10 5 0.20 7264 1000
## 11 6 0.05 13286 250
## 12 6 0.05 12840 250
## 13 7 0.20 2106 1000
## 14 7 0.20 2070 1000
dbrrex<-svydesign(id=~1, strata=~strat,weights=~wt,data=brrex)
dbrrex # stratified random sample
## Stratified Independent Sampling design (with replacement)
## svydesign(id = \tilde{ }1, strata = \tilde{ }strat, weights = \tilde{ }wt, data = brrex)
# convert to BRR replicate weights
dbrrexbrr <- as.svrepdesign(dbrrex, type="BRR")
dbrrexbrr # identifies as BRR
## Call: as.svrepdesign(dbrrex, type = "BRR")
## Balanced Repeated Replicates with 8 replicates.
# now use the replicate weights to calculate the mean and confidence interval
svymean(~y,dbrrexbrr)
## mean SE
## y 4451.7 236.42
degf(dbrrexbrr)
## [1] 7
confint(svymean(~y,dbrrexbrr),df=7)
## 2.5 % 97.5 %
## y 3892.664 5010.736
```
The estimated mean value of  $y$  is 4451.7 with a standard error of 236.42, and a confidence interval of [3892.664, 5010.736].

You can also look at the replicate weights multiplier if desired. Note that the two observations in each stratum have complementary patterns.

```
# can look at replicate weight multiplier if desired
# this is to illustrate weight structure; it is not needed for data analysis
dbrrexbrr$repweights$weights
## [,1] [,2] [,3] [,4] [,5] [,6] [,7] [,8]
## [1,] 2 0 2 0 2 0 2 0
## [2,] 0 2 0 2 0 2 0 2
## [3,] 2 2 0 0 2 2 0 0
## [4,] 0 0 2 2 0 0 2 2
## [5,] 2 0 0 2 2 0 0 2
## [6,] 0 2 2 0 0 2 2 0
## [7,] 2 2 2 2 0 0 0 0
## [8,] 0 0 0 0 2 2 2 2
## [9,] 2 0 2 0 0 2 0 2<br>## [10,] 0 2 0 2 2 0 2 0
       ## [10,] 0 2 0 2 2 0 2 0
## [11,] 2 2 0 0 0 0 2 2
## [12,] 0 0 2 2 2 2 0 0
## [13,] 2 0 0 2 0 2 2 0<br>## [14,] 0 2 2 0 2 0 0 2
## [14,] 0 2 2 0 2 0 0 2
```
Fay's method for BRR. The as.svrepdesign function will also construct replicate weights using Fay's variation of BRR [\(Dippo et al.,](#page-209-1) [1984;](#page-209-1) [Judkins,](#page-211-7) [1990\)](#page-211-7). Simply specify type="Fay" instead of type="BRR". To set  $\varepsilon$  for Fay's method equal to 0.5, add the argument fay.rho = 0.5. This results in weight multipliers 1.5 and 0.5 instead of the multipliers 0 and 2 for the BRR example above.

```
dbrrexfay <- as.svrepdesign(dbrrex, type="Fay",fay.rho=0.5)
svymean(~y,dbrrexfay)
## mean SE
## y 4451.7 236.42
confint(svymean(~y,dbrrexfay),df=7)
## 2.5 % 97.5 %
## y 3892.664 5010.736
# look at replicate weights for contrast with regular BRR
# note values for replicate weight multiplier are now 1.5 and 0.5
dbrrexfay$repweights$weights
## [,1] [,2] [,3] [,4] [,5] [,6] [,7] [,8]
## [1,] 1.5 0.5 1.5 0.5 1.5 0.5 1.5 0.5
## [2,] 0.5 1.5 0.5 1.5 0.5 1.5 0.5 1.5
## [3,] 1.5 1.5 0.5 0.5 1.5 1.5 0.5 0.5
## [4,] 0.5 0.5 1.5 1.5 0.5 0.5 1.5 1.5
## [5,] 1.5 0.5 0.5 1.5 1.5 0.5 0.5 1.5
## [6,] 0.5 1.5 1.5 0.5 0.5 1.5 1.5 0.5
## [7,] 1.5 1.5 1.5 1.5 0.5 0.5 0.5 0.5
## [8,] 0.5 0.5 0.5 0.5 1.5 1.5 1.5 1.5
## [9,] 1.5 0.5 1.5 0.5 0.5 1.5 0.5 1.5
## [10,] 0.5 1.5 0.5 1.5 1.5 0.5 1.5 0.5
## [11,] 1.5 1.5 0.5 0.5 0.5 0.5 1.5 1.5
## [12,] 0.5 0.5 1.5 1.5 1.5 1.5 0.5 0.5
## [13,] 1.5 0.5 0.5 1.5 0.5 1.5 1.5 0.5
## [14,] 0.5 1.5 1.5 0.5 1.5 0.5 0.5 1.5
```
Example 9.6 of SDA. Now let's create BRR weights for a data set with stratification and clustering: the NHANES data. First, use *svydesign* to include primary sampling unit (psu) sdmvpsu, stratum sdmvstra, and weight wtmec2yr information, and then use the as.svrepdesign function to construct replicate weights using BRR by adding type="BRR". By specifying the stratification and clustering information through *svydesign*, you ensure that observations in the same psu are kept together during the replicate weight construction.

This analysis finds summary statistics of body mass index (BMI, in variable bmxbmi) for adults age 20 and over, so the subset function is also used. Note that the df for the subset is the same as for the full sample—there are members from this domain in each psu, so there are (number of psus − number of strata) df.

```
data(nhanes)
nhanes$age20d<-rep(0,nrow(nhanes))
nhanes$age20d[nhanes$ridageyr >=20 & !is.na(nhanes$bmxbmi)]<-1
dnhanes<-svydesign(id=~sdmvpsu, strata=~sdmvstra,nest=TRUE,
                  weights=~wtmec2yr,data=nhanes)
dnhanesbrr <- as.svrepdesign(dnhanes, type="BRR")
# look at subset of adults age 20+
dnhanesbrrsub<-subset(dnhanesbrr, age20d =='1')
degf(dnhanes)
## [1] 15
degf(dnhanesbrrsub) # same df
## [1] 15
# calculate mean
bmimean<-svymean(~bmxbmi, dnhanesbrrsub)
bmimean
## mean SE
## bmxbmi 29.389 0.261
confint(bmimean,df=15)
## 2.5 % 97.5 %
## bmxbmi 28.83279 29.94541
# calculate quantiles
svyquantile(~bmxbmi, dnhanesbrrsub, quantiles=c(0.25,0.5,0.75,0.95),
           ties = "rounded")
## Statistic:
## bmxbmi
## q0.25 24.35349
## q0.5 28.23490
## q0.75 33.06615
## q0.95 42.64092
## SE:
## bmxbmi
## q0.25 0.2215986
## q0.5 0.3241246
## q0.75 0.3139102
## q0.95 0.3436826
```
The mean and quantiles are estimated using the full sample weights, and the replicate weights are used to calculate the standard errors. The estimated mean BMI for adults is 29.389 with a standard error of 0.261 and a 95% confidence interval of [28.833, 29.945]. You can also include optional argument return.replicates=TRUE in the *svymean* statement in case you want to look at the statistics calculated for each replicate.

Note that these replicate weights, constructed from the NHANES final weights available on the public-use data file, do not account for the effects of poststratification on the variances.

See Section [9.2.4](#page-135-0) for how to calculate replicate weights so that the variance estimates include the effects of weighting adjustments.

**Domain estimates with replicate weights.** We carried out this analysis on the subset of observations with  $age20d=1$ . The *subset* function is used exactly the same way with a replicate-weight design object as with a strata/cluster design object. Make sure, though, that you define the replicate-weight design object on the full data set first, and then use the subset function to define the domain. This ensures that the full design information is used to calculate standard errors.

### 9.2.2 Jackknife

The survey package will create replicate weights for two types of jackknife: JK1 and JKn. These are described in detail by [Brick et al.](#page-209-2) [\(2000\)](#page-209-2) and Chapter 15 of [Valliant et al.](#page-214-0) [\(2018\)](#page-214-0). Briefly, JKn is the jackknife for stratified multistage sampling described in Chapter 9 of SDA. If there are  $n_h$  psus in stratum h and observation i has weight  $w_i$ , then the JKn jackknife weights are defined as follows:

$$
w_{i(hj)} = \begin{cases} w_i & \text{if observation unit } i \text{ is not in stratum } h \\ 0 & \text{if observation unit } i \text{ is in psu } j \text{ of stratum } h \\ \frac{n_h}{n_h - 1} w_i & \text{if observation unit } i \text{ is in stratum } h \text{ but not in psu } j. \end{cases} \tag{9.3}
$$

The weights  $w_{i(hj)}$  are used to calculate  $\hat{\theta}_{(hj)}$  for each replicate, and

$$
\hat{V}_{\text{JKn}}(\hat{\theta}) = \sum_{h=1}^{H} \frac{n_h - 1}{n_h} \sum_{j=1}^{n_h} \left( \hat{\theta}_{(hj)} - \hat{\theta} \right)^2.
$$
\n(9.4)

Jackknife JK1 is a special case of JKn where there is one stratum.

**Jackknife weights for an SRS.** Let's start by looking at how the *as.svrepdesign* function works using jackknife variance estimation for an SRS, then move on to complex sample designs.

Example 9.7 of SDA. Data collegerg shows the values of in-state and out-of-state tuition for five replicate samples, each of size 10 (these samples were selected with SAS software, and differ from the replicate samples selected earlier in this chapter). We define data collegerg1 to be replicate sample 1 (having repgroup  $= 1$ ).

For comparison purposes, we first look at the linearization (Taylor series) variance estimate of the mean in-state tuition, mean out-of-state tuition, and ratio of mean out-of-state tuition to mean in-state tuition. Note that we did not include the fpc argument in svydesign, so the with-replacement variance is calculated.

```
data(collegerg)
collegerg1<-collegerg[collegerg$repgroup==1,]
collegerg1$sampwt<-rep(500/10,10)
# calculate SEs of means and ratio using linearization
dcollegerg1<-svydesign(id=~1, weights=~sampwt,data=collegerg1)
means.lin<-svymean(~tuitionfee_in+tuitionfee_out, dcollegerg1)
means.lin
## mean SE
## tuitionfee_in 8913.3 454.46
## tuitionfee_out 21614.7 2325.15
```

```
confint(means.lin,df=degf(dcollegerg1))
## 2.5 % 97.5 %
## tuitionfee_in 7885.247 9941.353
## tuitionfee_out 16354.843 26874.557
ratio.lin<-svyratio(~tuitionfee_out,~tuitionfee_in,dcollegerg1)
ratio.lin
## Ratio estimator: svyratio.survey.design2(~tuitionfee_out, ~tuitionfee_in,
## dcollegerg1)
## Ratios=
## tuitionfee_in
## tuitionfee_out 2.424994
## SEs=
## tuitionfee_in
## tuitionfee_out 0.2311776
confint(ratio.lin,df=degf(dcollegerg1))
## 2.5 % 97.5 %
## tuitionfee_out/tuitionfee_in 1.902034 2.947954
```
Now let's calculate the jackknife variance by omitting observation  $j$  in replicate  $j$ . We use function as surepdesign with type="JK1" to create jackknife weights for this SRS of size 10. We then use *svymean* and *svyratio* to calculate the standard errors of the estimated means and ratio with the jackknife weights.

```
## define jackknife replicate weights design object
dcollegerg1jk <- as.svrepdesign(dcollegerg1, type="JK1")
dcollegerg1jk
## Call: as.svrepdesign(dcollegerg1, type = "JK1")
## Unstratified cluster jacknife (JK1) with 10 replicates.
# now look at jackknife SE for means
# these are same as linearization since SRS and statistic = mean
svymean(~tuitionfee_in + tuitionfee_out, dcollegerg1jk)
## mean SE
## tuitionfee_in 8913.3 454.46
## tuitionfee_out 21614.7 2325.15
# jackknife SE for ratio
svyratio(~tuitionfee_out, ~tuitionfee_in, design = dcollegerg1jk)
## Ratio estimator: svyratio.svyrep.design("tuitionfee_out, "tuitionfee_in,
## design = dcollegerg1jk)
## Ratios=
## tuitionfee_in
## tuitionfee_out 2.424994
## SEs=
## [,1]
## [1,] 0.2314828
```
The above output shows the statistics produced by the *svymean* and *svyratio* functions using linearization and jackkinfe methods. Typing dcollegerg1jk shows that this unstratified jackknife (JK1) has 10 replicates. The jackknife standard errors for the estimated means of tuitionfee in and tuitionfee out are 454.46 and 2325.15, respectively. These are the same as the linearization standard errors because  $\hat{V}_{JK}(\bar{y}) = s_y^2/n$  for an SRS, as shown in Section 9.3 of SDA. The jackknife standard error for the nonlinear statistic of the ratio, 0.231483, differs slightly from the linearization standard error of 0.231178. These values are extremely close after all, the linearization variance and the jackknife variance are both consistent estimators for  $V(B)$ —but are not exactly the same. A t distribution with  $n-1=9$  df is used for the confidence interval.

For an SRS such as this, the jackknife weights are calculated by setting the weight of observation j to zero and assigning weight  $w_i \times n/(n-1) = (500/10) * (10/9) = 55.555$ to each of the other observations. You can print the replicate weight multipliers for each observation if you want (although you typically do not need to do this when carrying out a data analysis).

```
# can look at replicate weight multipliers if desired
# note that observation being omitted for replicate has weight 0
# weight multiplier for other observations is 10/9 = 1.11111
round(dcollegerg1jk$repweights$weights,digits=4)
## [,1] [,2] [,3] [,4] [,5] [,6] [,7] [,8] [,9] [,10]
## [1,] 0.0000 1.1111 1.1111 1.1111 1.1111 1.1111 1.1111 1.1111 1.1111 1.1111
## [2,] 1.1111 0.0000 1.1111 1.1111 1.1111 1.1111 1.1111 1.1111 1.1111 1.1111
## [3,] 1.1111 1.1111 0.0000 1.1111 1.1111 1.1111 1.1111 1.1111 1.1111 1.1111
## [4,] 1.1111 1.1111 1.1111 0.0000 1.1111 1.1111 1.1111 1.1111 1.1111 1.1111
## [5,] 1.1111 1.1111 1.1111 1.1111 0.0000 1.1111 1.1111 1.1111 1.1111 1.1111
## [6,] 1.1111 1.1111 1.1111 1.1111 1.1111 0.0000 1.1111 1.1111 1.1111 1.1111
## [7,] 1.1111 1.1111 1.1111 1.1111 1.1111 1.1111 0.0000 1.1111 1.1111 1.1111
## [8,] 1.1111 1.1111 1.1111 1.1111 1.1111 1.1111 1.1111 0.0000 1.1111 1.1111
## [9,] 1.1111 1.1111 1.1111 1.1111 1.1111 1.1111 1.1111 1.1111 0.0000 1.1111
## [10,] 1.1111 1.1111 1.1111 1.1111 1.1111 1.1111 1.1111 1.1111 1.1111 0.0000
```
Jackknife weights for a complex survey. For a survey with stratification and clustering, you need to include the stratum and cluster information in the *svydesign* function. The replicate weights are then constructed by deleting one psu at a time from each stratum.

Example 9.8 of SDA. In this example, we consider a two-stage cluster sample. Because clutch is the primary sampling unit (psu), the procedure deletes one clutch at a time rather than one observation at a time.

The sampling weight relwt is defined as  $M_i/m_i = \text{csize}/2$ , the number of eggs in the clutch divided by the number of eggs selected from the clutch for measurement. The as.svrepdesign function sets the replicate weight variable equal to 0 for all observations from the psu being deleted in that replicate. This design has one stratum, so we use type="JK1"; if your survey has stratification, use type="JKn".

```
data(coots)
coots$relwt<-coots$csize/2
dcoots<-svydesign(id=~clutch,weights=~relwt,data=coots)
dcootsjk <- as.svrepdesign(dcoots, type="JK1")
svymean(~volume,dcootsjk)
## mean SE
## volume 2.4908 0.061
confint(svymean(~volume,dcootsjk),df=degf(dcootsjk))
## 2.5 % 97.5 %
## volume 2.370354 2.611203
```
The estimated mean volume is 2.49 with a standard error of 0.061 by the jackknife method. The confidence interval for the mean volume is [2.370354, 2.611203], calculated using 183 (number of psus minus 1) df.

### 9.2.3 Bootstrap

Example 9.9 of SDA. This example looks at creating bootstrap weights using the method in [Rao et al.](#page-213-3) [\(1992\)](#page-213-3) to estimate the population distribution of height from the SRS in data set htsrs. The number of replicates used is specified by replicates = 1000 in the function as.svrepdesign with type = "subbootstrap". You will need to use set.seed to be able to reconstruct the same set of bootstrap weights later.

The weight variable  $wt$  equals 10 for each observation. In each replicate, if observation i is selected  $m$  times; the weight in the replicate for that observation is, using the formula in Section 9.3 of SDA,  $10 \times (200/199) \times m$ . The df with the bootstrap method should be set equal to the sample size minus one, which is  $200 - 1 = 199$ , not the number of bootstrap replicates, which can be set to any value.

```
data(htsrs)
nrow(htsrs)
## [1] 200
wt<-rep(10,nrow(htsrs))
dhtsrs<-svydesign(id=~1, weights=~wt,data=htsrs)
set.seed(9231)
dhtsrsboot <- as.svrepdesign(dhtsrs, type="subbootstrap",replicates=1000)
svymean(~height,dhtsrsboot)
## mean SE
## height 168.94 0.7978
\text{degf}(\text{dhtsrsboot}) # 199 = n - 1
## [1] 199
confint(svymean(~height,dhtsrsboot),df=degf(dhtsrsboot))
## 2.5 % 97.5 %
## height 167.3667 170.5133
svyquantile(~height, dhtsrsboot, quantile=c(0.25,0.5,0.75), ties=c("rounded"))
## Statistic:
## height
## q0.25 159.70
## q0.5 168.75
## q0.75 176.00
## SE:
## height
## q0.25 0.8878743
## q0.5 0.9930391
## q0.75 1.1339674
```
The output above shows the summary statistics of the mean, selected quantiles, and associated standard errors calculated using the bootstrap method with seed 9231.

**Example 9.10 of SDA.** The code for creating bootstrap weights in a complex survey design is similar to that for an SRS. The survey design is specified by *svydesign*, and the *as.svrepdesign* function is used to create the replicate weights. Data set *htstrat* is a stratified random sample, so *svydesign* requires only the stratum information. When the *weights* argument is not supplied, the function calculates the weights from the information in the fpc argument.

```
data(htstrat)
nrow(htstrat)
## [1] 200
dhtstrat <- svydesign(id = \tilde{}1, strata = \tilde{}gender, fpc = c(rep(1000,160),rep(1000,40)),
                   data = htstrat)
set.seed(982537455)
dhtstratboot <- as.svrepdesign(dhtstrat, type="subbootstrap",replicates=1000)
svymean(~height,dhtstratboot)
## mean SE
## height 169.02 0.7296
degf(dhtstratboot)
```

```
## [1] 198
confint(svymean(~height,dhtstratboot),df=degf(dhtstratboot))
\# # 2.5 % 97.5 %
## height 167.5769 170.4543
```
The estimated mean height is 169.02 with a standard error of 0.7296 by the bootstrap method. The 95% confidence interval for mean height is [167.5769, 170.4543], calculated using a t distribution with 198 df (sample size minus number of strata,  $200 - 2$ ). If you specify the bootstrap design object with a different random number seed, you will obtain a slightly different value for the standard error because a different set of bootstrap samples will be used for the variance calculations.

The as.svrepdesign function will also construct bootstrap replicate weights for other forms of bootstrap: type="bootstrap" uses the method of [Canty and Davison](#page-209-3) [\(1999\)](#page-209-3) and type= "mrbbootstrap" uses the multistage rescaled bootstrap of [Preston](#page-212-1) [\(2009\)](#page-212-1).

### <span id="page-135-0"></span>9.2.4 Replicate Weights and Nonresponse Adjustments

The code given so far in this section constructs replicate sampling weights. When nonresponse adjustments are made to the final weights, as described in Chapter 8 of SDA, the steps of weighting class adjustments, poststratification, raking, and other adjustments that are used on the final weights need to be repeated for each replicate weight column.

For example, the combination of the *as.svrepdesign* and *postStratify* functions will create replicate weights that reflect poststratification weight adjustments. Let's look at that for the poststratified weights in Example 4.9 of SDA, which we discussed in Section [4.4.](#page-59-0)

Example 4.9 of SDA. Let's look at creating poststratified replicate weights for an SRS. Here are the steps:

- 1. Define a design object with the sampling weights, stratification, and clustering. Here, the object *dsrs* is an SRS with weights 3078/300. Because most replicate weight methods calculate the with-replacement variance, only the first-stage strata and psu information need to be supplied.
- 2. Choose the variance estimation method (here, JK1), and create a replicate-weights design object.
- 3. Apply poststratification (function postStratify) to the replicate-weights design object. This will poststratify the sampling weights and each variable of replicate weights.

```
data(agsrs)
# define design object for sample
dsrs \leq svydesign(id = \sim1, weights=rep(3078/300,300), data = agsrs)
# define replicate weights design object
dsrsjk<-as.svrepdesign(dsrs,type="JK1")
# poststratify on region
pop.region <- data.frame(region=c("NC","NE","S","W"), Freq=c(1054,220,1382,422))
dsrspjk<-postStratify(dsrsjk, ~region, pop.region)
svymean(~acres92, dsrspjk)
## mean SE
## acres92 299778 18653
confint(svymean(~acres92, dsrspjk),df=degf(dsrspjk))
## 2.5 % 97.5 %
## acres92 263069.2 336487
```

```
svytotal(~acres92, dsrspjk)
## total SE
## acres92 922717031 57413300
# Check: estimates of counts in poststrata = pop.region counts with SE = 0
svytotal(~factor(region),dsrspjk)
## total SE
## factor(region)NC 1054 0
## factor(region)NE 220 0
## factor(region)S 1382 0
## factor(region)W 422 0
```
The estimated mean value of acres92 is 299,778 with a standard error of 18,653, where the jackknife replicate weights are poststratified. Recall that in example 4.9, the poststratified standard error of the mean of acres92 is 17,513—this value is smaller because it included a finite population correction (fpc), while the replicate weight methods calculate the withreplacement variance.

Note that the final poststratified weights, and each poststratified replicate weight variable, sum to 1054 for the NC region, to 220 for the NE region, to 1382 for the S region, and to 422 for the W region—exactly the poststratification totals defined in the data set pop.region. After poststratification, there is no sampling variability for the variables used in the poststratification. Variables associated with the poststratification variables are expected to have reduced variance as well.

Performing multiple steps of nonresponse adjustments. Many surveys have several steps of weighting class adjustments followed by calibration; sometimes intermediate or final weights are trimmed or smoothed so that the weight adjustments do not have "spikes" for some observations. Each step must be repeated for each replicate sampling weight.

- 1. Start with the sampling weight vector w, which is calculated as the inverse of the probability of selection for each member of the selected sample, whether respondent or nonrespondent.
- 2. Create R replicate sampling weights  $\mathbf{w}_1, \ldots, \mathbf{w}_R$  using the desired replication variance estimation method; if desired, this can be done using the *as.svyrepdesign* function.
- 3. Now carry out each step of the weight adjustments—weighting class adjustments, weight smoothing or trimming, propensity score adjustments, calibration, or other methods that may be used—on the sampling weight. The final weight variable results from this process.
- 4. Repeat the operations in Step 3 for each column of replicate weights. Each additional step in the weighting adjustments needs to be carried out separately on each replicate weight.

Some of the functions in the survey package, such as *postStratify*, will create replicate weights for the nonresponse adjustments they carry out. For a complicated weighting procedure, we prefer constructing the weights and replicate weights in a custom-written program so that we can see the adjustments at each step.

# 9.3 Using Replicate Weights from a Survey Data File

Section [9.2](#page-127-0) gave examples of how to create your own replicate weights for a survey from the sampling weights, stratification, and clustering information.

Many survey organizations supply data files for which the replicate weights have already been created. These replicate weights have usually already accounted for the nonresponse weighting adjustments. You can analyze these files with the survey package, too.

**Example 9.5 of SDA.** Here, let's suppose that the BRR weights we created for the simple data set in Table 9.2 of SDA have been stored in an external data set and then imported into R. We create *brrdf* using the replicate weights from the design object *dbrrexbrr* that we formed in Section [9.2.1,](#page-128-0) but then use *brrdf* alone to illustrate how the function *svrepdesign* will create a design object from an imported data set that has replicate weights.

```
# Create data frame containing final and replicate weights, and y
repwts<- dbrrexbrr$repweights$weights * matrix(brrex$wt,nrow=14,ncol=8,byrow=FALSE)
brrdf<-data.frame(y=brrex$y,wt=brrex$wt,repwts)
colnames(brrdf)<-c("y","wt",paste("repwt",1:8,sep=""))
brrdf # contains weight, repwt1-repwt8, and y but no stratum info
## y wt repwt1 repwt2 repwt3 repwt4 repwt5 repwt6 repwt7 repwt8
## 1 2000 1500 3000 0 3000 0 3000 0 3000 0
## 2 1792 1500 0 3000 0 3000 0 3000 0 3000
## 3 4525 500 1000 1000 0 0 1000 1000 0 0
## 4 4735 500 0 0 1000 1000 0 0 1000 1000
## 5 9550 250 500 0 0 500 500 0 0 500
## 6 14060 250 0 500 500 0 0 500 500 0
## 7 800 500 1000 1000 1000 1000 0 0 0 0
## 8 1250 500 0 0 0 0 1000 1000 1000 1000
## 9 9300 1000 2000 0 2000 0 0 2000 0 2000
## 10 7264 1000 0 2000 0 2000 2000 0 2000 0
## 11 13286 250 500 500 0 0 0 0 500 500
## 12 12840 250 0 0 500 500 500 500 0 0
## 13 2106 1000 2000 0 0 2000 0 2000 2000 0
## 14 2070 1000 0 2000 2000 0 2000 0 0 2000
# create design object
dbrrdf<-svrepdesign(weights=~wt,repweights="repwt[1-9]",data=brrdf,type="BRR")
dbrrdf
## Call: svrepdesign.default(weights = "wt, repweights = "repwt[1-9]",
## data = brrdf, type = "BRR")
## Balanced Repeated Replicates with 8 replicates.
svymean(~y,dbrrdf) # same as before!
## mean SE
## y 4451.7 236.42
```
In the svrepdesign function, we specify the weight variable and tell the function that the replicate weights are in variables whose names are of the form " repwt" followed by a number. The argument type="BRR" indicates that the replicate weights were formed using the BRR method. The function requires only weights= and repweights= arguments to calculate point estimates and standard errors. The point estimates are calculated using the full sample weights (in the weights= argument), and the replicate weights are used to calculate standard errors. No stratification or clustering information is supplied to the function.

The svrepdesign function can also accommodate replicate weights with types JK1, JK2 (a version of jackknife for two-psu-per-stratum designs; see [Brick et al.,](#page-209-2) [2000\)](#page-209-2), JKn, bootstrap, the Fay variant of BRR, and other structures. The producer of the survey you are analyzing will include information about the type of replicate weights that were produced and any special considerations that are needed for analysis.

### 9.4 Summary, Tips, and Warnings

Table [9.1](#page-138-0) lists the major R functions used in this chapter.

### <span id="page-138-0"></span>TABLE 9.1

| <b>Function</b> | Package  | Usage                                                                                                    |
|-----------------|----------|----------------------------------------------------------------------------------------------------|
| subset          | base     | Work with a subset of a vector, matrix, or data frame                                                                                                    |
| srswor          | sampling | Select an SRS without replacement                                                                                                    |
| svydesign       | survey   | Specify the survey design                                                                                                    |
| svymean         | survey   | Calculate mean and standard error of mean                                                                                                    |
| svyratio        | survey   | Calculate ratio and standard error of ratio                                                                                                    |
| svyquantile     | survey   | Calculate quantiles and their standard errors                                                                                                    |
| as.svrepdesign  | survey   | Creates a replicate-weights survey design object from                                                                                                    |
| svrepdesign     | survey   | a design object that includes weighting, stratification,<br>and clustering information<br>Creates a replicate-weights survey design object from a<br>data frame that contains columns for final and replicate<br>weights |

Functions used for Chapter [9.](#page-124-0)

### Tips and Warnings

- To create replicate weights for a complex survey for which stratification and clustering information is available, first create a design object with the svydesign function, then convert it to a replicate-weights survey design object with the as.svrepdesign function.
- If performing nonresponse adjustments, do the adjustments on the sampling weight variable and then on each replicated sampling weight. Then standard errors calculated using the replicate weights will account for the weighting adjustments.
- To analyze data for which replicate weights have already been supplied, create the survey design object with the svrepdesign function. You do not need stratification or clustering information to analyze survey data when you have the replicate weights.
- Use the subset function to analyze data for a domain. When using replication variance estimation, create the replicate-weights design object first, then apply the *subset* function.

# Categorical Data Analysis in Complex Surveys

The functions svytable, svychisq, and svyloglin from the survey package [\(Lumley,](#page-212-0) [2020\)](#page-212-0) perform categorical data analyses on survey data. In this chapter, we present several examples to illustrate the usage of these functions. The code is in file ch10.R on the book website.

# 10.1 Contingency Tables and Odds Ratios

First, let's look at the contingency table and odds ratio for a simple random sample (SRS).

**Example 10.1 of SDA.** Data set *cablecomp* is created from the category counts in Example 10.1 of SDA. Each household in the sample gives the computer (Yes or No) and cable (Yes or No) status.

```
# create the categorical table (Table 10.1)
cablecomp<-matrix(c(119,188,88,105), ncol=2, byrow=2)
dimnames(cablecomp)<-list(Cable=c("yes", "no"),
                       Computer=c("yes","no"))
cablecomp
## Computer
## Cable yes no
## yes 119 188
## no 88 105
```
Are households with a computer more likely to subscribe to cable? A chi-square test for independence is often used for such questions. Using the function chisq.test (without the continuity correction), the Pearson's chi-square test statistic  $X^2$  is 2.281. For large samples,  $X^2$  approximately follows a chi-square  $(\chi^2)$  distribution with  $(r-1)*(c-1)$  degrees of freedom (df) under the null hypothesis, where  $r$  and  $c$  are the number of rows and columns in the contingency table. In this case,  $df = 1$ . The *p*-value for the  $X^2$  statistic is 0.13, giving no reason to doubt the null hypothesis that owning a computer and subscribing to cable television are independent.

```
# Pearson's chi-square test under multinomial sampling, obtain X^2
cablechisq<-chisq.test(cablecomp,correct=F)
cablechisq
##
## Pearson's Chi-squared test
##
## data: cablecomp
## X-squared = 2.281, df = 1, p-value = 0.131
# Expected values under null hypothesis
cablechisq$expected
## Computer
## Cable yes no
```

```
## yes 127.098 179.902
## no 79.902 113.098
# odds ratio
(cablecomp[1,1]/cablecomp[1,2])/(cablecomp[2,1]/cablecomp[2,2])
## [1] 0.7552587
```
We estimate the odds of owning a computer if the household subscribes to cable as 119/188 and estimate the odds of owning a computer if the household does not subscribe to cable as 88/105. The odds ratio is therefore estimated as

 $(119/188)/(88/105) = 0.755.$ 

Contingency tables for data from a complex survey. The only differences between constructing contingency tables and computing odds ratios for an SRS and doing so for a complex sample are that for the complex sample, we include the design information in function *svydesign* and use *svytable* to calculate the weighted counts.

**Example 10.5 of SDA.** This example shows how to use functions *svydesign* and *svytable* to produce statistics for a two-factor contingency table when observations are from a stratified multistage sample—in this case, from the Survey of Youth in Custody  $(syc)$  data.

The following two variables are of interest. Variable famtime denotes "Was anyone in your family ever incarcerated?" with 2 corresponding to No and 1 corresponding to Yes; and variable everviol refers to the question "Have you ever been put on probation or sent to a correctional institution for a violent offense?" with 0 corresponding to No and 1 corresponding to Yes. Next, we specify the survey design using svydesign, and use svytable to create the contingency table. Finally, we obtain a Wald chi-square test statistic with the *summary* or svychisq function.

```
dsyc<-svydesign(ids=~psu,weights=~finalwt,strata=~stratum,nest=TRUE,data=syc)
dsyc # Verify this is a stratified cluster sample
## Stratified 1 - level Cluster Sampling design (with replacement)
## With (861) clusters.
## svydesign(ids = ~psu, weights = ~finalwt, strata = ~stratum,
## nest = TRUE, data = syc)
# Create contingency table by incorporating weights
example1005 <- svytable(~famtime+everviol,design=dsyc)
example1005
## everviol
## famtime 0 1
## 1 4838 7946
## 2 4761 7154
# Perform the Wald chi-square test
summary(example1005,statistic="Wald")
## everviol
## famtime 0 1
## 1 4838 7946
## 2 4761 7154
##
## Design-based Wald test of association
##
## data: svychisq("famtime + everviol, design = dsyc, statistic = "Wald")
## F = 0.99514, ndf = 1, ddf = 845, p-value = 0.3188
# Alternatively, can calculate the Wald statistic directly using svychisq
# without forming the table first
```

```
svychisq(~famtime+everviol,design=dsyc,statistic="Wald")
##
## Design-based Wald test of association
##
## data: svychisq("famtime + everviol, design = dsyc, statistic = "Wald")
## F = 0.99514, ndf = 1, ddf = 845, p-value = 0.3188
```
The Wald chi-square test statistic is  $X_W^2 = 0.995$  with p-value of 0.32, which indicates that there is no evidence of an association between the two factors famtime and everviol.

# 10.2 Chi-Square Tests

The svychisq function performs all of the chi-square tests discussed in Chapter 10 of SDA. The general form of the function is:

svychisq(~variable1 + variable2, design.object, statistic="")

Table [10.1](#page-142-0) lists some of the test statistics and measures of association produced.

### <span id="page-142-0"></span>TABLE 10.1

Chi-square test statistics calculated by function svychisq.

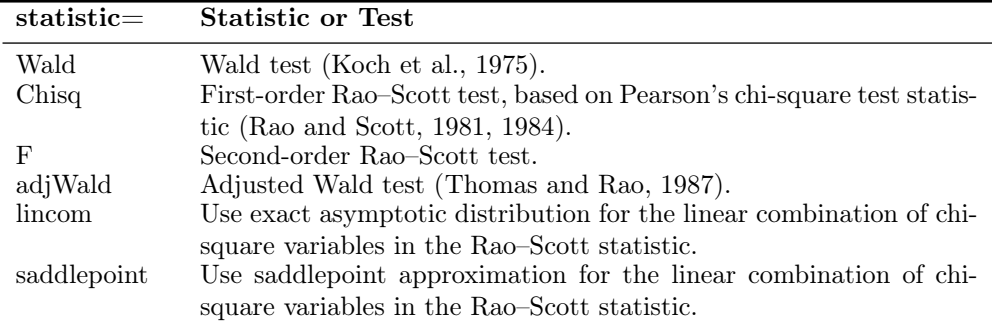

In general, we do not recommend using a finite population correction (fpc) when conducting a chi-square test. Often, the purpose of the test is to explore whether there is a general association between the factors in the superpopulation, not merely in the finite population from which the data are drawn. Conducting the test without the fpc allows generalization to the superpopulation (under some superpopulation models) while still accounting for the clustering, stratification, and unequal weights in the sampling design.

**Example 10.6 of SDA.** For this example, we define the variable *currviol* as 1 if  $crimtype=1$ and 0 otherwise. This means that the "0" category of currviol consists of the persons with crimtype  $\in \{2, 3, 4, 5\}$  as well as the 12 persons with missing values for crimtype, and can be thought of as the persons not known to have committed a violent offense. The analysis results are almost the same when the 12 missing values are excluded. We also define the variable *ageclass* as 1 if *age* is less than or equal to 15, as 2 if *age* is equal to 16 or 17, and as 3 if age is greater than or equal to 18.

```
# Create variables currviol and ageclass for 10.6
syc$currviol <- syc$crimtype
```

```
syc$currviol[syc$crimtype != 1 | is.na(syc$crimtype)] <- 0
syc$ageclass <- syc$age
syc$ageclass[syc$age <= 15] <- 1
syc$ageclass[syc$age == 16 | syc$age == 17] <- 2
syc$ageclass[18 <= syc$age] <- 3
# Specify the survey design
dsyc<-svydesign(ids=~psu,weights=~finalwt,strata=~stratum,nest=TRUE,data=syc)
# estimate the contingency table
svytable(~currviol+ageclass,design=dsyc)
## ageclass
## currviol 1 2 3
## 0 4247 6542 3190
## 1 2770 4630 3633
# First-order Rao-Scott test
svychisq(~currviol+ageclass,design=dsyc,statistic="Chisq")
##
## Pearson's X^2: Rao & Scott adjustment
##
## data: svychisq(~currviol + ageclass, design = dsyc, statistic = "Chisq")
## X-squared = 33.993, df = 2, p-value = 0.001909
# Second-order Rao-Scott test
# (this is the default, can also request with "statistic=F")
svychisq(~currviol+ageclass, design=dsyc)
##
## Pearson's X^2: Rao & Scott adjustment
##
## data: svychisq(~currviol + ageclass, design = dsyc)
## F = 6.2614, ndf = 1.7258, ddf = 1458.2973, p-value = 0.003245
```
Pearson's  $X^2$  statistic is 33.993. The Rao–Scott first-order test statistic adjusts  $X^2$  by the design correction  $\hat{E}[X^2]/2$  and is compared to a  $\chi^2$  distribution with  $(3-1)*(2-1)=2$ df. The p-value from the Rao–Scott first-order test is 0.002.

The Rao–Scott F statistic for the second-order correction is  $F = 6.2614$ , which is obtained by dividing the Pearson chi-square statistic  $(X^2 = 33.99)$  by the design correction and the adjusted numerator df. The second-order Rao–Scott test is the default for svychisq, or you can add statistic = "F" to obtain it. You may also use an exact distribution to calculate  $p$ -values by setting statistic = "lincom"; this uses a linear combination of chi-square distributions.

We do not need to calculate the design effects (deffs) for the table cells and margins in order to conduct a chi-square test because the svychisq function automatically adjusts for the design effects when calculating the statistics. If you would like to see the deffs, however, they can be calculated with the *svymean* function. Here, we obtain estimates of the deffs compared with simple random sampling with replacement (deff="replace"). The design effects for the table cells and margins are large, indicating that persons within the same psu tend to be relatively homogeneous.

```
# deffs for table cells
svymean(~interaction(factor(ageclass), factor(currviol)),design=dsyc,deff="replace")
## mean SE DEff
## interaction(factor(ageclass), factor(currviol))1.0 0.169798 0.028312 14.8978
## interaction(factor(ageclass), factor(currviol))2.0 0.261554 0.017127 3.9791
```
```
## interaction(factor(ageclass), factor(currviol))3.0 0.127539 0.012152 3.4771
## interaction(factor(ageclass), factor(currviol))1.1 0.110747 0.013269 4.6840
## interaction(factor(ageclass), factor(currviol))2.1 0.185111 0.019301 6.4706
## interaction(factor(ageclass), factor(currviol))3.1 0.145250 0.013478 3.8335
# deffs for table margins
svymean(~factor(ageclass)+ factor(currviol),design=dsyc,deff="replace")
## mean SE DEff
## factor(ageclass)1 0.280545 0.033395 14.4762
## factor(ageclass)2 0.446666 0.026528 7.4598
## factor(ageclass)3 0.272789 0.022366 6.6068
## factor(currviol)0 0.558892 0.025337 6.8223
## factor(currviol)1 0.441108 0.025337 6.8223
```
### <span id="page-144-0"></span>10.3 Loglinear Models

This section will discuss how to fit a loglinear model with categorical data using function svyloglin.

Example 10.8 of SDA. Recall the computer and cable data from Example 10.1 of SDA. To analyze this in the survey package, let's first create data set *cabledf* with 500 records—one record per observation with a sampling weight of 1, and create the survey design object.

```
cabletable <- matrix(c(
"no","no",105,
"no","yes",88,
"yes", "no",188,
 "yes", "yes",119),byrow=T,nrow=4,ncol=3)
colnames(cabletable) <- c("cable","computer","count")
cabletable <- data.frame(cabletable)
cabledf <- cabletable[rep(row.names(cabletable), cabletable[,3]), 1:2]
dim(cabledf)
## [1] 500 2
cabledf$wt \leq- rep(1,500)
head(cabledf)
## cable computer wt
## 1 no no 1
## 1.1 no no 1
## 1.2 no no 1
## 1.3 no no 1
## 1.4 no no 1
## 1.5 no no 1
dcable <- svydesign(id=~1, weights=~wt, data=cabledf)
```
Now let's do a chi-square test for independence with the *svychisq* function. Since this is an SRS with weights of 1, chisq.test and svychisq both give the same result. The value of the chi-square statistic from *svychisq* is 2.281 with  $p$ -value = 0.1314, just as was found in the chi-square test from Example 10.1.

```
# chi-squared test for independent data, no continuity correction
chisq.test(cabledf$computer,cabledf$cable,correct=F)
##
## Pearson's Chi-squared test
```

```
## data: cabledf$computer and cabledf$cable
## X-squared = 2.281, df = 1, p-value = 0.131svychisq(~computer+cable,design=dcable,statistic="Chisq")
##
## Pearson's X^2: Rao & Scott adjustment
##
## data: svychisq(~computer + cable, design = dcable, statistic = "Chisq")
## X-squared = 2.281, df = 1, p-value = 0.1314
```
We can also use the *svyloglin* function to fit an additive loglinear model with variables *cable* and computer.

```
# Fit loglinear model for independence, with additive factors
cableindep <- svyloglin(~factor(cable)+factor(computer),design=dcable)
summary(cableindep)
## Loglinear model: svyloglin(~factor(cable) + factor(computer), design = dcable)
## coef se p
## factor(cable)1 -0.2320788 0.04597713 4.471605e-07
## factor(computer)1 0.1737269 0.04544339 1.318753e-04
# obtain coefficients including intercept, deviance
cableindep$model
##
## Call: glm(formula = ff, family = quasipoisson, data = dat)
##
## Coefficients:
## (Intercept) factor(cable)1 factor(computer)1
## 4.7866 -0.2321 0.1737
##
## Degrees of Freedom: 3 Total (i.e. Null); 1 Residual
## Null Deviance: 43.36
## Residual Deviance: 2.275 AIC: NA
# obtain the predicted counts under the independence model
cableindep$model$fitted.values
## 1 2 3 4
## 113.098 179.902 79.902 127.098
# obtain the fitted probabilities under the model
cableindep$model$fitted.values/500
## 1 2 3 4
## 0.226196 0.359804 0.159804 0.254196
```
The estimates from summary(cableindep) are the coefficients for cable  $=$  "no" and computer  $=$  "no". The output prints factor (cable)1, where 1 means "no" according to the alphabetical order of "no" and "yes". Note that the intercept here is equal to 4.786607, which is the intercept for the expected count. To calculate the fitted probabilities using the loglinear model, we need to convert it to the intercept for probabilities, which is equal to  $4.786607 - \ln(500) = -1.428$ . We can calculate the fitted probabilities using the formula, or by requesting the fitted.values, which give the predicted counts under the additive loglinear model, from the function output.

The *deviance* component of *cableindep\$model* contains the deviance of 2.275. This is the value of  $G<sup>2</sup>$  from the likelihood ratio test for independence, corresponding to a p-value of 0.132. Alternatively, you can obtain this  $p$ -value from the interaction term of a saturated model or by comparing the two nested models.

##

```
# Fit saturated loglinear model
cablesat <- svyloglin(~factor(cable)*factor(computer),design=dcable)
summary(cablesat)
## Loglinear model: svyloglin("factor(cable) * factor(computer), design = dcable)
## coef se p
## factor(cable)1 -0.22106707 0.04655596 2.050156e-06
## factor(computer)1 0.15848550 0.04655596 6.635966e-04
## factor(cable)1:factor(computer)1 -0.07017373 0.04655596 1.317341e-01
# this can also be obtained by comparing the two models
anova(cablesat,cableindep)
## Analysis of Deviance Table
## Model 1: y \tilde{ } factor(cable) + factor(computer)
## Model 2: y ~ factor(cable) + factor(computer) + factor(cable):factor(computer)
## Deviance= 2.274961 p= 0.1324977
## Score= 2.281035 p= 0.1319832
```
**Example 10.9 of SDA.** In this example, we use *svyloglin* to analyze data set syc. Let's first take a look at the three-way table of weighted counts for the variables ageclass, everviol, and *famtime*. We use the design object *dsyc*, defined earlier for Example 10.5 of SDA, to incorporate the weights.

```
syctable3way <- svytable(~ageclass+everviol+famtime,design=dsyc)
syctable3way
##, , famtime = 1
##
## everviol
## ageclass 0 1
## 1 1628 2115
## 2 2332 3395
## 3 878 2436
##
## , , famtime = 2
##
## everviol
## ageclass 0 1
## 1 1453 1723
## 2 2234 3056
## 3 1074 2375
# Estimate probabilities in table
syctable3way/sum(syctable3way)
\# , , famtime = 1
#H## everviol
## ageclass 0 1
## 1 0.06591360 0.08563100
## 2 0.09441678 0.13745496
## 3 0.03554800 0.09862747
##
## , , famtime = 2
##
## everviol
## ageclass 0 1
## 1 0.05882829 0.06975991
## 2 0.09044901 0.12372971
## 3 0.04348354 0.09615774
```
Next, we fit a saturated model. This produces the parameter estimates, their standard errors, and the p-values for the null hypotheses that the individual parameters equal 0. This survey has large design effects because the facilities have a high degree of clustering with respect to ages served and severity of offenses.

The following code requests the saturated model.

```
svyloglin(~ageclass+everviol+famtime+ageclass*everviol
```

```
+ ageclass*famtime+everviol*famtime+ageclass*everviol*famtime,design=dsyc)
```
Alternatively, you could type

#### svyloglin(~ageclass\*everviol\*famtime,design=dsyc)

to include all the factors and interactions among the factors.

```
# Fit saturated loglinear model
sycsat <- svyloglin(~ageclass*everviol*famtime,design=dsyc)
summary(sycsat)
## Loglinear model: svyloglin(~ageclass * everviol * famtime, design = dsyc)
## coef se p
## ageclass1 -0.114863155 0.11589240 3.216275e-01
## ageclass2 0.344093390 0.07257131 2.121916e-06
## everviol1 -0.244591938 0.04529927 6.683913e-08
%## famtime1 0.024225036 0.03268196 4.585506e-01<br>## ageclass1:everviol1 0.136557159 0.05820665 1.897229e-02<br>## ageclass2:everviol1 0.072369272 0.03217396 2.449266e-02
                              0.136557159 0.05820665 1.897229e-02
                              0.072369272 0.03217396 2.449266e-02
## ageclass1:famtime1 0.055452399 0.03677297 1.315632e-01
## ageclass2:famtime1 0.012807329 0.02838298 6.518218e-01
                          ## everviol1:famtime1 -0.031699074 0.02297100 1.675988e-01
## ageclass1:everviol1:famtime1 0.008882581 0.02890809 7.586381e-01
## ageclass2:everviol1:famtime1 0.016132994 0.02780612 5.617826e-01
```
The output shows the parameter estimates for the 11 terms in the saturated model, along with standard errors and  $p$ -values for the Wald tests that the individual parameters equal zero. There are two parameters for each term involving the three-category factor *ageclass*. The p-values can be used to test individual terms.

You can also compare sets of nested models. Let's fit the independent-factor model, and compare it with the saturated model.

```
# Fit additive loglinear model for independent factors
sycind <- svyloglin(~ageclass+everviol+famtime,design=dsyc)
summary(sycind)
## Loglinear model: svyloglin(~ageclass + everviol + famtime, design = dsyc)
## coef se p
## ageclass1 -0.14745454 0.11162655 1.865137e-01
## ageclass2 0.31771375 0.07232164 1.117632e-05
## everviol1 -0.22651791 0.04817065 2.571154e-06
## famtime1 0.03519814 0.03202768 2.717719e-01
# compare independent and saturated models
anova(sycsat, sycind)
## Analysis of Deviance Table
## Model 1: y \tilde{ } ageclass + everviol + famtime
## Model 2: y \tilde{ } ageclass + everviol + famtime + ageclass:everviol + ageclass:famtime +
## everviol:famtime + ageclass:everviol:famtime
## Deviance= 50.82273 p= 0.0007817253
## Score= 48.67106 p= 0.001132184
```
From the output, the *p*-value is 0.00113, indicating that the independence model exhibits lack of fit when compared with the saturated model.

### 10.4 Summary, Tips, and Warnings

Table [10.2](#page-148-0) lists the major functions used in this chapter to perform categorical data analyses.

#### <span id="page-148-0"></span>TABLE 10.2

Functions used for Chapter [10.](#page-140-0)

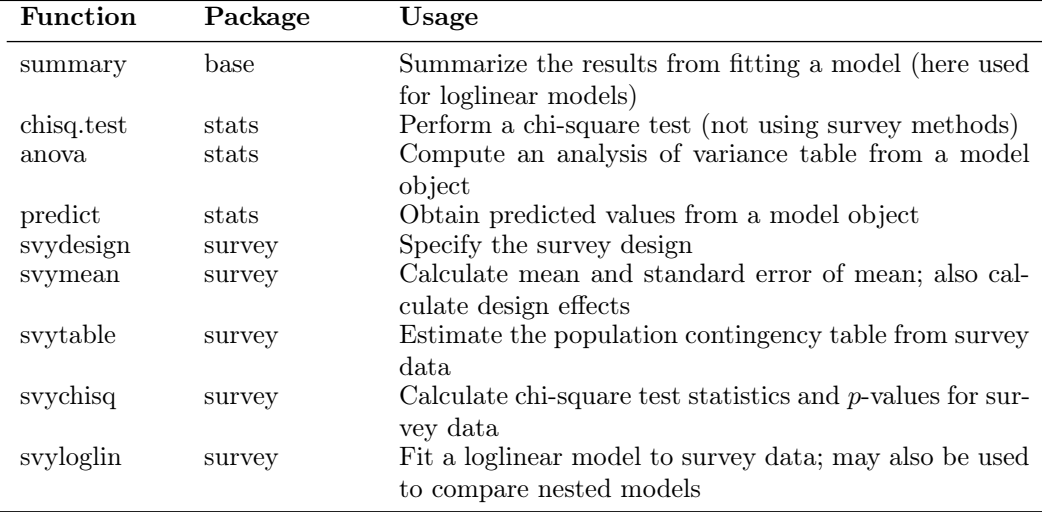

#### Tips and Warnings

- Always look at the estimated contingency table before conducting a chi-square test or fitting a loglinear model.
- In general, we recommend conducting chi-square tests and fitting loglinear models without an fpc. It is often desired to explore the association between variables in a context more general than the particular finite population.
- Check for empty or sparse cells by applying the *table* function before analyzing the data, particularly if you are fitting a loglinear model with many terms. See [Fienberg](#page-209-0) [and Rinaldo](#page-209-0) [\(2007\)](#page-209-0) for a discussion of what can go wrong when fitting loglinear models.

# <span id="page-150-0"></span>Regression with Complex Survey Data

We have already used the *svyglm* function from the survey package [\(Lumley,](#page-212-0) [2020\)](#page-212-0) in Chapter [4](#page-52-0) to perform ratio and regression estimation. In this chapter, we use the function to calculate regression coefficients and provide other summary statistics for regression analyses with complex survey data. The code is in file  $ch11.R$  on the book website.

# 11.1 Straight Line Regression with a Simple Random Sample

For many analyses carried out on a simple random sample (SRS), results from a modelbased analysis in a function designed for independent and identically distributed data (such as the mean function) are the same as the results from the corresponding survey analysis function (such as the *svymean* function) used with weights set equal to 1. For regression, however, the standard errors for an SRS calculated using functions  $lm$  or  $qlm$ , which perform model-based regression analyses (see Section [4.6\)](#page-61-0), differ from those calculated by the *svyglm* function from the survey package. This is because, as explained in Section 11.2 of SDA, the standard errors for the SRS calculated using linearization account for the errors in estimating the population totals of both the  $x$  and  $y$  variables; the model-based standard error calculated in the  $qlm$  or lm function is conditional on the values of x in the sample and is calculated under the model assumptions.

We can see a slight difference for the estimates calculated in Examples 11.2 and 11.4 of SDA using the  $lm$  and  $svgglm$  functions. For this example, the difference is small because the model fits well and the sample is an SRS; for other surveys and models, the difference can be greater and we recommend using the svyglm function to fit the model.

**Example 11.2 of SDA.** The following shows an analysis conducted using the function  $lm$ for the data in *anthsrs*. This conducts a model-based analysis under assumptions  $(A1)$ – (A4) given in Section 11.1 of SDA. The summary function shows the regression parameter estimates, standard errors,  $t$  statistic and  $p$ -value for the null hypothesis that each parameter equals 0, value of  $R^2$ , and more. The function  $\mathfrak{glm}$ , which fits generalized linear models for non-survey data, will give the same results.

```
data(anthsrs)
fit<-lm(anthsrs$height~anthsrs$finger)
summary(fit)
##
## Call:
## lm(formula = anthsrs$height ~ anthsrs$finger)
##
## Residuals:
## Min 1Q Median 3Q Max
## -3.9045 -1.1638 0.0543 1.1407 5.0543
```

```
##
## Coefficients:
## Estimate Std. Error t value Pr(>|t|)
## (Intercept) 30.3162 2.5668 11.81 <2e-16 ***
## anthsrs$finger 3.0453 0.2217 13.73 <2e-16 ***
## ---
## Signif. codes: 0 '***' 0.001 '**' 0.01 '*' 0.05 '.' 0.1 ' ' 1
##
## Residual standard error: 1.75 on 198 degrees of freedom
## Multiple R-squared: 0.4879,Adjusted R-squared: 0.4853
## F-statistic: 188.6 on 1 and 198 DF, p-value: < 2.2e-16
```
**Example 11.4 of SDA.** Now let's perform the regression analysis using the *svyglm* function. The major difference is to include the design object created by *svydesign*, where the variable wt is set equal to 3000/200 for each observation.

```
anthsrs$wt<-rep(3000/200,200)
danthsrs<- svydesign(id = \tilde{ }1, weight = \tilde{ }wt, data = anthsrs)
degf(danthsrs) # here, 199
## [1] 199
fit2 <- svyglm(height~finger, design=danthsrs)
summary(fit2)
##
## Call:
## svyglm(formula = height " finger, design = danthsrs)
##
## Survey design:
## svydesign(id = \tilde{ }1, weight = \tilde{ }wt, data = anthsrs)
##
## Coefficients:
## Estimate Std. Error t value Pr(>|t|)
## (Intercept) 30.3162 2.5436 11.92 <2e-16 ***
## finger 3.0453 0.2201 13.84 <2e-16 ***
## ---
## Signif. codes: 0 '***' 0.001 '**' 0.01 '*' 0.05 '.' 0.1 ' ' 1
##
## (Dispersion parameter for gaussian family taken to be 3.046384)
##
## Number of Fisher Scoring iterations: 2
confint(fit2) # here calculated using normal distribution
## 2.5 % 97.5 %
## (Intercept) 25.330821 35.301675
## finger 2.613917 3.476583
fit2$coefficients # contains coefficients
## (Intercept) finger
## 30.31625 3.04525
fit2$deviance # residual sum of squares (for this SRS example)
## [1] 606.2304
```
The values of the estimated slope and intercept are the same as in the analysis with the lm function, but the standard errors of the regression coefficients, here calculated using linearization, are different. In this example, where the straight-line model fits the data well, the difference in the standard errors is small. In other examples, the two sets of standard errors may exhibit wider disparities.

Degrees of freedom (df) for regression analyses. One other difference between the two analyses is the df to be used for the confidence intervals and hypothesis tests. For the modelbased analysis in Example 11.2, a t distribution with  $n -$  (number of model parameters) df is used (here 198). We usually set the df equal to (number of psus) − (number of strata) for regression analyses with complex survey data, regardless of the number of model parameters. One exception to that guideline is when an analysis is being done on a domain that does not appear in some of the psus (although in this situation a model-based analysis might be preferred; see Section [11.5\)](#page-162-0). [Valliant and Rust](#page-214-0) [\(2010\)](#page-214-0) discuss df in survey data analyses.

Finite population corrections for regression analyses. If desired, you can include an  $fpc$ argument in the svydesign function to calculate standard errors that incorporate a finite population correction (fpc) and hence will be slightly smaller. We suggest omitting the fpc argument when performing regression analyses because we often want to learn about the relationships among variables in a universal sense (including potential populations that are similar to the finite population), not just in the particular finite population that was studied. Ask yourself: If I were estimating regression relationships for data from a population census, would I want the standard errors of the coefficients to be zero (as they would be if a census were taken because there is no sampling variability)? If the answer is no, then omit the fpc.

Example 11.6 of SDA. Instead of using the linearization method to calculate standard errors of the regression coefficients, we can calculate jackknife weights for the survey and use those with the *svyglm* function to compute the standard errors. The jackknife weights are  $3000/199 = 15.0754$  for the observations not deleted for the replicate and 0 for the observation that is deleted.

```
danthsrsjk <- as.svrepdesign(danthsrs, type="JK1")
fit3 <- svyglm(height~finger, design=danthsrsjk)
summary(fit3)
##
## Call:
## svyglm(formula = height ~ finger, design = danthsrsjk)
##
## Survey design:
## as.svrepdesign(danthsrs, type = "JK1")
##
## Coefficients:
## Estimate Std. Error t value Pr(>|t|)
## (Intercept) 30.3162 2.5805 11.75 <2e-16 ***
## finger 3.0453 0.2233 13.64 <2e-16 ***
## ---
## Signif. codes: 0 '***' 0.001 '**' 0.01 '*' 0.05 '.' 0.1 ' ' 1
##
## (Dispersion parameter for gaussian family taken to be 606.2304)
##
## Number of Fisher Scoring iterations: 2
confint(fit3)
## 2.5 % 97.5 %
## (Intercept) 25.258652 35.373844
## finger 2.607591 3.482909
```
The output for the jackknife is similar to that from Example 11.4, where standard errors are calculated using linearization, but the standard errors are slightly larger. This is not a matter for concern; the two methods of variance estimation are asymptotically equivalent but often give slightly different numbers for real data sets, which are of finite size.

For comparison, Table [11.1](#page-153-0) lists the point estimates and standard errors using  $lm$  and svyglm.

#### <span id="page-153-0"></span>TABLE 11.1

Comparison of standard error estimates using linearization or jackknife for the regression coefficients produced by glm and svyglm (data anthsrs).

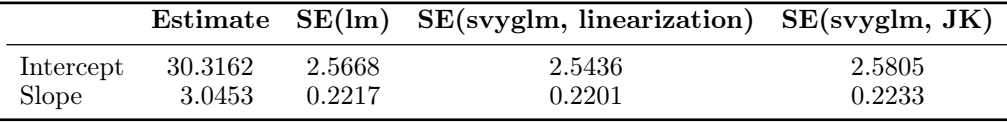

# 11.2 Linear Regression for Complex Survey Data

The National Health and Nutrition Examination Survey (NHANES) data (data set nhanes in the SDAResources package) will be used for examples in the remaining sections. This survey has unequal weights, stratification, and clustering.

Example 11.7 of SDA. In this example, we fit the multiple linear regression model

## $bmx = ridageyr + ridageyr^2$

to the NHANES data; ridageyr is the variable in the data that gives each person's age in years. This analysis fits the model to the entire range of ages; Section [11.3](#page-156-0) will show an example of a regression model fit to the observations in the domain of adults. To enter the design information, recall that *sdmvpsu* and *sdmvstra* are the primary sampling unit (psu) and strata variables, respectively, and  $w$ tmec $2yr$  is the weight variable. We create a subset design object, dnhanescc, for the domain that has no missing data for the response and explanatory variables in the regression.

```
data(nhanes)
nhanes$ridageyr2<-nhanes$ridageyr^2
dnhanes<-svydesign(id=~sdmvpsu, strata=~sdmvstra,nest=TRUE,
                  weights=~wtmec2yr,data=nhanes)
dnhanescc <- subset(dnhanes, complete.cases(cbind(bmxbmi, ridageyr)))
fit4<-svyglm(bmxbmi~ridageyr + ridageyr2, design=dnhanescc)
summary(fit4)
##
## Call:
## svyglm(formula = bmxbmi ~ ridageyr + ridageyr2, design = dnhanescc)
##
## Survey design:
## subset(dnhanes, complete.cases(cbind(bmxbmi, ridageyr)))
##
## Coefficients:
## Estimate Std. Error t value Pr(>|t|)
## (Intercept) 15.2981488 0.2293566 66.70 < 2e-16 ***
## ridageyr 0.6031084 0.0188377 32.02 9.43e-14 ***
## ridageyr2 -0.0057488 0.0002311 -24.88 2.38e-12 ***
## ---
## Signif. codes: 0 '***' 0.001 '**' 0.01 '*' 0.05 '.' 0.1 ' ' 1
##
## (Dispersion parameter for gaussian family taken to be 42.25111)
```
##

```
## Number of Fisher Scoring iterations: 2
# can also extract separate elements
nobs(fit4) # number of observations used in regression
## [1] 8756
fit4$coefficients # extract regression parameters
## (Intercept) ridageyr ridageyr2
## 15.298148792 0.603108429 -0.005748801
1 - fit4$deviance/fit4$null.deviance # R-squared
## [1] 0.2833541
# test linear hypotheses about model terms
regTermTest(fit4,~ridageyr + ridageyr2,df=15)
## Wald test for ridageyr ridageyr2
## in svyglm(formula = bmxbmi ~ ridageyr + ridageyr2, design = dnhanescc)
## F = 746.9868 on 2 and 15 df: p= 9.5625e-16
```
The svyglm function tells R to fit a model with y variable bmxbmi and x variables ridageyr and *ridageyr2*. The estimated regression coefficients are accompanied by their standard errors. The fitted values are given by the equation

$$
\hat{y} = 15.298 + 0.6031084 * \text{ridgeyr} - 0.0057488 * \text{ridgeyr}^2,
$$

and the fitted values for the data observations are stored in  $\int \frac{f}{f} f(t) dt$  and the stored in  $\int \frac{f}{f} f(t) dt$ be found in fit4\$residuals.

We can estimate the population value of  $R^2$  using the estimated deviance from the fitted model and the null model (model fit with just an intercept term). For linear regression,  $R^2$ is the proportion of variability about the mean that is explained by the regression model, which is one minus (deviance from the regression model)/(deviance from the null model). Here we estimate  $R^2 = 0.2834$ .

**Tests of linear hypotheses.** The regTermTest function gives the Wald F statistic for testing the hypothesis that the terms given in the second argument are all zero. For a linear hypothesis  $H_0$ :  $\mathbf{L}\boldsymbol{\beta} = 0$ , the Wald F statistic equals

$$
F = \frac{(\mathbf{L}\hat{\mathbf{B}})^T \left[ \mathbf{L}\,\hat{V}(\hat{\mathbf{B}})\,\mathbf{L}^T \right]^{-1} (\mathbf{L}\hat{\mathbf{B}})}{\mathrm{rank}\left[ \mathbf{L}\,\hat{V}(\hat{\mathbf{B}})\,\mathbf{L}^T \right]}
$$

(a generalized inverse may be used when the inverse of  $\mathbf{L}\hat{V}(\hat{\mathbf{B}})\mathbf{L}^T$  does not exist), and is compared to an F distribution with numerator df equal to the rank of  $\mathbf{L}\hat{V}(\hat{\mathbf{B}})\mathbf{L}^T$ . We use (number of psus minus number of strata) as the denominator df. Here, the Wald F statistic of 746.99, with p-value much less than 0.0001, is for the null hypothesis that the coefficients of ridageyr and ridageyr<sup>2</sup> are both zero, and is compared to an  $F_{2,15}$  distribution. The regTermTest function will perform a Rao–Scott test based on the estimated log-likelihood ratio if method="LRT" is specified.

**Regression analyses and missing data.** Many data sets, including the *nhanes* data, have missing values for the y variable or one or more of the x variables. In this case, only  $8756$  $(=nobs(fit4))$  of the 9971 observations in the data set had values for *bmxbmi*.

We performed the regression analysis on the subset of data with non-missing values. For this example, the same results would be obtained by running the regression model with design object dnhanes since the default method is to omit cases with missing data. For some analyses, however, entire psus might be missing the value of at least one of the model variables; using the subset function ensures that the standard error calculations use information from all of the psus.

Another option is to fit the regression model with a replicate-weights design object. If you are using replication methods to estimate variances, you can analyze subsets of the data as long as the replicate weights have been created using the full sample. This is because the replicate weight construction already accounts for the full design structure. Replicate weight variance estimates are of the form  $\sum_{r=1}^{R} c_r(\hat{\theta}_r - \hat{\theta})^2$ , where  $\hat{\theta}$  is the estimate calculated using the full-sample weight and  $\hat{\theta}_r$  is the estimate calculated using the rth replicate weight. When you calculate domain estimates,  $\hat{\theta}$  and the replicate values  $\hat{\theta}_r$  are calculated using the same subset of observations, so the domain of non-missing values does not need to be defined separately.

Here we fit the model with balanced repeated replication (BRR) weights, excluding the observations with missing data. The standard errors differ slightly from those calculated earlier using linearization.

```
dnhanesbrr <- as.svrepdesign(dnhanes, type="BRR")
fit5<-svyglm(bmxbmi~ridageyr + ridageyr2, design=dnhanesbrr,na.action=na.omit)
summary(fit5)
##
## Call:
## svyglm(formula = bmxbmi ~ ridageyr + ridageyr2, design = dnhanesbrr,
## na.action = na.omit)
##
## Survey design:
## as.svrepdesign(dnhanes, type = "BRR")
##
## Coefficients:
## Estimate Std. Error t value Pr(>|t|)
## (Intercept) 15.2981488 0.2337378 65.45 < 2e-16 ***
## ridageyr 0.6031084 0.0190054 31.73 1.06e-13 ***
## ridageyr2 -0.0057488 0.0002321 -24.76 2.53e-12 ***
## ---
## Signif. codes: 0 '***' 0.001 '**' 0.01 '*' 0.05 '.' 0.1 ' ' 1
##
## (Dispersion parameter for gaussian family taken to be 405852.8)
##
## Number of Fisher Scoring iterations: 2
```
But be aware that item nonresponse can distort estimates of regression relationships in the population. It is also possible that when a model has many explanatory variables, each with some item nonresponse, the missing data patterns can mesh in such a way that the model is fit on relatively few observations. Or the model might be fit on data from only a few of the psus. We recommend exploring the amount and patterns of missing data before performing analyses.

Graphing the regression equation. As we saw in Section [7.5,](#page-106-0) the *svyplot* function will produce scatterplots that account for the survey weights. Figure [11.1](#page-156-1) displays a bubble plot with the fitted quadratic model.

```
# plot data bmxbmi~ridageyr
svyplot(bmxbmi~ridageyr, design=dnhanes, style="bubble",basecol="gray",
        inches=0.03,xlab="Age (years)",ylab="Body Mass Index",
        xlim=c(0,80),ylim=c(10,70))
# plot fitted quadratic regression line
```

```
timevalues \leq seq(2, 80, 0.02)length(timevalues)
## [1] 3901
predicted <- predict(fit4,data.frame(ridageyr=timevalues, ridageyr2=timevalues^2))
lines(timevalues, predicted, col = "black", lwd = 3)
```
<span id="page-156-1"></span>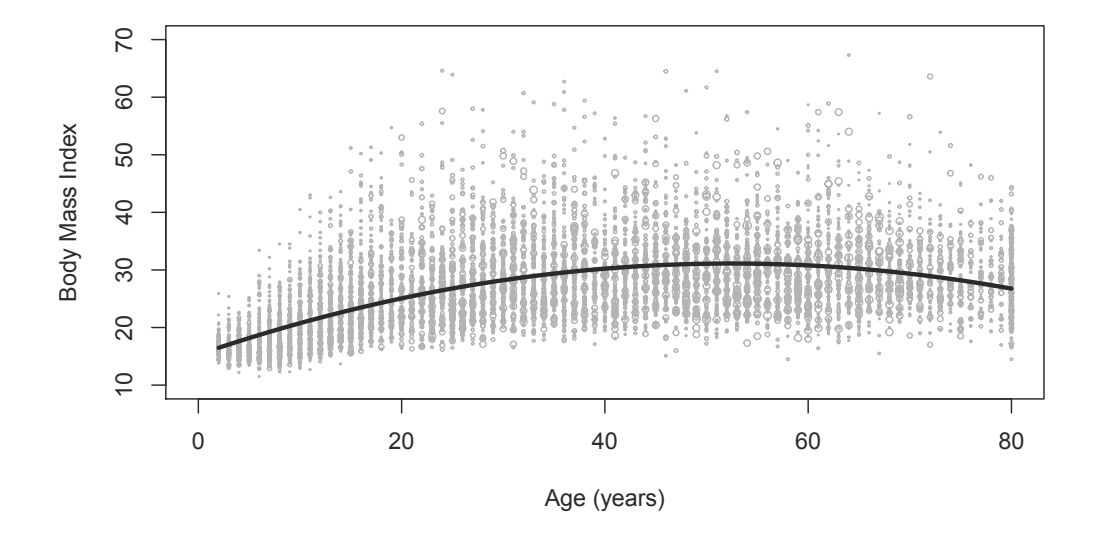

<span id="page-156-0"></span>FIGURE 11.1: Scatterplot with fitted quadratic model.

#### 11.3 Using Regression to Compare Domain Means

We computed domain means using the *svyby* function in Chapter [4.](#page-52-0) We can also compute and compare—domain means using the *svyglm* function, by fitting a regression model with a categorical predictor variable that defines the domains.

To show how this works, let's define a few new variables and design object dnhanes for the remaining examples in this chapter.

- female: define female = 1 if riagendr = 2, and female = 0 if riagendr = 1
- age20d: define age20d = 1 if ridageyr  $\geq$  20 and bmxbmi is not missing, and 0 otherwise
- raceeth: define raceeth = Hispanic if ridreth $3 = 1$  or 2; raceeth = White if ridreth $3 = 1$ 3; raceeth = Black if ridreth $3 = 4$ ; raceeth = Asian if ridreth $3 = 6$ ; raceeth = Other if  $riderth3 = 7$
- bmi30: define bmi30 = 1 if bmxbmi > 30, bmi30 = 0 if bmxbmi  $\leq$  30

```
nhanes$female <- nhanes$riagendr-1
nhanes$age20d<-rep(0,nrow(nhanes))
nhanes$age20d[nhanes$ridageyr >=20 & !is.na(nhanes$bmxbmi)]<-1
```

```
nhanes$bmi30<-nhanes$bmxbmi
nhanes$bmi30[nhanes$bmxbmi>30]<-1
nhanes$bmi30[nhanes$bmxbmi<=30]<-0
nhanes$raceeth <- rep(NA,nrow(nhanes))
nhanes$raceeth[nhanes$ridreth3==1 | nhanes$ridreth3==2] <- "Hispanic"
nhanes$raceeth[nhanes$ridreth3==3] <- "White"
nhanes$raceeth[nhanes$ridreth3==4] <- "Black"
nhanes$raceeth[nhanes$ridreth3==6] <- "Asian"
nhanes$raceeth[nhanes$ridreth3==7] <- "Other"
# check variable construction; display missing values
table(nhanes$age20d,nhanes$bmi30,useNA="ifany")
##
## 0 1 <NA>
## 0 3130 220 1215
## 1 3248 2158 0
# no missing data for female, raceeth
table(nhanes$female,nhanes$riagendr,useNA="ifany")
##
## 1 2
## 0 4892 0
## 1 0 5079
table(nhanes$raceeth,nhanes$ridreth3,useNA="ifany")
##
## 1 2 3 4 6 7
## Asian 0 0 0 0 1042 0
## Black 0 0 0 2129 0 0
## Hispanic 1921 1308 0 0 0 0
## Other 0 0 0 0 0 505
## White 0 0 3066 0 0 0
dnhanes <- svydesign(id = \tilde{\phantom{a}}sdmvpsu, strata = \tilde{\phantom{a}} sdmvstra, nest=TRUE,
                  weights="where2yr, data = nhanes)
```
**Example 11.8 of SDA.** Section [4.3](#page-57-0) used the *svyby* function to calculate separate estimates for domains. The easiest way to compare domain means in the survey package is to fit a regression model predicting the response from one or more variables defining the domains. When there are only two domains, an indicator variable may be used. Here we fit a model on the domain of adults predicting BMI from the indicator variable female.

```
dnhanescc <- subset(dnhanes, !is.na(bmxbmi))
fit6<-svyglm(bmxbmi~female, design=dnhanescc)
summary(fit6)
##
## Call:
## svyglm(formula = bmxbmi ~ female, design = dnhanescc)
##
## Survey design:
## subset(dnhanes, !is.na(bmxbmi))
##
## Coefficients:
## Estimate Std. Error t value Pr(>|t|)
## (Intercept) 26.9276 0.2070 130.076 <2e-16 ***
## female 0.6897 0.2531 2.725 0.0164 *
## ---
## Signif. codes: 0 '***' 0.001 '**' 0.01 '*' 0.05 '.' 0.1 ' ' 1
##
```

```
## (Dispersion parameter for gaussian family taken to be 58.8379)
##
## Number of Fisher Scoring iterations: 2
2*(1-pt(2.725,15)) # calculate p-value for female with 15 df
## [1] 0.01565339
```
The regression coefficient corresponding to female is the estimated difference between the mean BMI of females and the mean BMI of males. From the output, this value is 0.6897. The test statistic for the null hypothesis that the mean BMI is the same for both genders is  $2.725 = 0.6897/0.2531$ ; comparing this to a t distribution with 15 df (= number of psus minus number of strata) results in a  $p$ -value of 0.0157, indicating that the mean BMI is significantly different for the two genders. The estimated mean BMI for the male group (having  $female=0$ ) is 26.9276, and the estimated mean BMI for the female group is 26.9276  $+ 0.6897 = 27.6173.$ 

You can also see the individual domain means by fitting a regression model without an intercept with the explanatory variable *factor(female)*. The regression parameters are the estimated mean BMI for males and females.

```
fit7<-svyglm(bmxbmi~factor(female)-1, design=dnhanescc)
summary(fit7)
##
## Call:
## svyglm(formula = bmxbmi ~ factor(female) - 1, design = dnhanescc)
##
## Survey design:
## subset(dnhanes, !is.na(bmxbmi))
##
## Coefficients:
## Estimate Std. Error t value Pr(>|t|)
## factor(female)0 26.928 0.207 130.1 <2e-16 ***
## factor(female)1 27.617 0.260 106.2 <2e-16 ***
## ---
## Signif. codes: 0 '***' 0.001 '**' 0.01 '*' 0.05 '.' 0.1 ' ' 1
##
## (Dispersion parameter for gaussian family taken to be 58.8379)
##
## Number of Fisher Scoring iterations: 2
```
Comparing more than two domain means. With more than two categories, it is more convenient to declare the variable defining the domains as a categorical variable using function factor, and use that as the explanatory variable in the model statement of function svyglm. [Bretz et al.](#page-208-0) [\(2016\)](#page-208-0) discuss how to use multiple comparison methods in R to compare group means.

**Example 11.9 of SDA.** This example shows a comparison of BMI for adults in five race/ethnicity groups measured in NHANES. We defined the categories in variable raceeth above. We first create the subset design object to restrict the analysis to adults age 20 and over, and then fit the model with the factor variable.

```
# subset with age20d = 1 has no missing data for modeling
dnhanesadult <- subset(dnhanes,age20d==1)
fit8<-svyglm(bmxbmi~factor(raceeth), design=dnhanesadult)
summary(fit8)
##
## Call:
```

```
## \frac{1}{4} svyglm(formula = bmxbmi \tilde{ } factor(raceeth), design = dnhanesadult)
##
## Survey design:
## subset(dnhanes, age20d == 1)
##
## Coefficients:
## Estimate Std. Error t value Pr(>|t|)
## (Intercept) 24.9707 0.1411 176.92 < 2e-16 ***
## factor(raceeth)Black 5.6205 0.3380 16.63 3.83e-09 ***
## factor(raceeth)Hispanic 5.6266 0.3368 16.71 3.65e-09 ***
## factor(raceeth)Other 5.4714 0.5337 10.25 5.76e-07 ***
## factor(raceeth)White 4.2599 0.2372 17.96 1.69e-09 ***
## ---
## Signif. codes: 0 '***' 0.001 '**' 0.01 '*' 0.05 '.' 0.1 ' ' 1
##
## (Dispersion parameter for gaussian family taken to be 47.05606)
##
## Number of Fisher Scoring iterations: 2
1 - fit8$deviance/fit8$null.deviance # R-squared
## [1] 0.03264132
# test statistic for H0: all domain means are equal
regTermTest(fit8,~factor(raceeth),df=15)
## Wald test for factor(raceeth)
## in svyglm(formula = bmxbmi ~ factor(raceeth), design = dnhanesadult)
## F = 131.6208 on 4 and 15 df: p= 1.7277e-11
# can draw side-by-side boxplot, see Figure 11.6 of SDA for plot
# svyboxplot(bmxbmi~raceeth,dnhanesadult)
```
The above code produces estimates of the regression parameters together with standard errors and test statistics. These are the coefficients for the domain of adults ( $age20d = 1$ ) that are shown in Table 11.5 of SDA. Note that the coefficient for the reference category, Asian, is the intercept 24.9707. The other regression coefficients estimate the difference between the mean for the category listed and the reference category, and you can calculate each estimated domain mean from those. For example, the estimated BMI for Black adults is  $24.9707 + 5.620 = 30.5907$ .

Alternatively, you can fit the model without an intercept. Then the estimated regression coefficients are the domain means.

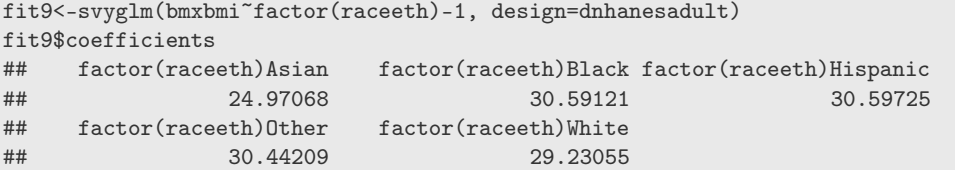

Note that the estimated value of  $R^2$  for this analysis is small—only about three percent of the variability is explained by the variable raceeth, but the Wald test shows the group means to be highly significantly different ( $F = 131.6$  with p-value  $< 0.0001$ ). Remember that statistical significance, which depends on the effective sample sizes for the domains, is not necessarily the same as practical importance.

# 11.4 Logistic Regression

The *svyglm* function can perform logistic regression by adding the argument family  $=$ quasibinomial. Call the function as:

svyglm(y ~ x1 + x2 + ....,family=quasibinomial,design=design object)

where y is a (binary) response variables and  $x_1, x_2, \ldots$  are explanatory variables. You can specify the variance estimation methods for the *svyglm* function through the *svydesign* or svrepdesign functions, as discussed in Chapter [9.](#page-124-0)

**Example 11.12 of SDA.** Recall that variable *female* is defined to equal 1 if the person is a female and 0 if the person is a male. Here, female is treated as a numeric variable; it could also be analyzed as a categorical variable using function *factor*. Variable  $bmi30$  is defined as 1 if  $bmx bmi > 30$ , and defined as 0 if  $bmx bmi \leq 30$ .

We use a subset design object to estimate parameters for adults age 20 and over who have data for all variables in the regression equation. The model fit in this example, which does not include an interaction term, has the same rate of increase for the logit of the predicted probability for males and females, even though the two genders may have different base probabilities.

```
dnhanessub2<-subset(dnhanes,age20d==1 & !is.na(bmxwaist))
lrout<-svyglm(bmi30 ~ bmxwaist+ female,family=quasibinomial,
            design=dnhanessub2)
summary(lrout)
##
## Call:
## svyglm(formula = bmi30 \degree bmxwaist + female, design = dnhanessub2,
## family = quasibinomial)
##
## Survey design:
## subset(dnhanes, age20d == 1 & !is.na(bmxwaist))
##
## Coefficients:
## Estimate Std. Error t value Pr(>|t|)
## (Intercept) -29.9560 1.1920 -25.130 2.09e-12 ***
## bmxwaist 0.2809 0.0115 24.434 3.00e-12 ***
## female 1.5786 0.1666 9.478 3.34e-07 ***
## ---
## Signif. codes: 0 '***' 0.001 '**' 0.01 '*' 0.05 '.' 0.1 ' ' 1
##
## (Dispersion parameter for quasibinomial family taken to be 0.7048114)
##
## Number of Fisher Scoring iterations: 7
# calculate odds ratios
exp(lrout$coefficient)
## (Intercept) bmxwaist female
## 9.778316e-14 1.324332e+00 4.848338e+00
# Wald test for all parameters in model
regTermTest(lrout, ~bmxwaist+female,df=15)
## Wald test for bmxwaist female
## in svyglm(formula = bmi30 ~ bmxwaist + female, design = dnhanessub2,
## family = quasibinomial)
```
## F = 312.2534 on 2 and 15 df: p= 5.982e-13

The output shows the parameter estimates for the model. The odds ratio is calculated as  $\exp(\tilde{B}_j)$  for the corresponding regression coefficient. Thus the odds ratio for *bmxwaist* equals  $\exp(0.2809) = 1.324$  and is interpreted as follows. Suppose that person 1 has a waist circumference that is 1 cm larger than the waist circumference of person 2, and the two persons have the same values for all of the other covariates in the model (in this example, that means they have the same gender). Then the model predicts the odds that person 1 has BMI  $>$  30 to be 1.324 times as large as the odds that person 2 has BMI  $>$  30.

The regTermTest function computes a Wald-type  $F$  statistic for comparing nested models. Here we compute the statistic for the null hypothesis that the effects of *bmxwaist* and *female* are both 0. The Wald test statistic is  $F = 312.25$  with a p-value much less than 0.0001, suggesting rejection of the null hypothesis.

Graphing predicted probabilities from logistic regression. In the following, we show a graph of the predicted probability that BMI > 30 for men and women. The predicted values from the model are stored in lrout\$fitted.values, but we use the predict function to give an even distribution of points for drawing the lines.

```
waist <- seq(50,175,0.1)
xfemale <- data.frame(bmxwaist=waist,female=rep(1,length(waist)))
linfemalepred <- predict(lrout,xfemale)
xmale <- data.frame(bmxwaist=waist,female=rep(0,length(waist)))
linmalepred <- predict(lrout,xmale)
# predicted probability for female
femalepred <- exp(linfemalepred)/(1 + exp(linfemalepred))
# predicted probability for male
malepred <- exp(linmalepred)/(1 + exp(linmalepred))
# draw the graph
par(las=1,mar=c(4,4,1,2))
plot(waist,femalepred,type="n",xlab="Waist Circumference (cm)",
     ylab="Estimated Probability",axes=F,xlim=c(70,140))
lines(waist,femalepred,lty=1,lwd=2)
lines(waist,malepred,lty=2,lwd=2)
legend("topleft",c("Female","Male"),lty=c(1,2),bty="n")
axis(2)
axis(1)
box(bty="l")
```
The graph in Figure [11.2](#page-162-1) shows the predicted probabilities from the model. This does not show the original data, however, and a scatterplot of a binary variable y versus the explanatory variables typically does not provide much information about the relationship because it usually displays an indistinguishable mass of observations at  $y = 1$  and another mass at  $y = 0$ . A more helpful option is to construct graphs showing the distribution of continuous covariates for each level of the response variable (here,  $bmi30$ ). If there is a single continuous covariate, you may want to construct a histogram of the values of the covariate at each value of  $y$ .

Many of the diagnostics and graphs described by [Allison](#page-208-1) [\(2012\)](#page-208-1) for model-based logistic regression can also be applied to survey data.

<span id="page-162-1"></span>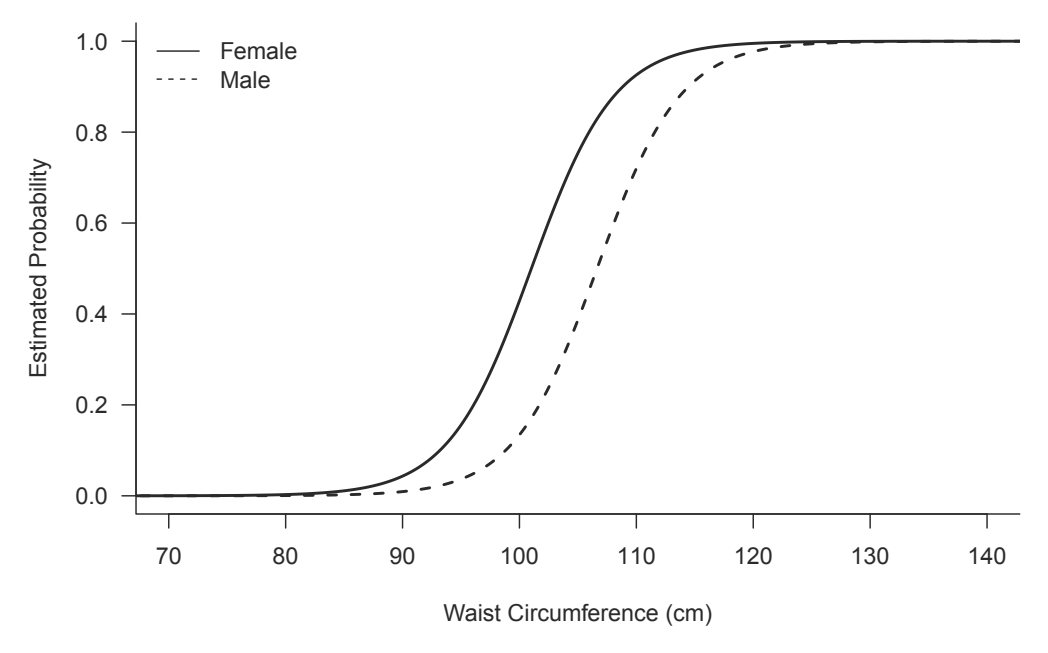

**FIGURE 11.2:** Predicted probability that  $BMI > 30$ .

# <span id="page-162-0"></span>11.5 Additional Resources and Code

Balanced sampling: Exercise 11.37 of SDA. There are several methods that can be used for selecting a balanced sample in R. The rejective method described in the exercise involves generating repeated samples and then selecting a sample at random from those that meet the balancing constraints within a predetermined tolerance.

The rejective method can require a great deal of computation, however. If the population and sample are large, it may not be feasible to generate repeated samples and then reject those that fail to meet the balancing criteria. The R packages sampling [\(Tillé and Matei,](#page-213-0) [2021\)](#page-213-0) and BalancedSampling [\(Grafström and Lisic,](#page-210-0) [2019\)](#page-210-0) use computationally efficient algorithms to select balanced samples. See also [Chauvet and Tillé](#page-209-1) [\(2006\)](#page-209-1) and [Tillé and](#page-213-1) [Wilhelm](#page-213-1) [\(2017\)](#page-213-1).

Model-based regression for survey data. Section 11.4 of SDA discussed model-based regression analyses for survey data. You may want to see if the regression coefficients vary from cluster to cluster, or compare the results of models fit with and without weights to see if the weights have information about the regression relationships.

Packages nlme [\(Pinheiro et al.,](#page-212-1) [2021\)](#page-212-1) and lme4 [\(Bates et al.,](#page-208-2) [2015,](#page-208-2) [2020\)](#page-208-3) are commonly used to fit mixed models in R. Functions from these packages can be used to fit linear and generalized mixed models to survey data, using a model-based approach in which stratification variables can be included as covariates and clusters can be included as random effects. As of this writing, these packages do not provide options for fitting mixed models from a design-based perspective.

## 11.6 Summary, Tips, and Warnings

The svyglm function performs linear and logistic regression analyses with numeric and categorical explanatory variables. It will also fit other generalized linear models to survey data. When called without the *family* argument or with family=gaussian, it will fit a linear regression model; when called with family=quasibinomial, it will fit a logistic regression model; when called with family=quasipoisson, it will fit a Poisson regression model.

Table [11.2](#page-163-0) lists *svyglm* and the other major functions used in this chapter to perform regression analyses.

| <b>Function</b> | Package        | Usage                                                                                                    |  |  |
|-----------------|----------------|----------------------------------------------------------------------------------------------------|--|--|
| summary         | base           | Summarize the results from fitting a model                                                                                                    |  |  |
| subset          | base           | Work with a subset of a vector, matrix, or data frame                                                                                          |  |  |
| predict         | stats          | Obtain predicted values from a model object                                                                                                    |  |  |
| confint         | stats          | Calculate confidence interval                                                                                                    |  |  |
| lm.             | stats          | Fit a linear model to a data set (not using survey meth-<br>ods)                                                                               |  |  |
| anova           | stats          | Compute an analysis of variance table from a model<br>object                                                                                   |  |  |
| nobs            | $_{\rm stats}$ | Find out how many observations were used to fit a<br>model                                                                                     |  |  |
| svydesign       | survey         | Specify the survey design                                                                                                    |  |  |
| as.svrepdesign  | survey         | Create a replicate-weights survey design object from<br>a design object that includes weighting, stratification,<br>and clustering information |  |  |
| syyboxplot      | survey         | Draw boxplot of survey data, incorporating the weights                                                                                         |  |  |
| svyplot         | survey         | Draw scatterplot of survey data, incorporating the<br>weights                                                                                  |  |  |
| svyglm          | survey         | Fit a generalized linear model to survey data                                                                                                  |  |  |
| regTermTest     | survey         | Calculate Wald test statistic from model object created<br>using svyqlm                                                                        |  |  |

<span id="page-163-0"></span>TABLE 11.2

Functions used for Chapter [11.](#page-150-0)

The main commands used for a typical analysis with the *svyglm* function are given below. Many other statements and options are available for the *svyglm* function, and these are described in the survey package documentation.

```
# categorical variable using function 'factor'
mydata$class_var1<-factor(mydata$class_var1)
mydata$class_var2<-factor(mydata$class_var2)
# enter design object
dobject \leq svydesign(id = ~psu, strata = ~ strata, nest=TRUE,
                     weights="wt, data = mydata)# enter replicate methods for variance calculation if desired
# or use svrepdesign to use data already containing replicate weights
dobject2 <- as.svrepdesign(dobject, type=" ")
# enter domain info, if analysis is restricted within domain
dobjectsub<-subset(dobject, domain = )
```

```
# or using replicate methods for variance calculation
dobjectsub2<- subset(dobject2, domain = )
# perform regression analysis
# design = dobject for whole data analysis using linearization
# design = dobject2 for whole data analysis using replicate methods
# design = dobjectsub for domain analysis using linearization
# design = dobjectsub2 for domain analysis using replicate methods
fit<-svyglm(y ~x1+ x2+ class_var1 + class_var2, design= )
# logistic regression
fit<-svyglm(y ~x1+ x2+ class_var1 + class_var2,
            family=quasibinomial, design= )
# Display coefficient estimatets etc
summary(fit)
# test linear hypotheses using Wald statistic
regTermTest(fit, ~variable1 + variable2)
# estimate R-squared
1 - fit$deviance/fit$null.deviance
# extract coefficients
fit$coefficients
# extract residuals, fitted values
resid <- fit$residuals
fitted.values <- fit$fitted.values
```
For replication variance estimation, specify which variance estimation method is used in the type argument of function as.svrepdesign or svrepdesign, as described in Chapter [9.](#page-124-0)

#### Tips and Warnings

- If your data set has item nonresponse, function *nobs* will tell you how many observations were used in the analysis. If many observations were excluded from the model because they were missing  $y$  or one of the  $x$  variables, you might want to consider an alternative model for the data. You may also want to investigate the pattern of missing data across psus.
- If separate regression models are desired for domains, use the *subset* function to define design objects for the domains.
- You can use the *svyby* (see Section [4.3\)](#page-57-0) or *svyglm* functions to compute domain means.

# <span id="page-166-1"></span>Additional Topics for Survey Data Analysis

In this chapter, we present some methods for analyzing simple two-phase samples and estimating the size of a population using capture-recapture methods. We also describe resources for fitting more complex models to estimate population size, and for fitting small area estimation models. The code is in file ch12.R on the book website.

# 12.1 Two-Phase Sampling

In a two-phase design, the final sample is taken in two steps. First, a sample is selected from a population using a probability sampling design. In the second step, information from the first-phase sample is used to set selection probabilities for a subsample to be drawn from the first-phase sample. The function twophase from the survey package [\(Lumley,](#page-212-0) [2020\)](#page-212-0) will analyze data from two-phase samples.

Examples 12.1 and 12.4 of SDA. In this example, we use two-phase sampling to estimate the percentage of Vietnam-era veterans in U.S. Veterans Administration (VA) hospitals who actually served in Vietnam [\(Stockford and Page,](#page-213-2) [1984\)](#page-213-2). In the first phase, the 1982 VA Annual Patient Census (APC) included a random sample of 20% of the patients in VA hospitals. Therefore, *phase1wt* is equal to 5. After the phase I data were collected, the answers to the question "Was military service in Vietnam?" ("Yes," "No," or "Not Available") were obtained from medical records and used to determine strata for the second phase of sampling. The second phase obtained the true classification of Vietnam service from the military records of a stratified random subsample of the phase I sample. Variable phase2wt gives the stratified weights from the second phase of sampling.

The results for the question "Was service in Vietnam?" for this survey are given in Table [12.1.](#page-166-0)

#### <span id="page-166-0"></span>TABLE 12.1

Results for the question, "Was service in Vietnam?"

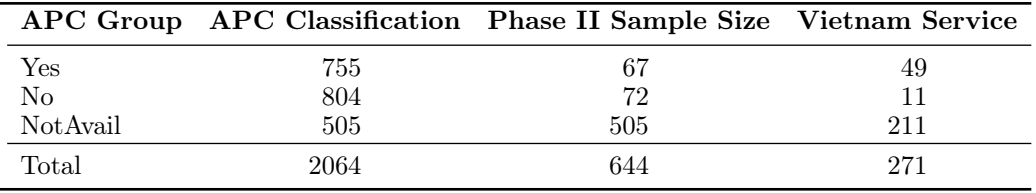

From Table [12.1,](#page-166-0) the percentage of veterans with Vietnam service differed for the three groups: Of the veterans with a "yes" response to the APC survey question, 73% actually served in Vietnam, compared with 15% for the "no" group and 42% for the veterans for whom the information was not available.

We can use the *twophase* function to estimate the population percentage of persons who served in Vietnam. The function has the form

```
twophase(id=list(~ ,~), strata = list(~, ~) , probs = list(~, ~),
         weights = list(\tilde{ }, \tilde{ }), fpc = list(\tilde{ }, \tilde{ }), subset,
         data, method=c("full", "approx", "simple"))
```
where the *id, strata, probs, weights, and fpc arguments* (usually, only some of these arguments are needed) are supplied with information for both design phases. The subset argument is used to specify which observations are selected in phase 2. Three methods are available for variance estimation. The "full" method, which requires the sampling probabilities for each stage, gives unbiased variance estimates for general multistage designs. The "simple" and "approx" methods are simpler and use less memory: these will calculate variances for designs in which an SRS is taken at phase I and a stratified random sample is taken at phase II.

Many two-phase surveys, such as the survey considered here and the majority of the surveys in the exercises for Chapter 12 of SDA, have an SRS at phase I and a stratified sample at phase II, so we show how to use the twophase function with the "simple" method for variance estimation.

The *id*, weights, and *strata* arguments to *twophase* are lists:

- We enter the weights at each phase as weights=list(˜phase1wt, ˜phase2wt). For this application, each phase I weight, in variable *phase1wt*, equals  $N$  divided by the phase I sample size; the phase II weights in variable *phase2wt* are  $n_h/m_h$ , the observed phase I sample size in stratum h divided by the phase II sample size in stratum  $h$ .
- We use  $id=list(\text{I}, \text{I})$  to show that there is no clustering at either phase of sampling.
- The phase I sample is an SRS, and the phase II sample is stratified by the information in variable apc that is gathered at phase I. This is entered as  $strata=list(WULL, \text{~apc}),$ where the NULL for phase I indicates no stratification was used at that phase of sampling.

Only the records sampled in phase II have information for *vietnam*, the variable of interest. We thus analyze only the subset of records from the phase II sample; these are the records having *vietnam\$p2sample*=1.

```
data(vietnam)
print.data.frame(vietnam[1:6,])
## apc p2sample vietnam phase1wt phase2wt finalwt p1apcsize p2apcsize
## 1 Yes 1 1 5 11.26866 56.34328 755 67
## 2 Yes 1 1 5 11.26866 56.34328 755 67
## 3 Yes 1 1 5 11.26866 56.34328 755 67
## 4 Yes 1 1 5 11.26866 56.34328 755 67
## 5 Yes 1 1 5 11.26866 56.34328 755 67
## 6 Yes 1 1 5 11.26866 56.34328 755 67
nrow(vietnam) #2064
## [1] 2064
# define logical variable to specify which obsns are selected in phase 2
vietnam$indexp2<- vietnam$p2sample==1
dphase2<-twophase(id=list(~1,~1), weights=list(~phase1wt, ~phase2wt),
      strata=list(NULL,~apc), subset=~indexp2, data=vietnam, method="simple")
svymean("vietnam, dphase2)
## mean SE
## vietnam 0.42926 0.0271
```
From the two-phase sample, the estimated percentage of Vietnam-era veterans in U.S. Veterans Administration hospitals who actually served in Vietnam is 0.42926 with a standard error of 0.0271.

## 12.2 Estimating the Size of a Population

#### 12.2.1 Ratio Estimation of Population Size

As discussed in Section 13.1 of SDA, the simple two-sample capture-recapture estimate can be calculated using ratio estimation. Symmetric confidence intervals calculated using the t distribution can have poor coverage probability in small samples, so we also discuss calculating confidence intervals using inverted likelihood-ratio tests and bootstrap.

**Example 13.1 of SDA.** In this example, we estimate the total number of fish  $N$  in a lake together with the standard error based on a capture-recapture sample.

In the first step, catch and mark 200 fish in the lake, then release them. Allow the marked and released fish to mix with the other fish in the lake. Next, take a second, independent sample of 100 fish. Suppose that 20 of the fish in the second sample are marked. Assuming that the population of fish has not changed between the two samples and that each catch gives a simple random sample (SRS) of fish in the lake. Below is the data set illustrated in a  $2 \times 2$  table.

|                 |    | In Sample 2 |                |     |
|-----------------|----|-------------|----------------|-----|
|                 |    | Yes         | N <sub>o</sub> |     |
| In Sample 1 Yes |    | 20          | 180            | 200 |
|                 | No | 80          |                |     |
|                 |    | 100         |                |     |

TABLE 12.2 Data for Example 13.1 of SDA.

The function svyratio in the survey package can be used to estimate the population total with a symmetric confidence interval. We create a data set with records for the second sample, where every observation has a weight of 1.

```
# create data frame of records from sample 2 of size n2
n1 <- 200
n2 < -100m < -20fish<-data.frame(x=c(rep(1,m),rep(0,n2-m)),wt=rep(1,n2),n1=rep(n1,n2))
dfish<-svydesign(id=~1,weights=~wt,data=fish)
estpop<-svyratio(~n1,~x,dfish)
estpop
## Ratio estimator: svyratio.survey.design2(~n1, ~x, dfish)
## Ratios=
## x
## n1 1000
## SEs=
## x
## n1 201.0076
```

```
# calculate symmetric confidence interval
confint(estpop,df=n2-1)
## 2.5 % 97.5 %
## n1/x 601.1574 1398.843
```
For many applications, however, the distribution of the ratio is skewed so that a symmetric confidence interval may not have accurate coverage probability. The function captureci from the SDAResources package [\(Lu and Lohr,](#page-211-0) [2021\)](#page-211-0) will compute a confidence interval using the method of [Cormack](#page-209-2) [\(1992\)](#page-209-2).

To apply function *captureci*, first construct a matrix *xmat*, where  $1 =$  "in sample" and  $0 =$ "not in sample." For our example, xmat has two columns since there are two samples; the row  $(0,0)$  represents the category of not being in either sample. Next, we define y with the number of fish corresponding to  $xmat$ . Table [12.3](#page-169-0) illustrates the definition of  $xmat$  and y.

#### <span id="page-169-0"></span>TABLE 12.3

Matrix notation for Example 13.1 of SDA.

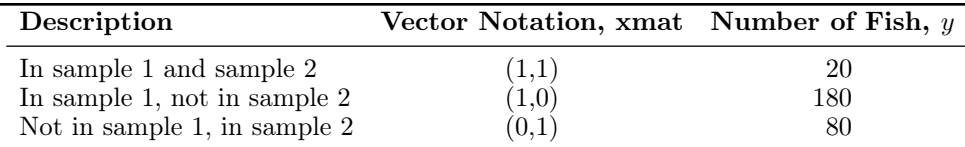

After defining xmat and y, simply type captureci(xmat,y) to derive the estimates.

```
# define xmat and y
x \text{mat} \leftarrow \text{cbind}(c(1,1,0),c(1,0,1))y <- c(20,180,80)
cbind(xmat,y) # show xmat and y
## y
## [1,] 1 1 20
## [2,] 1 0 180
## [3,] 0 1 80
captureci(xmat,y)
## $cell
## (Intercept)
## 720
##
## $N
## (Intercept)
## 1000
##
## $CI_cell
## [1] 436.199 1233.835
##
## $CI_N
## [1] 716.199 1513.835
##
## $deviance
## [1] 1.598721e-14
```
The function *captureci* reports the estimated *cell* value for the missing count for category  $(0,0)$ , the estimated total  $\dot{N}$ , and the confidence intervals for the missing category count. The estimated total fish in the lake is 1000, with a 95% confidence interval of [716.199, 1513.835]. We can also derive a confidence interval for the population size using the bootstrap method. The first column of data *fish* contains a vector of length  $n_2$  that indicates membership in sample 1. We can take  $R$  samples with replacement from this vector, calculate Chapman's [\(1951\)](#page-209-3) estimate

$$
\tilde{N} = \frac{(n_1+1)(n_2+1)}{m+1} - 1
$$

from each resample, and then use the  $R$  estimates from the bootstrap resamples to estimate the sampling distribution of  $\tilde{N}$ . We use Chapman's estimate here because it is guaranteed to be finite for every bootstrap resample, whereas  $N = n_1 n_2/m$  might be infinite if a resample contains no marked fish.

```
chapman<-function(y,n1) { (n1+1)*(length(y)+1)/(sum(y)+1) - 1}
Ntilde<-chapman(fish[,1],n1)
Ntilde
## [1] 965.7143
# generate 2000 bootstrap samples
nboot<-2000
set.seed(9231)
bootsamp<-matrix(sample(fish[,1], size = nrow(fish)*nboot, replace=TRUE), ncol=nboot)
dim(bootsamp) # nboot columns of resamples
## [1] 100 2000
# calculate Chapman's estimate for each column
Ntildeboot<-apply(bootsamp,2,chapman,n1)
# draw histogram of bootstrap distribution
par(las=1)
hist(Ntildeboot,xlab = "Estimated Population Size",
 main = "Histogram of Bootstrap Estimates",col="lightgray",
 breaks=20,border="white")
box(bty="l")
# calculate percentiles to get confidence interval
quantile(Ntildeboot,probs=c(0.025,0.975))
## 2.5% 97.5%
## 699.0345 1560.6154
```
The estimated confidence interval for total fish in the lake, using the bootstrap method with a seed of 9231, is [699, 1561]. The histogram in Figure [12.1](#page-171-0) shows the distribution of the estimates from the bootstrap replicates. Note that the distribution is skewed, indicating that a symmetric confidence interval, produced under the assumption that  $N$  follows a  $t$ distribution, is not a good choice for this data set.

## 12.2.2 Loglinear Models with Multiple Lists

Section [10.3](#page-144-0) used the *svyglm* function to fit loglinear models to data from a complex survey. When loglinear models are used in multiple-recapture estimation, it is often assumed that the lists are simple random samples. This section uses the function captureci from package SDAResources to calculate confidence intervals for the missing cell and the population size. In *captureci*, the loglinear model is fit using Poisson regression with the *glm* function.

Example 13.3 of SDA. [Domingo-Salvany et al.](#page-209-4) [\(1995\)](#page-209-4) used capture–recapture to estimate the prevalence of opiate addiction in Barcelona, Spain. One of their data sets consisted of three samples from 1989: (1) a list of opiate addicts from emergency rooms  $(E \text{ list}), (2)$ a list of persons who started treatment for opiate addiction during 1989, reported to the Catalonia Information System on Drug Abuse (T list), and (3) a list of heroin overdose

<span id="page-171-0"></span>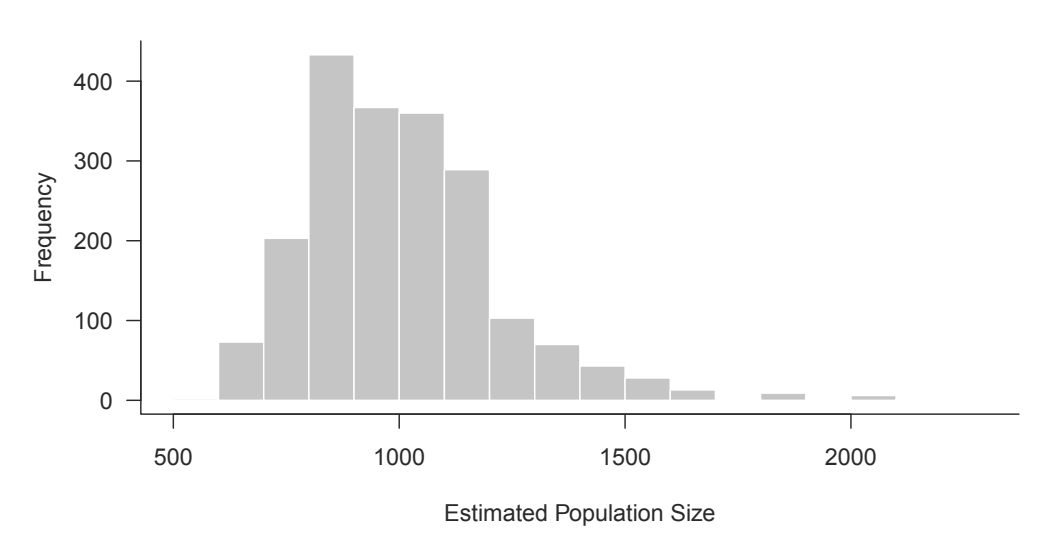

**Histogram of Bootstrap Estimates**

FIGURE 12.1: Histogram of population size estimates from bootstrap replicates.

deaths registered by the forensic institute in 1989 (D list). A total of 2864 distinct persons were on the three lists.

Persons on the three lists were matched, with the results listed in Table [12.4.](#page-171-1) The Membership column of the table gives the group membership in binary notation, with 1 denoting membership in the list. There are 712 observations on the T list but neither of the others, 69 observations in the D list but neither of the others, 314 observations on both the E list and the T list but not on the D list, and so on, with 6 observations on all three lists. The first line of the table shows a missing count for the units not on any of the lists.

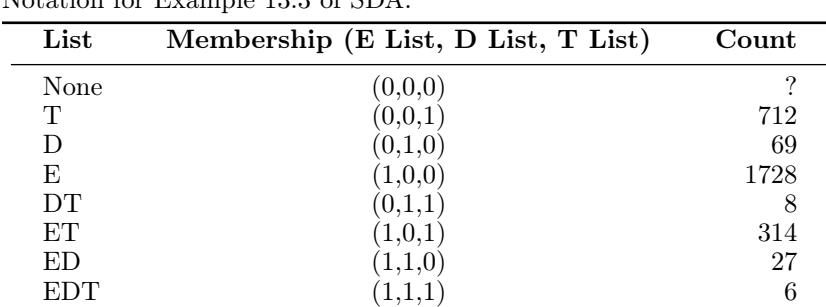

<span id="page-171-1"></span>TABLE 12.4 Notation for Example 13.3 of SDA.

Using Table [12.4,](#page-171-1) we can define  $x \text{mat2}$  and  $y2$ , and apply function *captureci* to derive the estimates.

```
# define xmat2 and y2
xmat2<-cbind(c(1,1,1,0,1,0,0),c(1,1,0,1,0,1,0),c(1,0,1,1,0,0,1))
y2 <- c(6,27,314,8,1728,69,712)
# apply captureci
```

```
captureci(xmat2,y2)
## $cell
## (Intercept)
## 3966.743
##
## $N
## (Intercept)
## 6830.743
##
## $CI_cell
## [1] 3461.950 4547.747
##
## $CI_N
## [1] 6325.950 7411.747
##
## $deviance
## [1] 1.797782
```
From the output, the number of persons who have opiate addiction in Barcelona, Spain is estimated as 6830.743, with a CI of [6325.95, 7411.747].

Several contributed packages in R will fit these, and more complicated, capture-recapture models. The Rcapture package [\(Baillargeon and Rivest,](#page-208-4) [2007;](#page-208-4) [Rivest and Baillargeon,](#page-213-3) [2019\)](#page-213-3) estimates population sizes for open and closed populations using loglinear models, and will compute all of the estimates discussed in SDA (and more). The SpadeR (Species Prediction and Diversity Estimation) package [\(Chao et al.,](#page-209-5) [2016\)](#page-209-5) fits a variety of models for estimating population sizes and biodiversity indices.

# 12.3 Small Area Estimation

Many researchers have implemented algorithms for computing small area estimates (SAEs). [Pratesi](#page-212-2) [\(2016\)](#page-212-2) and [Tzavidis et al.](#page-214-1) [\(2018\)](#page-214-1) describe some of the macros and packages that have been developed to fit small area models with SAS and R software. The basic area-level and unit-level models described in SDA can be fit using the nlme [\(Pinheiro et al.,](#page-212-1) [2021\)](#page-212-1) or lme4 [\(Bates et al.,](#page-208-2) [2015,](#page-208-2) [2020\)](#page-208-3) packages in R.

Numerous contributed packages are available for computing small area estimates in R; [Rao](#page-212-3) [and Molina](#page-212-3) [\(2015\)](#page-212-3), [Hidiroglou et al.](#page-210-1) [\(2019\)](#page-210-1), and [Kreutzmann et al.](#page-211-1) [\(2019\)](#page-211-1) describe some of the packages that have been developed. These packages calculate SAEs for a variety of situations—for example, accounting for spatial or temporal correlation among areas, or for measurement error among the covariates; using robust estimation of model parameters; or adopting a fully Bayesian approach.

The following list gives brief descriptions of three packages that have been used to produce small area estimates in various applications. All also compute the mean squared errors of the estimates.

• Package sae, "Small Area Estimation" [\(Molina and Marhuenda,](#page-212-4) [2015,](#page-212-4) [2020\)](#page-212-5), calculates SAEs using a variety of models, including the Fay-Herriot model and the basic unit-level model. Models are also available that incorporate spatial or temporal information.

- Package emdi, "Estimating and Mapping Disaggregated Indicators" [\(Kreutzmann et al.,](#page-211-1) [2019;](#page-211-1) [Harmening et al.,](#page-210-2) [2021\)](#page-210-2), finds SAEs for small geographic areas, with an emphasis on poverty indicators; the package also includes a variety of diagnostic plots.
- Package mme, "Multinomial Mixed Effects Models" [\(Lopez-Vizcaino et al.,](#page-211-2) [2019\)](#page-211-2), fits Gaussian-multinomial models to calculate SAEs of proportions, accounting for temporal correlations.

The [Asian Development Bank](#page-208-5) [\(2020\)](#page-208-5) provides a step-by-step guide to calculating small area estimates in R, using the sae and survey packages, with code for computing and creating maps for small area poverty estimates.

## 12.4 Summary

Table [12.5](#page-173-0) lists the major functions used in this chapter.

## <span id="page-173-0"></span>TABLE 12.5

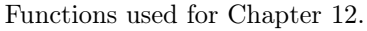

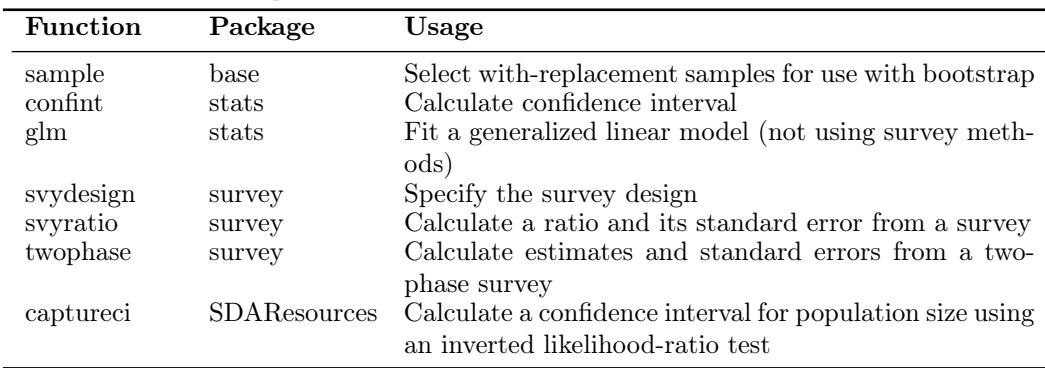

Continuing the journey. The capabilities of R continue to expand as new statistical methods are developed and implemented in packages. You can find recent contributions under "Packages" on the left panel of the website <https://cran.r-project.org/>.

Still have questions after reading this book? There are many resources available online that provide help for using R. The websites at

<https://support.rstudio.com/hc/en-us/articles/200552336-Getting-Help-with-R> <https://www.r-bloggers.com> <https://journal.r-project.org/>

provide links to articles and pages where members of the R user community post answers to questions. The chances are that you are not the first to have your question and that someone has posted an answer to it online.

# Data Set Descriptions

The data sets referenced in SDA and described in this appendix are available from the book website (see the Preface for the website address) and in the contributed R package SDAResources [\(Lu and Lohr,](#page-211-0) [2021\)](#page-211-0). These data sets are provided for instructional purposes only and without warranty. Anyone wishing to investigate the subject matter further should obtain the original data from the source. In some cases, the data sets referenced in SDA and this book are a subset of the original data; in others, the information has been modified to protect the confidentiality of the respondents.

All data sets ending in .csv use commas as a separator between fields.

These data sets have also been stored in SAS format (with the name ending in .sas7bdat) and R format with missing values recoded to the symbols used for missing data in the software package ('.' or blank in SAS and NA in R).

agpop.csv Data from the 1992 U.S. Census of Agriculture. Source: [U.S. Bureau of the Cen](#page-214-2)[sus](#page-214-2) [\(1995\)](#page-214-2). In columns 3–14, the value −99 denotes missing data.

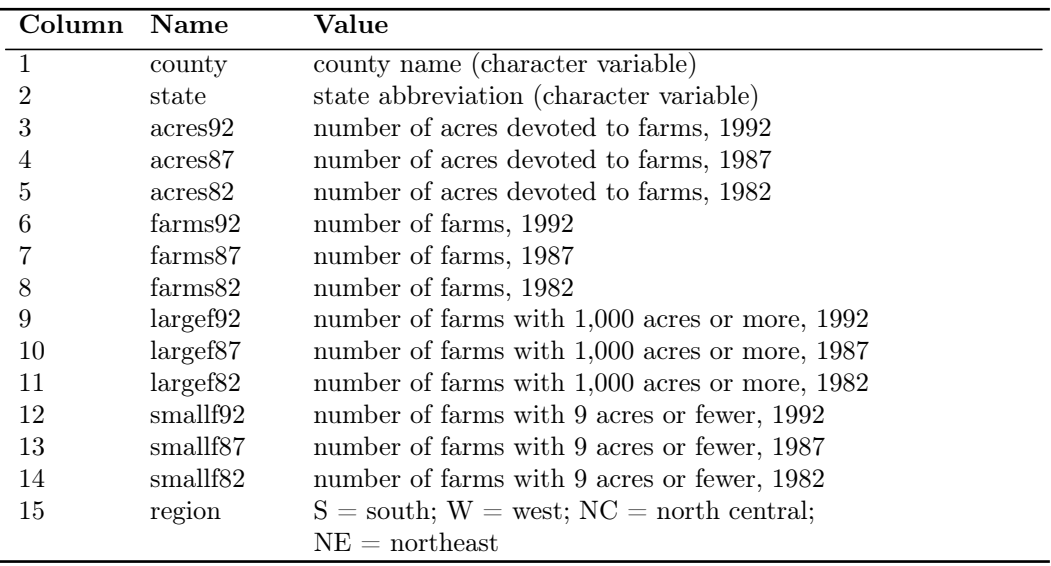

agpps.csv Data from a without-replacement probability-proportional-to-size sample from file agpop.csv.

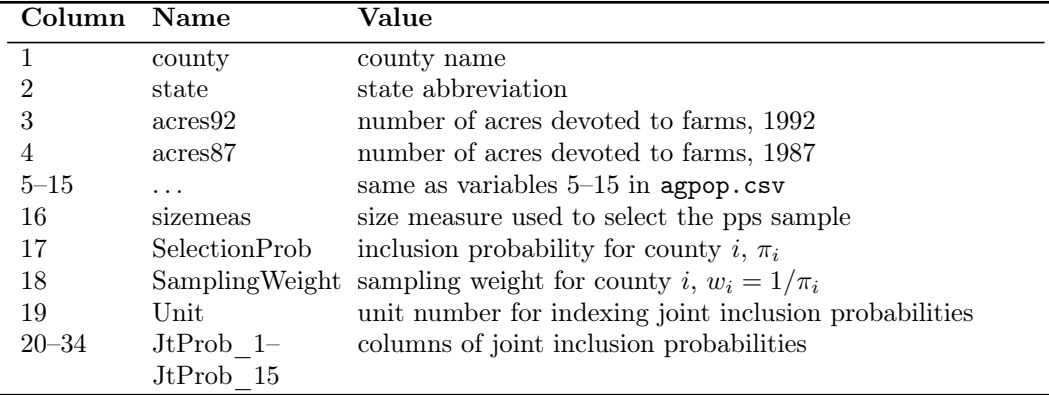

agsrs.csv Data from an SRS of size 300 from the 1992 U.S. Census of Agriculture. Variables are the same as in agpop.csv. In columns 3–14, the value −99 denotes missing data.

agstrat.csv Data from a stratified random sample of size 300 from the 1992 U.S. Census of Agriculture data in agpop.csv. In columns 3–14, the value −99 denotes missing data.

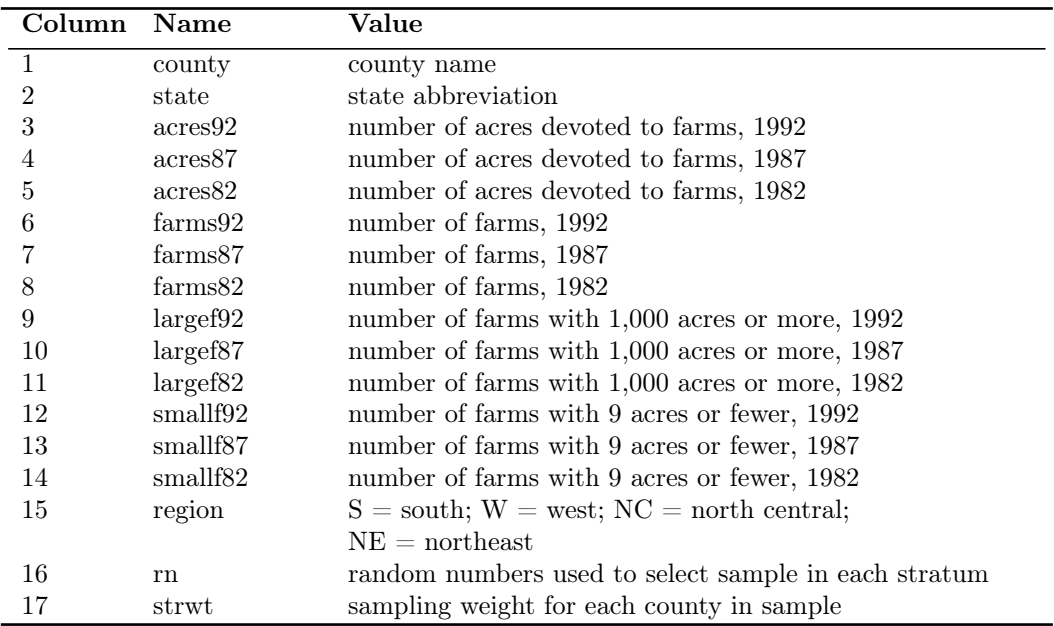

algebra.csv Hypothetical data for an SRS of 12 algebra classes in a city, from a population of 187 classes.

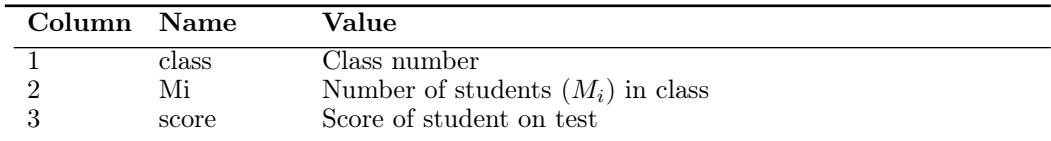

anthrop.csv Finger length and height for 3,000 criminals. Source: [Macdonell](#page-212-6) [\(1901\)](#page-212-6). This data set contains information for the entire population.

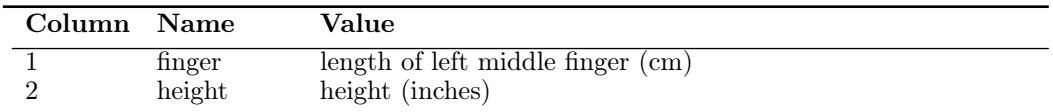

anthsrs.csv Finger length and height for an SRS of size 200 from anthrop.csv.

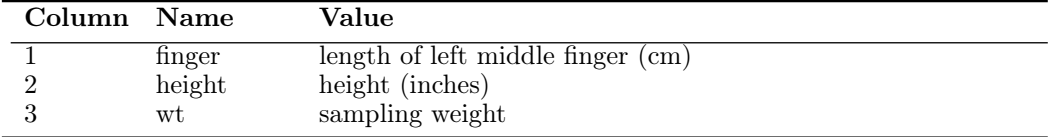

**anthuneq.csv** Finger length and height for a with-replacement unequal-probability sample of size 200 from anthrop.csv. The probability of selection,  $\psi_i$ , was proportional to 24 for  $y < 65$ , 12 for  $y = 65$ , 2 for  $y = 66$  or 67, and 1 for  $y > 67$ .

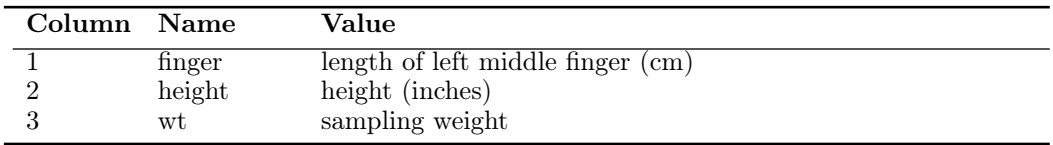

artifratio.csv Values from all possible SRSs for artificial population in Chapter [4](#page-52-0) of SDA.

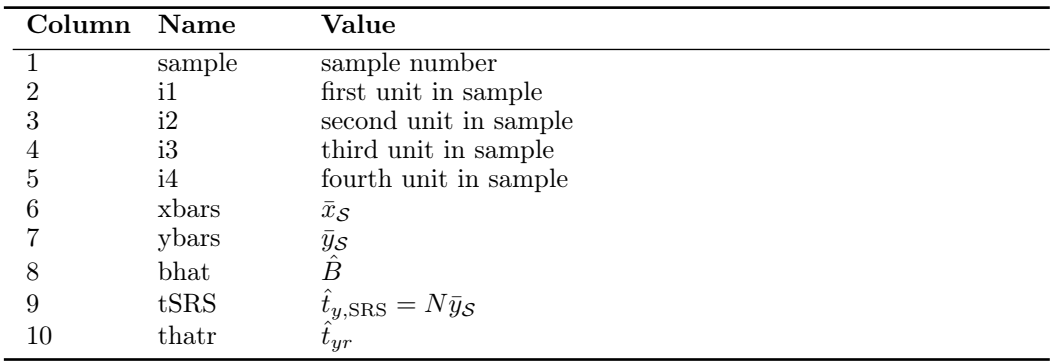

asafellow.csv Information from a stratified random sample of Fellows of the American Statistical Association elected between 2000 and 2018. The list of Fellows serving as the population was downloaded from [https://www.amstat.org/ASA/Your-Career/Awards/ASA-](https://www.amstat.org/ASA/Your-Career/Awards/ASA-Fellows-list.aspx)[Fellows-list.aspx](https://www.amstat.org/ASA/Your-Career/Awards/ASA-Fellows-list.aspx) on March 18, 2019. All other information was obtained from public sources.

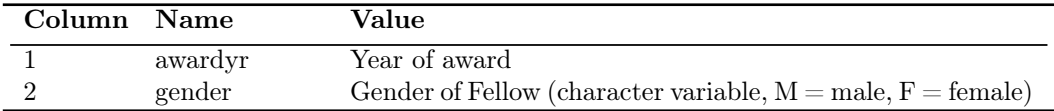

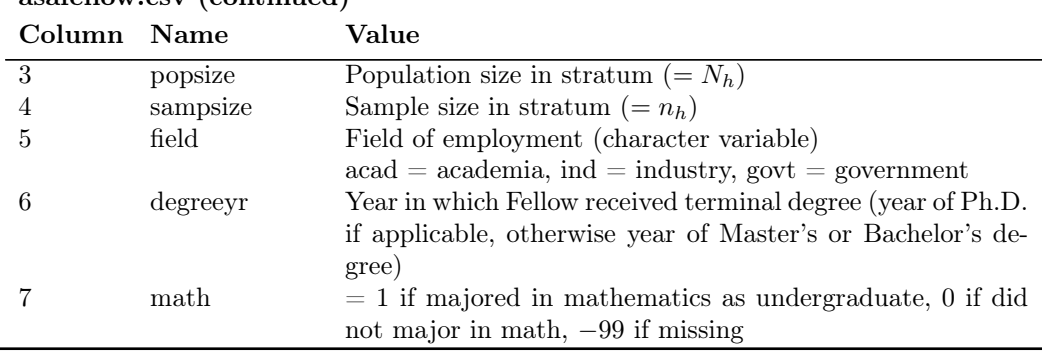

auditresult.csv Audit data used in Chapter 6 of SDA.

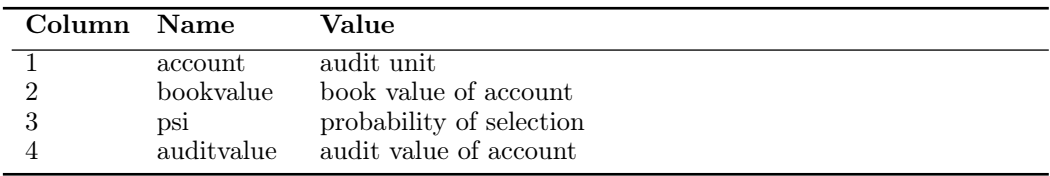

auditselect.csv Selection of accounts for audit data used in Chapter 6 of SDA.

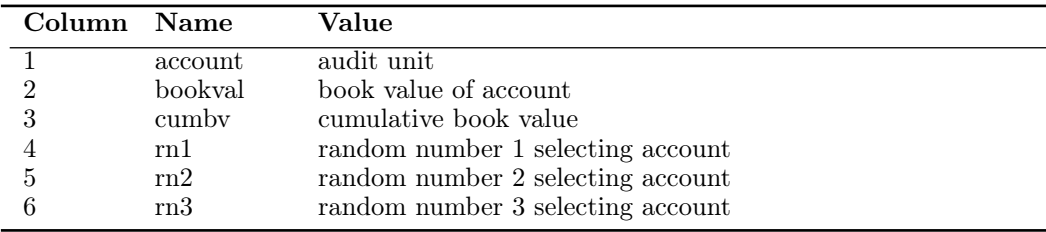

azcounties.csv Population and housing unit estimates for Arizona counties (excluding Maricopa and Pima counties), from the American Community Survey 2018 5-year estimates. Source: <https://data.census.gov/>, accessed November 27, 2020.

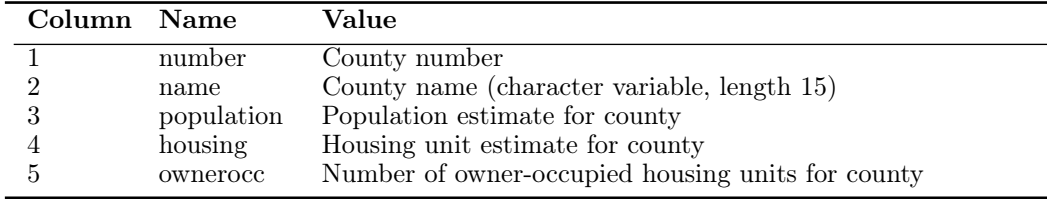

**baseball.csv** Statistics on 797 baseball players, compiled by Jenifer Boshes from the rosters of all major league teams in November 2004. Source: [Forman](#page-209-6) [\(2004\)](#page-209-6). Missing values (for variables *pball, intwalk, hbp,* and *sacrfly*; all other variables have complete data) are coded as −9.

asafellow.csv (continued)

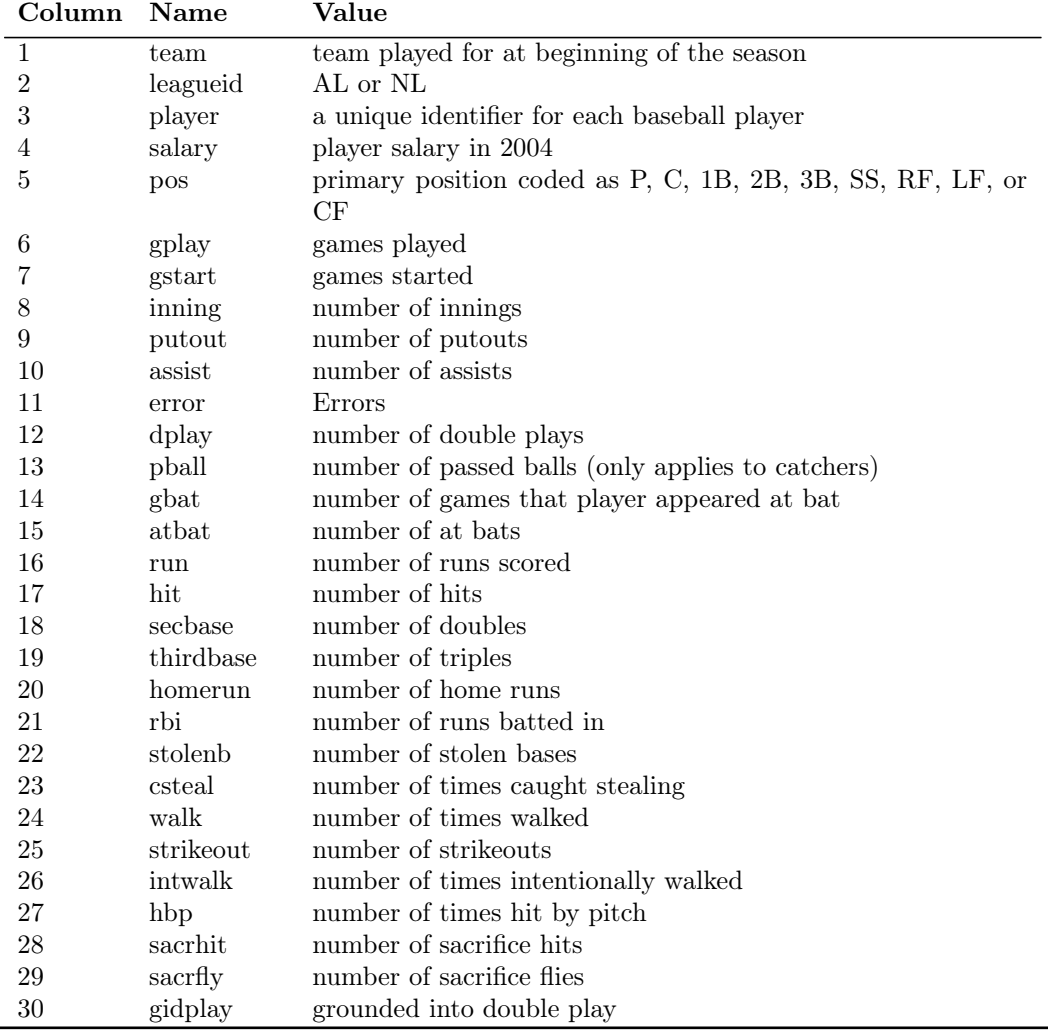

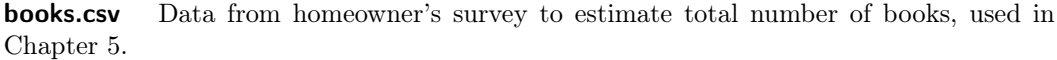

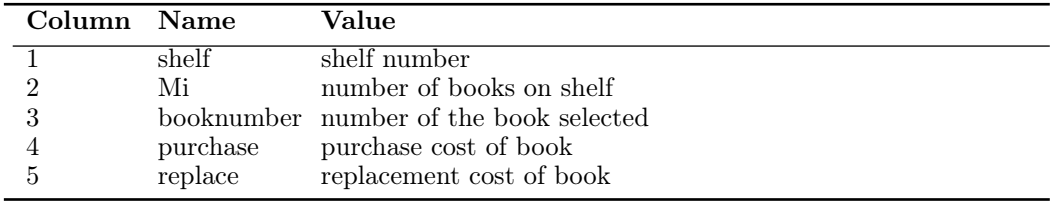

census1920.csv Population sizes for each state, from the 1920 U.S. census. The data set contains only the 48 states and excludes Washington D.C., Puerto Rico, and U.S. territories (these areas were not allowed to have voting representatives in Congress). Source: [U.S. Bureau of the Census](#page-214-3) [\(1921\)](#page-214-3).

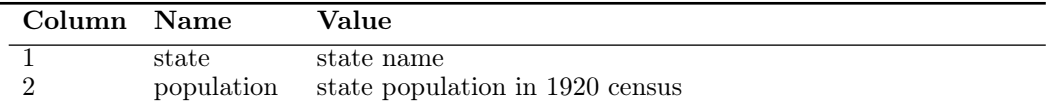

census2010.csv Population sizes for each state, from the 2010 U.S. census. Source: [U.S. Census Bureau](#page-214-4) [\(2019\)](#page-214-4). The data set contains only the 50 states and excludes the areas that, as of 2010, were not allowed to have voting representatives in Congress: Washington D.C., Puerto Rico, and U.S. territories.

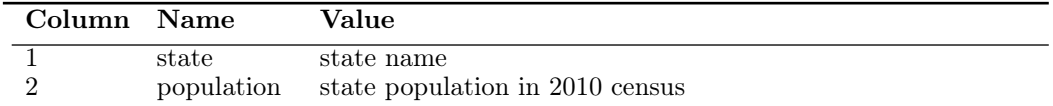

cherry.csv Data for a sample of 31 cherry trees. Source: [Hand et al.](#page-210-3) [\(1994\)](#page-210-3).

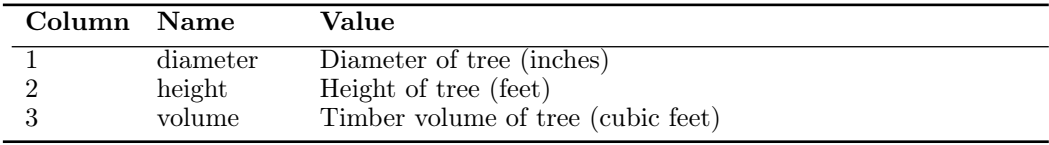

classes.csv Population sizes for 15 classes, used in Chapter 6 of SDA to illustrate unequalprobability sampling.

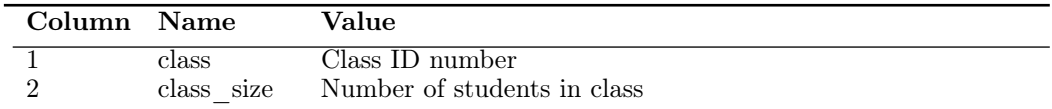

classpps.csv Two-stage unequal-probability sample without replacement from the population of classes in classes.csv.

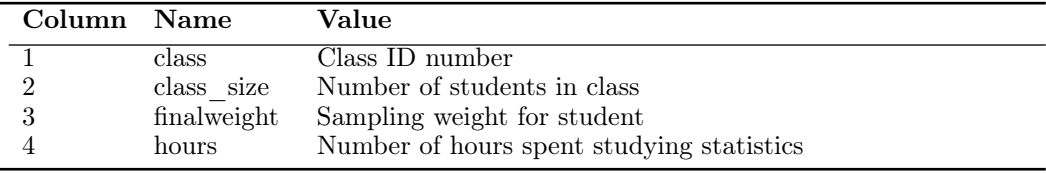

classppsjp.csv Joint inclusion probabilities for unequal-probability sample without replacement from the population of classes in classes.csv.

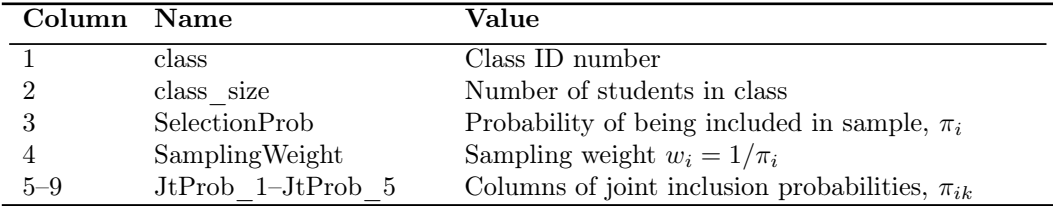
college.csv Selected variables from the U.S. Department of Education College Scorecard Data (version updated on June 1, 2020). Source: [U.S. Department of Education](#page-214-0) [\(2020\)](#page-214-0), downloaded on August 25, 2020. Some of the variables in college.csv have been calculated from other variables in the original source; these have been given new variable names that are not found in the data dictionary at [https://collegescorecard.ed.gov/data/](https://collegescorecard.ed.gov/data/documentation/) [documentation/](https://collegescorecard.ed.gov/data/documentation/).

This data set is made available for pedagogical purposes only. Anyone wishing to draw conclusions from College Scorecard data should obtain the full data set from the Department of Education. The original data set has 1,925 variables and includes institutions (such as those that do not grant undergraduate degrees) that are not in the file college.csv.

The data set  $\text{college.csv}$  includes institutions in the original data set that: (1) are located in the 50 states plus the District of Columbia, (2) contain information on average net price (NPT4), (3) are predominantly Bachelor's degree-granting, (4) were currently operating as of June 2020, (5) are not private for-profit institutions or "global" campuses, (6) have Carnegie size classification (variable ccsizset) between 6 and 17 and Carnegie basic classification (variable *ccbasic*) between 14 and 22 (these offer Bachelor's degrees), (7) enroll first-time students, and (8) are not U.S. Service Academies.

For all variables, missing data are coded as −99.

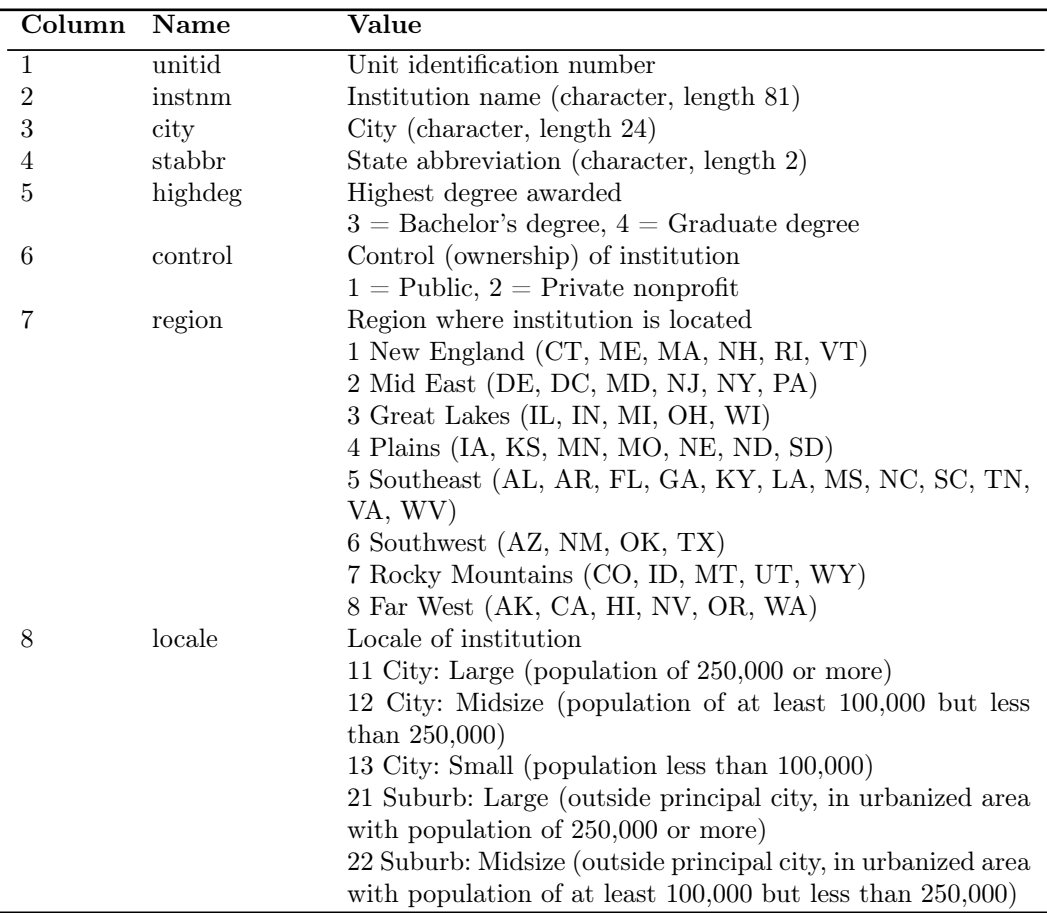

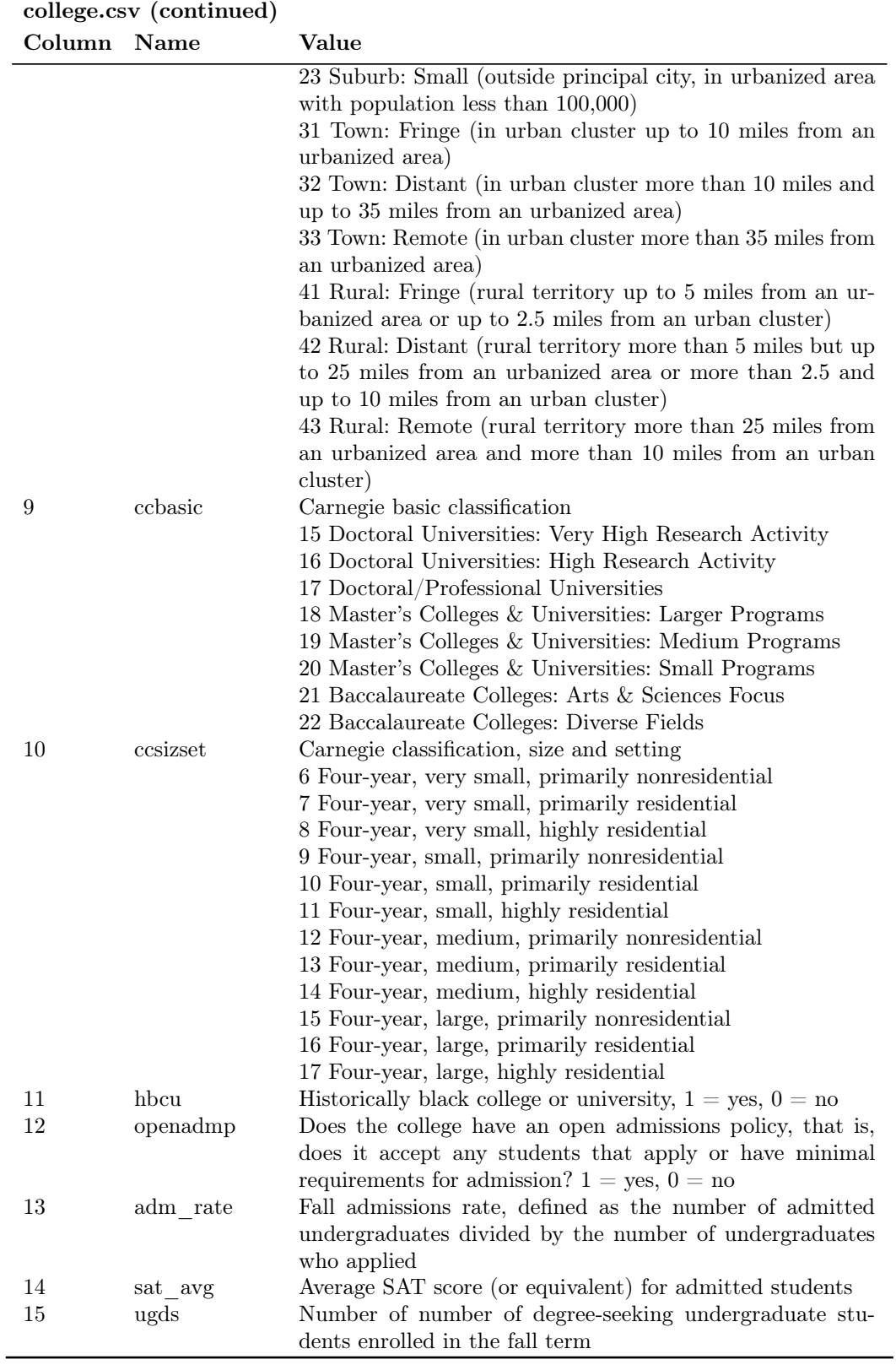

ł,

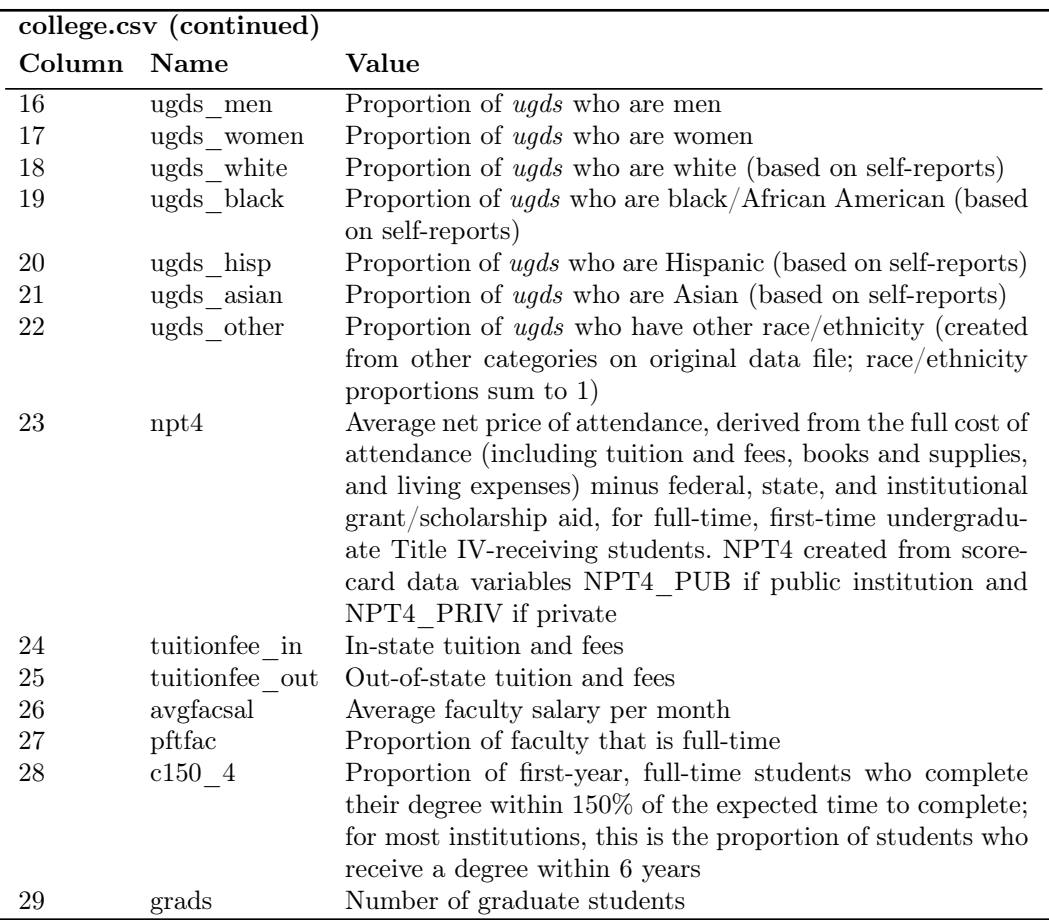

collegerg.csv Five replicate SRSs from the set of public colleges and universities (having  $control = 1$ ) in college.csv. Columns 1–29 are as in college.csv, with additional columns 30–32 listed below. Note that the selection probabilities and sampling weights are for the separate replicate samples, so that the weights for each replicate sample sum to the population size 500.

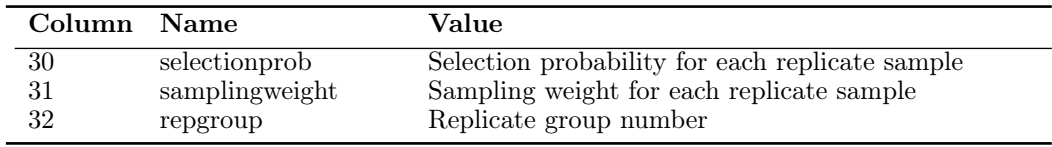

collshr.csv Probability-proportional-to-size sample of size 10 from the stratum of small, highly residential colleges (having  $csciseset = 11$ ) in college.csv. Columns 1–29 are as in college.csv, with additional columns 30–34 listed below.

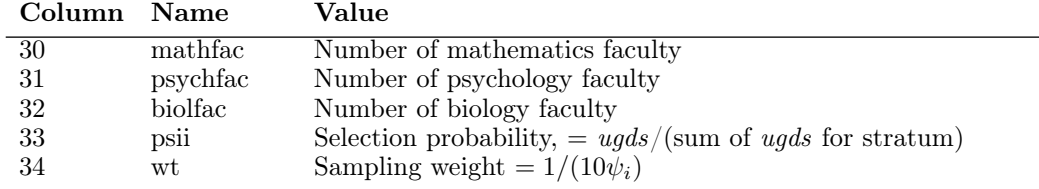

coots.csv Selected information on egg size, from a larger study by [Arnold](#page-208-0) [\(1991\)](#page-208-0). Data provided courtesy of Todd Arnold. Not all observations are used for this data set, so results may not agree with those in [Arnold](#page-208-0) [\(1991\)](#page-208-0).

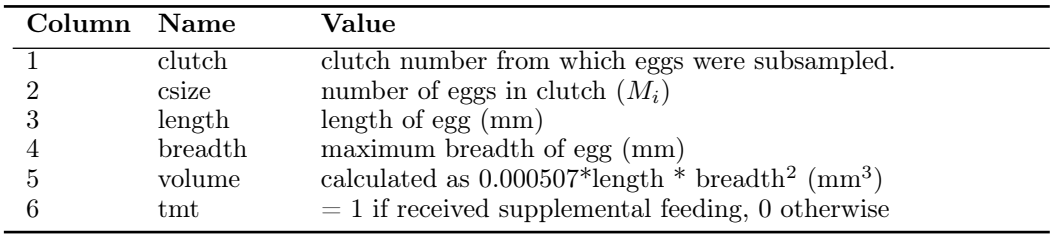

counties.csv Data (from 1990) from an SRS of 100 of the 3141 counties in the United States. Missing values are coded as −99. Source: [U.S. Census Bureau](#page-214-1) [\(1994\)](#page-214-1).

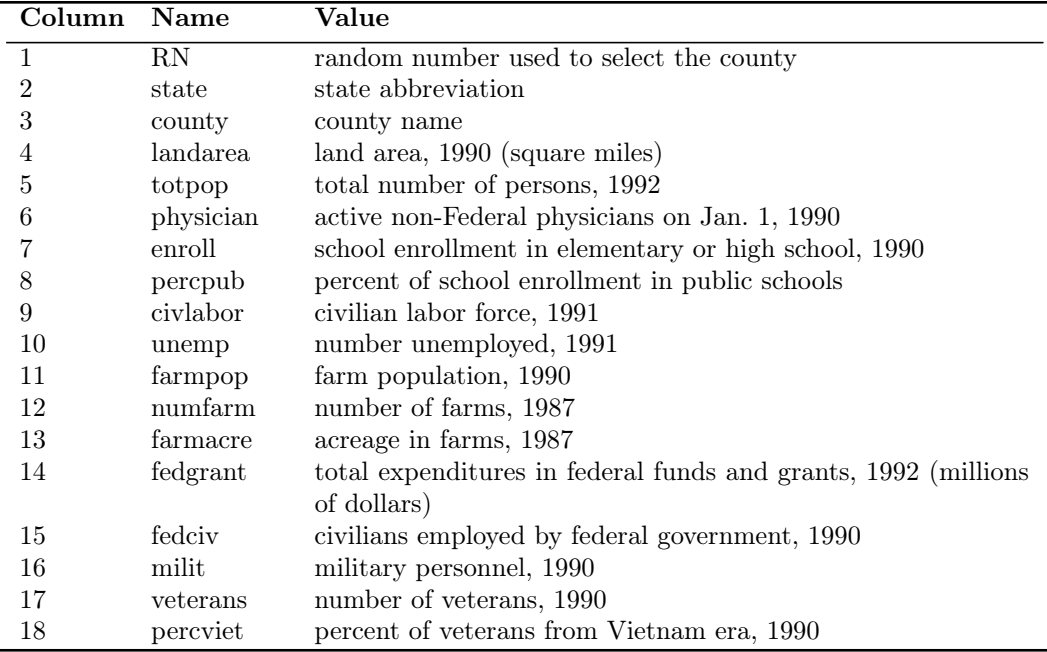

crimes.csv Data from selected variables in a simple random sample of 5,000 records from the 7,048,107 records with dates between 2001 and 2019 in the City of Chicago database "Crimes—2001 to Present." This file was downloaded on August 11, 2020 from [https://](https://data.cityofchicago.org/) [data.cityofchicago.org/](https://data.cityofchicago.org/). These data are provided for pedagogical purposes only. Anyone wishing to publish analyses of Chicago crime data should obtain the most recent data from <https://data.cityofchicago.org/>. For a list and map of Community Areas, see [https://www.chicago.gov/city/en/depts/dgs/supp\\_info/citywide\\_maps.html](https://www.chicago.gov/city/en/depts/dgs/supp_info/citywide_maps.html).

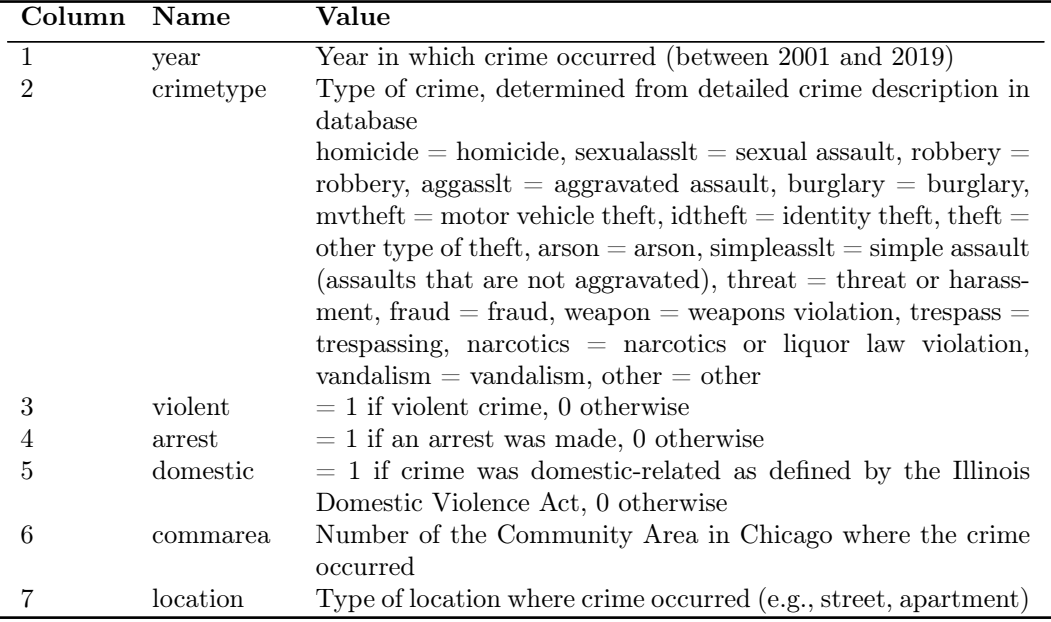

deadtrees.csv Number of dead trees recorded by photograph and field count for a (fictional) SRS of 25 plots taken from a population of 100 plots.

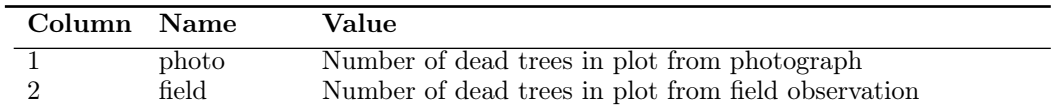

divorce.csv Data from a sample of divorce records for states in the Divorce Registration Area. Source: [National Center for Health Statistics](#page-212-0) [\(1987\)](#page-212-0).

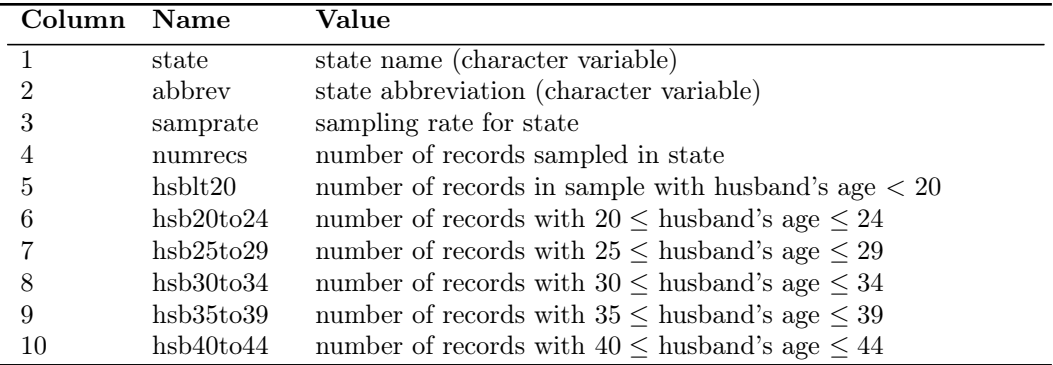

| divorce.csv (continued) |                          |                                                        |  |  |
|-------------------------|--------------------------|--------------------------------------------------------|--|--|
| Column                  | Name                     | Value                                                  |  |  |
| 11                      | hsb45t649                | number of records with $45 \le$ husband's age $\le$ 49 |  |  |
| 12                      | hsbge50                  | number of records with husband's age $\geq 50$         |  |  |
| 13                      | wflt20                   | number of records with wife's age $< 20$               |  |  |
| 14                      | $\text{wf20to24}$        | number of records with $20 \leq$ wife's age $\leq 24$  |  |  |
| 15                      | $\text{wf}25\text{to}29$ | number of records with $25 \leq$ wife's age $\leq 29$  |  |  |
| 16                      | wf30to34                 | number of records with $30 \leq$ wife's age $\leq 34$  |  |  |
| 17                      | wf35to39                 | number of records with $35 \leq$ wife's age $\leq 39$  |  |  |
| 18                      | wf40to44                 | number of records with $40 \leq$ wife's age $\leq 44$  |  |  |
| 19                      | wf45t049                 | number of records with $45 \leq$ wife's age $\leq 49$  |  |  |
| 20                      | wfge50                   | number of records with wife's age $\geq 50$            |  |  |

gini.csv Data from the population of districts for the 1921 Italian general census. Source: [Gini and Galvani](#page-209-0) [\(1929,](#page-209-0) pp. 73–78).

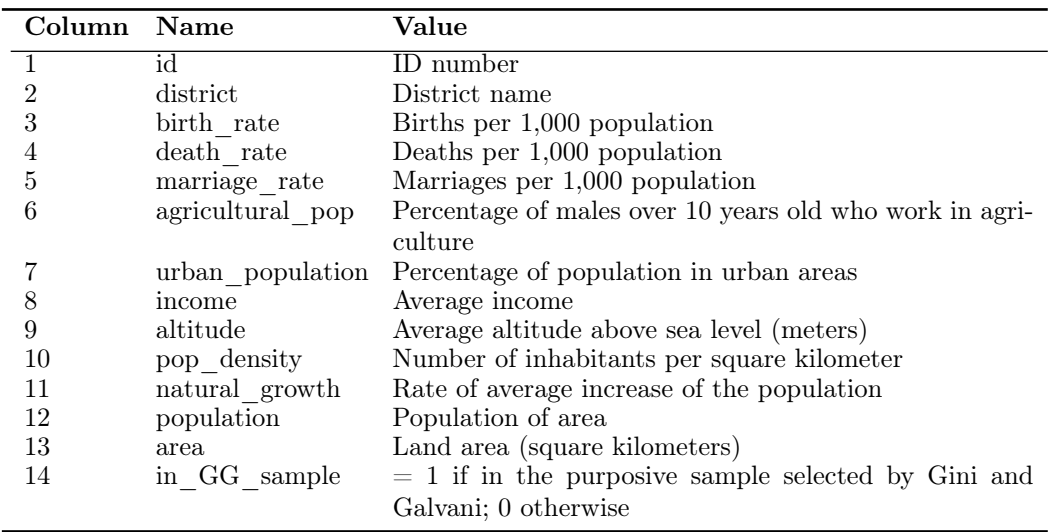

golfsrs.csv A simple random sample of 120 golf courses, taken from the population on the website <ww2.golfcourse.com> on August 5, 1998. Missing data in the .csv file are denoted by blanks.

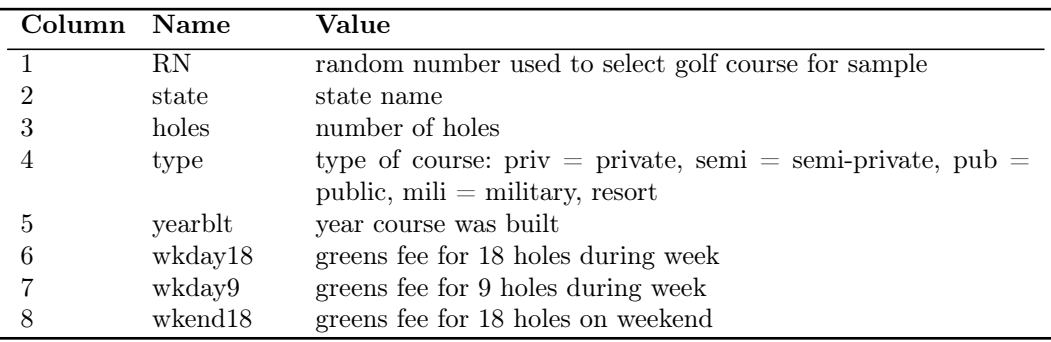

| golfsrs.csv (continued) |         |                                              |  |  |
|-------------------------|---------|----------------------------------------------|--|--|
| Column                  | Name    | Value                                        |  |  |
| 9                       | wkend9  | greens fee for 9 holes on weekend            |  |  |
| 10                      | backtee | back tee yardage                             |  |  |
| 11                      | rating  | course rating                                |  |  |
| 12                      | par     | par for course                               |  |  |
| 13                      | cart18  | golf cart rental fee for 18 holes            |  |  |
| 14                      | cart9   | golf cart rental fee for 9 holes             |  |  |
| 15                      | caddy   | Are caddies available? (y or n)              |  |  |
| 16                      | pro     | Is a golf pro available? $(y \text{ or } n)$ |  |  |

gpa.csv GPA data from Chapter 5 of SDA.

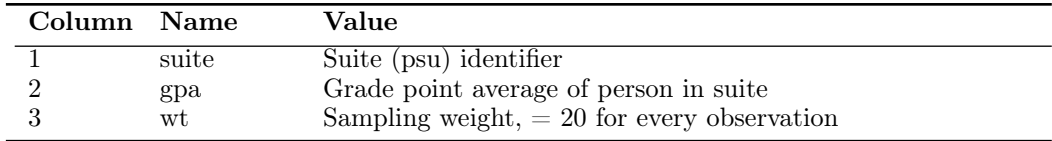

healthjournals.csv Randomization and statistical inference practices in a stratified random sample of 196 public health articles. The data, provided courtesy of Dr. Matt Hayat, are discussed in [Hayat and Knapp](#page-210-0) [\(2017\)](#page-210-0). The variables provided in healthjournals.csv are a subset of the variables collected by the authors.

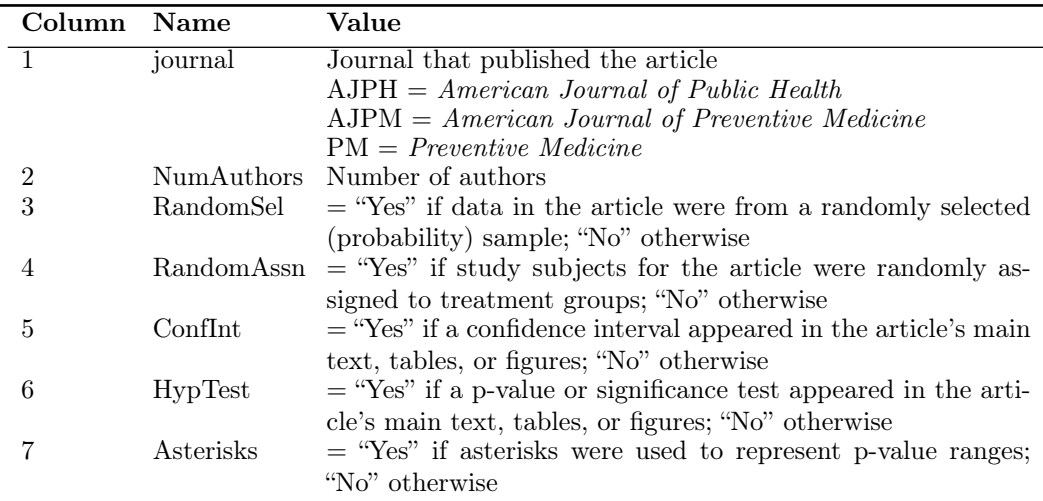

htcdf.csv Empirical distribution function and empirical probability mass function of data in htpop.csv.

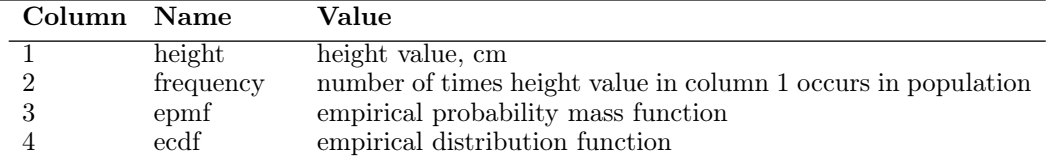

htpop.csv Height and gender of 2,000 persons in an artificial population.

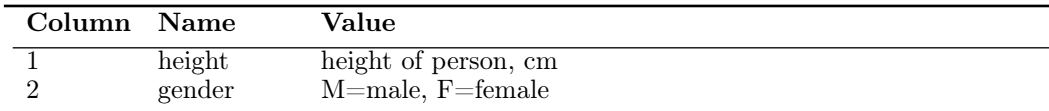

htsrs.csv Height and gender for a SRS of 200 persons, taken from htpop.csv.

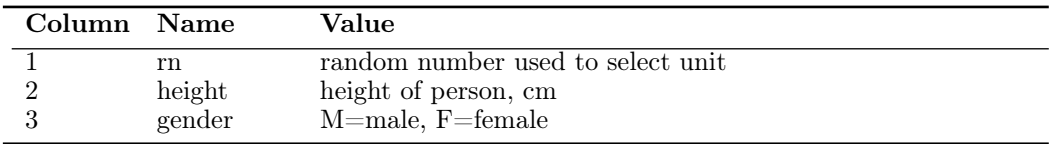

htstrat.csv Height and gender for a stratified random sample of 160 women and 40 men, taken from htpop.csv. The columns and names are as in htsrs.csv.

hunting.csv Population and sample sizes for the poststrata used for the Sunday hunting survey. Source: [Virginia Polytechnic and State University/Responsive Management](#page-215-0) [\(2006\)](#page-215-0).

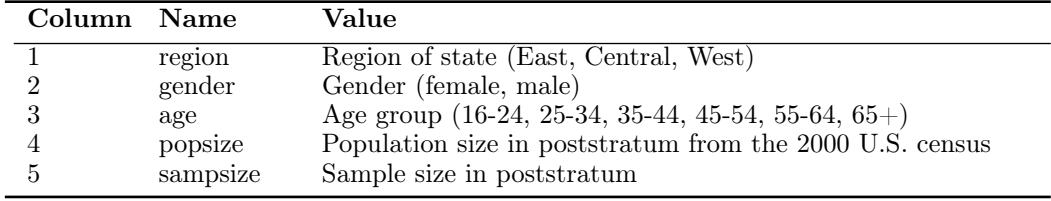

impute.csv Small artificial data set used to illustrate imputation methods. Missing values are denoted by −99.

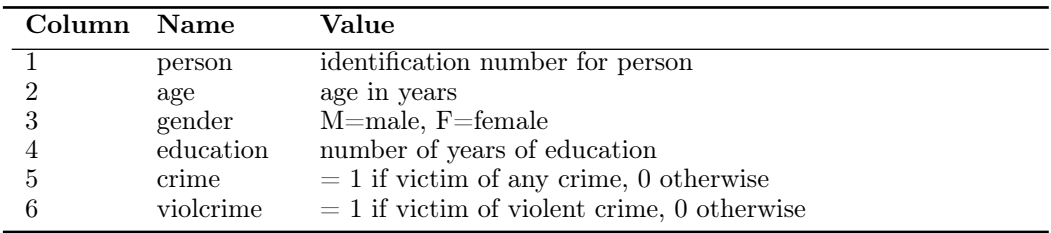

integerwt.csv Artificial population of 2,000 observations.

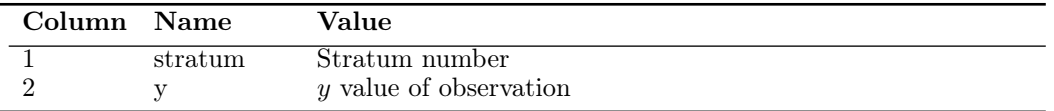

intellonline.csv Data from the online (Mechanical Turk) survey. Source: [Heck et al.](#page-210-1) [\(2018\)](#page-210-1). The data were downloaded from [https://journals.plos.org/plosone/article?id=10.](https://journals.plos.org/plosone/article?id=10.1371/journal.pone.0200103) [1371/journal.pone.0200103](https://journals.plos.org/plosone/article?id=10.1371/journal.pone.0200103) on February 8, 2020; the variables extracted from the full data set are provided here for educational purposes only.

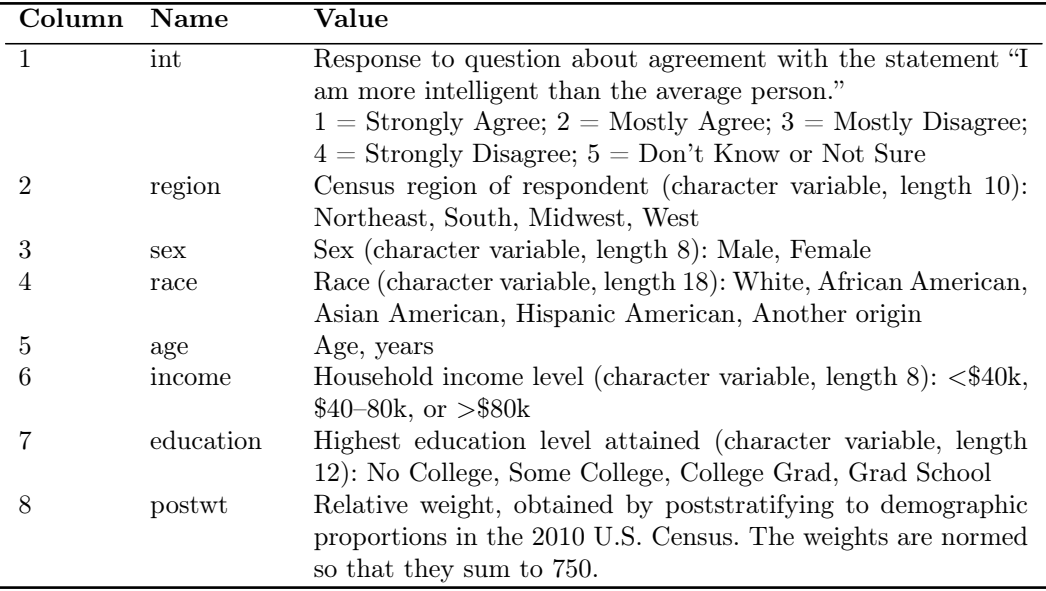

intelltel.csv Data from the telephone survey studied by [Heck et al.](#page-210-1) [\(2018\)](#page-210-1). The data were downloaded from [https://journals.plos.org/plosone/article?id=10.](https://journals.plos.org/plosone/article?id=10.1371/journal.pone.0200103) [1371/journal.pone.0200103](https://journals.plos.org/plosone/article?id=10.1371/journal.pone.0200103) and are provided here for educational purposes only. The variables are the same as in intellonline.csv.

intellwts.csv Relative weights for demographic groups in intellonline.csv and intelltel.csv [\(Heck et al.,](#page-210-1) [2018\)](#page-210-1). Each sample was weighted using the 2010 U.S. Census demographics for sex (male, female), age  $(< 44, \geq 44)$ , and race/ethnicity (white, nonwhite). The table entries give the weights for each of these eight demographic groups.

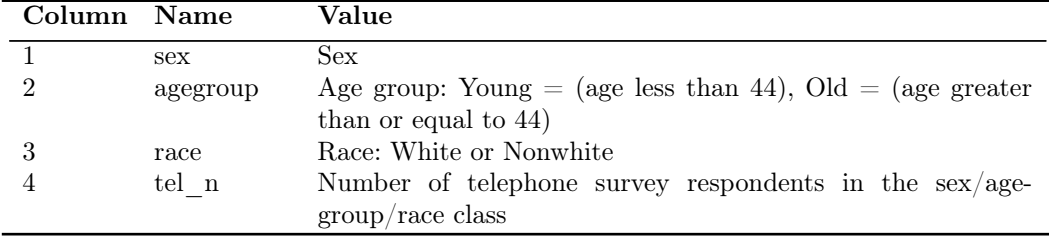

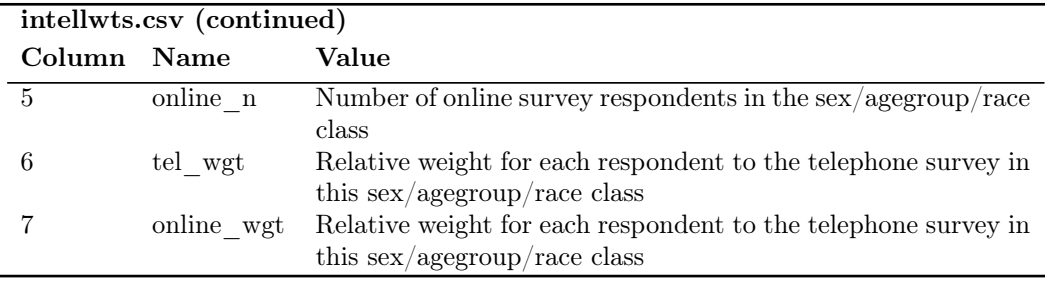

ipums.csv Data extracted from the 1980 Census Integrated Public Use Microdata Series, using the "Small Sample Density" option in the data extract tool, on September 17, 2008. The stratum and psu variables were constructed for use in the book exercises. Data analyses on this file do NOT give valid results for inference to the 1980 U.S. population. Source: [Ruggles et al.](#page-213-0) [\(2004\)](#page-213-0).

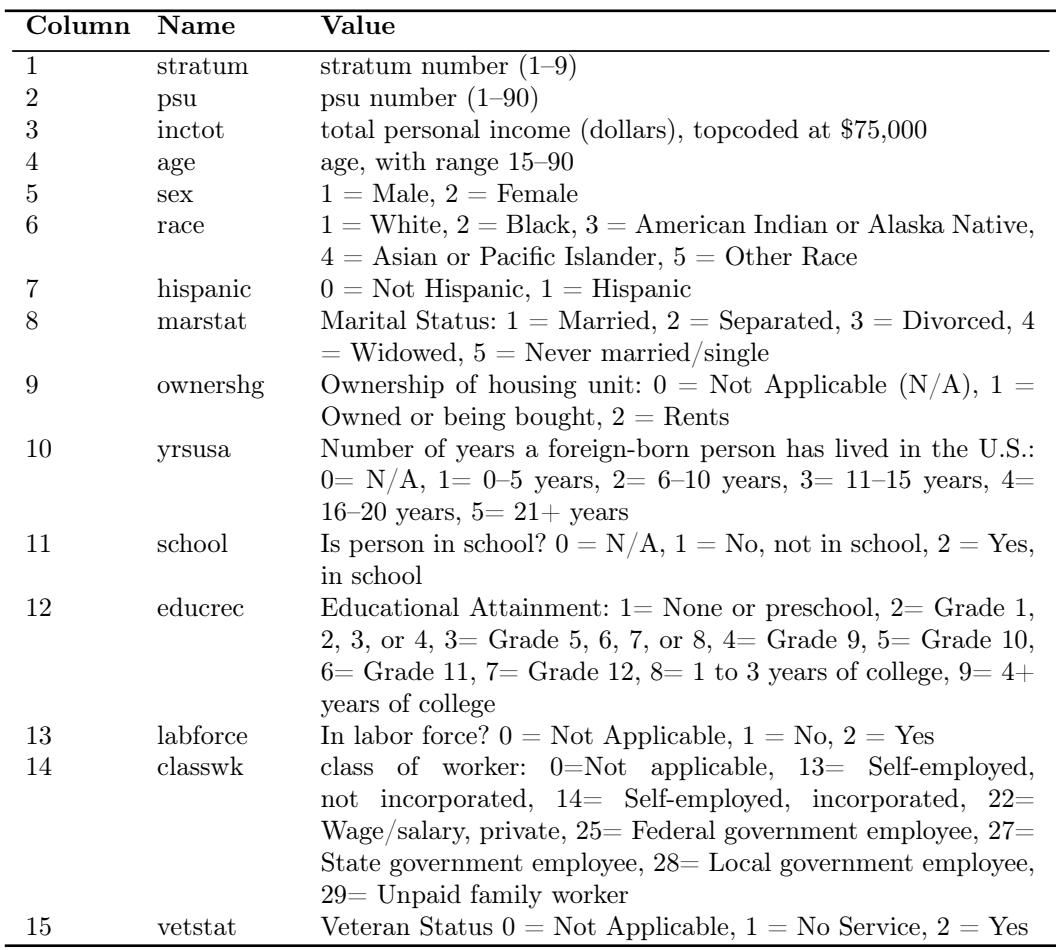

**journal.csv** Types of sampling used for articles in a sample of journals. Source: [Jacoby](#page-210-2) [and Handlin](#page-210-2) [\(1991\)](#page-210-2).

Note that columns 2 and 3 do not always sum to column 1; for some articles, the investigators could not determine which type of sampling was used. When working with these data, you may wish to create a fourth column, "indeterminate," which equals column1  $-$  (column2 + column3).

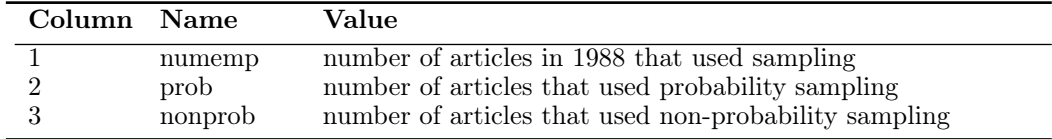

measles.csv [Roberts et al.](#page-213-1) [\(1995\)](#page-213-1) reported on the results of a survey of parents whose children had not been immunized against measles during a recent campaign to immunize all children in the first five years of secondary school. The original data were unavailable; univariate and multivariate summary statistics from these artificial data, however, are consistent with those in the paper. All variables are coded as 1 for yes, 0 for no, and 9 for no answer. A parent who refused consent (variable 4) was asked why, with responses in variables 5 through 10. If a response in variables 5 through 10 was checked, it was assigned value 1; otherwise, it was assigned value 0. A parent could give more than one reason for not having the child immunized.

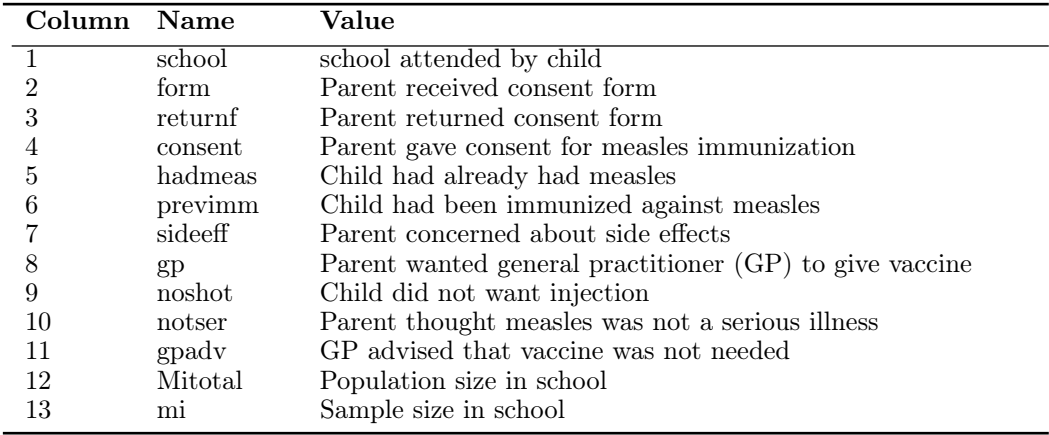

**mysteries.csv** Data from a stratified random sample of books nominated for the Edgar<sup>®</sup> awards for Best Novel and Best First Novel. The sample was drawn from the population listing of 655 books at <http://theedgars.com/awards/> on August 14, 2020.

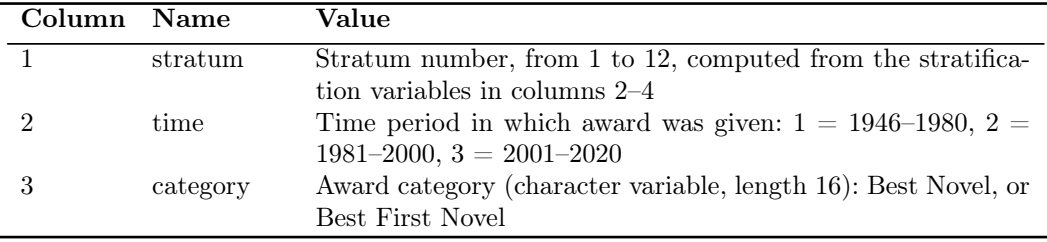

| Column         | Name       | Value                                                                           |
|----------------|------------|---------------------------------------------------------------------------------|
| $\overline{4}$ | winner     | $= 1$ if book won the award that year,                                          |
|                |            | $= 0$ if book was nominated but did not win award                               |
| 5              | popsize    | Number of population books in stratum $(= N_h)$                                 |
| $\;6\;$        | sampsize   | Number of sampled books in stratum $(= n_h)$                                    |
| 7              | obtained   | $= 1$ if book was obtained (responded) in original sample, $= 2$                |
|                |            | if book was obtained in phase II subsample of nonrespondents,                   |
|                |            | $= 0$ if not obtained                                                           |
| 8              | p1weight   | Weight for phase I sample, calculated as $N_h/n_h$ ; use for exer-              |
|                |            | cises in Chapters $1-11$ of SDA                                                 |
| 9              | p2weight   | Final weight for phase II sample; use for exercises in Chap-                    |
|                |            | ter 12 of SDA and analyses involving variables <i>victims</i> and               |
|                |            | firearm                                                                         |
| 10             | genre      | Genre of book (character variable, length 11). Values "private"                 |
|                |            | eye" (protagonist is a private detective), "procedural" (a de-                  |
|                |            | tailed, step-by-step analysis of how the crime is solved, using                 |
|                |            | the skills of the detective), or "suspense" (the protagonist is at              |
|                |            | the center of action or is involved in espionage, but is not a                  |
|                |            | professional detective)                                                         |
| 11             | historical | $= 1$ if the main action in the book takes place at least 20 years              |
|                |            | before the book's publication date, $= 0$ if book action is within              |
|                |            | 20 years of the publication date                                                |
| 12             | urban      | $= 1$ if the main action in the book takes place primarily in                   |
|                |            | urban areas, $= 0$ otherwise                                                    |
| 13             |            | authorgender Gender of author (character variable, length $1$ ) = "F" if author |
|                |            | is female, "M" if author is male                                                |
| 14             | fdetect    | Number of female detectives (or protagonists, if book has no                    |
|                |            | detective) in book                                                              |
| 15             | mdetect    | Number of male detectives (or protagonists, if book has no                      |
|                |            | detective) in book                                                              |
| 16             | victims    | Number of murder victims in book (missing value set to $-9$ if                  |
|                |            | $obtained = 0$                                                                  |
| 17             | firearm    | Number of murders committed with firearms in book (missing                      |
|                |            | value set to $-9$ if <i>obtained</i> = 0)                                       |

mysteries.csv (continued)

nhanes.csv Selected variables from the 2015–2016 National Health and Nutrition Examination Survey (NHANES). Source: [Centers for Disease Control and Prevention](#page-209-1) [\(2017\)](#page-209-1). This data set is provided for educational purposes only. Anyone wishing to publish or use results from analyses of NHANES data should obtain the data files directly from the source.

The data files merged to create nhanes.csv can be read directly from the SAS transport files DEMO\_I.XPT, BMX\_I.XPT, TCHOL\_I.XPT, and BPX\_I.XPT from the NHANES website. Variables 1–23 have the same names as in the SAS transport files.

The blood pressure variables  $sbp$  and  $dbp$  were created as follows. In the medical examination, three consecutive blood pressure readings were obtained after participants sat quietly for 5 minutes, and the maximum inflation level was determined. A fourth measurement was conducted for some persons who had an incomplete or interrupted blood pressure reading.

The variables sbp and dbp were calculated by discarding the first blood pressure reading and calculating the average of the remaining valid readings. Note that some of the diastolic blood pressure readings are 0.

In the comma-delimited file nhanes.csv, missing values are denoted by −9. In the SAS data file, missing values are denoted by a period. In the R data file, missing values are denoted by NA. Note that some of the codes for variables in the table below also denote missing values; for example, the value 7 for dmdeduc2 indicates "Refused," and these codes for special types of missing values remain in the SAS and R data files.

L

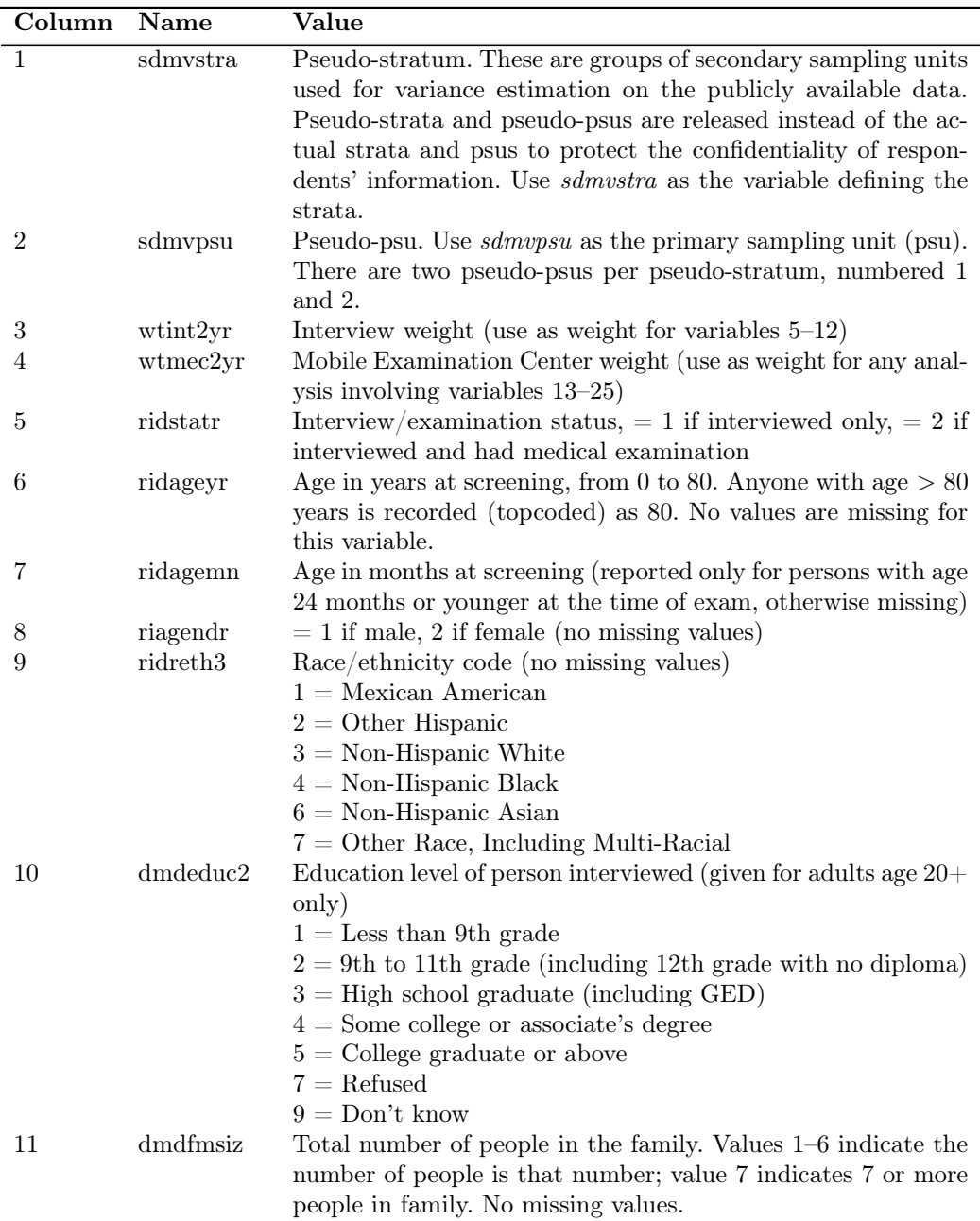

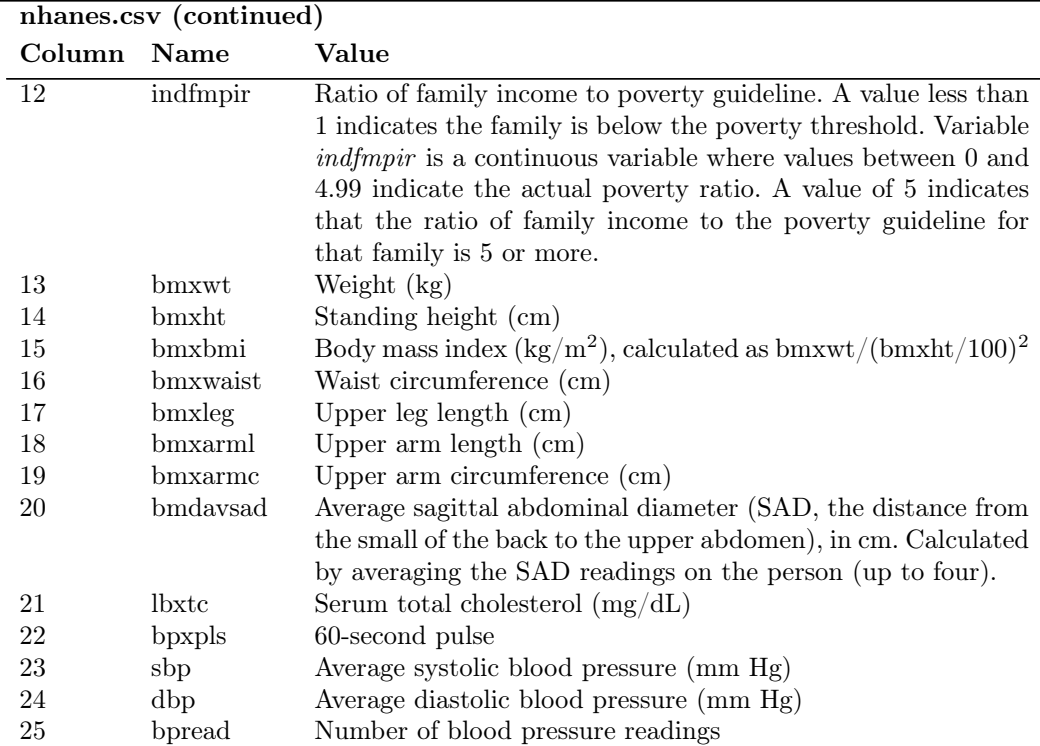

nybight.csv Data collected in the New York Bight for June 1974 and June 1975. Two of the original strata were combined because of insufficient sample sizes. For variable catchwt, weights less than 0.5 were recorded as 0.5 kg. Source: [Wilk et al.](#page-215-1) [\(1977\)](#page-215-1).

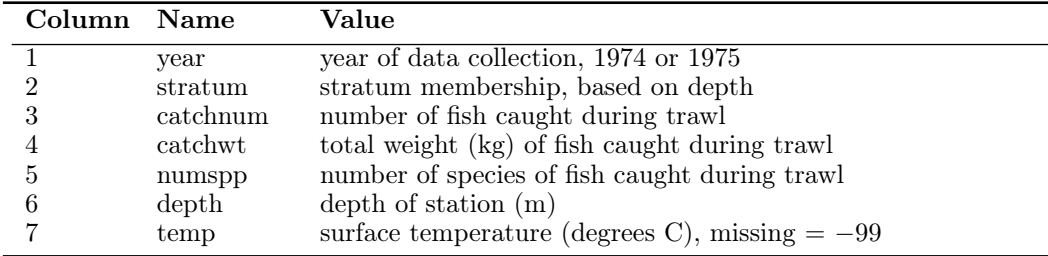

otters.csv Data on number of holts (dens) in Shetland, U.K., used in [Kruuk et al.](#page-211-0) [\(1989\)](#page-211-0). Data courtesy of Hans Kruuk.

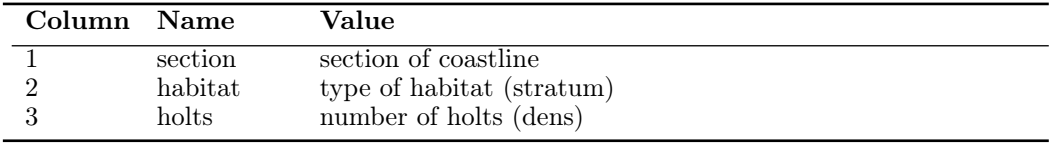

ozone.csv Hourly ozone readings (parts per billion, ppb) from a site in Monterey County, California, for 2018 and 2019. Source: [https://aqs.epa.gov/aqsweb/airdata/download\\_](https://aqs.epa.gov/aqsweb/airdata/download_files.html#Raw) [files.html#Raw](https://aqs.epa.gov/aqsweb/airdata/download_files.html#Raw), accessed November 19, 2020. Missing values are denoted by −9.

| Column Name |            | Value                                     |
|-------------|------------|-------------------------------------------|
|             | year       | year of reading $(2018 \text{ or } 2019)$ |
|             | month      | month of reading $(1-12)$                 |
| 3           | $\rm{day}$ | day of reading $(1-31)$                   |
|             | hr0        | ozone reading (ppb) at 0:00 local time    |
| 5           | hr1        | ozone reading (ppb) at 1:00 local time    |
|             |            |                                           |
| 27          | hr23       | ozone reading (ppb) at 23:00 local time   |

pitcount.csv Fictional data from a fictional point-in-time (PIT) survey taken to estimate the number of persons experiencing homelessness.

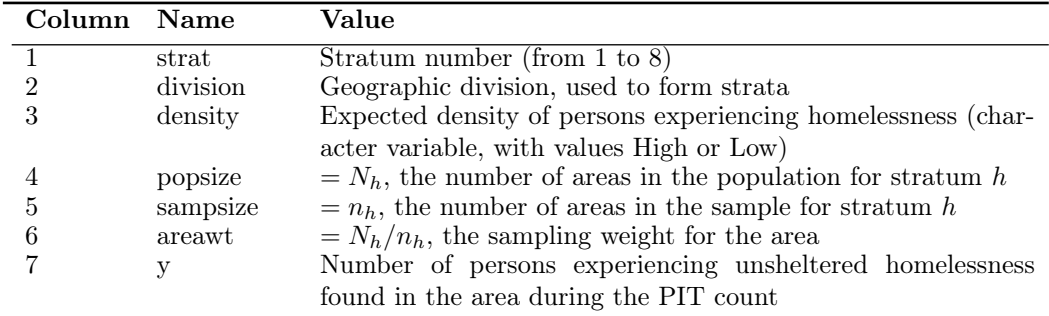

profresp.csv The data described in [Zhang et al.](#page-215-2) [\(2020\)](#page-215-2) were downloaded from [http:](http://doi.org/10.3886/E109021V1) [//doi.org/10.3886/E109021V1](http://doi.org/10.3886/E109021V1) on January 22, 2020, from file survey4.rds. The data set profresp.csv contains selected variables from the set of 2,407 respondents who completed the survey and provided information on the demographic variables and the information needed to calculate "professional respondent" status. The full data set survey4.rds contains numerous additional questions about behavior that are not included here, as well as the data from the partially completed surveys. The website also contains data for three other online panel surveys. Because profresp.csv is a subset of the full data, statistics calculated from it may differ from those in [Zhang et al.](#page-215-2) [\(2020\)](#page-215-2).

Missing values are denoted by  $-9$ .

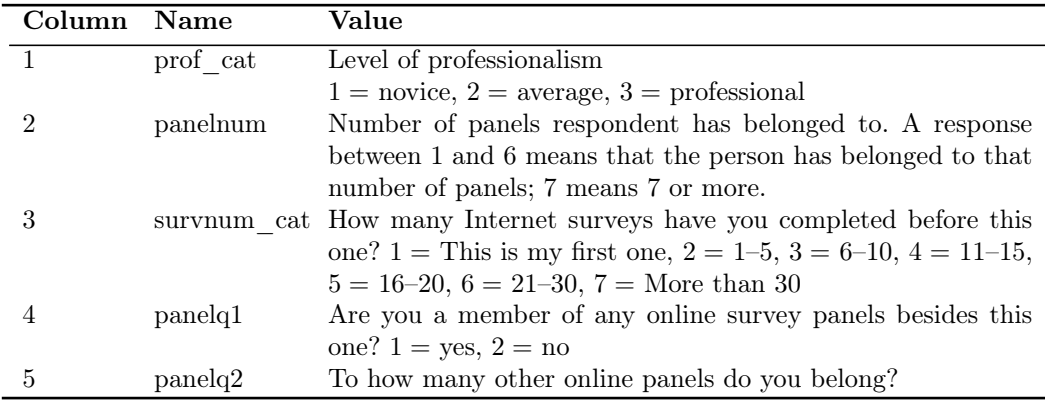

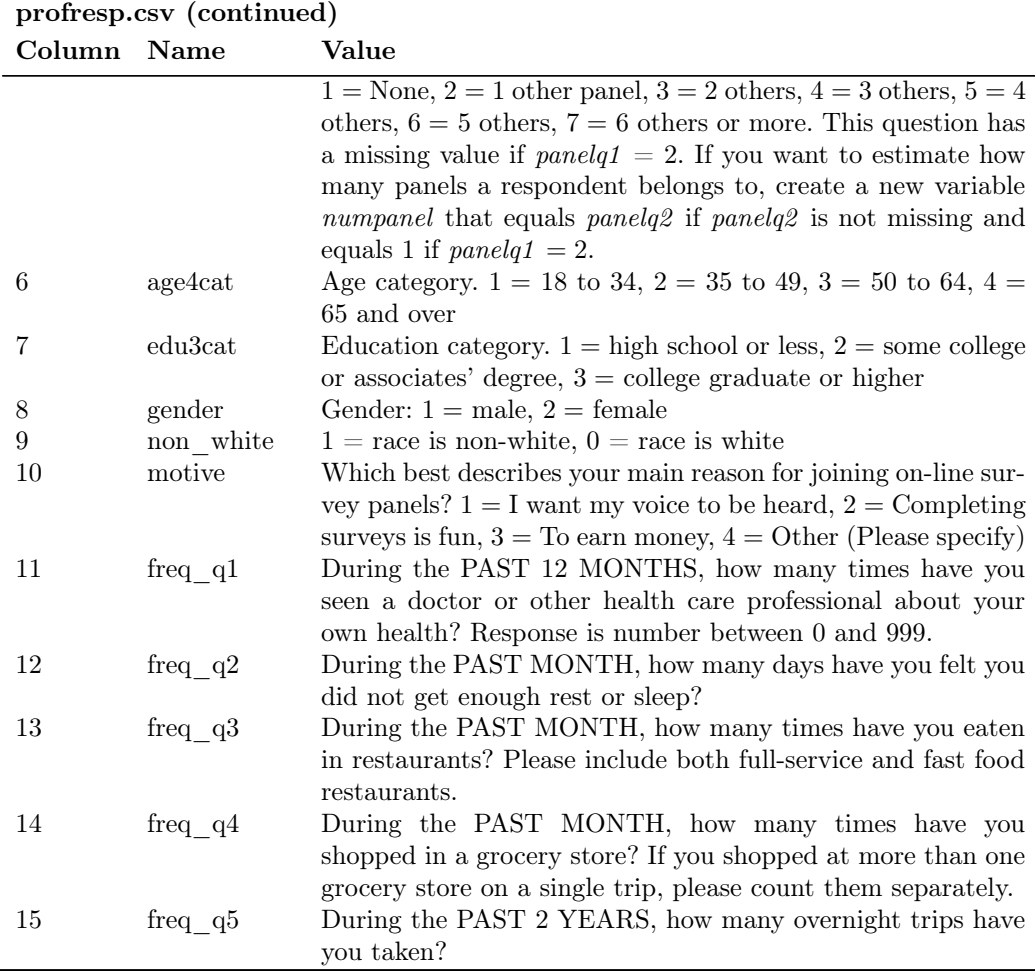

profrespacs.csv Population estimates from the 2011 American Community Survey (ACS) for age/gender/education categories measured in profresp.csv [\(Zhang et al.,](#page-215-2) [2020\)](#page-215-2). Note that age3cat has 3 categories, while the age variable in profresp.csv has 4 categories.

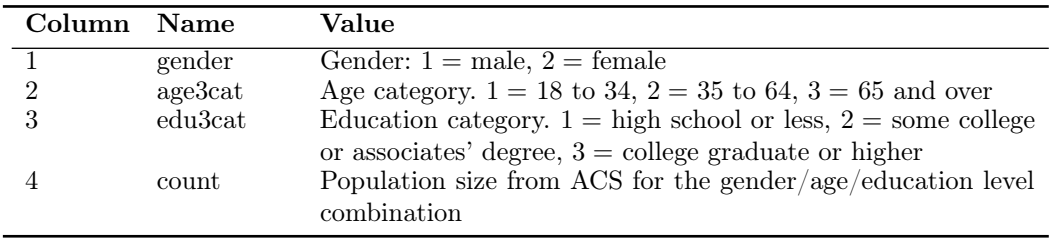

radon.csv Radon readings for a stratified sample of 1003 homes in Minnesota. Source: [Nolan and Speed](#page-212-1) [\(2000\)](#page-212-1). The data were downloaded in April 2008 from an earlier version of the website now located at <www.stat.berkeley.edu/users/statlabs/labs.html>.

í.

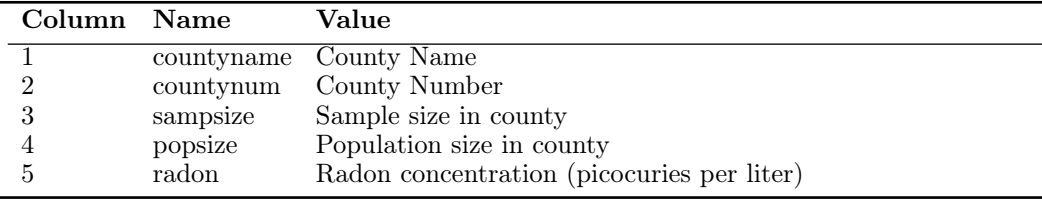

rectlength.csv Lengths of rectangles.

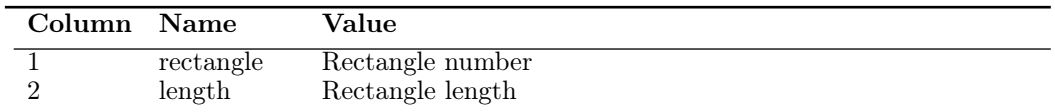

rnt.csv Page from a random number table. Open the .csv file in a text editor instead of a spreadsheet, because a spreadsheet strips off the leading zeroes. The columns have format z5.0 in the SAS file, and are character variables in the R file, so that leading zeroes are displayed in those formats.

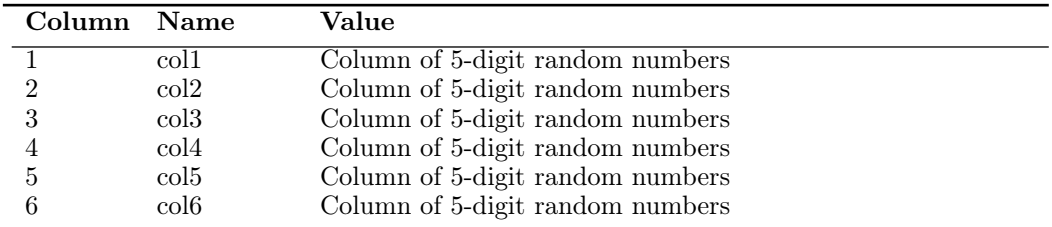

**sample70.csv** All possible simple random samples that can be generated from the population in Example 2.2 of SDA.

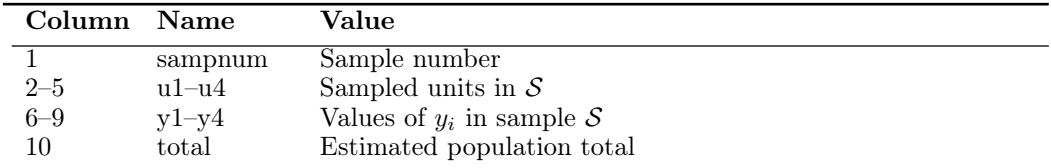

santacruz.csv The number of seedlings in the sampled psus on Santa Cruz Island, California, in 1992 and 1994. Source: [Peart](#page-212-2) [\(1994\)](#page-212-2).

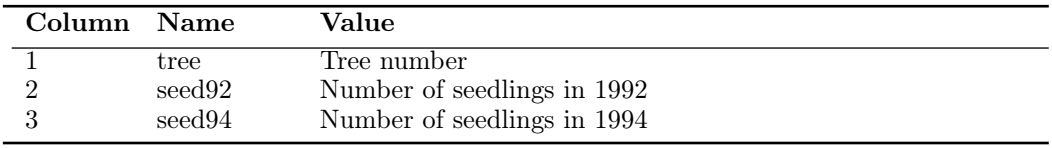

**schools.csv** Math and reading test results from a two-stage cluster sample of tenth-grade students. An SRS of 10 schools was selected from the 75 schools in the population, and then 20 students were sampled from each school. These data are fictional but the summary statistics are consistent with those seen in educational studies.

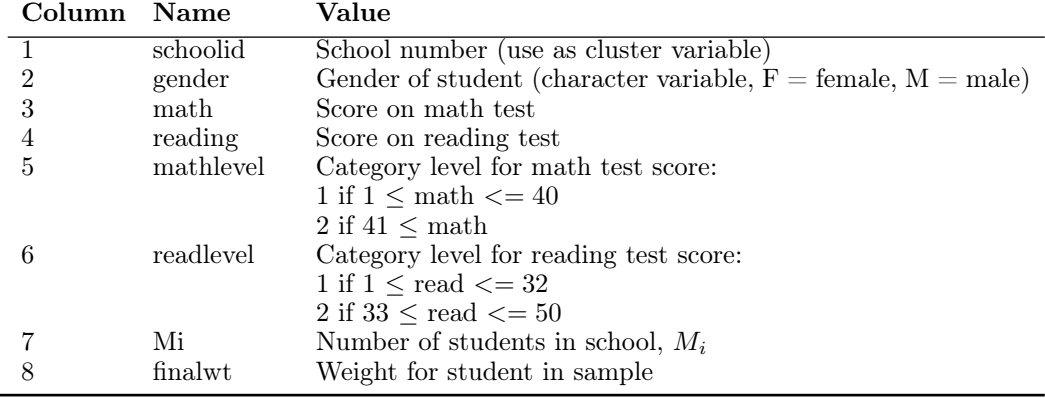

seals.csv Data on number of breathing holes found in sampled areas of Svalbard fjords, reconstructed from summary statistics given in [Lydersen and Ryg](#page-212-3) [\(1991\)](#page-212-3).

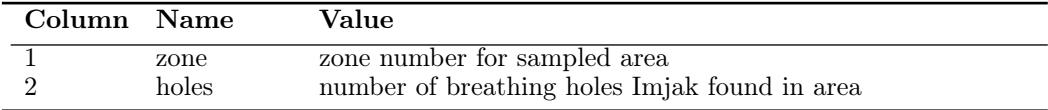

shapespop.csv Population of black and gray squares and circles.

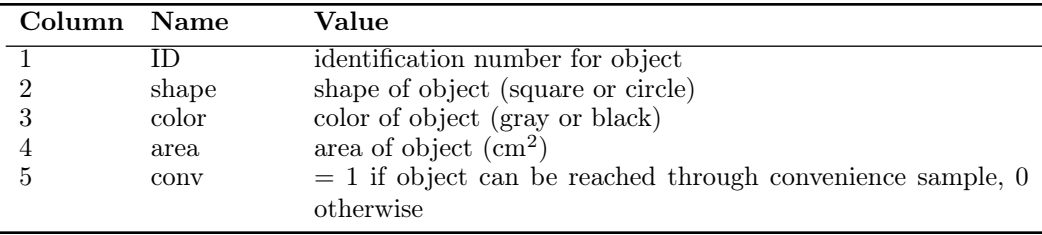

shorebirds.csv Two-phase sample of shorebird nests. These are artificial data constructed from summary statistics given in [Bart and Earnst](#page-208-1) [\(2002\)](#page-208-1).

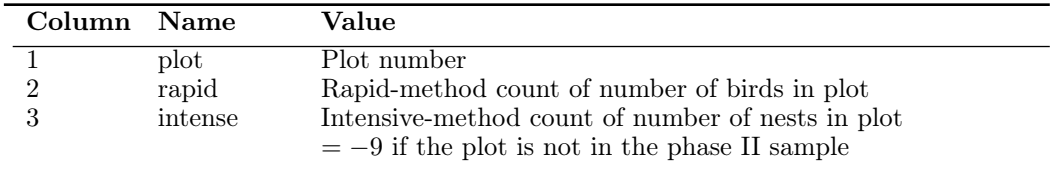

sp500.csv Companies in the S&P 500® Stock Market Index as of September 15, 2020. Source: Downloaded from <https://fknol.com/list/eps-sp-500-index-companies.php> on September 19, 2020.

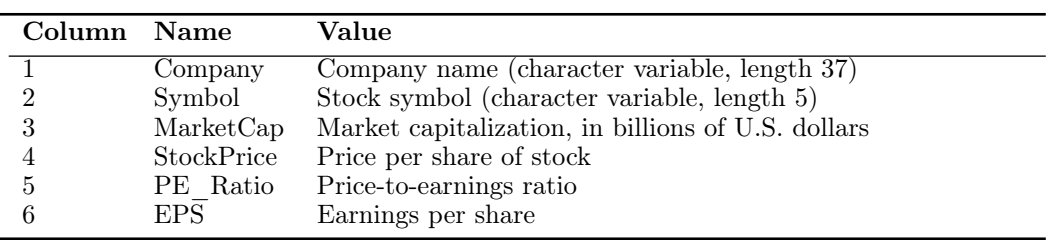

spanish.csv Fictional cluster sample of introductory Spanish students.

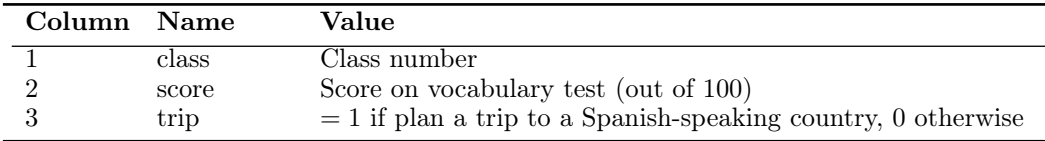

srs30.csv An SRS of size 30 taken from an artificial population of size 100.

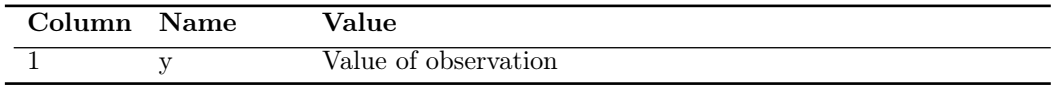

ssc.csv SRS of 150 members of the Statistical Society of Canada, downloaded from <ssc.ca> in August, 2006.

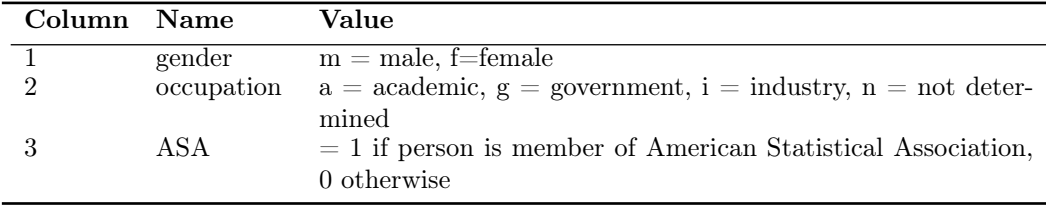

statepop.csv Data from an unequal-probability sample of 100 counties from the 1994 County and City Data Book [\(U.S. Census Bureau,](#page-214-1) [1994\)](#page-214-1). The sample was selected with probability proportional to population.

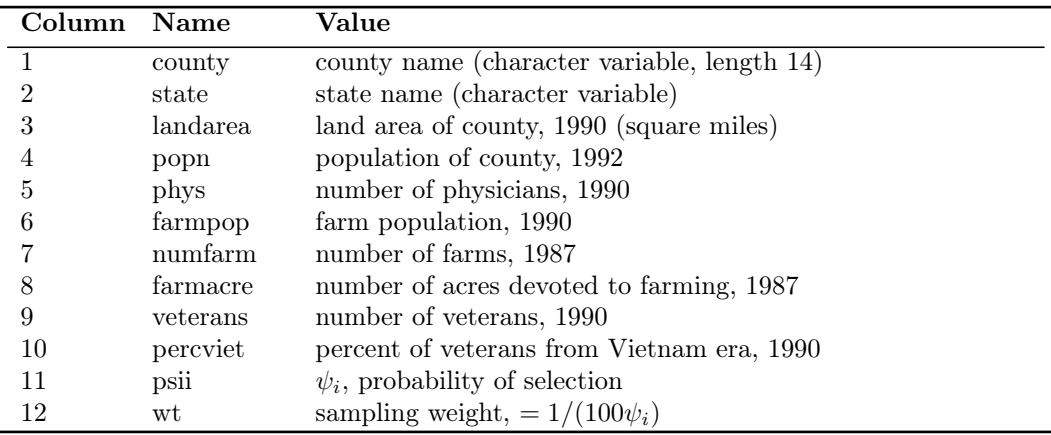

statepps.csv Number of counties (or county equivalents; Alaska has boroughs, Louisiana has parishes, and some states have independent cities), population estimates for 2019, land area, and water area for the 50 states plus the District of Columbia. Total area for a state can be calculated by summing land area and water area.

Source: Population estimates are from [U.S. Census Bureau](#page-214-2) [\(2019\)](#page-214-2). Land and water areas are from [U.S. Census Bureau](#page-214-3) [\(2012\)](#page-214-3).

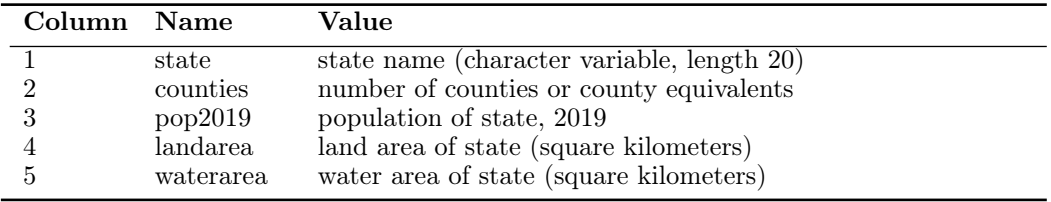

swedishlcs.csv Data on call attempts from the Swedish Survey of Living Conditions. Source: [Lundquist and Särndal](#page-212-4) [\(2013\)](#page-212-4).

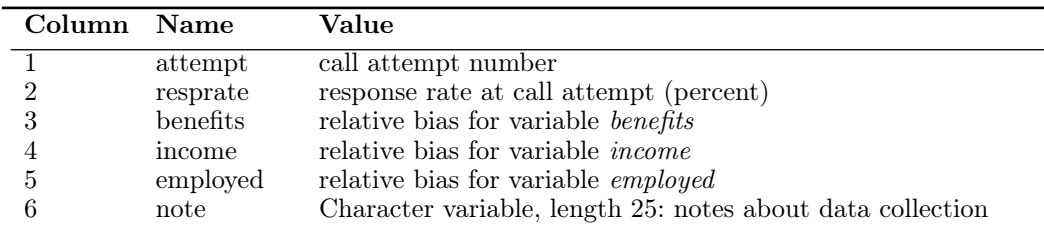

The variable attempt takes on values 1–25 for the initial fieldwork period. Values 31–40 denote the follow-up period, and value 45 gives the final estimates. The gaps in the attempt variable allow one to see the separation of the periods on the graph.

syc.csv Selected variables from the Survey of Youth in Custody [\(Beck et al.,](#page-208-2) [1988\)](#page-208-2). Source: [U.S. Department of Justice](#page-214-4) [\(1989\)](#page-214-4). Strata 6–16 each contain one facility; the psus in those strata are residents. In strata 1–5, the psus are facilities. The number of facilities in the population  $(N_h)$  for those five strata are:  $N_1 = 99$ ,  $N_2 = 39$ ,  $N_3 = 30$ ,  $N_4 = 13$ ,  $N_5 = 14$ . Eleven facilities are sampled from stratum 1, and seven facilities are sampled from each of strata 2–5.

The table gives missing value codes for individual variables in the .csv file (these codes are the same as in the original data source, but have been changed to the appropriate missing value codes for the respective software packages in the SAS and R data files).

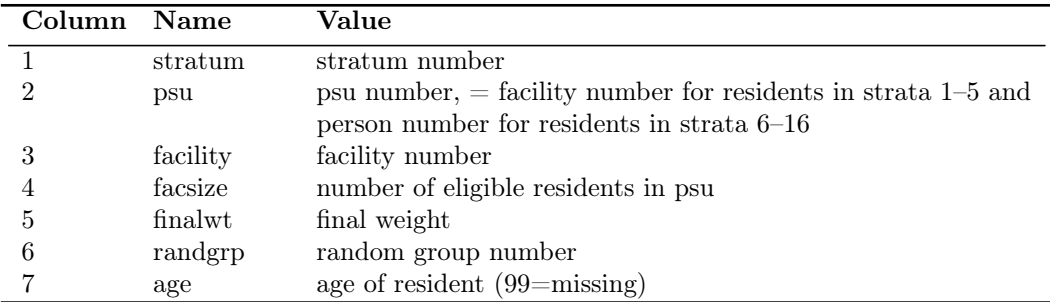

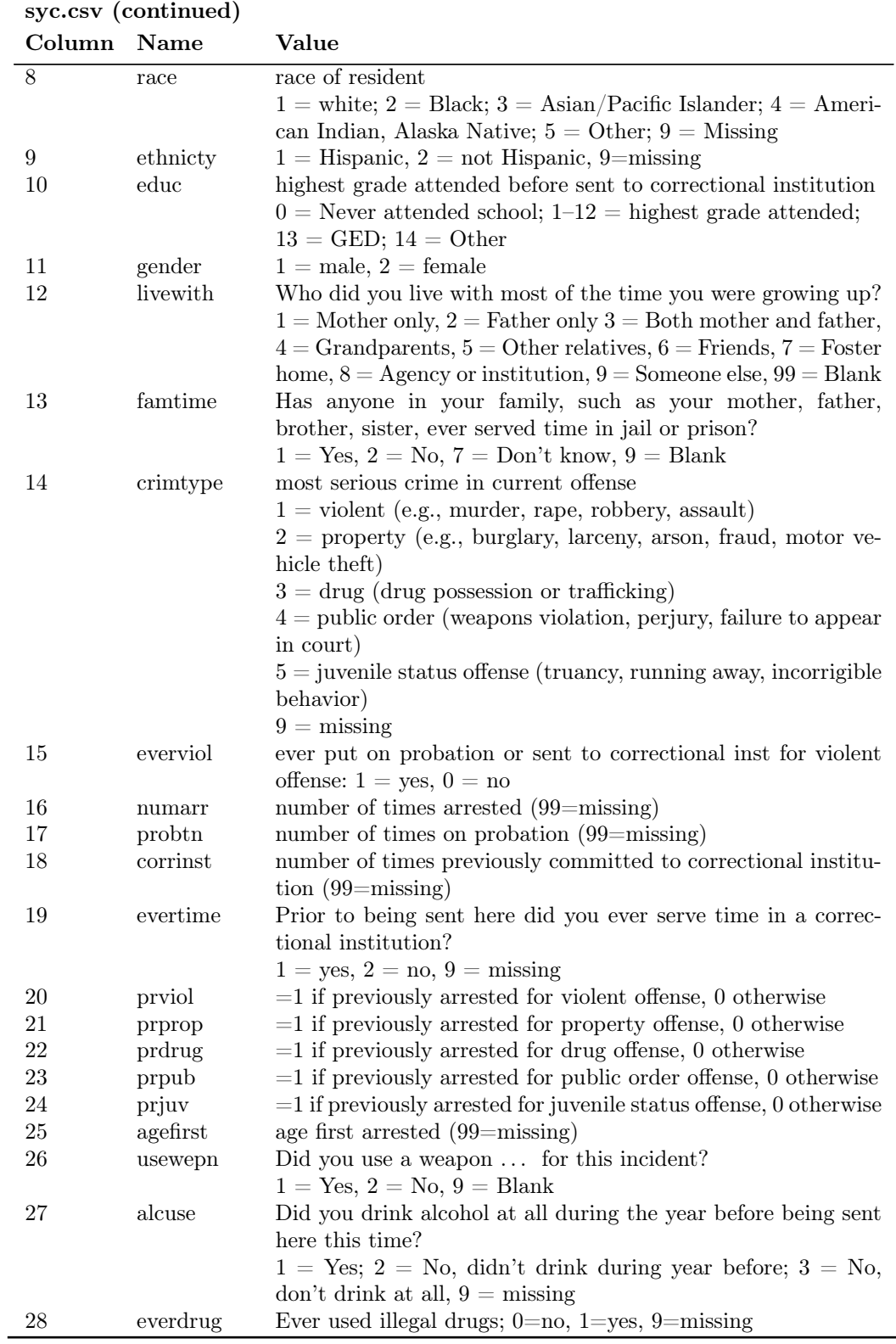

÷,

teachers.csv Selected variables from a study on elementary school teacher workload in Maricopa County, Arizona. Data courtesy of Rita Gnap [\(Gnap,](#page-209-2) [1995\)](#page-209-2). The psu sizes are given in file teachmi.csv. The large stratum had 245 schools; the small/medium stratum had 66 schools. Missing values are coded as −9.

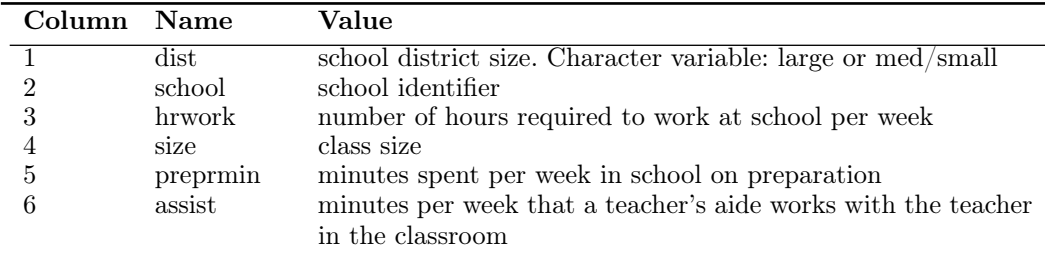

teachmi.csv Cluster sizes for data in teachers.csv.

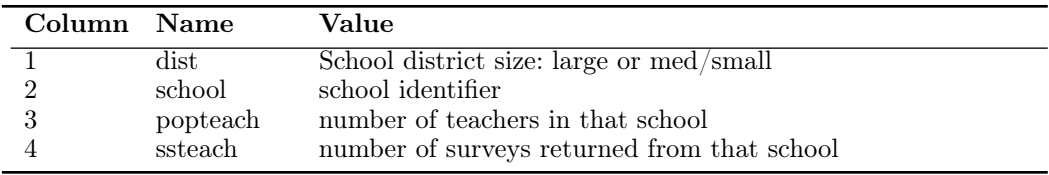

teachnr.csv Data from a follow-up study of nonrespondents from [Gnap](#page-209-2) [\(1995\)](#page-209-2).

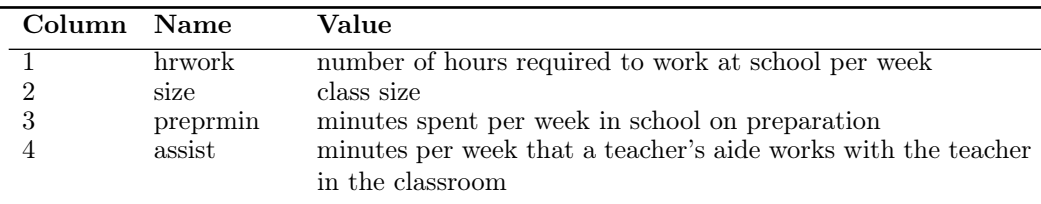

uneqvar.csv Artificial data used in exercises of Chapter [11.](#page-150-0)

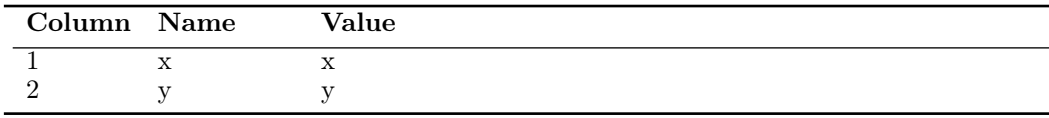

vietnam.csv Vietnam-service data from [Stockford and Page](#page-213-2) [\(1984\)](#page-213-2).

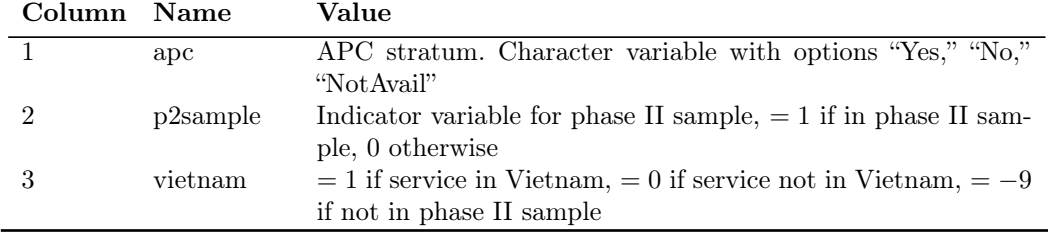

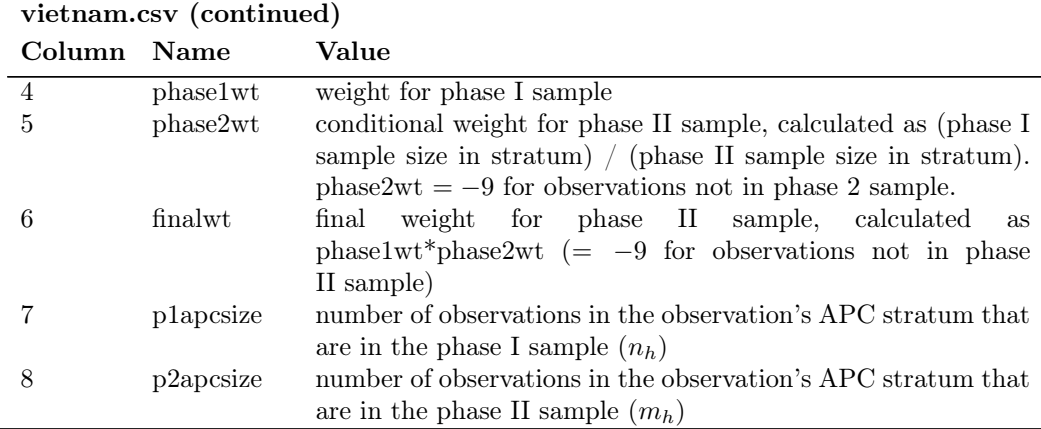

vius.csv Selected variables from the 2002 U.S. Vehicle Inventory and Use Survey (VIUS). Source: [U.S. Census Bureau](#page-214-5) [\(2006\)](#page-214-5). The data were downloaded from [www.census.gov/](www.census.gov/svsd/www/vius) [svsd/www/vius](www.census.gov/svsd/www/vius) in May, 2006. The website from which the data were downloaded no longer exists, and online information about VIUS may now be found at [https://www.bts.gov/](https://www.bts.gov/vius) [vius](https://www.bts.gov/vius), which provides a link to the archived 2002 data. The missing value of state for records with  $adm$  state  $= 42$  was recoded to "PA," the state that has code 42. This data set has 98,682 records, which may be too large for some software packages to handle; the file viusca.csv is a smaller data set, with the same columns described below, containing only vehicles from California. The variable descriptions below are taken from the VIUS Data Dictionary.

Missing values are coded as −99. For some variables, the value is missing because the question is not applicable or the vehicle is not in use; see the individual variable descriptions.

Note that a new VIUS is planned for 2022, with data to be released in 2023; see [https:](https://www.bts.gov/vius) [//www.bts.gov/vius](https://www.bts.gov/vius).

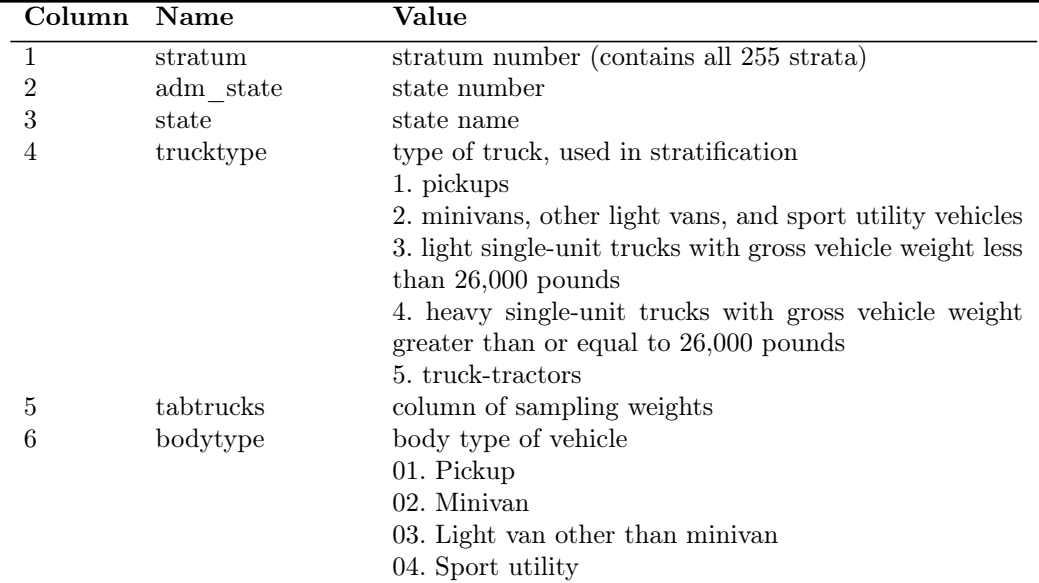

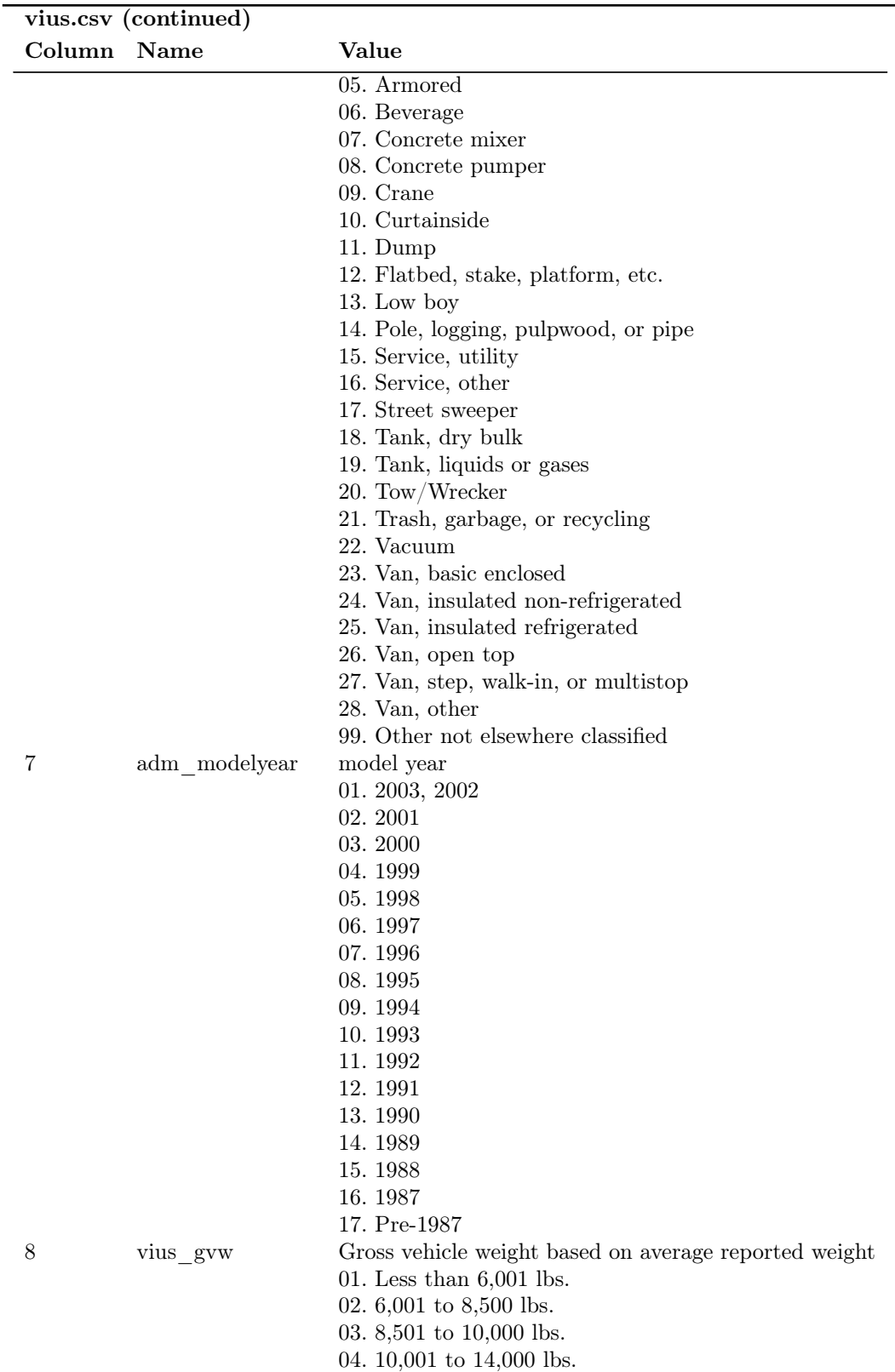

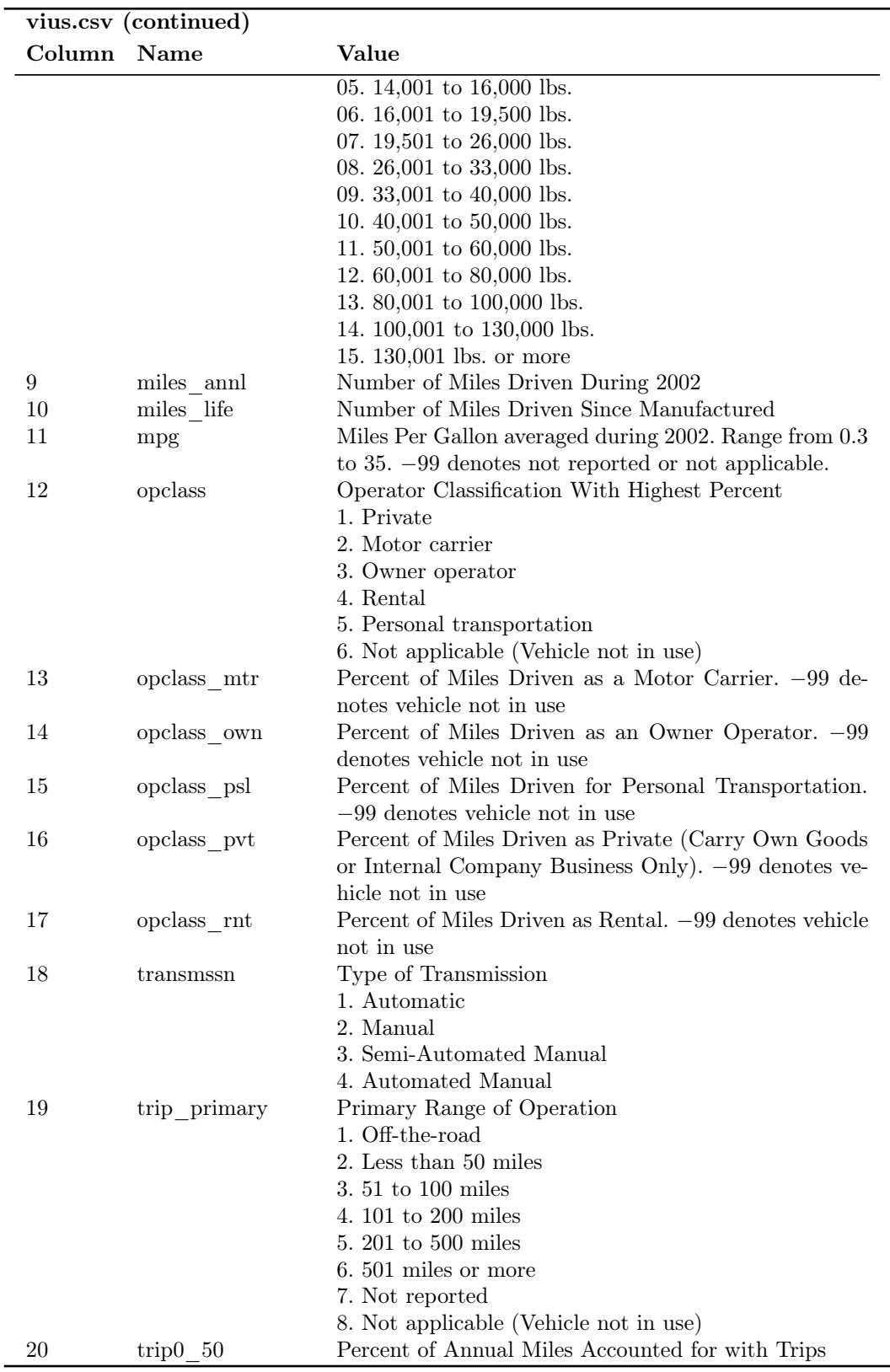

vius.csv (continued) Column Name Value 50 Miles or Less from the Home Base 21 trip051\_100 Percent of Annual Miles Accounted for with Trips 51 to 100 Miles from the Home Base 22 trip101 200 Percent of Annual Miles Accounted for with Trips 101 to 200 Miles from the Home Base 23 trip201 500 Percent of Annual Miles Accounted for with Trips 201 to 500 Miles from the Home Base 24 trip500more Percent of Annual Miles Accounted for with Trips 501 or More Miles from Home Base 25 adm\_make Make of vehicle 01. Chevrolet 02. Chrysler 03. Dodge 04. Ford 05. Freightliner 06. GMC 07. Honda 08. International 09. Isuzu 10. Jeep 11. Kenworth 12. Mack 13. Mazda 14. Mitsubishi 15. Nissan 16. Peterbilt 17. Plymouth 18. Toyota 19. Volvo 20. White 21. Western Star 22. White GMC 23. Other (domestic) 24. Other (foreign) 26 business Business in which vehicle was most often used during 2002 01. For-hire transportation or warehousing 02. Vehicle leasing or rental 03. Agriculture, forestry, fishing, or hunting 04. Mining 05. Utilities 06. Construction 07. Manufacturing 08. Wholesale trade 09. Retail trade 10. Information services 11. Waste management, landscaping, or administrative/support services

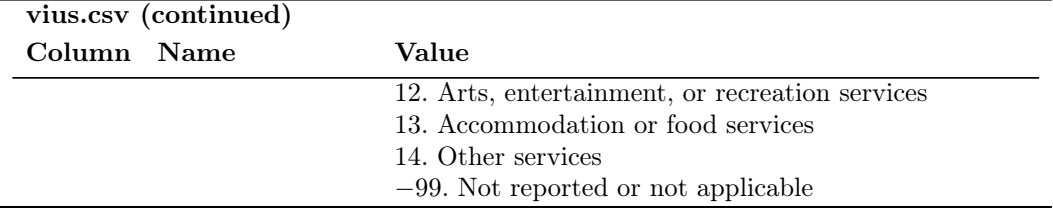

winter.csv Selected variables from the Arizona State University Winter Closure Survey, taken in January 1995 (provided courtesy of the ASU Office of University Evaluation). This survey was taken to investigate the attitudes and opinions of university employees towards the closing of the university (for budgetary reasons) between December 25 and January 1. For the yes/no questions, the responses are coded as  $1 = No$ ,  $2 = Yes$ . The variables treatsta and *treatme* are coded as  $1$ =strongly agree,  $2$ =agree,  $3$ =undecided,  $4$ =disagree,  $5$ =strongly disagree. The variables *process* and *satbreak* are coded as  $1$ =very satisfied,  $2$ =satisfied,  $3$ =undecided,  $4$ =dissatisfied,  $5$ =very dissatisfied. Variables *ownsupp* through *offclose* are coded 1 if the person checked that the statement applied to him/her, and 2 if the statement was not checked.

Missing values are coded as 9.

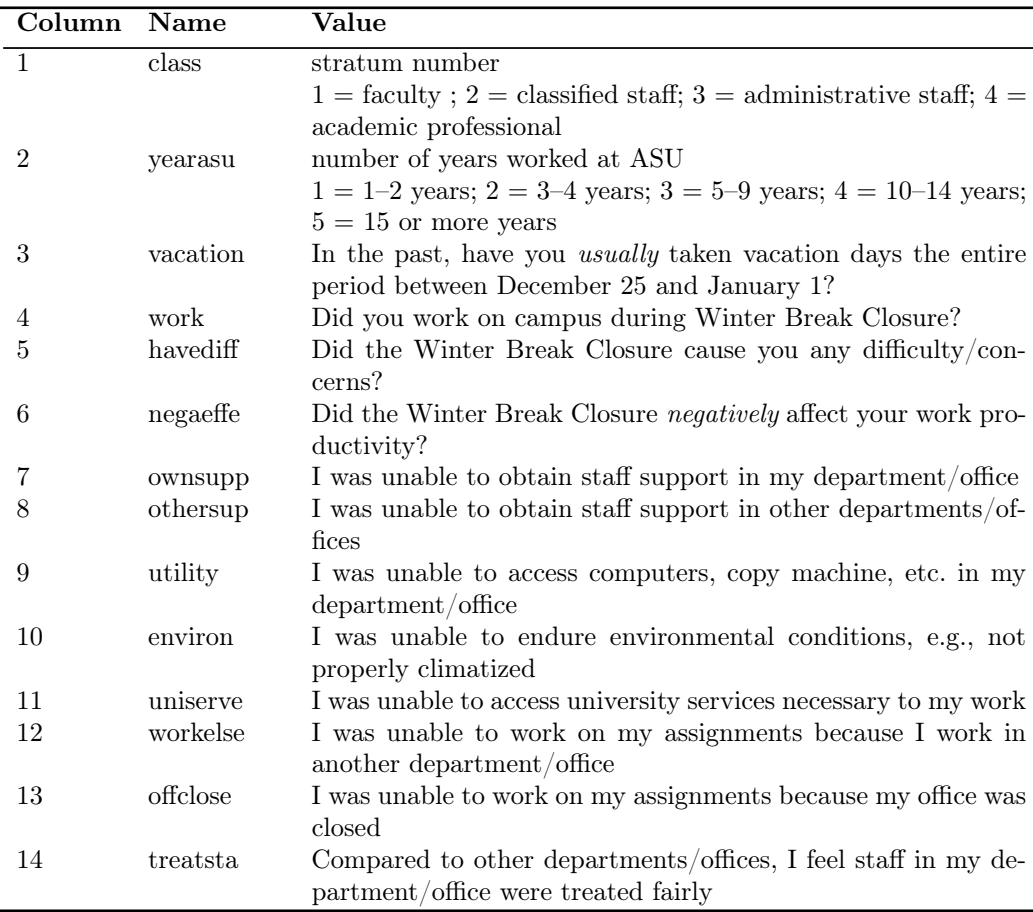

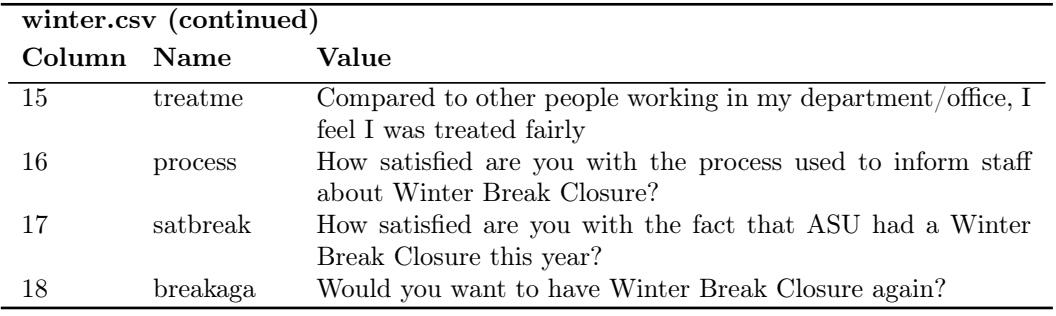

wtshare.csv Hypothetical sample of size 100, with indirect sampling. The data set has multiple records for adults with more than one child; if adult 254 has 3 children, adult 254 is listed 3 times in the data set. Note that to obtain  $L_k$ , you need to take *numadult* +1.

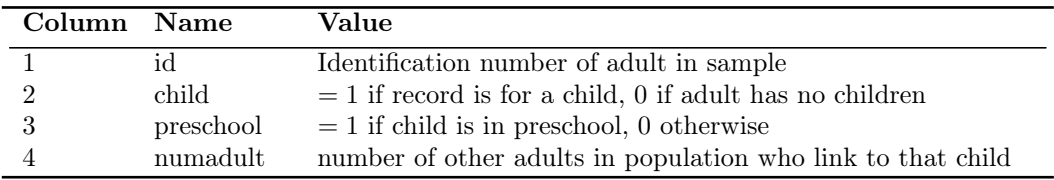

## Bibliography

- Allison, P. D. (2012). Logistic Regression using  $SAS^{\circledR}$ : Theory and Application. Cary, NC: SAS Institute, Inc.
- <span id="page-208-0"></span>Arnold, T. W. (1991). Intraclutch variation in egg size of American coots. The Condor 93, 19–27.
- Asian Development Bank (2020). Introduction to Small Area Estimation Techniques: A Practical Guide for National Statistics Offices. Manila: Asian Development Bank.
- Azur, M. J., E. A. Stuart, C. Frangakis, and P. J. Leaf (2011). Multiple imputation by chained equations: What is it and how does it work? International Journal of Methods in Psychiatric Research  $20(1)$ , 40–49.
- Baillargeon, S. and L.-P. Rivest (2007). Rcapture: Loglinear models for capture-recapture in R. Journal of Statistical Software  $19(5)$ , 1–31.
- Baillargeon, S. and L.-P. Rivest (2011). The construction of stratified designs in R with the package stratification. Survey Methodology  $37(1)$ , 53-65.
- Barcaroli, G. (2014). SamplingStrata: An R package for the optimization of stratified sampling. Journal of Statistical Software  $61(4)$ , 1–24.
- Barcaroli, G., M. Ballin, H. Odendaal, D. Pagliuca, E. Willighagen, and D. Zardetto (2020). SamplingStrata: Optimal Stratification of Sampling Frames for Multipurpose Sampling Surveys. R package version 1.5-1, [https://CRAN.R-project.org/package=](https://CRAN.R-project.org/package=SamplingStrata) [SamplingStrata](https://CRAN.R-project.org/package=SamplingStrata) (accessed March 11, 2021).
- <span id="page-208-1"></span>Bart, J. and S. Earnst (2002). Double-sampling to estimate density and population trends in birds. The Auk 119, 36–45.
- Bates, D., M. Mächler, B. Bolker, and S. Walker (2015). Fitting linear mixed-effects models using lme4. Journal of Statistical Software  $67(1)$ , 1–48.
- Bates, D., M. Mächler, B. Bolker, S. Walker, R. H. B. Christensen, H. Singmann, B. Dai, F. Scheipl, G. Grothendieck, P. Green, J. Fox, A. Bauer, and P. N. Krivitsky (2020). lme4: Linear Mixed-Effects Models using 'Eigen' and S4. R package version 1.1-26, [https:](https://CRAN.R-project.org/package=lme4) [//CRAN.R-project.org/package=lme4](https://CRAN.R-project.org/package=lme4) (accessed March 20, 2021).
- <span id="page-208-2"></span>Beck, A. J., S. A. Kline, and L. A. Greenfeld (1988). Survey of Youth in Custody. Technical Report NCJ-113365, Bureau of Justice Statistics, Washington, DC.
- Bretz, F., T. Hothorn, and P. Westfall (2016). *Multiple Comparisons using R.* Boca Raton, FL: CRC Press.
- Brewer, K. R. W. (1963). Ratio estimation and finite populations: Some results deducible from the assumption of an underlying stochastic process. The Australian Journal of Statistics 5(3), 93-105.
- Brewer, K. R. W. (1975). A simple procedure for sampling  $\pi$ pswor. The Australian Journal of Statistics 17, 166–172.
- Brick, J. M., D. Morganstein, and R. Valliant (2000). Analysis of Complex Sample Data Using Replication. Rockville, MD: Westat.
- Bueno, E. (2020). *optimStrat: Choosing the Sample Strategy*. R package version 2.3. [https:](https://CRAN.R-project.org/package=optimStrat) [//CRAN.R-project.org/package=optimStrat](https://CRAN.R-project.org/package=optimStrat) (accessed March 12, 2021).
- Canty, A. J. and A. C. Davison (1999). Resampling-based variance estimation for labour force surveys. The Statistician 48, 379–391.
- <span id="page-209-1"></span>Centers for Disease Control and Prevention (2017). NHANES Questionnaires, Datasets, and Related Documentation. <https://wwwn.cdc.gov/nchs/nhanes/> (accessed August 15, 2020).
- Chao, A., K. H. Ma, T. C. Hsieh, and C.-H. Chiu (2016). SpadeR: Species-Richness Prediction and Diversity Estimation with R. R package version 0.1.1,  $https://CRAN.R$ [project.org/package=SpadeR](https://CRAN.R-project.org/package=SpadeR) (accessed March 15, 2021).
- Chapman, D. G. (1951). Some properties of the hypergeometric distribution with applications to zoological sample censuses. University of California Publications in Statistics 1, 131–160.
- Chauvet, G. and Y. Tillé (2006). A fast algorithm for balanced sampling. Computational Statistics 21 (1), 53–62.
- Cho, I., J.-K. Kim, J. Im, and Y. Yang (2020). FHDI: Fractional Hot Deck and Fully Efficient Fractional Imputation. R package version 1.4.1, [https://CRAN.R-project.](https://CRAN.R-project.org/package=FHDI) [org/package=FHDI](https://CRAN.R-project.org/package=FHDI) (accessed April 15, 2021).
- Cormack, R. M. (1992). Interval estimation for mark-recapture studies of closed populations. Biometrics 48, 567–576.
- Dippo, C. S., R. E. Fay, and D. H. Morganstein (1984). Computing variances from complex samples with replicate weights. In Proceedings of the Survey Research Methods Section, pp. 489–494. Alexandria, VA: American Statistical Association.
- Domingo-Salvany, A., R. L. Hartnoll, A. Maquire, J. M. Suelves, and J. M. Anto (1995). Use of capture-recapture to estimate the prevalence of opiate addiction in Barcelona, Spain, 1989. American Journal of Epidemiology 141, 567–574.
- Fienberg, S. E. and A. Rinaldo (2007). Three centuries of categorical data analysis: Loglinear models and maximum likelihood estimation. Journal of Statistical Planning and Inference  $137(11)$ , 3430-3445.
- Forman, S. L. (2004). Baseball-reference.com—Major league statistics and information. <www.baseball-reference.com> (accessed November 2004).
- Gambino, J. G. (2021). pps: PPS Sampling. R package version 1.0. [https://CRAN.R](https://CRAN.R-project.org/package=pps)[project.org/package=pps](https://CRAN.R-project.org/package=pps) (accessed March 12, 2021).
- <span id="page-209-0"></span>Gini, C. and L. Galvani (1929). Di una applicazione del metodo rappresentativo all'ultimo censimento italiano della popolazione. Annali di Statistica  $6(4)$ , 1–105.
- <span id="page-209-2"></span>Gnap, R. (1995). Teacher Load in Arizona Elementary School Districts in Maricopa County. Ph.D. dissertation. Tempe, AZ: Arizona State University.
- Goga, C. (2018). Brief overview of survey sampling techniques with R. Romanian Statistical Review 2018 (1), 83–94.
- Grafström, A. and J. Lisic (2019). *BalancedSampling: Balanced and Spatially Bal*anced Sampling. R package version 1.5.5, [https://CRAN.R-project.org/package=](https://CRAN.R-project.org/package=BalancedSampling) [BalancedSampling](https://CRAN.R-project.org/package=BalancedSampling) (accessed March 12, 2021).
- Hand, D. J., F. Daly, A. D. Lunn, K. J. McConway, and E. Ostrowski (1994). A Handbook of Small Data Sets. London: Chapman and Hall.
- Hanurav, T. V. (1967). Optimum utilization of auxiliary information:  $\pi$ ps sampling of two units from a stratum. Journal of the Royal Statistical Society, Series B 29, 374–391.
- Harmening, S., A.-K. Kreutzmann, S. Pannier, N. Rojas-Perilla, N. Salvati, T. Schmid, M. Templ, N. Tzavidis, and N. Würz (2021). *emdi: Estimating and Mapping Disaggre*gated Indicators. R package version 2.0.2, <https://CRAN.R-project.org/package=emdi> (accessed April 30, 2021).
- Harrell, F. E. (2021). *Hmisc: Harrell miscellaneous.* R package version 4.5-0, [https:](https://CRAN.R-project.org/package=Hmisc) [//CRAN.R-project.org/package=Hmisc](https://CRAN.R-project.org/package=Hmisc) (accessed April 7, 2021).
- Hartley, H. O. and J. N. K. Rao (1962). Sampling with unequal probabilities and without replacement. The Annals of Mathematical Statistics 33, 350–374.
- <span id="page-210-0"></span>Hayat, M. and T. Knapp (2017). Randomness and inference in medical and public health research. Journal of the Georgia Public Health Association  $7(1)$ ,  $7-11$ .
- Haziza, D. (2009). Imputation and inference in the presence of missing data. In D. Pfeffermann and C. R. Rao (Eds.), Sample Surveys: Design, Methods, and Applications. Handbook of Statistics, Volume 29A, pp. 215–246. Amsterdam: North-Holland.
- <span id="page-210-1"></span>Heck, P. R., D. J. Simons, and C. F. Chabris (2018). 65% of Americans believe they are above average in intelligence: Results of two nationally representative surveys. PloS One  $13(7)$ , 1-11.
- Hidiroglou, M. A., J.-F. Beaumont, and W. Yung (2019). Development of a small area estimation system at Statistics Canada. Survey Methodology  $45(1)$ , 101–126.
- Horton, N. J. and K. Kleinman (2015). Using R and RStudio for Data Management, Statistical Analysis, and Graphics, 2nd ed. Boca Raton, FL: CRC Press.
- Horton, N. J., R. Pruim, and D. T. Kaplan (2018). A Student's Guide to R. Amherst, MA: Project MOSAIC.
- Hyndman, R. J. and Y. Fan (1996). Sample quantiles in statistical packages. The American *Statistician*  $50(4)$ , 361–365.
- Im, J., I. H. Cho, and J.-K. Kim (2018). FHDI: An R package for fractional hot deck imputation. R Journal  $10(1)$ , 140-154.
- Ismay, C. and P. C. Kennedy (2019). Getting Used to R, RStudio, and R Markdown. <https://rbasics.netlify.app/> (accessed March 2, 2021).
- <span id="page-210-2"></span>Jacoby, J. and A. H. Handlin (1991). Non-probability sampling designs for litigation surveys. Trademark Reporter 81, 169–179.
- Judkins, D. (1990). Fay's method for variance estimation. *Journal of Official Statistics 6*, 223–240.
- Kabacoff, R. I. (2021). R in Action, 3rd ed. Shelter Island, NY: Manning Publications.
- Kim, J. K. (2011). Parametric fractional imputation for missing data analysis. Biometrika 98 (1), 119–132.
- Kim, J. K. and W. Fuller  $(2004)$ . Fractional hot deck imputation. *Biometrika*  $91(3)$ , 559–578.
- Koch, G. G., D. H. Freeman, and J. L. Freeman (1975). Strategies in the multivariate analysis of data from complex surveys. International Statistical Review 43, 59–78.
- Koenker, R. (2005). Quantile Regression. Cambridge: Cambridge University Press.
- Koenker, R., S. Portnoy, P. T. Ng, B. Melly, A. Zeileis, P. Grosjean, C. Moler, Y. Saad, V. Chernozhukov, I. Fernandez-Val, and B. D. Ripley (2021). quantreg: Quantile Regression. R package version 2.23-18, <https://CRAN.R-project.org/package=quantreg> (accessed April 7, 2021).
- Korn, E. L. and B. I. Graubard (1998). Confidence intervals for proportions with small expected number of positive counts estimated from survey data. Survey Methodology 24, 193–201.
- Kott, P. S. (2012). Why one should incorporate the design weights when adjusting for unit nonresponse using response homogeneity groups. Survey Methodology 38(1), 95–99.
- Kowarik, A. and M. Templ (2016). Imputation with the R package VIM. Journal of Statistical Software 74 (7), 1–16.
- Kreutzmann, A.-K., S. Pannier, N. Rojas-Perilla, T. Schmid, M. Templ, and N. Tzavidis (2019). The R package emdi for estimating and mapping regionally disaggregated indicators. Journal of Statistical Software 91, 1–33.
- <span id="page-211-0"></span>Kruuk, H., A. Moorhouse, J. W. H. Conroy, L. Durbin, and S. Frears (1989). An estimate of numbers and habitat preferences of otters Lutra lutra in Shetland, UK. Biological Conservation 49, 241–254.
- Little, R. J. and S. Vartivarian (2003). On weighting the rates in non-response weights. Statistics in Medicine 22 (9), 1589–1599.
- Lohr, S. L. (2022). SAS<sup>®</sup> Software Companion for Sampling: Design and Analysis, 3rd ed. Boca Raton, FL: CRC Press.
- Lopez-Vizcaino, E., M. Lombardia, and D. Morales (2019). mme: Multinomial Mixed Effects Models. R package version 0.1-6. <https://CRAN.R-project.org/package=mme> (accessed January 16, 2021).
- Lu, Y. and S. L. Lohr (2021). SDAResources: Datasets and Functions for "Sampling: Design and Analysis." R package version 0.1.0. [https://CRAN.R-project.org/package=](https://CRAN.R-project.org/package=SDAResources) [SDAResources](https://CRAN.R-project.org/package=SDAResources) (accessed May 17, 2021).
- Lumley, T. (2004). Analysis of complex survey samples. Journal of Statistical Software  $9(1)$ , 1–19.
- Lumley, T. (2010). Complex Surveys: A Guide to Analysis using R. Hoboken, NJ: Wiley.
- Lumley, T. (2020). *survey: Analysis of Complex Survey Samples*. R package version 4.0. <https://CRAN.R-project.org/package=survey> (accessed September 20, 2020).
- <span id="page-212-4"></span>Lundquist, P. and C.-E. Särndal (2013). Aspects of responsive design with applications to the Swedish Living Conditions Survey. Journal of Official Statistics 29 (4), 557–582.
- Luraschi, J. (2021). Importing data with RStudio. [https://support.rstudio.com/hc/en](https://support.rstudio.com/hc/en-us/articles/218611977-Importing-Data-with-RStudio)[us/articles/218611977-Importing-Data-with-RStudio](https://support.rstudio.com/hc/en-us/articles/218611977-Importing-Data-with-RStudio) (accessed March 12, 2021).
- <span id="page-212-3"></span>Lydersen, C. and M. Ryg (1991). Evaluating breeding habitat and populations of ringed seals Phoca hispida in Svalbard fjords. Polar Record 27, 223–228.
- Macdonell, W. R. (1901). On criminal anthropometry and the identification of criminals. Biometrika 1, 177–227.
- Molina, I. and Y. Marhuenda (2015). sae: An R package for small area estimation. The R *Journal*  $7(1)$ , 1–98.
- Molina, I. and Y. Marhuenda (2020). *sae: Small Area Estimation*. R package version 1.3. <https://CRAN.R-project.org/package=sae> (accessed December 20, 2020).
- <span id="page-212-0"></span>National Center for Health Statistics (1987). *Vital Statistics of the United States, Volume 3:* Marriage and Divorce. Washington, DC: U.S. Government Printing Office.
- <span id="page-212-1"></span>Nolan, D. and T. Speed (2000). Stat Labs: Mathematical Statistics Through Applications. New York: Springer.
- Oetiker, T., H. Partl, I. Hyna, and E. Schlegl (2021). The Not So Short Introduction to  $\cancel{B T_F X 2_{\epsilon}}$ , Version 6.4. Olten, Switzerland: Tobias Oetiker. [https://tobi.oetiker.ch/](https://tobi.oetiker.ch/lshort/lshort.pdf) [lshort/lshort.pdf](https://tobi.oetiker.ch/lshort/lshort.pdf) (accessed March 18, 2021).
- <span id="page-212-2"></span>Peart, D. (1994). Impacts of Feral Pig Activity on Vegetation Patterns Associated with Quercus agrifolia on Santa Cruz Island, California. Ph.D. dissertation. Tempe, AZ: Arizona State University.
- Pinheiro, J., D. Bates, S. DebRoy, D. Sarkar, and R Core Team (2021). *nlme: Linear and* Nonlinear Mixed Effects Models. R package version 3.1-152, [https://CRAN.R-project.](https://CRAN.R-project.org/package=nlme) [org/package=nlme](https://CRAN.R-project.org/package=nlme) (accessed March 20, 2021).
- Pratesi, M. (Ed.) (2016). Analysis of Poverty Data by Small Area Estimation. Hoboken, NJ: Wiley.
- Preston, J. (2009). Rescaled bootstrap for stratified multistage sampling. Survey Method $ology 35(2), 227-234.$
- R Core Team (2021). R: A Language and Environment for Statistical Computing. Vienna, Austria: R Foundation for Statistical Computing. Version 4.0.4, [https://www.R](https://www.R-project.org)[project.org](https://www.R-project.org).
- Rao, J. N. K. and I. Molina (2015). Small Area Estimation, 2nd ed. Hoboken, NJ: Wiley.
- Rao, J. N. K. and A. J. Scott (1981). The analysis of categorical data from complex sample surveys: Chi-squared tests for goodness of fit and independence in two-way tables. Journal of the American Statistical Association 76, 221–230.
- Rao, J. N. K. and A. J. Scott (1984). On chi-squared tests for multiway contingency tables with cell proportions estimated from survey data. The Annals of Statistics 12, 46–60.
- Rao, J. N. K., C. F. J. Wu, and K. Yue (1992). Some recent work on resampling methods for complex surveys. Survey Methodology 18, 209–217.
- Reiter, J. P., T. E. Raghunathan, and S. K. Kinney (2006). The importance of modeling the sampling design in multiple imputation for missing data. Survey Methodology  $32(2)$ , 143–149.
- Rivest, L.-P. and S. Baillargeon (2017). stratification: Univariate Stratification of Survey Populations. R package version 2.2-6, [https://CRAN.R-project.org/package=](https://CRAN.R-project.org/package=stratification) [stratification](https://CRAN.R-project.org/package=stratification) (accessed March 10, 2021).
- Rivest, L.-P. and S. Baillargeon (2019). Rcapture: Loglinear Models for Capture-Recapture Experiments. R package version 1.4-3, [https://CRAN.R-project.org/](https://CRAN.R-project.org/package=Rcapture) [package=Rcapture](https://CRAN.R-project.org/package=Rcapture) (accessed March 15, 2021).
- <span id="page-213-1"></span>Roberts, R. J., Q. D. Sandifer, M. R. Evans, M. Z. Nolan-Ferrell, and P. M. Davis (1995). Reasons for non-uptake of measles, mumps, and rubella catch up immunisation in a measles epidemic and side effects of the vaccine. British Medical Journal 310, 1629–1632.
- <span id="page-213-0"></span>Ruggles, S., M. Sobek, T. Alexander, C. A. Fitch, R. Goeken, P. K. Hall, M. King, and C. Ronnander (2004). Integrated Public Use Microdata Series: Version 3.0 [machinereadable database]. <www.ipums/org/usa> (accessed September 17, 2008).
- Sampford, M. R. (1967). On sampling without replacement with unequal probabilities of selection. Biometrika 54, 499–513.
- SAS Institute Inc. (2021). SAS/STAT<sup>®</sup> User's Guide. Cary, NC: SAS Institute Inc. [https:](https://documentation.sas.com/) [//documentation.sas.com/](https://documentation.sas.com/) (accessed April 27, 2021).
- <span id="page-213-2"></span>Stockford, D. D. and W. F. Page (1984). Double sampling and the misclassification of Vietnam service. In *Proceedings of the Social Statistics Section*, pp. 261–264. Alexandria, VA: American Statistical Association.
- Talbot, N. L. C. (2012). LaTeX for Complete Novices. Saxlingham Nethergate, UK: Dickimaw Books. <https://www.dickimaw-books.com/latex/novices/> (accessed March 10, 2021).
- Templ, M., A. Kowarik, A. Alfons, G. de Cillia, B. Prantner, and W. Rannetbauer (2021). VIM: Visualization and Imputation of Missing Values. R package version 6.1.0, [https:](https://CRAN.R-project.org/package=VIM) [//CRAN.R-project.org/package=VIM](https://CRAN.R-project.org/package=VIM) (accessed April 21, 2021).
- Thomas, D. R. and J. N. K. Rao (1987). Small-sample comparisons of level and power for simple goodness-of-fit statistics under cluster sampling. Journal of the American Statistical Association 82, 630–636.
- Tillé, Y. (2006). Sampling Algorithms. New York: Springer.
- Tillé, Y. and A. Matei (2010). Teaching survey sampling with the 'sampling' R package. In Proceedings of the 8th International Conference on Teaching Statistics (ICOTS), pp. 1–6. Auckland, NZ: International Association of Statistical Education.
- Tillé, Y. and A. Matei (2021). sampling: Survey Sampling. R package version 2.9, [https:](https://CRAN.R-project.org/package=sampling) [//CRAN.R-project.org/package=sampling](https://CRAN.R-project.org/package=sampling) (accessed March 12, 2021).
- Tillé, Y. and M. Wilhelm (2017). Probability sampling designs: Principles for choice of design and balancing. Statistical Science 32 (2), 176–189.
- Tzavidis, N., L.-C. Zhang, A. Luna, T. Schmid, and N. Rojas-Perilla (2018). From start to finish: A framework for the production of small area official statistics. Journal of the Royal Statistical Society: Series A 181 (4), 927–979.
- U.S. Bureau of the Census (1921). Fourteenth Census of the United States Taken in the Year 1920. Washington, DC: U.S. Government Printing Office. [https://www.census.](https://www.census.gov/library/publications/1921/dec/vol-01-population.html) [gov/library/publications/1921/dec/vol-01-population.html](https://www.census.gov/library/publications/1921/dec/vol-01-population.html) (accessed August 4, 2020).
- U.S. Bureau of the Census (1995). 1992 Census of Agriculture, Volume 1: Geographic Area Series. Washington, DC: U.S. Bureau of the Census.
- <span id="page-214-1"></span>U.S. Census Bureau (1994). County and City Data Book: 1994. Washington, DC: U.S. Census Bureau.
- <span id="page-214-5"></span>U.S. Census Bureau (2006). Vehicle Inventory and Use Survey—Methods. Washington, DC: U.S. Census Bureau.
- <span id="page-214-3"></span>U.S. Census Bureau (2012). United States Summary, 2010. Washington, DC: U.S. Census Bureau. <https://www.census.gov/prod/cen2010/cph-2-1.pdf> (accessed October 3, 2020).
- <span id="page-214-2"></span>U.S. Census Bureau (2019). State population totals: 2010-2019. Table 1. Annual estimates of the resident population for the United States, regions, states, and Puerto Rico: April 1, 2010 to July 1, 2019 (NST-EST2019-01). [https://www.census.gov/data/datasets/](https://www.census.gov/data/datasets/time-series/demo/popest/2010s-state-total.html) [time-series/demo/popest/2010s-state-total.html](https://www.census.gov/data/datasets/time-series/demo/popest/2010s-state-total.html) (accessed August 3, 2020).
- <span id="page-214-0"></span>U.S. Department of Education (2020). College scorecard data. [https://](https://collegescorecard.ed.gov/data/) [collegescorecard.ed.gov/data/](https://collegescorecard.ed.gov/data/) (accessed August 25, 2020).
- <span id="page-214-4"></span>U.S. Department of Justice (1989). Survey of Youth in Custody, 1987, United States computer file, Conducted by Department of Commerce, Bureau of the Census, 2nd ICPSR ed. Ann Arbor, MI: Inter-University Consortium for Political and Social Research.
- Valliant, R., J. A. Dever, and F. Kreuter (2018). Practical Tools for Designing and Weighting Survey Samples. New York: Springer.
- Valliant, R., J. A. Dever, and F. Kreuter (2020). PracTools: Tools for Designing and Weighting Survey Samples. R package version 1.2.2. [https://CRAN.R-project.org/](https://CRAN.R-project.org/package=PracTools) [package=PracTools](https://CRAN.R-project.org/package=PracTools) (accessed March 12, 2021).
- Valliant, R. and K. F. Rust (2010). Degrees of freedom approximations and rules-of-thumb. Journal of Official Statistics 26 (4), 585–602.
- van Buuren, S. (2018). Flexible Imputation of Missing Data. Boca Raton, FL: CRC Press.
- van Buuren, S., K. Groothuis-Oudshoorn, G. Vink, R. Schouten, A. Robitzsch, P. Rockenschaub, L. Doove, S. Jolani, M. Moreno-Betancur, I. White, P. Gaffert, F. Meinfelder, B. Gray, and V. Arel-Bundock (2021). mice: Multivariate Imputation by Chained Equations. R package version 3.13.0, <https://CRAN.R-project.org/package=mice> (accessed April 15, 2021).
- Vijayan, K. (1968). An exact πps sampling scheme: Generalization of a method of Hanurav. Journal of the Royal Statistical Society, Series B 30, 556–566.
- <span id="page-215-0"></span>Virginia Polytechnic and State University/Responsive Management (2006). An Assessment of Public and Hunter Opinions and the Costs and Benefits to North Carolina of Sunday Hunting. Blacksburg, VA: Virginia Polytechnic and State University.
- Wand, M., C. Moler, and B. Ripley (2020). KernSmooth: Functions for Kernel Smoothing Supporting Wand & Jones (1995). R package version 2.23-18, [https://CRAN.R-project.](https://CRAN.R-project.org/package=KernSmooth) [org/package=KernSmooth](https://CRAN.R-project.org/package=KernSmooth) (accessed April 7, 2021).
- Wand, M. P. and M. C. Jones (1995). *Kernel Smoothing*. London: Chapman & Hall.
- Wang, J. (2021). The pseudo maximum likelihood estimator for quantiles of survey variables. Journal of Survey Statistics and Methodology  $9(1)$ , 185–201.
- Wickham, H. (2015). R Packages: Organize, Test, Document, and Share Your Code. Sebastopol, CA: O'Reilly Media.
- Wickham, H. (2019). Advanced R, 2nd ed. Boca Raton, FL: CRC Press.
- Wickham, H., W. Chang, L. Henry, T. L. Pedersen, K. Takahashi, C. Wilke, K. Woo, H. Yutani, and D. Dunnington (2020). ggplot2: Create Elegant Data Visualisations Using the Grammar of Graphics. R package version 3.3.3, [https://CRAN.R-project.org/](https://CRAN.R-project.org/package=ggplot2) [package=ggplot2](https://CRAN.R-project.org/package=ggplot2) (accessed March 30, 2021).
- Wikibooks contributors (2021).  $LaTeX.$  Wikibooks, The Free Textbook Project. [https:](https://en.wikibooks.org/wiki/LaTeX) [//en.wikibooks.org/wiki/LaTeX](https://en.wikibooks.org/wiki/LaTeX) (accessed March 18, 2021).
- <span id="page-215-1"></span>Wilk, S. J., W. W. Morse, D. E. Ralph, and T. R. Azarovitz (1977). Fishes and Associated Environmental Data Collected in New York Bight, June 1974–June 1975. NOAA Tech. Rep. No. NMFS SSRF-716. Washington, DC: U.S. Government Printing Office.
- Woodruff, R. S. (1952). Confidence intervals for medians and other position measures. Journal of the American Statistical Association 47, 636–646.
- Xie, Y. (2015). Dynamic Documents with R and knitr, 2nd ed. Boca Raton, FL: CRC Press.
- Yadav, M. L. and B. Roychoudhury (2018). Handling missing values: A study of popular imputation packages in R. Knowledge-Based Systems 160, 104–118.
- <span id="page-215-2"></span>Zhang, C., C. Antoun, H. Y. Yan, and F. G. Conrad (2020). Professional respondents in opt-in online panels: What do we really know? Social Science Computer Review  $38(6)$ , 703–719.
- Zhang, G., F. Christensen, and W. Zheng (2015). Nonparametric regression estimators in complex surveys. Journal of Statistical Computation and Simulation 85 (5), 1026–1034.
## Index

Allocation, stratified sampling, [27–](#page-38-0)[29](#page-40-0) Analysis of variance (ANOVA), [37,](#page-48-0) [52](#page-63-0) Balanced repeated replication (BRR), [113,](#page-124-0) [116–](#page-127-0)[124,](#page-135-0) [144](#page-155-0) Balanced sampling, [151](#page-162-0) Bootstrap, [113,](#page-124-0) [116](#page-127-0)[–124](#page-135-0) capture-recapture estimation, [158](#page-169-0)[–159](#page-170-0) Boxplot complex survey, [92–](#page-103-0)[94,](#page-105-0) [100](#page-111-0) domains, [148](#page-159-0) stratified random sample, [32](#page-43-0) Capture-recapture estimation, [157](#page-168-0)[–159](#page-170-0) Categorical variable, [23](#page-34-0) Chi-square test, [129](#page-140-0)[–132](#page-143-0) Clopper-Pearson confidence interval, [24,](#page-35-0) [37](#page-48-0) Cluster sample equal probabilities, [57–](#page-68-0)[68](#page-79-0) estimating means, [57–](#page-68-0)[63](#page-74-0) estimating proportions, [61](#page-72-0) finite population correction, [62–](#page-73-0)[63](#page-74-0) selection, [69–](#page-80-0)[77](#page-88-0) unequal probabilities, [69–](#page-80-0)[83](#page-94-0) Combined ratio estimator, [49](#page-60-0) Contingency table, [129–](#page-140-0)[131](#page-142-0) Conventions used in book, [1](#page-12-0) Cumulative distribution function, empirical, [103–](#page-114-0)[105](#page-116-0) Degrees of freedom (df) bootstrap SRS, [123](#page-134-0) bootstrap stratified random sample, [124](#page-135-0) chi-square test, [129](#page-140-0) domain estimation, [47,](#page-58-0) [119](#page-130-0) jackknife cluster sampling, [122](#page-133-0) jackknife SRS, [121](#page-132-0) one-stage cluster sample, [57–](#page-68-0)[59,](#page-70-0) [78](#page-89-0) random group, [116](#page-127-0) regression, [45,](#page-56-0) [141,](#page-152-0) [143](#page-154-0) replicated samples, [115](#page-126-0) simple random sample, [21](#page-32-0)

stratified random sample, [35](#page-46-0) two-stage cluster sample, [60,](#page-71-0) [79](#page-90-0) Density estimate, [93](#page-104-0)[–94](#page-105-0) Design effect (deff), [92,](#page-103-0) [132](#page-143-0)[–133](#page-144-0) Domain, [46](#page-57-0) comparison, [145](#page-156-0)[–148](#page-159-0) estimation, [46](#page-57-0)[–48,](#page-59-0) [90,](#page-101-0) [148](#page-159-0) Empirical cumulative distribution function, [88,](#page-99-0) [103–](#page-114-0)[105](#page-116-0) Empirical probability mass function, [103–](#page-114-0)[105](#page-116-0) Examples in SDA Example 02.05, [15](#page-26-0)[–17](#page-28-0) Example 02.06, [17,](#page-28-0) [19](#page-30-0)[–23](#page-34-0) Example 02.07, [19](#page-30-0)[–23](#page-34-0) Example 02.11, [19](#page-30-0)[–23](#page-34-0) Example 03.02, [30](#page-41-0)[–37](#page-48-0) Example 03.06, [32](#page-43-0)[–37](#page-48-0) Example 04.02, [41](#page-52-0)[–42](#page-53-0) Example 04.03, [41](#page-52-0)[–42](#page-53-0) Example 04.05, [42](#page-53-0)[–44](#page-55-0) Example 04.07, [44](#page-55-0)[–45](#page-56-0) Example 04.08, [46](#page-57-0)[–47](#page-58-0) Example 04.09, [48,](#page-59-0) [124](#page-135-0)[–125](#page-136-0) Example 04.11, [50](#page-61-0)[–52](#page-63-0) Example 04.12, [52](#page-63-0)[–54](#page-65-0) Example 05.02, [57](#page-68-0)[–58](#page-69-0) Example 05.06, [58](#page-69-0)[–59](#page-70-0) Example 05.07, [61](#page-72-0)[–63](#page-74-0) Example 05.08, [59](#page-70-0)[–60](#page-71-0) Example 05.12, [63](#page-74-0) Example 05.14, [64](#page-75-0) Example 06.02, [69](#page-80-0)[–70](#page-81-0) Example 06.04, [77](#page-88-0)[–78](#page-89-0) Example 06.06, [78](#page-89-0)[–79](#page-90-0) Example 06.08, [81](#page-92-0) Example 06.09, [81](#page-92-0)[–82](#page-93-0) Example 06.10, [82](#page-93-0)[–83](#page-94-0) Example 06.11, [72](#page-83-0)[–77,](#page-88-0) [79](#page-90-0)[–80](#page-91-0) Example 07.05, [88](#page-99-0)[–89,](#page-100-0) [103](#page-114-0) Example 07.06, [89](#page-100-0) Example 07.09, [90](#page-101-0)[–92](#page-103-0)

Example 07.10, [93–](#page-104-0)[95](#page-106-0) Example 07.11, [93–](#page-104-0)[95](#page-106-0) Example 07.12, [93–](#page-104-0)[95](#page-106-0) Example 08.09, [111](#page-122-0) Example 09.03, [113–](#page-124-0)[115](#page-126-0) Example 09.04, [115–](#page-126-0)[116](#page-127-0) Example 09.05, [117–](#page-128-0)[119,](#page-130-0) [126](#page-137-0) Example 09.06, [119–](#page-130-0)[120](#page-131-0) Example 09.07, [120–](#page-131-0)[122](#page-133-0) Example 09.08, [122](#page-133-0) Example 09.09, [122–](#page-133-0)[123](#page-134-0) Example 09.10, [123–](#page-134-0)[124](#page-135-0) Example 09.12, [89](#page-100-0) Example 10.01, [129–](#page-140-0)[130](#page-141-0) Example 10.05, [130–](#page-141-0)[131](#page-142-0) Example 10.06, [131–](#page-142-0)[133](#page-144-0) Example 10.08, [133–](#page-144-0)[135](#page-146-0) Example 10.09, [135](#page-146-0) Example 11.02, [139–](#page-150-0)[140](#page-151-0) Example 11.04, [140](#page-151-0) Example 11.06, [141–](#page-152-0)[142](#page-153-0) Example 11.07, [142–](#page-153-0)[145](#page-156-0) Example 11.08, [146–](#page-157-0)[147](#page-158-0) Example 11.09, [147–](#page-158-0)[148](#page-159-0) Example 11.12, [149–](#page-160-0)[150](#page-161-0) Example 12.01, [155–](#page-166-0)[157](#page-168-0) Example 12.04, [155–](#page-166-0)[157](#page-168-0) Example 13.01, [157–](#page-168-0)[159](#page-170-0) Example 13.03, [159–](#page-170-0)[161](#page-172-0) Exercises in SDA Exercise 02.27, [24](#page-35-0) Exercise 02.32, [24](#page-35-0) Exercise 02.34, [24](#page-35-0) Exercise 05.40, [65–](#page-76-0)[67](#page-78-0) Exercise 06.36, [82](#page-93-0) Exercise 06.45, [70](#page-81-0) Exercise 07.19, [88](#page-99-0) Exercise 11.37, [151](#page-162-0) Finite population correction (fpc) chi-square test, [131](#page-142-0) one-stage cluster sampling, [58](#page-69-0) regression coefficients, [141](#page-152-0) simple random sampling, [19,](#page-30-0) [21](#page-32-0) stratified random sampling, [34](#page-45-0)[–35](#page-46-0) two-stage cluster sampling, [60](#page-71-0)[–63](#page-74-0) unequal-probability sampling, [77](#page-88-0) Functions in R abline, [42](#page-53-0) anova, [135–](#page-146-0)[137](#page-148-0) apply, [81,](#page-92-0) [158](#page-169-0)[–159](#page-170-0)

as.data.frame, [4](#page-15-0) as.svrepdesign, [116](#page-127-0)[–125,](#page-136-0) [141](#page-152-0) axis, [150](#page-161-0) binom.test, [24](#page-35-0) box, [150](#page-161-0) boxplot, [9,](#page-20-0) [33,](#page-44-0) [94](#page-105-0) calibrate, [110](#page-121-0) captureci, [158,](#page-169-0) [160–](#page-171-0)[161](#page-172-0) chisq.test, [129,](#page-140-0) [133–](#page-144-0)[134](#page-145-0) cluster, [13,](#page-24-0) [70–](#page-81-0)[71](#page-82-0) coef, [22,](#page-33-0) [42,](#page-53-0) [114](#page-125-0)[–115](#page-126-0) complete.cases, [107](#page-118-0)[–108](#page-119-0) confint, [21–](#page-32-0)[23,](#page-34-0) [44–](#page-55-0)[45,](#page-56-0) [57–](#page-68-0)[59,](#page-70-0) [117–](#page-128-0)[125](#page-136-0) cor, [41](#page-52-0)[–44](#page-55-0) cut, [100](#page-111-0) data, [7](#page-18-0) data.frame, [78,](#page-89-0) [79,](#page-90-0) [117–](#page-128-0)[119,](#page-130-0) [124–](#page-135-0)[125,](#page-136-0) [133–](#page-144-0)[134](#page-145-0) degf, [33–](#page-44-0)[35,](#page-46-0) [120–](#page-131-0)[122,](#page-133-0) [140–](#page-151-0)[141](#page-152-0) density, [92](#page-103-0)[–94](#page-105-0) ecdf, [104](#page-115-0)[–105](#page-116-0) emppmf, [103](#page-114-0)[–104](#page-115-0) factor, [23,](#page-34-0) [37,](#page-48-0) [47,](#page-58-0) [62](#page-73-0)[–64,](#page-75-0) [91,](#page-102-0) [110,](#page-121-0) [147](#page-158-0) getdata, [17–](#page-28-0)[18,](#page-29-0) [32,](#page-43-0) [75–](#page-86-0)[76](#page-87-0) glm, [44,](#page-55-0) [50](#page-61-0)[–159](#page-170-0) help, [4](#page-15-0) help.search, [4](#page-15-0) hist, [19,](#page-30-0) [158](#page-169-0)[–159](#page-170-0) inclusionprobabilities, [72,](#page-83-0) [75](#page-86-0)[–76](#page-87-0) install.packages, [3](#page-14-0) intervals\_ex40, [65–](#page-76-0)[67](#page-78-0) is.na, [12,](#page-23-0) [107](#page-118-0)[–108](#page-119-0) jpeg, [9](#page-20-0) length, [144](#page-155-0)[–145](#page-156-0) library, [3](#page-14-0) lines, [92](#page-103-0)[–95,](#page-106-0) [101](#page-112-0)[–102,](#page-113-0) [144](#page-155-0)[–145,](#page-156-0) [150](#page-161-0) lm, 52, 54, [63,](#page-74-0) [111,](#page-122-0) [139](#page-150-0)[–140](#page-151-0) lme, [64](#page-75-0) lmer, [64](#page-75-0) locpoly, [101](#page-112-0) matrix, [4,](#page-15-0) [129](#page-140-0) mean, [107](#page-118-0)[–108](#page-119-0) mstage, [71](#page-82-0)[–75,](#page-86-0) [85](#page-96-0)[–88](#page-99-0) nobs, [143](#page-154-0) order, [85](#page-96-0) par, [92](#page-103-0)[–94](#page-105-0) pdf, [9](#page-20-0) plot, [42,](#page-53-0) [50](#page-61-0)[–54,](#page-65-0) [96](#page-107-0)[–97,](#page-108-0) [150](#page-161-0) postStratify, [48,](#page-59-0) [109,](#page-120-0) [124](#page-135-0)[–125](#page-136-0) predict, [41](#page-52-0)[–42,](#page-53-0) [44](#page-55-0)[–45,](#page-56-0) [50](#page-61-0)[–54,](#page-65-0) [111,](#page-122-0) [144–](#page-155-0)[145](#page-156-0)

qt, [20](#page-31-0) rake, [109](#page-120-0)[–110](#page-121-0) read.csv, [6–](#page-17-0)[7](#page-18-0) read.table, [6–](#page-17-0)[7](#page-18-0) regTermTest, [149–](#page-160-0)[150](#page-161-0) round, [100](#page-111-0) rq, [102](#page-113-0) sample, [15,](#page-26-0) [97](#page-108-0) bootstrap for capture-recapture, [158–](#page-169-0)[159](#page-170-0) SRS, [15](#page-26-0)[–16](#page-27-0) stratified random sample, [30](#page-41-0) unequal-probability sample, [69–](#page-80-0)[70](#page-81-0) seq, [144](#page-155-0)[–145,](#page-156-0) [150](#page-161-0) set.seed, [16,](#page-27-0) [25,](#page-36-0) [30,](#page-41-0) [65](#page-76-0)[–66,](#page-77-0) [69](#page-80-0)[–70,](#page-81-0) [114–](#page-125-0)[115,](#page-126-0) [123](#page-134-0) sink (saving output), [7](#page-18-0)[–8](#page-19-0) source, [8](#page-19-0) srswor, [15](#page-26-0)[–18,](#page-29-0) [72,](#page-83-0) [114](#page-125-0)[–115](#page-126-0) srswor1, [24](#page-35-0) srswr, [15–](#page-26-0)[18,](#page-29-0) [72](#page-83-0) stargazer, [8](#page-19-0)[–9](#page-20-0) strata, [13,](#page-24-0) [31](#page-42-0)[–32,](#page-43-0) [76](#page-87-0) subset, [46–](#page-57-0)[48,](#page-59-0) [91–](#page-102-0)[92,](#page-103-0) [94,](#page-105-0) [99,](#page-110-0) [108,](#page-119-0) 150 summary, [130](#page-141-0)[–131,](#page-142-0) [140](#page-151-0)[–143,](#page-154-0) [146](#page-157-0)[–150](#page-161-0) svrepdesign, [126](#page-137-0)[–127](#page-138-0) svyboxplot, [92,](#page-103-0) [94](#page-105-0)[–95,](#page-106-0) [100](#page-111-0) svyby, [35–](#page-46-0)[36,](#page-47-0) [47,](#page-58-0) [115–](#page-126-0)[116,](#page-127-0) [145,](#page-156-0) [146](#page-157-0) svycdf, [95,](#page-106-0) [104](#page-115-0)[–105](#page-116-0) svychisq, [130–](#page-141-0)[134](#page-145-0) svyciprop, [24,](#page-35-0) [37](#page-48-0) svydesign, [15,](#page-26-0) [20,](#page-31-0) [100,](#page-111-0) [124](#page-135-0)[–125](#page-136-0) complex sample, [89–](#page-100-0)[132,](#page-143-0) [142–](#page-153-0)[143](#page-154-0) one-stage cluster sample, [57–](#page-68-0)[59](#page-70-0) one-stage unequal probability sample, [78](#page-89-0) pps sampling without replacement, [82](#page-93-0) random group method, [115](#page-126-0)[–116](#page-127-0) replicated sample design, [114](#page-125-0)[–115](#page-126-0) SRS, [21](#page-32-0)[–22,](#page-33-0) [140](#page-151-0)[–141,](#page-152-0) [157](#page-168-0)[–158](#page-169-0) two-stage cluster sample, [59](#page-70-0) use in calculating replicate weight variances, [141](#page-152-0) use in creating replicate weights, [117–](#page-128-0)[120,](#page-131-0) [122–](#page-133-0)[124](#page-135-0) svyglm, [44](#page-55-0)[–45,](#page-56-0) [139](#page-150-0)[–143,](#page-154-0) [146](#page-157-0)[–150](#page-161-0) svyhist, [92](#page-103-0)[–95](#page-106-0) svyloglin, [133–](#page-144-0)[137](#page-148-0) svymean, [15,](#page-26-0) [20,](#page-31-0) [92–](#page-103-0)[95,](#page-106-0) [107–](#page-118-0)[108,](#page-119-0) [114–](#page-125-0)[125,](#page-136-0) [131–](#page-142-0)[133,](#page-144-0) [139,](#page-150-0) [155–](#page-166-0)[157](#page-168-0)

complex sample, [89](#page-100-0) one-stage cluster sample, [57–](#page-68-0)[59](#page-70-0) proportion, [22](#page-33-0)[–23](#page-34-0) proportions with stratified random sample, [36–](#page-47-0)[37](#page-48-0) SRS, [21](#page-32-0)[–22](#page-33-0) stratified random sample, [33–](#page-44-0)[35](#page-46-0) two-stage cluster sample, [59](#page-70-0) with replicate weights, [126](#page-137-0) svyplot, [95,](#page-106-0) [98–](#page-109-0)[99,](#page-110-0) [144–](#page-155-0)[145](#page-156-0) svyquantile, [88](#page-99-0)[–92,](#page-103-0) [104,](#page-115-0) [119](#page-130-0)[–120,](#page-131-0) [123](#page-134-0) svyratio, [120–](#page-131-0)[122,](#page-133-0) [157–](#page-168-0)[158](#page-169-0) one-stage unequal probability sample, [78](#page-89-0) SRS, [41](#page-52-0)[–44](#page-55-0) stratified sampling, [49–](#page-60-0)[50](#page-61-0) svysmooth, [92](#page-103-0)[–95,](#page-106-0) [101](#page-112-0) svytable, [107–](#page-118-0)[108,](#page-119-0) [130–](#page-141-0)[132,](#page-143-0) [135–](#page-146-0)[137](#page-148-0) svytotal, [15,](#page-26-0) [20,](#page-31-0) [124–](#page-135-0)[125](#page-136-0) one-stage cluster sample, [57–](#page-68-0)[59](#page-70-0) SRS, [21](#page-32-0)[–22](#page-33-0) stratified random sample, [33–](#page-44-0)[37](#page-48-0) t.test, [114–](#page-125-0)[115](#page-126-0) table, [27–](#page-38-0)[28,](#page-39-0) [32,](#page-43-0) [107–](#page-118-0)[108,](#page-119-0) [145–](#page-156-0)[146](#page-157-0) tapply, [30,](#page-41-0) [35](#page-46-0)[–36,](#page-47-0) [57](#page-68-0) trimWeights, [110](#page-121-0) twophase, [155–](#page-166-0)[157](#page-168-0) unique, [5,](#page-16-0) [27,](#page-38-0) [32](#page-43-0) UPbrewer, [72](#page-83-0) UPpoisson, [72](#page-83-0) UPsampford, [72,](#page-83-0) [75–](#page-86-0)[76](#page-87-0) UPsampfordpi2, [80](#page-91-0) UPsystematic, [72](#page-83-0) write.csv, [9](#page-20-0) write.table, [9](#page-20-0) Histogram complex survey, [92](#page-103-0)[–94,](#page-105-0) [150](#page-161-0) SRS, [19](#page-30-0) Imputation, [110](#page-121-0)[–112](#page-123-0) Intraclass correlation coefficient, [65](#page-76-0) Jackknife, [113,](#page-124-0) [116–](#page-127-0)[124](#page-135-0) Lists, [73](#page-84-0) Logistic regression, [149](#page-160-0)[–150](#page-161-0) Loglinear model, [133](#page-144-0)[–137](#page-148-0) Masking of R functions, [13](#page-24-0) Missing data, [12–](#page-23-0)[13,](#page-24-0) [90](#page-101-0)

Mixed model, [64–](#page-75-0)[65,](#page-76-0) [151,](#page-162-0) [162](#page-173-0) Multivariate imputation by chained equations, [111](#page-122-0) National Health and Nutrition Examination Survey (NHANES), [85,](#page-96-0) [89–](#page-100-0)[92](#page-103-0) graphs, [95–](#page-106-0)[102](#page-113-0) regression models, [142](#page-153-0)[–150](#page-161-0) Nonresponse, [107–](#page-118-0)[112](#page-123-0) Numeric variable, [23](#page-34-0) Odds ratio, [129](#page-140-0)[–130,](#page-141-0) [150](#page-161-0) Packages in R, [2](#page-13-0) BalancedSampling, [151](#page-162-0) emdi, [162](#page-173-0) FHDI, [111](#page-122-0) ggplot2, [102](#page-113-0) Hmisc, [111](#page-122-0) installr, [2](#page-13-0) kernSmooth, [101](#page-112-0) knitr, [10](#page-21-0) lme4, [64,](#page-75-0) [151](#page-162-0) mice, [111](#page-122-0) mme, [162](#page-173-0) nlme, [64,](#page-75-0) [151](#page-162-0) pps, [71](#page-82-0) PracTools, [29](#page-40-0) quantreg, [102](#page-113-0) Rcapture, [161](#page-172-0) sae, [161](#page-172-0) sampling, [xi,](#page-10-0) [3,](#page-14-0) [15,](#page-26-0) [27,](#page-38-0) [69,](#page-80-0) [85,](#page-96-0) [113,](#page-124-0) [151](#page-162-0) SamplingStrata, [29](#page-40-0) SDAResources, [3,](#page-14-0) [7,](#page-18-0) [15,](#page-26-0) [27,](#page-38-0) [65,](#page-76-0) [103,](#page-114-0) [158](#page-169-0) SpadeR, [161](#page-172-0) stargazer, [8](#page-19-0) stratification, [29](#page-40-0) survey, [xi,](#page-10-0) [3,](#page-14-0) [15,](#page-26-0) [27,](#page-38-0) [41,](#page-52-0) [57,](#page-68-0) [77,](#page-88-0) [80,](#page-91-0) [88,](#page-99-0) [109,](#page-120-0) [113,](#page-124-0) [129,](#page-140-0) [139,](#page-150-0) [155,](#page-166-0) [162](#page-173-0) VIM, [111](#page-122-0) Poststratification, [48,](#page-59-0) [108–](#page-119-0)[110](#page-121-0) Probability proportional to size (pps) sampling, [69](#page-80-0) Quantiles, [88](#page-99-0)[–89,](#page-100-0) [119,](#page-130-0) [123](#page-134-0) R chunk, [10](#page-21-0)[–11](#page-22-0) R software, obtaining, [2](#page-13-0) R-squared, [143](#page-154-0) Raking, [108–](#page-119-0)[110](#page-121-0) Random effects model, [64](#page-75-0)[–65](#page-76-0)

Random group method for estimating variances, [113–](#page-124-0)[116](#page-127-0) Rao–Scott test, [131](#page-142-0)[–132,](#page-143-0) [143](#page-154-0) Ratio estimation, [41–](#page-52-0)[44](#page-55-0) combined, [49](#page-60-0) separate, [49](#page-60-0)[–50](#page-61-0) stratified sampling, [49–](#page-60-0)[50](#page-61-0) Regression design-based, [140–](#page-151-0)[145](#page-156-0) model-based, [139–](#page-150-0)[140,](#page-151-0) [151](#page-162-0) Regression estimation, [44](#page-55-0)[–45](#page-56-0) Replicate weights constructing, [116–](#page-127-0)[124](#page-135-0) from survey data file, [126](#page-137-0)[–127](#page-138-0) nonresponse adjustments, [124–](#page-135-0)[125](#page-136-0) Replication variance estimation, [80,](#page-91-0) [113–](#page-124-0)[127](#page-138-0) Reproducible research, [10](#page-21-0) RStudio, [2,](#page-13-0) [10](#page-21-0) Scatterplot complex survey, [95](#page-106-0)[–102,](#page-113-0) [144](#page-155-0) SRS, [42](#page-53-0)[–43](#page-54-0) SDA, acronym for Sampling Design and Analysis, [xi,](#page-10-0) [1](#page-12-0) SDAResources agpop, [7,](#page-18-0) [17](#page-28-0)[–18,](#page-29-0) [27](#page-38-0)[–32](#page-43-0) agpps, [82](#page-93-0) agsrs, [19–](#page-30-0)[23,](#page-34-0) [41–](#page-52-0)[48,](#page-59-0) [50–](#page-61-0)[52,](#page-63-0) [124–](#page-135-0)[125](#page-136-0) agstrat, [32–](#page-43-0)[37,](#page-48-0) [49–](#page-60-0)[50](#page-61-0) algebra, [58–](#page-69-0)[59](#page-70-0) anthsrs, [139](#page-150-0)[–141](#page-152-0) classes, [9,](#page-20-0) [69](#page-80-0)[–75,](#page-86-0) [85](#page-96-0)[–88](#page-99-0) classeslong, [9,](#page-20-0) [85–](#page-96-0)[88](#page-99-0) classpps, [80](#page-91-0) college, [114–](#page-125-0)[115](#page-126-0) collegerg, [120–](#page-131-0)[122](#page-133-0) coots, [59](#page-70-0)[–60,](#page-71-0) [122](#page-133-0) deadtrees, [44](#page-55-0)[–45,](#page-56-0) [52](#page-63-0)[–54](#page-65-0) gpa, [57–](#page-68-0)[58](#page-69-0) htpop, [104](#page-115-0) htsrs, [88–](#page-99-0)[89,](#page-100-0) [123](#page-134-0) htstrat, [89,](#page-100-0) [92–](#page-103-0)[94,](#page-105-0) [103–](#page-114-0)[105,](#page-116-0) [123–](#page-134-0)[124](#page-135-0) impute, [107](#page-118-0)[–108,](#page-119-0) [110](#page-121-0)[–111](#page-122-0) intervals\_ex40, [65–](#page-76-0)[67](#page-78-0) nhanes, [89–](#page-100-0)[92,](#page-103-0) [95,](#page-106-0) [119–](#page-130-0)[120,](#page-131-0) [142–](#page-153-0)[150](#page-161-0) santacruz, [42](#page-53-0)[–44](#page-55-0) schools, [61–](#page-72-0)[65](#page-76-0) syc, [115–](#page-126-0)[116,](#page-127-0) [130–](#page-141-0)[133,](#page-144-0) [135](#page-146-0)[–137](#page-148-0) vietnam, [155](#page-166-0)[–157](#page-168-0) Separate ratio estimator, [49–](#page-60-0)[50](#page-61-0)

## *Index* 209

Simple random sample computing estimates, [18](#page-29-0) [–23](#page-34-0) selection, [15](#page-26-0) [–18](#page-29-0) weights, [18](#page-29-0) Small area estimation, [161](#page-172-0) [–162](#page-173-0) Stratified sample allocation, [27](#page-38-0) [–29](#page-40-0) computing estimates, [32](#page-43-0) [–37](#page-48-0) selection, [30](#page-41-0) [–32](#page-43-0) Sweave, [10](#page-21-0) [–11](#page-22-0) Trend line quantiles, [102](#page-113-0) smoothed for mean, [101](#page-112-0) Wald test, [131](#page-142-0) , [136](#page-147-0) , [143](#page-154-0) , [150](#page-161-0) Website for book, [xi](#page-10-0) Weight cluster sample, [71](#page-82-0) , [75](#page-86-0) SRS, [18](#page-29-0) stratified random sample, [32](#page-43-0) Weighted least squares, [50](#page-61-0) Weighting class adjustments for nonresponse, [108](#page-119-0)